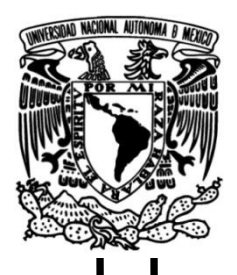

## **UNIVERSIDAD NACIONAL AUTÓNOMA DE MÉXICO**

## **FACULTAD DE INGENIERÍA**

## **Rendimiento de redes 4G para prevención de inundaciones en el Estado de Colima**

Que para obtener el título de **TESIS Ingeniero en Telecomunicaciones**

## **P R E S E N T A**

Sandoval Zavala Raziel Tonatiuh

### **DIRECTOR DE TESIS**

Dr. Víctor Rangel Licea

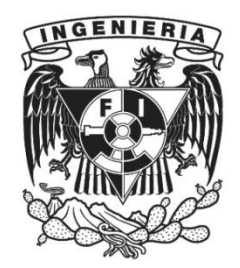

**Ciudad Universitaria, Cd. Mx., 2023**

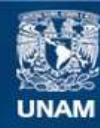

Universidad Nacional Autónoma de México

**UNAM – Dirección General de Bibliotecas Tesis Digitales Restricciones de uso**

### **DERECHOS RESERVADOS © PROHIBIDA SU REPRODUCCIÓN TOTAL O PARCIAL**

Todo el material contenido en esta tesis esta protegido por la Ley Federal del Derecho de Autor (LFDA) de los Estados Unidos Mexicanos (México).

**Biblioteca Central** 

Dirección General de Bibliotecas de la UNAM

El uso de imágenes, fragmentos de videos, y demás material que sea objeto de protección de los derechos de autor, será exclusivamente para fines educativos e informativos y deberá citar la fuente donde la obtuvo mencionando el autor o autores. Cualquier uso distinto como el lucro, reproducción, edición o modificación, será perseguido y sancionado por el respectivo titular de los Derechos de Autor.

## *Dedicatoria*

### <span id="page-2-0"></span>AGRADECIMIENTOS:

Al proyecto…

…EWIN "Emergency Water Information Network", Ref. EP/P029221/1-1J15413/15, UNAM: 49547- 2363-12-IX-17. Por permitirme aprender durante mi participación en este mismo y así complementar mi desarrollo profesional.

El cual busca diseñar e implementar un sistema que sea capaz de obtener un pronóstico de inundaciones en tiempo real, esto con el objetivo de poder prevenir a la población que habita en regiones que históricamente se han visto afectadas por inundaciones. El proyecto EWIN busca conseguir lo anterior a través de sensores que monitorean los niveles de agua en ríos. La serie de datos que son recopilados por los distintos sensores distribuidos a lo largo de los cuerpos de agua de una localidad, se comparan con umbrales de riesgo previamente establecidos y se determina si se debe generar una alerta para una posible inundación.

Uno de los puntos primordiales de este proyecto y por el cual contribuyo ampliamente a complementar mi desarrollo profesional es la transmisión de los datos recolectados por los sensores antes ya mencionados. Esta transmisión busca realizarse empleando la infraestructura de telecomunicaciones ya existente en la región de interés, Colima para este caso.

Para el éxito y buen funcionamiento de este proyecto las telecomunicaciones juegan un papel de vital importancia, ya que el escenario en el cual se tuvieran los datos y no pudieran ser enviados debido a una falta de estudio del *throughput* en la zona sería desastroso e impediría el cumplimiento del objetivo por el cual se diseñó el proyecto EWIN. Dado lo anterior, surge el presente trabajo de investigación.

A mis padres y ejemplo a seguir…

… Germán Sandoval y Gudelia Zavala, por brindarme la dicha de ser su hijo, por guiarme en cada etapa que he recorrido en mi vida y porque a cada instante me facilitaron todo lo necesario, y más, para que yo pudiera tener la oportunidad de estudiar. Gracias por todo el empeño y esfuerzo, por cada desvelo acompañándome haciendo tareas y proyectos, por cada desmañanada para que pudiera subir al transporte público y llegar a clases, por cada que pusieron primero mis estudios que su diversión o incluso compromisos, por cada palabra de aliento o llamada de atención. Gracias por todo eso que ustedes tienen presente y que ahora se ve reflejado en este trabajo de investigación que representa la culminación de mi formación profesional a nivel licenciatura y la clara evidencia de que cada cosa que hicieron para apoyarme fue de vital importancia para llegar a la meta. Gracias porque sin ustedes y todo su apoyo, no sé si esto habría sido posible. Los amo.

#### A mi hermana…

… Metzli Yetzirah, por apoyarme desde el inicio de este camino, por estar presente apoyándome desde el primer examen que presenté. Gracias por todos esos consejos, palabras de aliento, por ser mi ejemplo a seguir con tus buenas calificaciones y siempre destacada dedicación en todo lo que te propones. Por guiarme, pues a pesar de que es poca la diferencia de edad, me orientaste en los caminos que tú ya habías recorrido y que para mí resultaban nuevos. Gracias por todas esas aventuras. Te amo.

#### A Rosario Villegas…

… gracias por alentarme y acompañarme en todo momento, por impulsarme a confiar en mí y trabajar por mis sueños y metas. Gracias por compartir conmigo todos esos momentos especiales, por alentarme a ser mejor persona y a sanar. Gracias por compartir todos esos planes y proyectos, por siempre estar ahí sin importar las circunstancias. Gracias por darme los empujones necesarios cuando así lo requiero, en fin, todas las palabras que pudiera escribir se resumen en un: gracias de corazón, que está lejos de expresar todo lo que, espero, tú tengas claro, Sun.

### A mis amigos y compañeros…

…Andrea Kiomi, Dayra Kioko, Josué Cruz, Armando Acosta y todos los que formaron parte de mi extraordinaria estancia en la Facultad de Ingeniería. Gracias por todo el tiempo, experiencias y conocimiento compartidos. Hicieron de mi estancia en la Facultad de Ingeniería una etapa que atesoraré y recordaré.

### A mi equipo Axolotl…

… por compartir tantas experiencias no solo institucionales, sino de vida, las cuales contribuyeron a mi formación personal y profesional. Siendo el reflejo de ello nuestra participación en la competencia internacional CanSat Competition, Texas USA, 2021. Gracias a cada uno de sus integrantes por compartir conmigo sus conocimientos y alentarme a superarme a mí mismo constantemente.

### A las personas…

…que formaron parte de este largo camino, mi formación profesional, puesto que cada una de ellas desempeñó un papel importante para que pudiera hacerse realidad este importante objetivo. Gracias a mi familia: Abuelas, Abuelos, tías, tíos, primas, primos…

# Índice

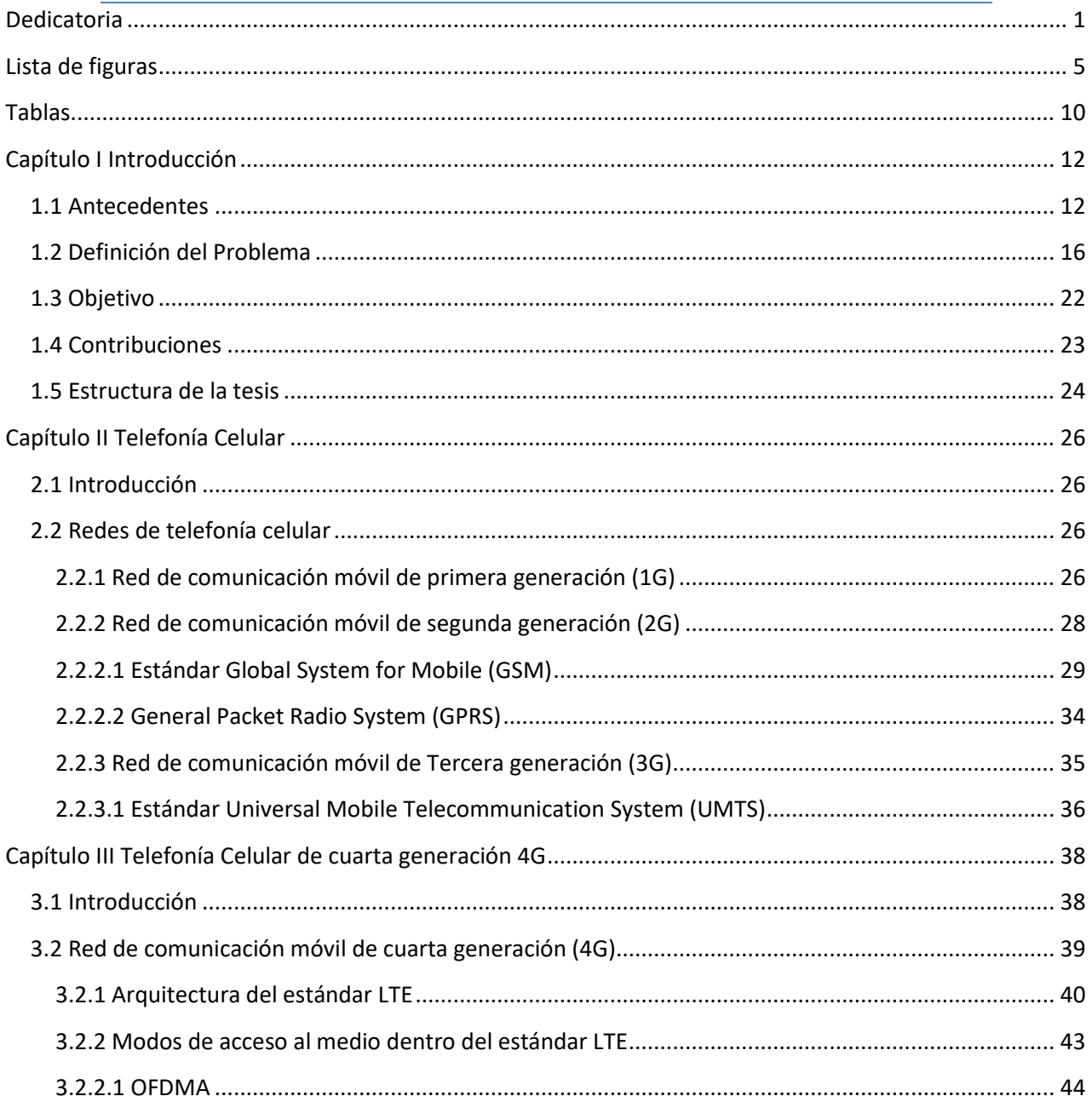

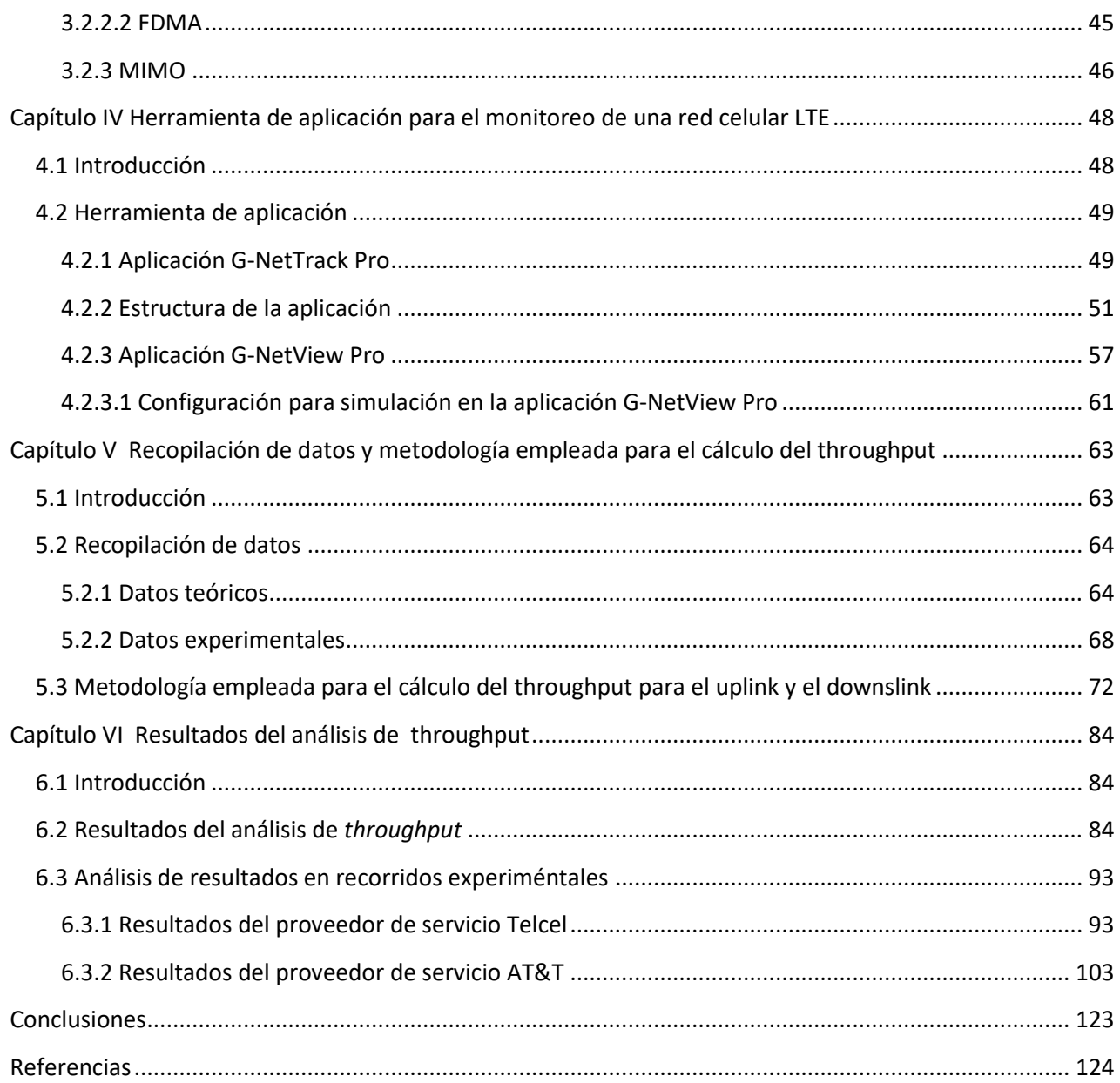

# <span id="page-6-0"></span>*Lista de figuras*

*Figura 1.1 Entidades que destacan por sus índices de inundabilidad en el occidente del país en un periodo de 2 años atrás del 2020. [3]*

*Figura 1.2 Entidades que destacan por sus índices de inundabilidad en el occidente del país en un periodo de 50 años atrás del 2020. [3]*

*Figura 1.3 Entidades que destacan por sus índices de inundabilidad en el occidente del país en un periodo de 100 años atrás del 2020. [3]*

*Figura 1.4 Zona urbana de la Ciudad de Villa de Álvarez. [5]*

*Figura 1.5 Zona urbana de la Ciudad de Colima. [5]*

*Figura 1.6 Distribución de población en la zona urbana de Colima. [6]*

*Figura 1.7 Área con mayor riesgo de inundación provocado por las microcuencas presentes en la misma. [6]*

*Figura 1.8 Niveles de riesgo de inundación en la zona urbana de la ciudad de Villa de Álvarez y Colima. [6]*

*Figura 2.1 Estación móvil y módulo de identidad del abonado (SIM). [12]*

*Figura 2.2 Sistema de Estación Base (BSS - Base Station Subsystem). [12]*

*Figura 2.3 Sistema de Conmutación de Red (NSS - Network Switching Subsystem). [12]*

*Figura 3.1 Método de acceso al medio FDD (Frequency Division Duplex). [18]*

*Figura 3.2 Arquitectura de E-UTRAN (Evolved Universal Terrestrial Radio Access Network). [17]*

*Figura 3.3 Protocolos de la capa de enlace de un eNodeB. [17]*

*Figura 3.4 Espectro de una señal OFDM con portadora única. [18]*

*Figura 3.5 Espectro de una señal OFDM con múltiples portadoras. [18]*

*Figura 3.6 Comparación, en el dominio de la frecuencia, entre OFDMA y SC-FDMA. [19]*

*Figura 4.1 Datos obtenidos mediante un analizador de redes.*

*Figura 4.2 Datos obtenidos mediante la aplicación G-NetTrack Pro.*

*Figura 4.3 Pestaña CELL de la aplicación G-NetTrack Pro.*

*Figura 4.4 Pestaña NEI de la aplicación G-NetTrack Pro.*

*Figura 4.5 Pestaña MAP de la aplicación G-NetTrack Pro.*

*Figura 4.6 Pestaña INFO de la aplicación G-NetTrack Pro.*

*Figura 4.7 Pestaña DRIVE de la aplicación G-NetTrack Pro.*

*Figura 4.8 Pantalla principal de la aplicación G-NetView Pro*

*Figura 4.9 Recorrido experimental realizado en Ciudad Universitaria, visto desde la aplicación G-NetVier Pro.*

*Figura 4.10 Parámetros mostrados al seleccionar la opción "Log".*

*Figura 4.11. Selección de la opción "Load Site Data" para poder llevar a cabo una animación.*

*Figura 4.12 Muestra de radio bases localizadas en CU, vistas desde G-NetView Pro.*

*Figura 4.13 Animación que permite observar, para cada punto del recorrido experimental, la radio base con el que el dispositivo móvil estableció conexión.*

*Figura 4.14 Contenido de base de datos configurada para llevar a cabo una simulación con la función "Load Site Data".*

*Figura 5.1 Ubicación de las 8 estaciones meteorológicas, river core, y los 7 sensores ultrasónicos desplegados en puntos estratégicos en el estado de Colima.*

*Figura 5.2 ubicación de la infraestructura con respecto a los ríos que se tienen identificados en el estado de Colima.*

*Figura 5.3 Selección de la opción "Start log" para poder grabar los datos obtenidos durante el recorrido.*

*Figura 5.4 Vista desde Google Earth de un recorrido experimental realizado en el RiverCore N3.*

*Figura 5.5 Vista desde Google Earth de un recorrido experimental realizado en el sensor ultrasónico N4.* 

*Figura 5.6 Tabla de información, vista desde Google Earth, para un punto del recorrido.*

*Figura 5.7 Frame structure para un canal LTE de 5 [MHz] compuesto por 6 PRBs. [29].*

*Figura 5.8 Guía de colores para los recursos no destinados a transmisión de datos en el Frame structure. [29]*

*Figura 6.1 Recorrido realizado para obtener datos a través de G-NetTrack del operador Telcel en la ubicación del sensor ultrasónico N4.*

*Figura 6.2 Valores promedio de SNR obtenidos para el canal de uplink para distintos valores de PRBs.*

*Figura 6.3 Aumento en el throughput en función del número de PRBs designados al usuario.* 

*Figura 6.4 Valores de throughput que teóricamente podrán ser alcanzados en el recorrido experimental tomado para ejemplificar el análisis.*

*Figura 6.5 Valores de throughput que teóricamente, con un valor menor de SNR, podrán ser alcanzados en el recorrido experimental tomado para ejemplificar el análisis.*

*Figura 6.6 Comportamiento del valor de RSSI para los canales de downlink y uplink.*

*Figura 6.7 Niveles de throughput alcanzados para el escenario uno.*

*Figura 6.8 Niveles de throughput alcanzados para el escenario dos.*

*Figura 6.9 Niveles de throughput alcanzados para el escenario tres.*

*Figura 6.10 recorrido uno realizado con el proveedor de servicio Telcel realizado en la ubicación del RiverCore 13 (ID G-NetTrack: 19.13.27).*

*Figura 6.11 Niveles de throughput alcanzados para el escenario uno del recorrido uno realizado con el proveedor de servicio Telcel.*

*Figura 6.12 Niveles de throughput alcanzados para el escenario dos del recorrido uno realizado con el proveedor de servicio Telcel.*

*Figura 6.13 Niveles de throughput alcanzados para el escenario tres del recorrido uno realizado con el proveedor de servicio Telcel.*

*Figura 6.14 Recorrido dos realizado con el proveedor de servicio Telcel realizado en la ubicación del RiverCore 10 (ID G-NetTrack: 19.39.24).*

*Figura 6.15 Niveles de throughput alcanzados para el escenario uno del recorrido dos realizado con el proveedor de servicio Telcel.*

*Figura 6.16 Niveles de throughput alcanzados para el escenario dos del recorrido dos realizado con el proveedor de servicio Telcel.*

*Figura 6.17 Niveles de throughput alcanzados para el escenario tres del recorrido dos realizado con el proveedor de servicio Telcel.*

*Figura 6.18 Recorrido tres realizado con el proveedor de servicio Telcel realizado en la ubicación del sensor ultrasónico 4 (ID G-NetTrack: 20.16.22).*

*Figura 6.19 Niveles de throughput alcanzados para el escenario uno del recorrido tres realizado con el proveedor de servicio Telcel.*

*Figura 6.20 Niveles de throughput alcanzados para el escenario dos del recorrido tres realizado con el proveedor de servicio Telcel.*

*Figura 6.21 Niveles de throughput alcanzados para el escenario tres del recorrido tres realizado con el proveedor de servicio Telcel.*

*Figura 6.22 Recorrido uno realizado con el proveedor de servicio AT&T realizado en la ubicación del sensor ultrasónico 4 (ID G-NetTrack: 19.14.41).*

*Figura 6.23 Niveles de throughput alcanzados para el escenario uno del recorrido uno realizado con el proveedor de servicio AT&T.*

*Figura 6.24 Niveles de throughput alcanzados para el escenario dos del recorrido uno realizado con el proveedor de servicio AT&T.*

*Figura 6.25 Niveles de throughput alcanzados para el escenario tres del recorrido uno realizado con el proveedor de servicio AT&T.*

*Figura 6.26 recorrido dos realizado con el proveedor de servicio AT&T realizado en la ubicación del RiverCore 5 (ID G-NetTrack: 19.44.56).*

*Figura 6.27 Niveles de throughput alcanzados para el escenario uno del recorrido dos realizado con el proveedor de servicio AT&T.*

*Figura 6.28 Niveles de throughput alcanzados para el escenario dos del recorrido dos realizado con el proveedor de servicio AT&T.*

*Figura 6.29 Niveles de throughput alcanzados para el escenario tres del recorrido dos realizado con el proveedor de servicio AT&T.*

*Figura 6.30 Recorrido tres realizado con el proveedor de servicio AT&T realizado en la ubicación del sensor ultrasónico 6 (ID G-NetTrack: 19.56.36).*

*Figura 6.31 Niveles de throughput alcanzados para el escenario uno del recorrido tres realizado con el proveedor de servicio AT&T.*

*Figura 6.32 Niveles de throughput alcanzados para el escenario dos del recorrido tres realizado con el proveedor de servicio AT&T.*

*Figura 6.33 Niveles de throughput alcanzados para el escenario tres del recorrido tres realizado con el proveedor de servicio AT&T.*

*Figura 6.34 Recorrido cuatro realizado con el proveedor de servicio AT&T realizado en la ubicación del RiverCore 3 (ID G-NetTrack: 18.06.57).*

*Figura 6.35 Niveles de throughput alcanzados para el escenario uno del recorrido cuatro realizado con el proveedor de servicio AT&T.*

*Figura 6.36 Niveles de throughput alcanzados para el escenario dos del recorrido cuatro realizado con el proveedor de servicio AT&T.*

*Figura 6.37 Niveles de throughput alcanzados para el escenario tres del recorrido cuatro realizado con el proveedor de servicio AT&T.*

*Figura 6.38 Recorrido cinco realizado con el proveedor de servicio AT&T realizado en la ubicación del RiverCore 13 (ID G-NetTrack: 19.18.30).*

*Figura 6.39 Niveles de throughput alcanzados para el escenario uno del recorrido cinco realizado con el proveedor de servicio AT&T.*

*Figura 6.40 Niveles de throughput alcanzados para el escenario dos del recorrido cinco realizado con el proveedor de servicio AT&T.*

*Figura 6.41 Niveles de throughput alcanzados para el escenario tres del recorrido cinco realizado con el proveedor de servicio AT&T.*

*Figura 6.42 Recorrido seis realizado con el proveedor de servicio AT&T realizado en la ubicación del RiverCore 10 (ID G-NetTrack: 19.47.35).*

*Figura 6.42 Niveles de throughput alcanzados para el escenario uno del recorrido seis realizado con el proveedor de servicio AT&T.*

*Figura 6.44 Niveles de throughput alcanzados para el escenario dos del recorrido seis realizado con el proveedor de servicio AT&T.*

*Figura 6.45 Niveles de throughput alcanzados para el escenario tres del recorrido seis realizado con el proveedor de servicio AT&T.*

# *Tablas*

<span id="page-11-0"></span>*Tabla 1.1 Ejemplos de fenómenos hidrometereológicos que han azotado al estado de Colima. Fuente: Elaboración propia con base en información obtenida de las referencias [1] y [2].*

*Tabla 1.2 Casos en los que se obtuvo el throutput a partir de diferentes anchos de banda y número PRB reservados para el usuario. Fuente: Elaboración propia.*

*Tabla 2.1 Principales características de la Red de comunicación móvil de primera generación (1G). [9]*

*Tabla 2.2 Principales características de la Red de comunicación móvil de segunda generación (2G). [9]*

*Tabla 2.3 Datos contenidos en el módulo de identidad del abonado (SIM). [12]*

*Tabla 2.4 Actividades desempeñadas por la BTS. [12]*

*Tabla 2.5 Actividades desempeñadas por la BTS. [13]*

*Tabla 2.6 Interfaces GSM. [14]*

*Tabla 2.7 Principales características de la Red de comunicación móvil de Tercera generación (3G). [9]*

*Tabla 3.1 Bandas de frecuencia para la operación del protocolo LTE. [17]*

*Tabla 5.1 Frecuencias bajo las que Telcel ofrece sus servicios de telefonía celular. [27]*

*Tabla 5.2 Frecuencias bajo las que AT&T ofrece sus servicios de telefonía celular. [27]*

*Tabla 5.3 Datos obtenidos por la aplicación G-NetTrack Pro, vistos desde un archivo de Excel.*

*Tabla 5.4 Datos obtenidos mediante la aplicación G-NetTrack Pro para un punto específico de un recorrido.* 

*Tabla 5.5 Umbrales de SNR para conocer el valor de code rate y modulación en el canal de uplink. [28]*

*Tabla 5.6 Umbrales de SNR para conocer el valor de code rate y modulación en el canal de downlink. [28]*

*Tabla 5.7 Valores de Resource Grid empleados en la tecnología LTE para el cálculo del throughput.*

# <span id="page-13-0"></span>*Capítulo I Introducción*

### <span id="page-13-1"></span>**1.1 Antecedentes**

Con el transcurso del tiempo, México en todo su territorio se ha visto afectado en diversas ocasiones por fenómenos hidrometeorológicos como huracanes, ciclones, tormentas tropicales y precipitaciones, que año con año se han vuelto cada vez más intensos en consecuencia de las afectaciones provocadas, principalmente, por el cambio climático que se está presentando en todo el mundo. Estos fenómenos traen consigo afectaciones en diversos sectores, como la población, la infraestructura, los servicios e incluso la economía.

Colima, al ubicarse entre la Cordillera Neovolcánica y el Pacífico, es una de las entidades federativas que más problemas ha enfrentado derivados de este tipo de fenómenos, que en diversas ocasiones han azotado su territorio provocando graves afectaciones. La *tabla 1* enlista algunos ejemplos de los desafortunados momentos en los que el estado se ha visto afectado por fenómenos naturares, los cuales fueron obtenidos del Atlas de peligros y/o riesgos del Municipio de Villa Álvarez 2015 [1] y del Atlas de Riesgos Naturales del Municipio de Colima [2].

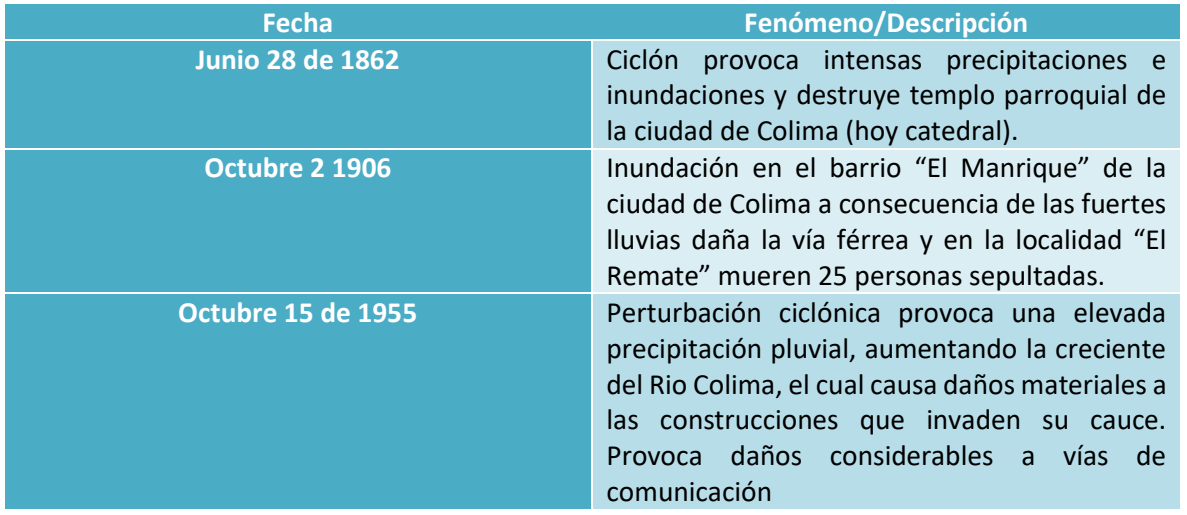

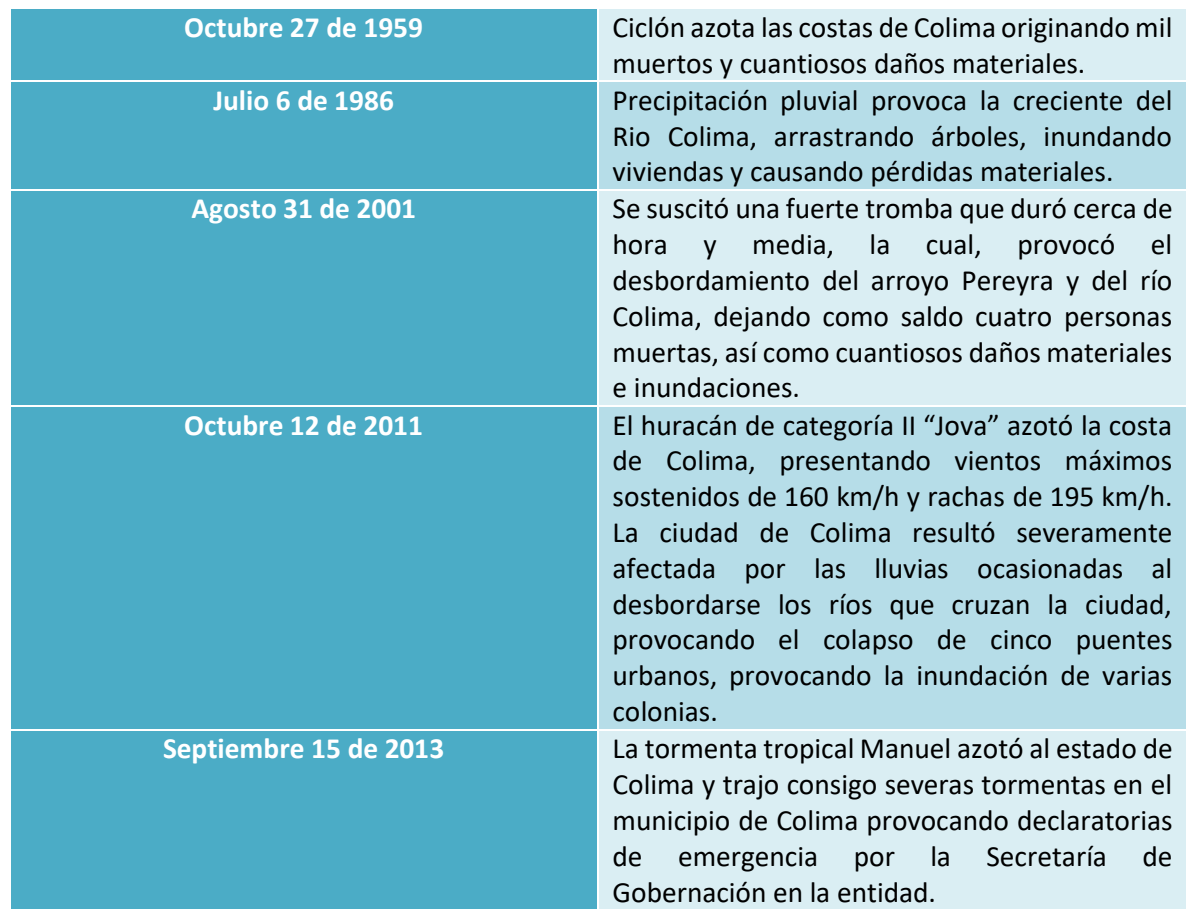

*Tabla 1.1 Ejemplos de fenómenos hidrometereológicos que han azotado al estado de Colima. Fuente: Elaboración propia con base en información obtenida de las referencias [1] y [2].*

Como es posible observar, las múltiples afectaciones que se han presentado en Colima no comenzaron a hacerse presentes en la historia reciente, sino que datan al menos del siglo XIX, provocando desde entonces múltiples inundaciones, daños a la infraestructura e incluso lamentables pérdidas humanas.

Contar con una variedad de fenómenos y fechas, en las cuales estas afectaciones se presentaron, nos lleva a pensar que Colima representa una zona de riesgo en la que con cierta frecuencia se presentan fenómenos hidrometeorológicos que ponen en riesgo a sus habitantes.

Tomando como base, el Atlas Nacional de Riesgo por Inundación (ANRI) [3] desarrollado por la Comisión Nacional del Agua (CONAGUA), el cual nos ofrece información de un periodo de tiempo que alcanza los cien años, podemos constatar que Colima destaca por sus índices de inundabilidad. A continuación, se presentan los mapas en los cuales es posible observar las entidades que destacan por sus índices de inundabilidad en el occidente del país. Esta información corresponde a distintos periodos de retroceso en el tiempo, los cuales toman como punto de partida el año 2020. *La figura 1.1* muestra un periodo de 2 años, la *figura 1.2*

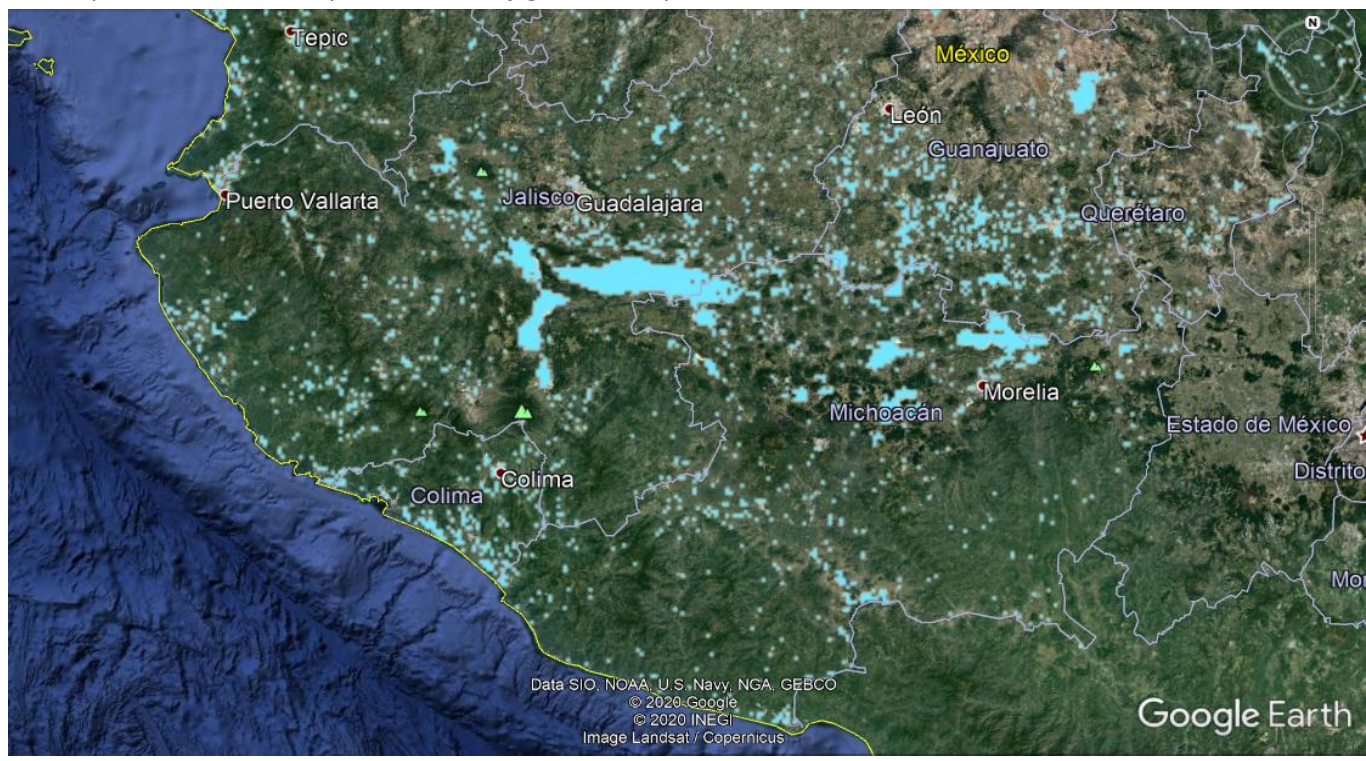

un periodo de 50 años y finalmente la *figura1.3* un periodo de 100 años atrás al año 2020.

*Figura 1.1 Entidades que destacan por sus índices de inundabilidad en el occidente del país en un periodo de 2 años antes del 2020. [3]*

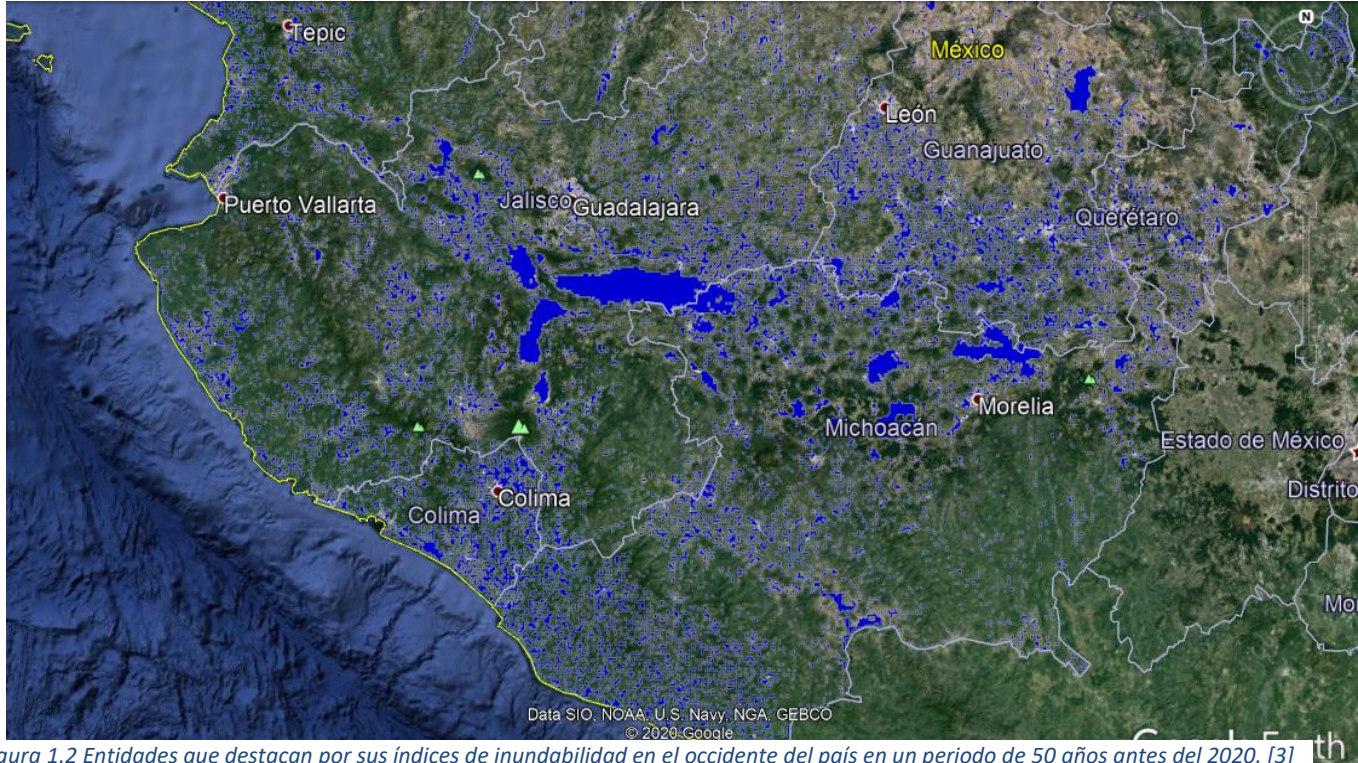

*Figura 1.2 Entidades que destacan por sus índices de inundabilidad en el occidente del país en un periodo de 50 años antes del 2020. [3]*

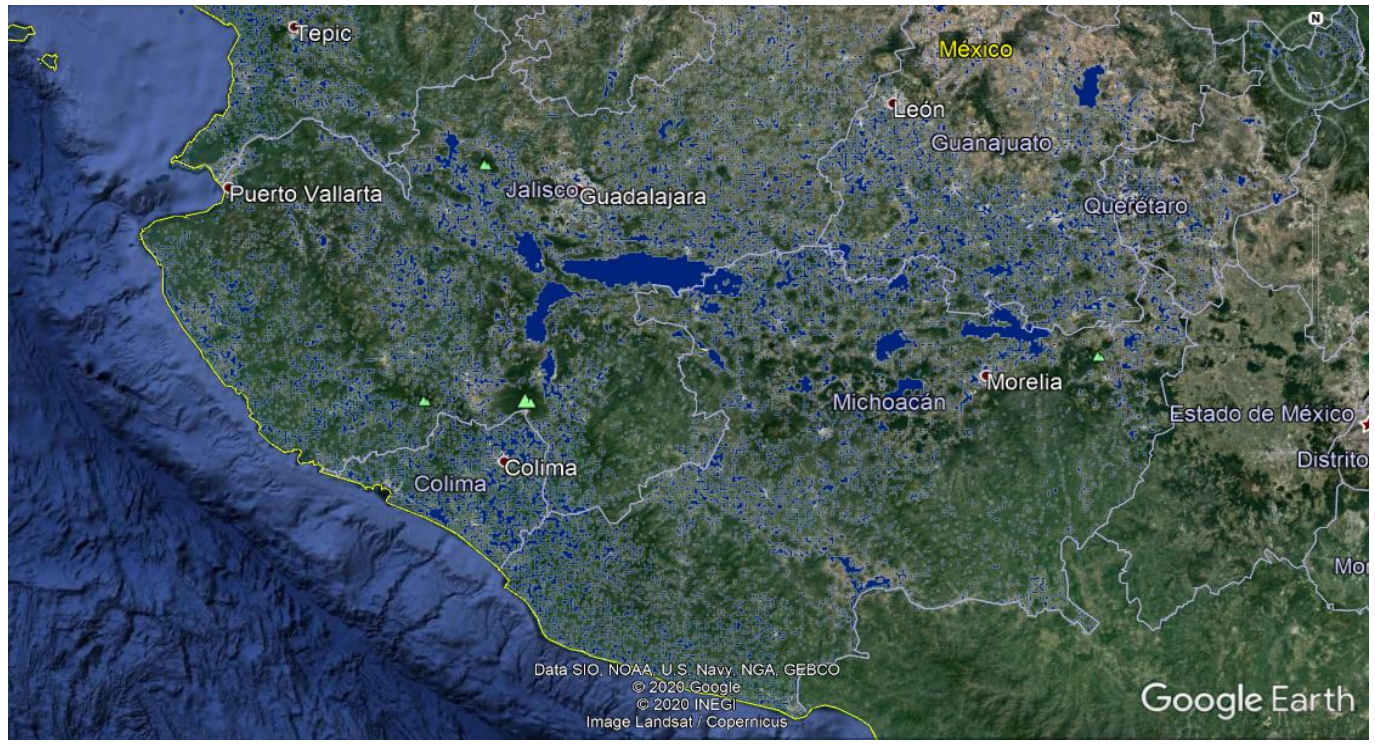

-

*Figura 1.3 Entidades que destacan por sus índices de inundabilidad en el occidente del país en un periodo de 100 años antes del 2020. [3]*

Como se puede observar, Colima permanece con índices de inundabilidad muy similares a los de cien años atrás, por lo que el riesgo de que la entidad pueda verse afectada por un fenómeno hidrometereológico es una constante.

### <span id="page-17-0"></span>**1.2 Definición del Problema**

Tomando como base el International Glossary of Hydrology [4], desarrollado por la World Meteorological Organization (WMO), en colaboración con la United Nations Educational, Scientific and Cultural Organization (UNESCO), es posible definir una inundación como el "Desbordamiento del agua fuera de los confines normales de un río o cualquier masa de agua."

Colima, como se mencionó con anterioridad, es una entidad que constantemente presenta importantes riesgos de inundación, esto se debe principalmente a su ubicación geográfica. Colima, se ubica en el centro occidente de la república mexicana, hidrológicamente, se encuentra comprendido dentro de la Región Hidrológico-Administrativa VIII Lerma-Santiago-Pacifico, en la cual también se encuentran estados como: Aguascalientes, Guanajuato, Jalisco, Estado de México, Michoacán, Nayarit, Querétaro y Zacatecas.

Por otro lado, la Zona urbana de la Ciudad de Villa de Álvarez mostrada en la *figura 1.4* y Colima mostrada en la *figura 1.5*, fueron obtenidas de la sección "Mapas – Hidrología" elaborada por el Instituto Nacional de Estadística y Geografía (INEGI) [5] haciendo posible notar que estas zonas se encuentran rodeadas por una serie de microcuencas y arroyos localizados entre las subregiones hidrológicas del rio Coahuayana y la del rio Armería.

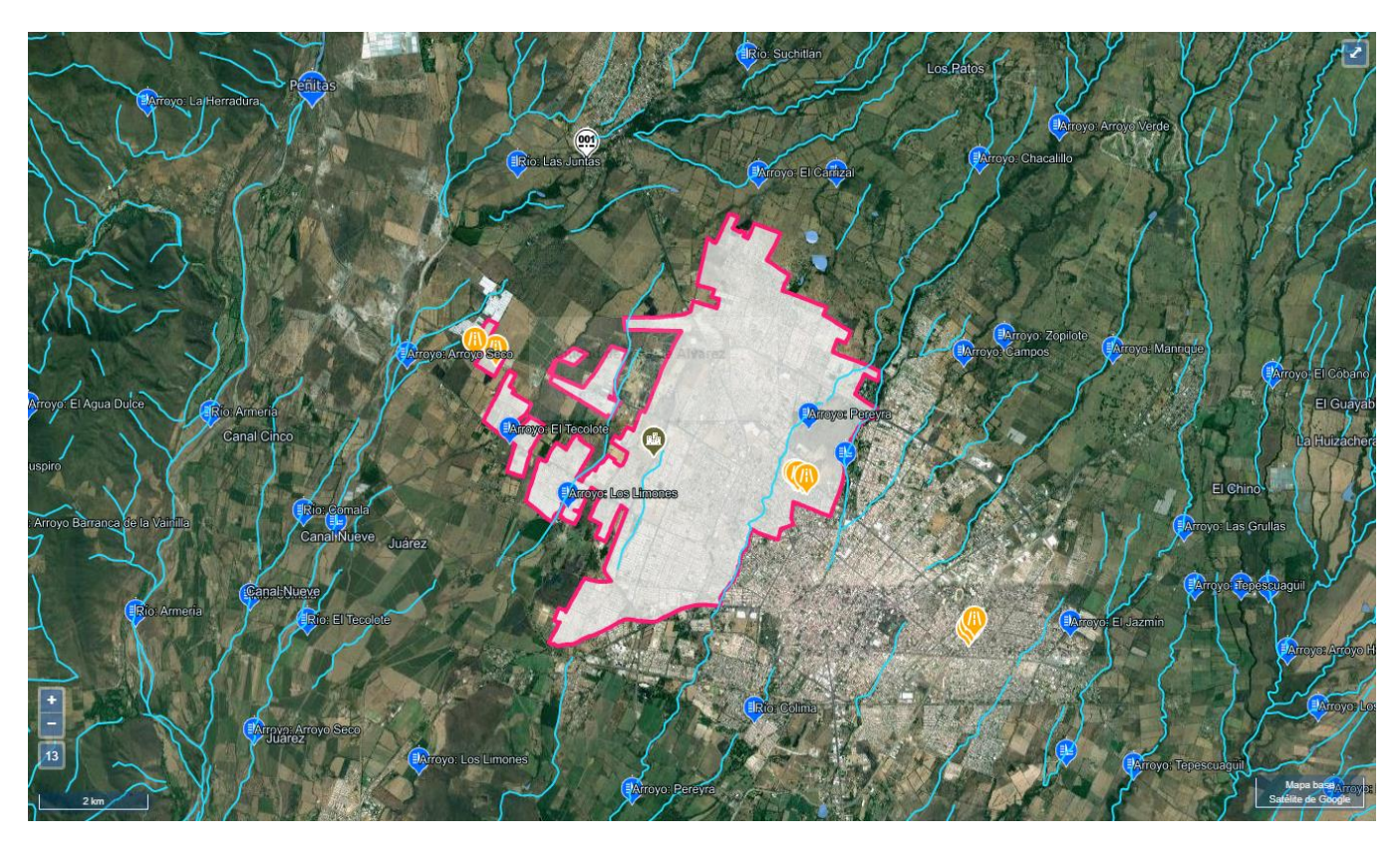

*Figura 1.4 Zona urbana de la Ciudad de Villa de Álvarez. [5]*

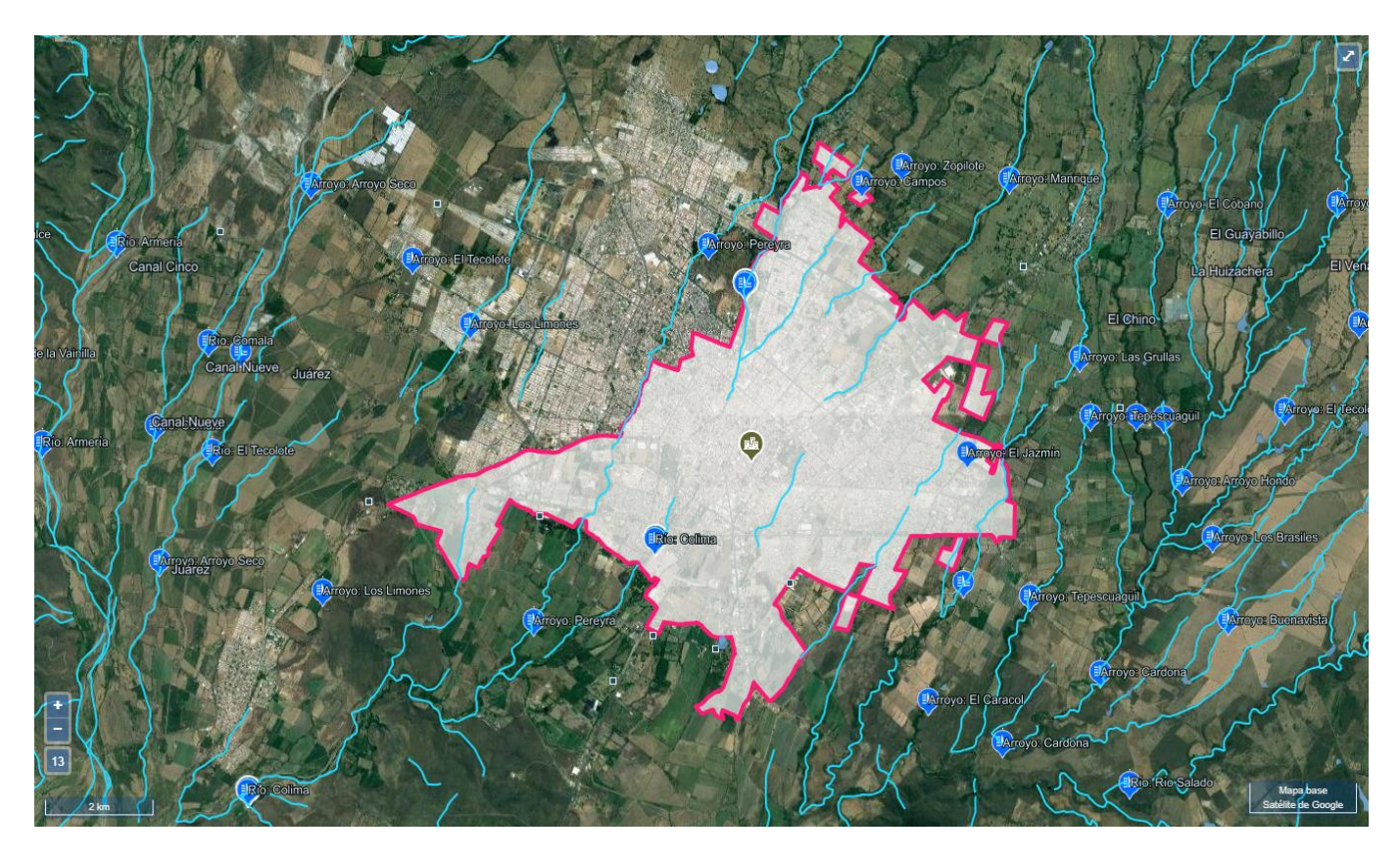

*Figura 1.5 Zona urbana de la Ciudad de Colima. [5]*

Si bien, hasta ahora es posible contemplar a Colima como una zona que presenta un latente riesgo de inundaciones como consecuencia de su ubicación hidrológica y las características de esta, aún no es posible definir qué tan grave o cuáles serían los impactos que se tendrían en caso de presentarse una inundación, para poder definirlo se pueden tomar distintos factores, sin embargo, el más importante resulta ser el número de personas que corren riesgo ante situaciones de esta naturaleza.

Para mayor claridad, se toma en cuenta la distribución de población en la zona urbana de la entidad, la cual se muestra en la *figura 1.6* obtenida del Atlas de Peligros y Riesgos del Estado de Colima [6], en la cual es posible observar que, en la inmensa mayoría de esta zona, se tiene una densidad poblacional que ronda entre los 50,001 y 137,383 habitantes. Por otro lado, enfocándonos en esta área donde habitan el mayor número de personas, es necesario también considerar las microcuencas mostradas en la *figura 1.7* que representan un mayor peligro para su población, así como las zonas que corren un mayor riesgo de inundación, las cuales podemos identificar en la *figura 1.8*.

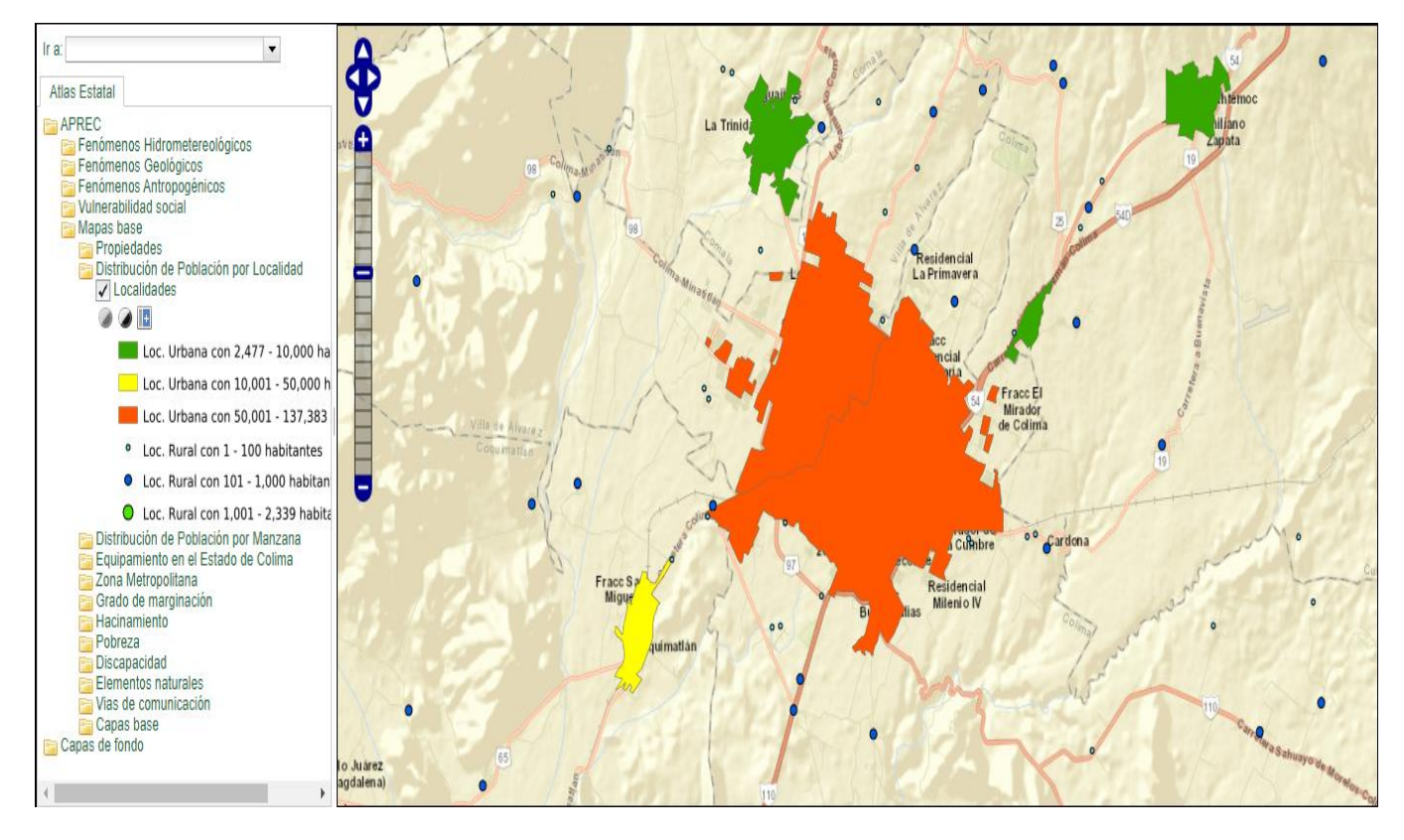

*Figura 1.6 Distribución de población en la zona urbana de Colima.[6]*

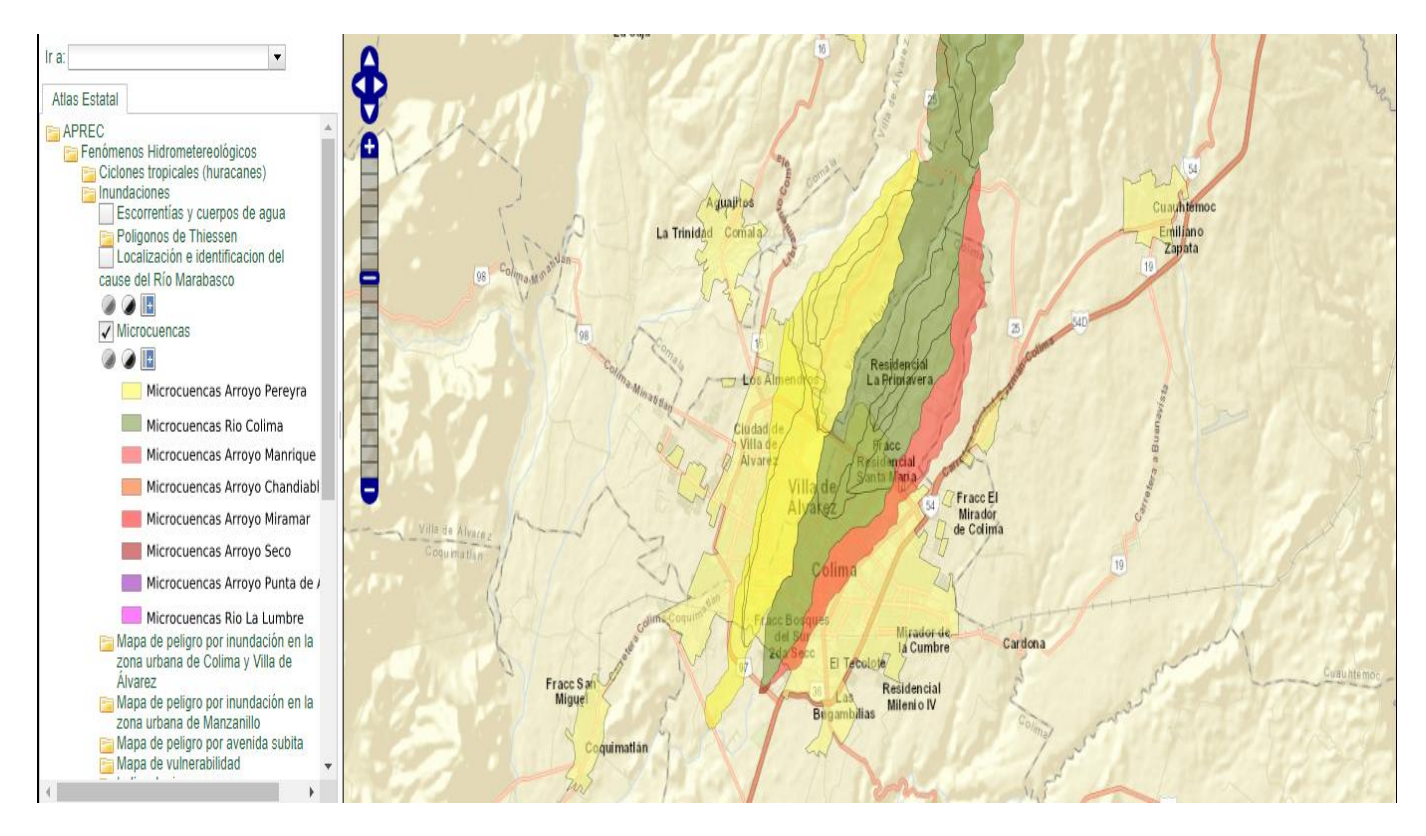

*Figura 1.7 Área con mayor riesgo de inundación provocado por las microcuencas presentes en la misma. [6]*

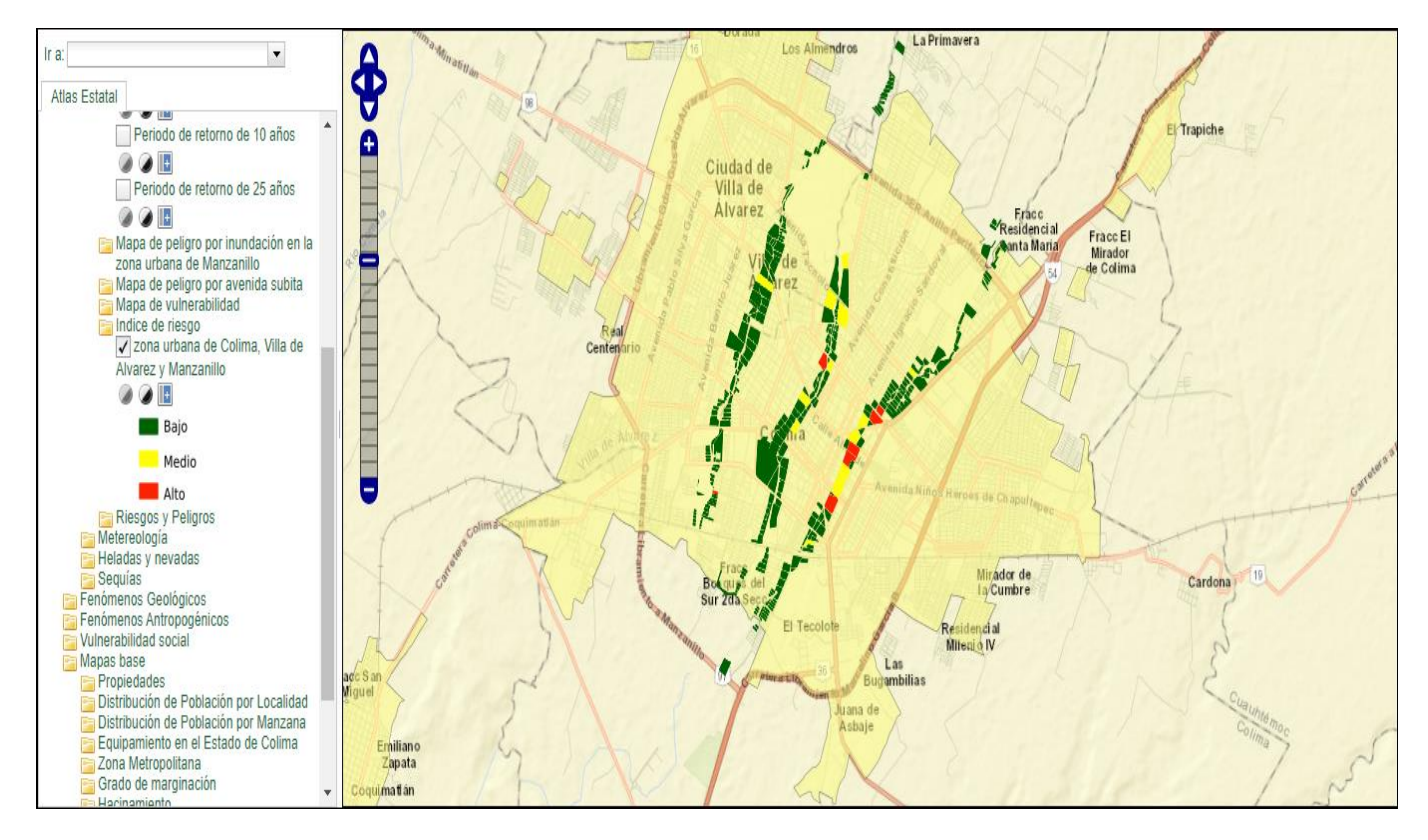

*Figura 1.8 Niveles de riesgo de inundación en la zona urbana de la ciudad de Villa de Álvarez y Colima. [6]*

Teniendo en cuenta la hidrología de Colima, la manera en la que se encuentra distribuida su población y los riesgos constantes de eventuales inundaciones que amenazan a diversas zonas, es posible mencionar que las inundaciones son un grave problema que, si bien no es posible evitar, sí es necesario encontrar la manera en la que las repercusiones que se tengan sean las menores, sobre todo en lo que a la población se refiere.

El proyecto Emergency Water Information Network (EWIN) en el cual la Universidad de Colima, Universidad de Loughborough en Reino Unido y la Facultad de Ingeniería de la UNAM unen esfuerzos, usa como medio de comunicación un canal de telefonía celular y está enfocado a monitorear, mediante el uso de sensores, el nivel del agua que presentan los principales ríos en la entidad. Esto con el objetivo de poder alarmar a los habitantes justo en el momento en el cual los niveles del agua comiencen a elevarse de manera alarmante y en consecuencia se pueda presentar una inundación. El poder llevar a cabo un proyecto de esta naturaleza implica diversos retos a resolver, uno de los cuales es objeto principal de este trabajo de investigación.

En el cual se busca analizar los recorridos que hacen los distintos sensores, calcular el posible *throughput* bajo distintas características de ancho de banda del canal de transmisión y del número de recursos que le hayan sido asignados al usuario, *PRB* por sus siglas en inglés (Physical Resource Block), de tal manera que se tenga la posibilidad de conocer el tiempo de comunicación requerido para que los sensores puedan transmitir su información recabada a la radio base de telefonía celular.

### <span id="page-23-0"></span>**1.3 Objetivo**

Desarrollar el estudio de un canal de telefonía celular, medio de comunicación que emplea el proyecto EWIN. Se tomará como base la estructura de la trama de un canal de transmisión de telefonía celular bajo la tecnología 4G, *Long Term Evolution* (LTE), respetando el patrón de señalización empleado por el protocolo LTE para cada uno de los casos descritos en la *tabla 1.2,* los cuales fungen como punto de partida para el análisis realizado dentro de este trabajo de tesis. Cabe destacar que el presente trabajo de investigación se complementa con el trabajo "Caracterización y Modelado de Redes de Telefonía Celular para la prevención de inundaciones" elaborado por Andrea Kiomi Chavez Saishio, en el cual se realizó una simulación de cobertura en el área de los ríos del estado de Colima, diferenciándose del presente trabajo al tratarse de un estudio de *throughput* realizado mediante datos experimentales reales tomados exclusivamente para esta investigación.

Es importante mencionar, que el número de *Physical Resource Blocks* (*PRB* por sus siglas en inglés) asignados a un usuario afecta directamente en la velocidad de transmisión que este pueda alcanzar y en consecuencia, influye también en el tiempo que los sensores tardarán en enviar la información recabada a la radio base de telefonía celular.

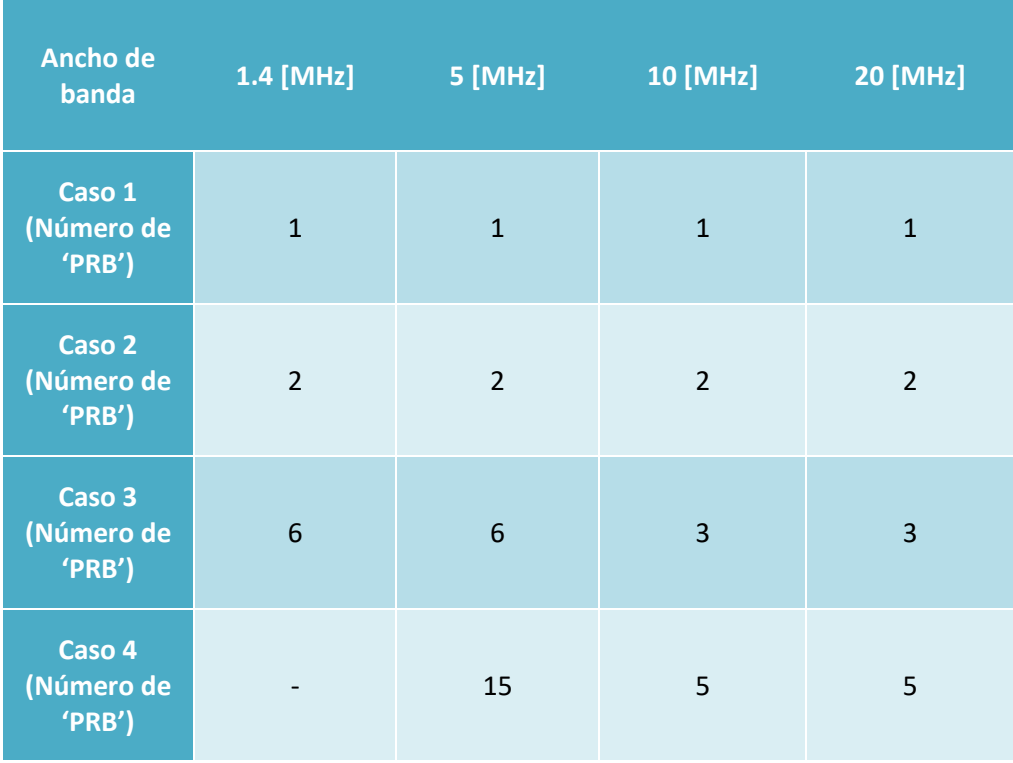

| Caso 5<br>(Número de<br>'PRB') | 25 | 10 | 10  |
|--------------------------------|----|----|-----|
| Caso 6<br>(Número de<br>'PRB') |    | 25 | 25  |
| Caso 7<br>(Número de<br>'PRB') |    | 50 | 50  |
| Caso 8<br>(Número de<br>'PRB') |    |    | 100 |

*Tabla 1.2 Casos en los que se obtuvo el throughput a partir de diferentes anchos de banda y número PRB reservados para el usuario. Fuente: Elaboración propia.*

El estudio antes mencionado, se llevará a cabo considerando los recorridos que al encontrarse en el causal de los ríos presentan los sensores. Tomando en cuenta distintos puntos de medición en los cuales se presentan diferentes intensidades de señal recibida por la radio base más cercana al punto de medición, se obtendrán tablas en las que se mostrarán los distintos valores de *code rate* y de *throughput* obtenidos para cada uno de los casos descritos con anterioridad.

Estas tablas se presentarán para dos diferentes operadores de servicios de telefonía móvil: AT&T y Telcel.

### <span id="page-24-0"></span>**1.4 Contribuciones**

El presente trabajo de investigación resulta como contribución para con el proyecto EWIN, el cual busca diseñar e implementar un sistema que sea capaz de obtener un pronóstico de inundaciones en tiempo real, a través de sensores que monitorean los niveles de agua en ríos. Los datos que son recopilados por los distintos sensores se comparan con umbrales de riesgo previamente establecidos y se determina si se debe generar una alerta para una posible inundación.

En cuanto a esto, la contribución de esta tesis se centra en el estudio del canal de transmisión utilizado en las redes de telefonía celular con tecnología 4G/LTE. Este estudio busca definir los posibles valores de *throughput* que se pueden obtener y tomará en cuenta el espacio reservado para señalización dentro de la

estructura de un canal de transmisión, además de distintos anchos de banda y número de PRB reservados para el usuario, cuyos casos se describieron anteriormente.

EWIN toma como punto de partida la diferencia que pudiera representar en cuanto a vidas salvadas un oportuno aviso de riesgo de inundación y el sistema de defensa contra inundaciones del Reino Unido, país que a través de su Environment Agency (EA) opera alrededor de 1400 estaciones de medición para pronosticar inundaciones.

Si bien, el Reino Unido cuenta con redes de comunicación dedicadas a sus servicios como lo es el de agua y emergencias, para el caso de México el sistema de advertencia para inundaciones empleará la infraestructura en redes de telefonía celular existentes y el sistema *Wireless Fidelity* (Wi-Fi).

Por otro lado, para poder realizar el objetivo principal, se describirá brevemente la evolución de las redes de telefonía celular a través del tiempo, hasta llegar a la tecnología de interés en este trabajo de investigación, 4G LTE, con lo que se pretende contribuir información a quienes encuentren interés por este tema.

### <span id="page-25-0"></span>**1.5 Estructura de la tesis**

El capítulo dos presenta información referente a las generaciones de telefonía celular, abarcando 1G, 2G, y 3G, así como el estándar UMTS. Este capítulo busca favorecer a los lectores del presente trabajo de investigación a familiarizarse con la evolución que con el tiempo han tenido los sistemas de telefonía, medio de transmisión de datos que será empleado en el proyecto EWIN y que, por consiguiente, resulta de vital importancia.

El capítulo tres describe la cuarta generación de los sistemas de telefonía celular, 4G. A lo largo de este capítulo se presentan temas como la arquitectura de un sistema de telefonía 4G, así como las técnicas de acceso al medio. Se dedica un capítulo completo a 4G debido a que es esta la tecnología que se estará empleando para la transmisión de datos.

Por su parte el capítulo 4 presenta una explicación relacionada con dos de las principales herramientas empleadas para la obtención de los datos que permiten la realización del análisis de *throughput.* Este capítulo se compone de la presentación de las herramientas G-NetTrack Pro y G-NetView Pro. El objetivo es presentar el alcance de estas herramientas para el presente trabajo de tesis, así como explicar algunos parámetros que se pueden obtener mediante mediciones experimentales realizadas con este par de herramientas.

Para el capítulo 5 se ejemplifican los datos obtenidos a través del par de herramientas ya mencionadas y conocidas. Partiendo de estos datos, se presenta el procedimiento seguido para la obtención de los datos teóricos de *throughput.* Este proceso se presenta de manera detallada y se parte de un punto tomado de uno de los recorridos experimentales realizados. Para una mejor comprensión del procedimiento, se toman tres casos que permiten observar de manera amigable el comportamiento que el *throughput* pudiera tener a lo largo de los recorridos.

El capítulo 6 presenta los resultados obtenidos mediante gráficos de los tres casos descritos y tomados del capítulo cinco. Para cada uno de los gráficos presentados en este capítulo se analiza su comportamiento, siendo la parte más importante la definición de si para todo el recorrido podrá llevarse a cabo la transmisión de datos o no. De igual manera se comentan las razones del porqué los gráficos tienen el comportamiento que muestran.

Finalmente, se presentan las conclusiones obtenidas de la realización del presente trabajo de investigación.

# <span id="page-27-0"></span>*Capítulo II Telefonía Celular*

### <span id="page-27-1"></span>**2.1 Introducción**

Lograr el correcto funcionamiento del proyecto EWIN implica la puesta en marcha de distintos factores, uno de los más importantes recae en el medio de comunicación que se emplea para poder recabar los datos obtenidos por los sensores. Para esta importante labor, el proyecto EWIN confía en una solución que actualmente cuenta con una amplia infraestructura desplegada por todo el país, las redes de telefonía celular.

Dado que el ya mencionado proyecto tiene como objetivo valerse de un canal de telefonía celular para la transmisión de la información en cuestión, es necesario familiarizarse con esta tecnología a fin de identificar los posibles valores de *throughput* que pudieran ser alcanzados*.* 

Las redes de telefonía celular han sufrido diversos cambios con el transcurso del tiempo. Dentro del presente capítulo se abarcarán de manera breve las distintas generaciones por las cuales ha transcurrido dicha tecnología. Se iniciará por mencionar el primer sistema de telefonía celular, pasando por la segunda y tercera generación hasta llegar a la cuarta generación, tecnología en la que se basa el presente trabajo de investigación y la cual será descrita en profundidad dentro del siguiente capítulo. Por consiguiente, el presente capítulo abarcará las primeras 3 generaciones de telefonía celular. Durante este proceso, será posible familiarizarse con la arquitectura y el funcionamiento general de cada una de las ya mencionadas generaciones.

### <span id="page-27-2"></span>**2.2 Redes de telefonía celular**

### <span id="page-27-3"></span>**2.2.1 Red de comunicación móvil de primera generación (1G)**

La telefonía celular actualmente representa uno de los principales medios de comunicación alrededor del mundo. Sin embargo, es una tecnología que no siempre ha estado presente en nuestra vida cotidiana. La primera generación de redes de telefonía celular hizo su aparición en el siglo XX durante el año de 1979 en la ciudad de Tokio, Japón. Impulsada por la compañía *Nippon Telephone and Telegraph* (NTT), la "Primera Red Móvil Comercial 1G" [8] pronto dejó de ser la única de su naturaleza en el mundo pues para el año de 1981 la Telefonía Móvil Nórdica (NMT por sus siglas en inglés) desplegó una red de comunicación móvil en los países de Dinamarca, Finlandia, Noruega y Suecia.

La principal ventaja de las primeras redes de comunicación móvil (1G), fue que la conmutación necesaria para enlazar una llamada entre emisor receptor se llevaba a cabo de manera automática, dejando así de realizarse de manera manual y en consecuencia prescindiendo de la intervención humana en este proceso.

La funcionalidad analógica y la restricción de únicamente estar orientada a transmisión de voz fueron las características que identifican a las primeras redes de telefonía celular. No obstante, no era la única limitación de esta tecnología pues presentaba algunas otras problemáticas como la baja calidad en los enlaces de voz y la poca velocidad que estos alcanzaban. De acuerdo con el sitio "Evolución de la red de comunicación móvil, del 1G al 5G" de la Universidad Internacional de Valencia [9], podemos identificar a la primera generación de redes de telefonía celular con diversas características las cuales se enlistan dentro de la *tabla 2.1*.

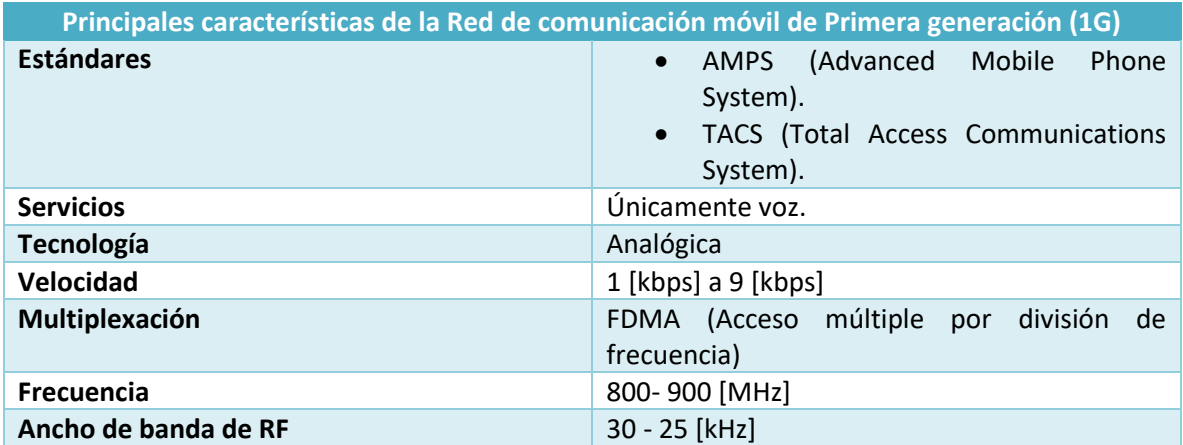

*Tabla 2.1 Principales características de la Red de comunicación móvil de primera generación (1G). [9]*

Como se describe en la tabla anterior, la red de comunicación móvil de primera generación (1G) funcionaba bajo dos estándares similares. El primero de ellos, AMPS (Advanced Mobile Phone System), fue desarrollado por los laboratorios Bell y desplegado principalmente en Estados Unidos, mientras que el estándar TACS (Total Access Communications System) fue empleado principalmente en Europa.

Entre las no muy marcadas diferencias entre cada uno de los estándares, se encuentra que AMPS operaba en la frecuencia de los 800 [MHz] con un ancho de banda de 30 [kHz], mientras que por su lado TACS operaba en los 900 [MHz] con un ancho de banda de 25 [kHz]. Por otro lado, las velocidades alcanzadas y las limitantes ya mencionadas, como la calidad de los enlaces de voz, se encontraban presentes en ambos estándares establecidos en esta generación de telefonía móvil.

### **2.2.2 Red de comunicación móvil de segunda generación (2G)**

<span id="page-29-0"></span>Si bien, la ya descrita primera generación representó todo un éxito, no mucho tiempo después surgió la necesidad de realizar modificaciones que representaran una mejora en la prestación del servicio. Derivado de esto, surgió la "Red de comunicación móvil de segunda Generación (2G)" [9], la cual marca el paso de la telefonía analógica a la digital.

En el año de 1990, hizo su aparición la segunda generación (2G) de redes de telefonía celular, la cual además de ser digital, presentaba mejoras como la introducción de un estándar más sofisticado que permitió mejorar considerablemente el manejo del enlace de llamadas, gracias a que derivado de estos nuevos protocolos era posible conseguir un mayor número de enlaces usando el mismo ancho de banda. Otra de las principales mejoras que presentó esta segunda generación, fue la integración de otros servicios adicionales al de voz, como lo fue la mensajería o SMS (Short Message Service), *roaming* internacional, transferencia de llamadas y número de identificación de llamadas [9].

De igual forma, existen una serie de características que nos permiten identificar a la segunda generación de redes de telefonía móvil, las cuales se muestran dentro de la *tabla 2.2*.

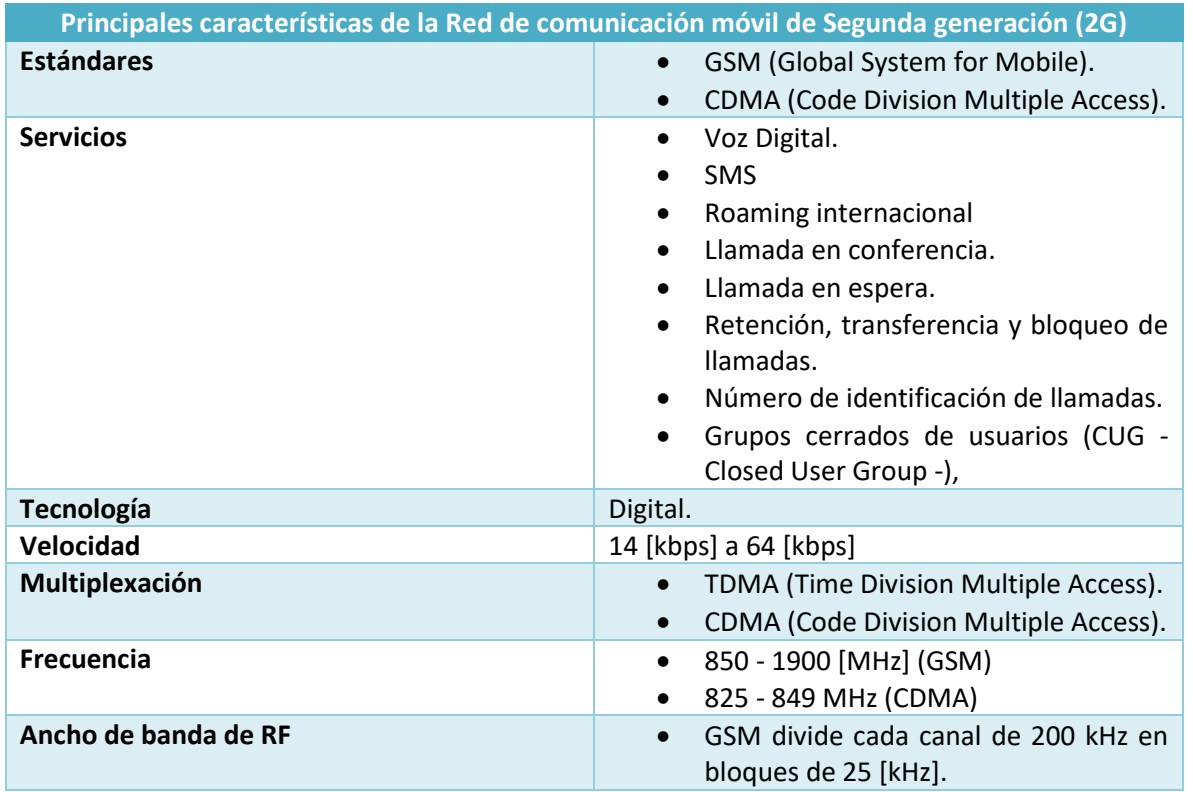

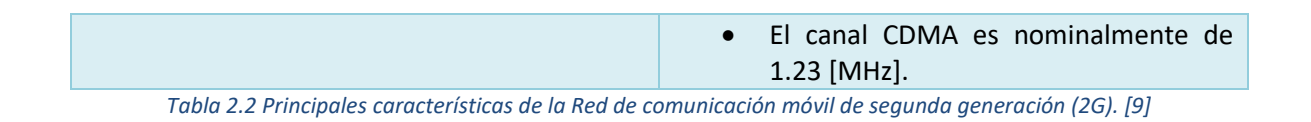

A continuación, se abordará más a detalle el estándar GSM empleado en la segunda generación de redes de telefonía celular.

### **2.2.2.1 Estándar Global System for Mobile (GSM)**

<span id="page-30-0"></span>Como se ha comentado anteriormente, el estándar GSM fue empleado en la segunda generación de redes de telefonía móvil a fin de dar el salto que permitiese dejar atrás la primera generación basada en tecnología analógica y de esta forma dar paso a una nueva tecnología digital.

Tomando como referencia el artículo "REDES CELULARES (GSM, GPRS)" [10] emitido por la Facultad de Ciencias Exactas Ingeniería y Agrimensura de la Universidad Nacional de Rosario, Argentina, es posible mencionar que una red GSM se encuentra formada por una serie de componentes esenciales para su funcionamiento:

• La Estación Móvil (MS por sus siglas en inglés) consiste en el equipo físico que un suscriptor emplea a fin de poder tener acceso a los servicios que ofrece una red GSM. Una estación móvil, a su vez, se compone por dos importantes elementos: Equipo Móvil (ME por sus siglas en inglés) y Tarjeta SIM (*Subscriber Identity Module*) o módulo de Identificación de Usuario tal y como es posible observar en la *figura 2.1*.

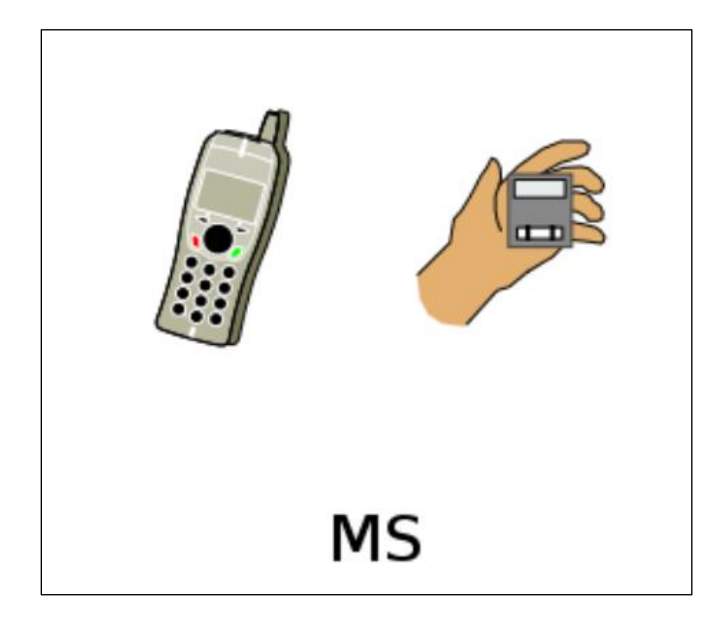

*Figura 2.1 Estación móvil y módulo de identidad del abonado (SIM). [12]*

- o El equipo móvil es el equipo físico usado por el usuario GSM para acceder a los servicios proporcionados por la red [11]. Es posible identificarlo por un número único e irrepetible para cada equipo, el IMEI (International Mobile Equipment Identity). Este equipo tiene como principales funcionalidades el realizar la transmisión de radio, gestionar los canales para la misma y la codificación de la voz.
- o El módulo de identidad del abonado (SIM) [11] contiene toda la información empleada por la red GSM para realizar la función de autentificación del usuario, esta información se describe en la tabla 2.2, además de estos datos, el módulo de identidad del abonado contiene información necesaria para el correcto funcionamiento del sistema. Existen dos tipos de módulo de identidad del abonado: El módulo inteligente que puede ser retirado del equipo móvil cuando se desee. El módulo incorporado dentro del equipo móvil cuyo fin es estar instalado permanentemente dentro de este último.

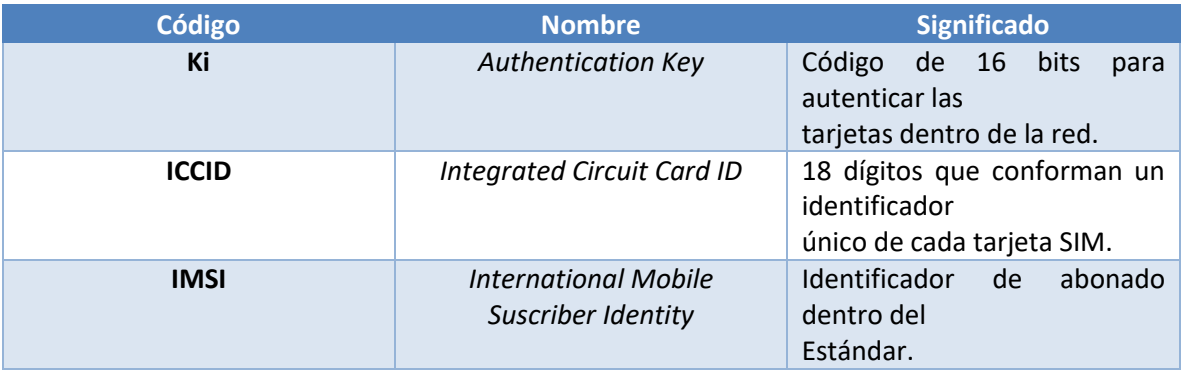

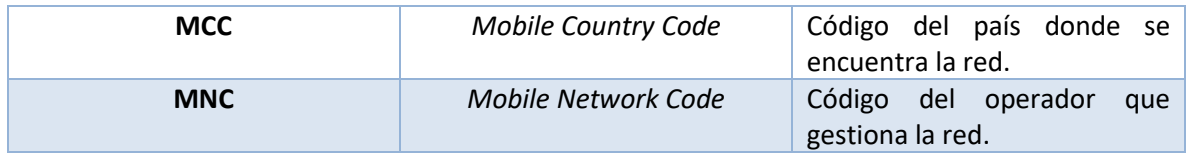

*Tabla 2.3 Datos contenidos en el módulo de identidad del abonado (SIM). [12]*

• El Sistema de Estación Base (BSS - *Base Station Subsystem*) es otro componente importante en la arquitectura de una red GSM y se encuentra constituido por los siguientes elementos:

La estación transmisora-receptora de base o estación transceptora de base (BTS-Base Transceiver Station) [11], se encuentra compuesta por todos los elementos necesarios para la transmisión y recepción de radio del sistema GSM y es posible que haya una o más de estas estaciones por cada BSS. El objetivo de una BTS es generar la señal de radio para posteriormente transmitirla a las estaciones móviles que se encuentren dentro de su radio de transmisión, a la vez que recibe las respuestas de estas últimas, manteniendo de esta manera una comunicación entre las estaciones móviles empleadas por los abonados y la estación transceptora de base. Si bien dentro del estándar GSM es de suma importancia mantener esta comunicación, esto no implica que esa sea la única labor que desempeña la BTS, existen otra serie de tareas importantes que esta realiza y que se enlistan dentro de la *tabla 2.4*.

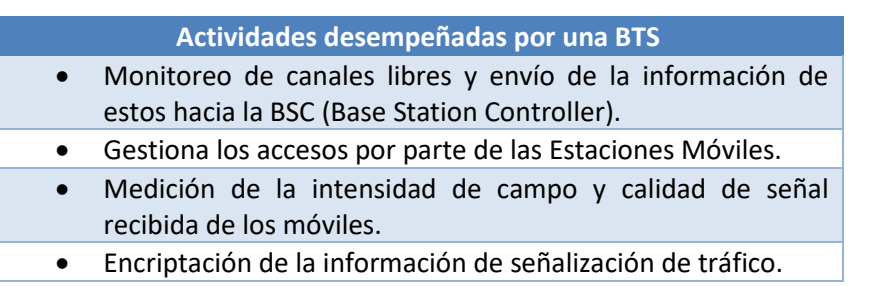

*Tabla 2.4 Actividades desempeñadas por la BTS . [12]*

o El controlador de estaciones transceptoras de base (BSC-Base Station Controller) se encarga de la gestión de las BTS que dependen de ella, este controlador de estaciones transceptoras de base se encarga de gestionar la asignación de recursos radio. Esta tarea la desempeña liberando y concediendo canales para las diferentes comunicaciones que demandan las estaciones móviles. Al igual que la BTS, un BSC desempeña una serie de tareas, descritas en la *tabla 2.5*, las cuales son de suma importancia en el correcto funcionamiento del estándar GSM. Dentro del estándar GSM la interfaz mediante la cual están conectados los BSC's con las BTS's se denomina *Abis*.

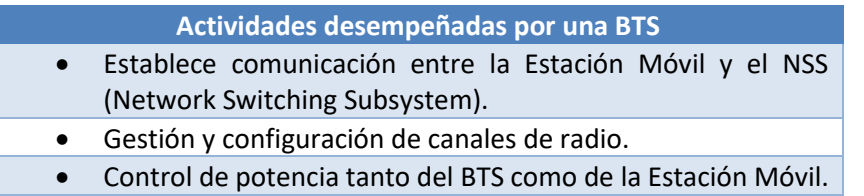

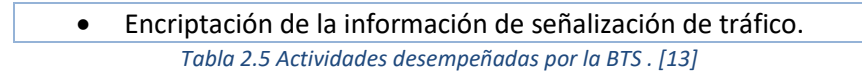

La *figura 2.2* muestra la estructura del Sistema de Estación Base, así como la interfaz mediante la cual se comunican los elementos que lo componen.

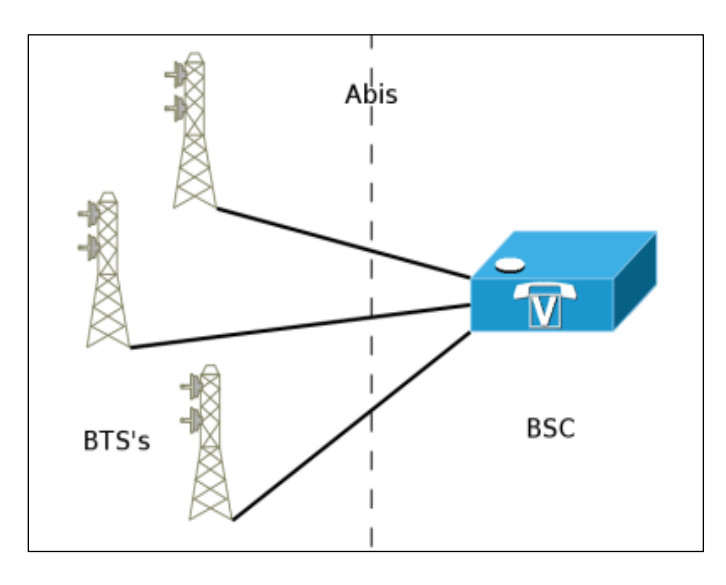

*Figura 2.2 Sistema de Estación Base (BSS - Base Station Subsystem). [12]*

- Sistema de Conmutación de Red (NSS Network Switching Subsystem), cuya estructura se muestra en la *figura 2.3*, es otro de los elementos que componen una red GSM, es el responsable de la inicialización, enrutamiento, control y finalización de las llamadas, así como de la información sobre la tarificación y ubicación actual o más reciente de los abonados [13] y se encuentra constituido por los siguientes componentes:
	- o Centro de Conmutación de Servicios Móviles (MSC Mobile Switching Center) es el conmutador que se encarga, principalmente, de enrutar el tráfico de llamadas entrantes y salientes, así como de la asignación de canales para el usuario. De igual manera este elemento se encarga de desempeñar funciones como la señalización y conmutación para las estaciones móviles ubicadas dentro de su área de cobertura. Para poder realizar esta tarea, el MSC toma bajo consideración la localización de las estaciones móviles y la disponibilidad de los recursos.
	- o Registro de Posición Local (HLR Home Location Register), es una base de datos orientada a la gestión de los abonados. Dentro de esta base de datos se almacena información como la posición de la estación móvil, dato vital que permite el enrutamiento de llamadas hacia el MSC. De igual forma este registro cuenta con la información de la suscripción del abonado, también dispone de información relativa a si el abonado se encuentra activo o no, lo que evita el uso improductivo de la red.
- o Registro de Posición de Visitantes (VLR Visitor Location Register), este registro fue pensado a fin de no saturar el HLR. Guarda localmente la misma información que el HLR, cuando el abonado se encuentra en modo de itinerancia (*roaming*), es decir cuando el abonado se encuentra fuera del área designada a su HLR.
- o Centro de Conmutación Móvil (GMSC Gateway Mobile Switching Center), este centro es el elemento hacia el cual se destina un intento de llamada cuando no se tiene conocimiento de la ubicación de la estación móvil. Este componente tiene como objetivo el poder realizar el encaminamiento de la llamada al MSC correcto a fin de que la llamada pueda ser enrutada de manera correcta.

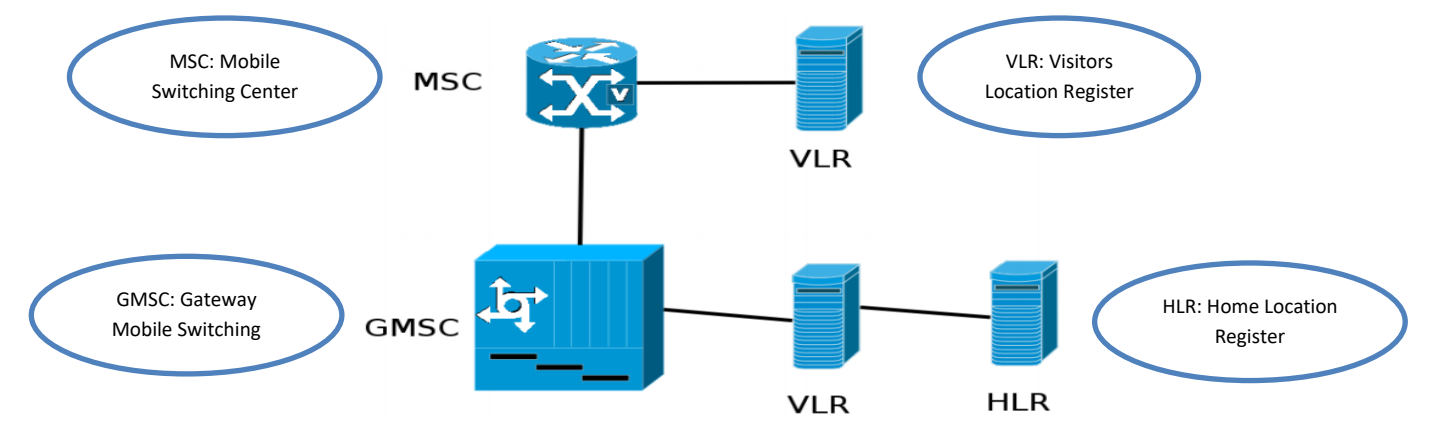

*Figura 2.3 Sistema de Conmutación de Red (NSS - Network Switching Subsystem). [12]*

Dentro de la estructura de una red GSM descrita anteriormente, existen una serie de importantes interfaces que permiten la comunicación entre cada uno de los elementos que componen la red. Cada una de estas interfaces comunican a distintos elementos y permiten llevar a cabo distintas tareas las cuales se describen brevemente en la *tabla 2.6*.

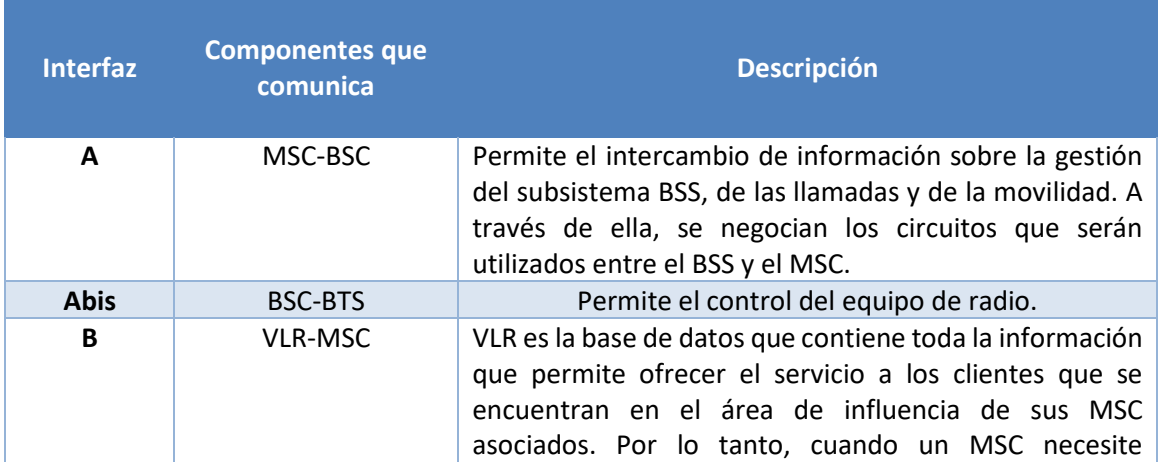

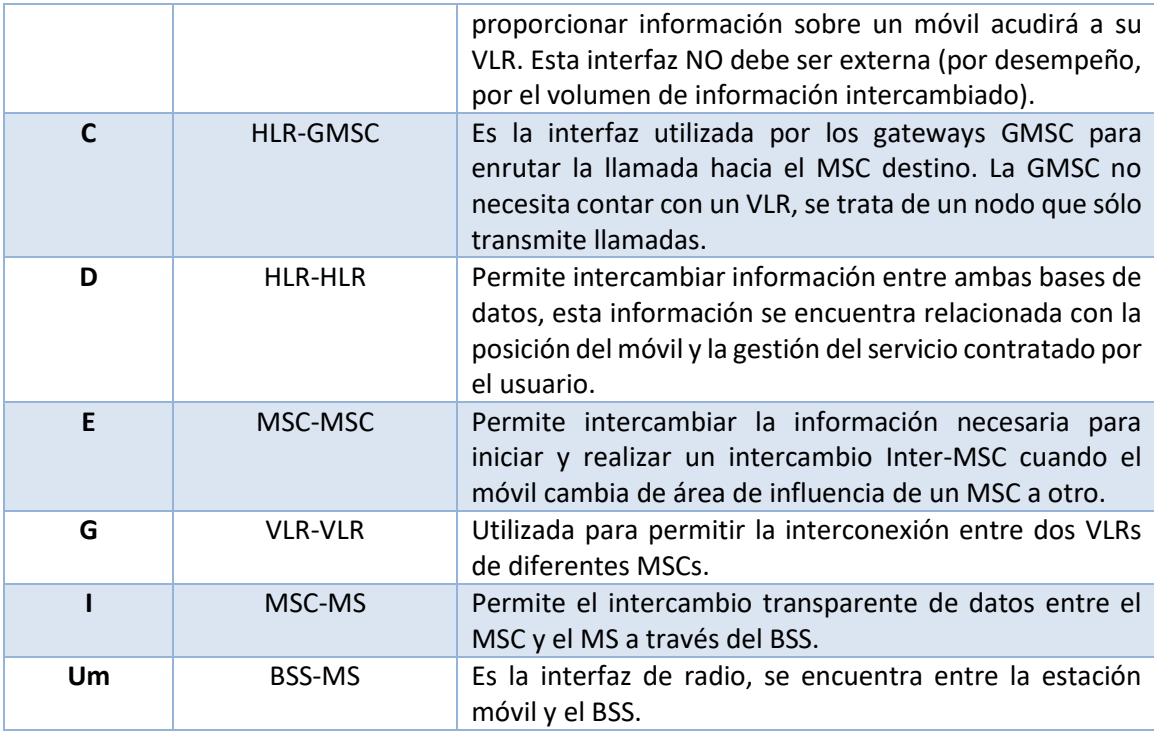

*Tabla 2.6 Interfaces GSM . [14]*

### <span id="page-35-0"></span>**2.2.2.2 General Packet Radio System (GPRS)**

Si bien el sistema GSM trajo significativas ventajas sobre la primera generación de redes de comunicación móvil, aún presentaba varias áreas de oportunidad entre las que destaca la velocidad con la que los datos se transmitían y que a pesar de haber mejorado aún no era suficiente para satisfacer las necesidades de los abonados.

Derivado de esto, surgió una nueva tecnología llamada "Servicio General de Paquetes por Radio" (GPRS por sus siglas en inglés) teniendo como principal criterio para su desarrollo el ofrecer comunicación IP sobre la red de distribución de GSM, buscando así conseguir su principal objetivo que fue precisamente mejorar las velocidades de transmisión de datos alcanzadas por protocolos anteriores.

Entre las principales ventajas que presentó la tecnología GPRS respecto al estándar GSM destacan:

- Tarifación por cantidad de datos transferidos o recibidos y no por tiempo de conexión como se manejaba en el estándar GSM.
- Un usuario GPRS puede estar conectado todo el tiempo que desee, dada la nueva modalidad de cobro descrita en el punto anterior.
- Mayor velocidad de transmisión.
• Posibilidad de realizar/recibir llamadas de voz mientras se está conectado o utilizando cualquiera de los servicios disponibles con esta tecnología.

## **2.2.3 Red de comunicación móvil de Tercera generación (3G)**

A pesar de las mejoras que con el tiempo habían presentado las redes de comunicación móvil, en 1998 fue creado un grupo llamado 3GPP (3rd Generation Partnership Project [15]) cuya principal misión fue la de diseñar las características técnicas que dieran paso a las redes de comunicación móvil de tercera generación (3G).

A pesar de que esta nueva generación comenzó a desarrollarse durante el año 1998 y que para el año 2000 ya existieran las primeras redes de comunicación móvil bajo esta tecnología, no fue sino hasta el año 2007 que comenzaron a hacer su aparición en América Latina.

Al igual que en generaciones anteriores, la tercera generación de redes de telefonía móvil cuenta con una serie de características que la identifican y distinguen entre sus antecesoras, las cuales se enlistan en la *tabla 2.7*.

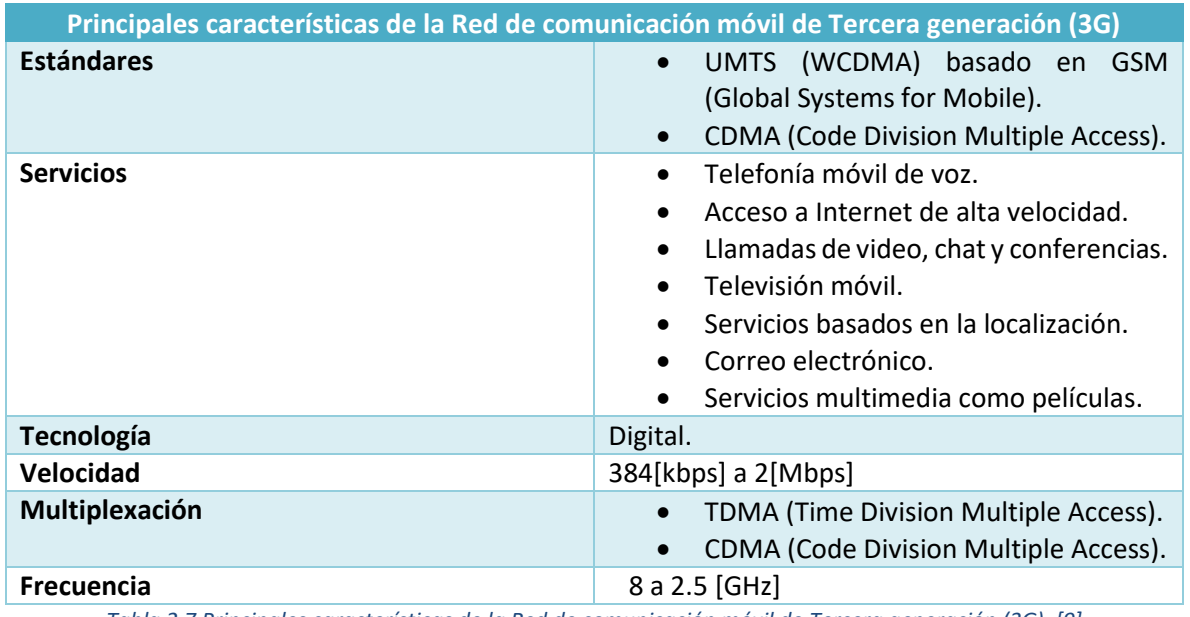

*Tabla 2.7 Principales características de la Red de comunicación móvil de Tercera generación (3G). [9]*

El principal estándar empleado por esta tercera generación de redes de comunicación móvil es el estándar UMTS (*Universal Mobile Telecommunication System*), el cual se abordará con mayor detalle dentro del presente capítulo.

## **2.2.3.1 Estándar Universal Mobile Telecommunication System (UMTS)**

El estándar bajo el cual trabaja esta tercera generación de redes de telefonía móvil fue desarrollado pensando en la constantemente necesaria mejora de las velocidades de transmisión, pudiendo llegar a alcanzar hasta 5 [Mbps] dependiendo, entre otras cosas, de la operadora que realizara el despliegue de la red.

De acuerdo con el trabajo de investigación "Evaluación Comparativa de Redes Móviles" dirigido por la Escuela Técnica Superior de Ingeniería y Sistemas de Telecomunicaciones de la Universidad Politécnica de Madrid [16], podemos identificar tres principales componentes dentro de la infraestructura de una red de tercera generación que trabaja siguiendo el estándar UMTS:

- UE (User Equipment) [16], se encuentra compuesto por la estación móvil y el módulo de identidad de servicios de usuario o suscriptor (SIM).
- Red de acceso UTRAN, es la red que proporciona la conexión entre las estaciones móviles y el *Core Network*. Dentro del estándar UMTS la red de Acceso Universal Radioeléctrico Terrestre (UTRAN) [16] se compone de una serie de subsistemas de redes de radio (RNS por sus siglas en inglés) los cuales son el punto de comunicación de la red UMTS. Estos RNS son los responsables de los recursos y de la transmisión/recepción en un área de cobertura y están compuestos de un controlador de red de radio (RNC por sus siglas en inglés) y uno o varios nodos B (*Node B*). Los nodos B son los elementos que corresponden con las estaciones base o antenas. El RNC es responsable del control de los recursos de cada estación base.
- El núcleo de la red (*Core Network*) [16] desempeña funciones de transporte de la información de tráfico generada por los abonados y de señalización. Mediante el núcleo de la red el estándar UMTS es capaz de comunicarse con otras redes de telecomunicaciones, permitiendo así que la comunicación entre usuarios que se encuentren conectados a redes de voz o datos y usuarios conectados a la propia red UMTS sea posible. Dentro de este componente podemos encontrar dos dominios diferentes: El de conmutación de circuitos (CS) y el de conmutación de paquetes (PS). El primero de ellos será el encargado de gestionar las comunicaciones de voz, mientras que el segundo manejará las comunicaciones de datos.

Dentro de las características del estándar UMTS, destacan la existencia de tres tipos de celdas, que definen distintas áreas de cobertura dentro del estándar UMTS: *picoceldas*, *microceldas* y *macroceldas*, cada una con unas características determinadas.

- *Macroceldas* [15]: Ofrecen cobertura celular en grandes áreas abiertas, de entre 1 y 40 km, a una velocidad de transmisión de datos de 114 kbit/s.
- *Microceldas* [15]: Ofrecen cobertura celular en áreas urbanas y autopistas, un rango de entre 50 a 1000 metros, con velocidades de 384 kbit/s.
- *Picoceldas* [15]: Su uso es en entornos residenciales e interiores de oficinas, radios inferiores a 50 metros, con velocidades del orden de los 2 Mbit/s

A pesar de que este nuevo estándar, UMTS, presentaba mayores velocidades de transmisión de datos que las generaciones anteriormente descritas, aún no se contaba con las velocidades de transmisión que permitieran satisfacer la demanda que se estaba generando por parte de los abonados. Derivado de esto, surgieron sistemas cuyo objetivo fue brindar cada vez mejores velocidades de transmisión mediante la evolución del ya descrito protocolo UMTS.

- HSDPA (3.5G) [16]: *High Speed Downlink Packet Access* también conocida como generación 3.5, se basa en la optimización de la tecnología de radio del estándar UMTS, dicha optimización consiste en aumentar la velocidad de descarga (entre 7.2 y hasta 14.4 [Mbps]) siendo esto posible mediante la modificación del enlace descendente (downlink) y mejorando la técnica de modulación de la señal.
- HSUPA (3.75 G) [16]: High Speed Packet Access corresponde a la tecnología conocida como generación 3.75, la cual se caracteriza por una alta velocidad de transmisión en el canal de subida (Uplink) de hasta 7.2 [Mbps], siendo esto posible aplicando las mismas técnicas de mejora que HSDPA emplea dentro del canal descendente, la diferencia radica en que HSUPA realiza dichas modificaciones dentro del canal ascendente.

Estos últimos estándares descritos de manera muy breve son los precursores de la cuarta generación (4G) de redes de telefonía móvil, tecnología en la cual se basa el estudio realizado para el presente trabajo de investigación y la cuál, una vez conocida brevemente la evolución de las primeras 3 generaciones de redes de telefonía móvil, será abarcada de manera detallada dentro del capítulo 3.

# *Capítulo III Telefonía Celular de cuarta generación 4G*

### **3.1 Introducción**

Como ya se mencionó con anterioridad, uno de los principales factores para la puesta en marcha del proyecto EWIN, del cual deriva el presente trabajo de investigación, recae en el medio de comunicación que este emplea y que a fin de hacer uso de la infraestructura ya existente se eligió una red de telefonía celular de cuarta generación (4G), la cual emplea el estándar LTE (Long Term Evolution) el cual será cubierto a lo largo del presente capítulo.

LTE, es una tecnología que fue desarrollada por el grupo 3GPP (3rd Generation Partnership Project [15]), teniendo como principal objetivo tener la posibilidad de cubrir las exigencias del mercado de las telecomunicaciones que con el paso del tiempo se habían visto aumentadas considerablemente y que, además la tercera generación (3G) a pesar de brindar un buen servicio tenía diversas áreas de oportunidad como la mejora de velocidades en su transmisión, las cuales fueron cubiertas con el desarrollo de este nuevo estándar, el estándar LTE.

Otro de los objetivos de vital importancia que se tomaron en cuenta al momento de desarrollar esta nueva tecnología, LTE, fue el de buscar que este estándar fuera único y que además pudiera ser compatible e interoperable entre diferentes redes, fabricantes, operadores y usuarios de los servicios que se desprendieran de este. Por ello, esta cuarta generación de telefonía celular (4G) permitió mayor interoperabilidad entre las redes desplegadas en todo el mundo.

A lo largo del presente capítulo se presentarán distintas características del estándar LTE que permitirán comprender de manera más clara su funcionamiento

## **3.2 Red de comunicación móvil de cuarta generación (4G)**

La cuarta generación de comunicación móvil comenzó a desarrollarse en el 2008, año en el cual las especificaciones técnicas que debían ser cubiertas por los sistemas 4G fueron definidas. Si bien este fue el comienzo de una nueva generación en la era de las comunicaciones móviles, no fue hasta 2010 que comenzaron a desplegarse las primeras redes funcionales bajo el estándar LTE.

*Long Term Evolution* se pensó en un primer momento fuera diseñado para trabajar con anchos de banda escalables superiores a los 20 [MHz], sin embargo, la parametrización elegida de ancho de banda bajo la cual trabaja este protocolo puede tomar valores de 1.4 [MHz], 3 [MHz], 5 [MHz], 10 [MHz], 15 [MHz] y 20 [MHz]. Al mismo tiempo, este protocolo trabaja bajo una serie de bandas de operación establecidas tanto para los canales de subida (Uplink UL) y bajada (Downlink DL), estas bandas se enlistan dentro de la *tabla 3.1* [17].

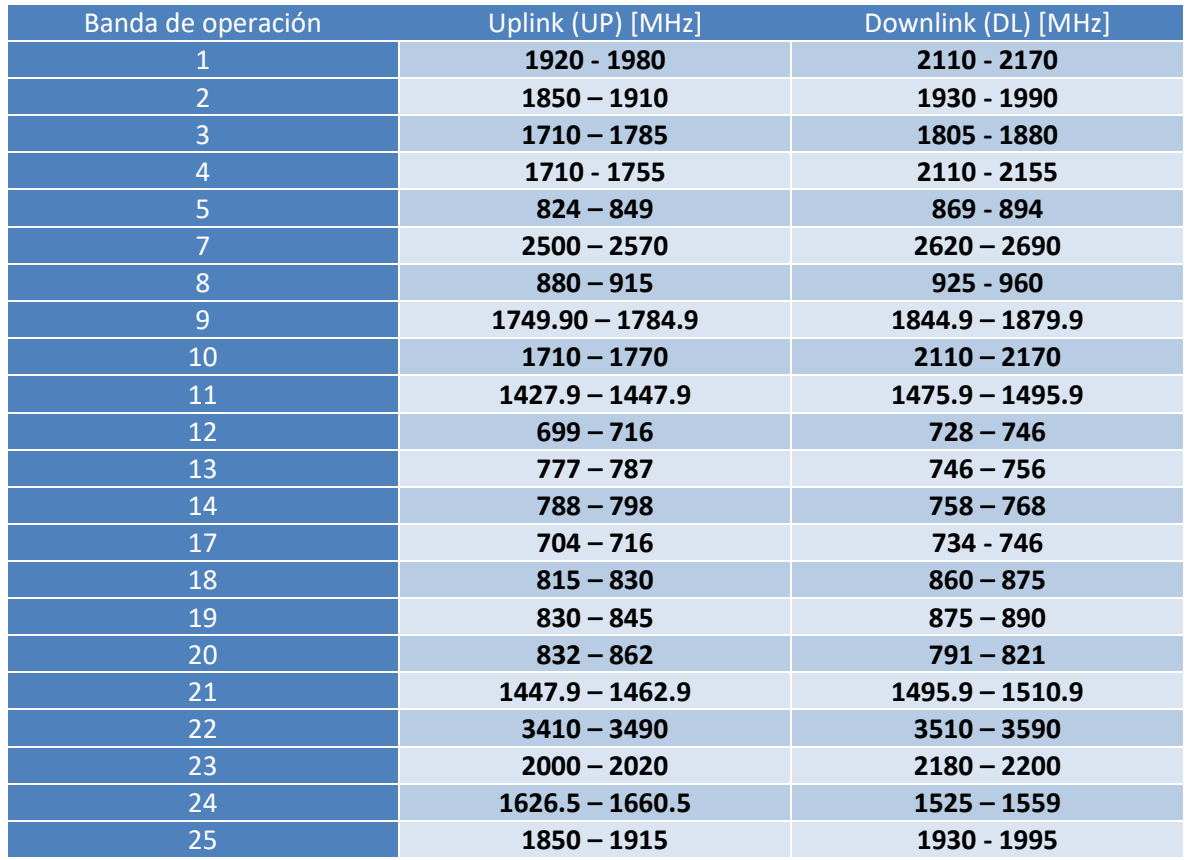

*Tabla 3.1 Bandas de frecuencia para la operación del protocolo LTE. [17]*

Dentro de las principales mejoras que fueron incorporadas dentro del estándar LTE se incluyen la mejora de la capacidad y la cobertura del sistema, así como de la experiencia del usuario a través de velocidades de transmisión más elevadas y la integración con los estándares anteriormente desarrollados.

Las redes que siguen el estándar LTE soportan dos métodos de acceso para las comunicaciones de sus abonados. FDD (*Frequency Division Duplex*) y TDD (Time Division Duplex), el primero de ellos, realiza una multiplexación por división de frecuencia lo que implica que los canales de UL y DL se encuentran alojados en frecuencias separadas por la denominada banda de guarda (guard band) [18] la cual usualmente representa una separación de 50 a 100 [MHz] tal y como se muestra en la *figura 3.1*, lo que permite minimizar la interferencia entre cada uno de los canales, siendo esta una de las principales ventajas que FDD presenta respecto a TDD (*Time Division Duplex*), segundo método de acceso empleado por el estándar LTE, el cual realiza una multiplexación por división de tiempo que se consigue empleando intervalos de guarda (guard intervals) [18] entre los canales UL y DL.

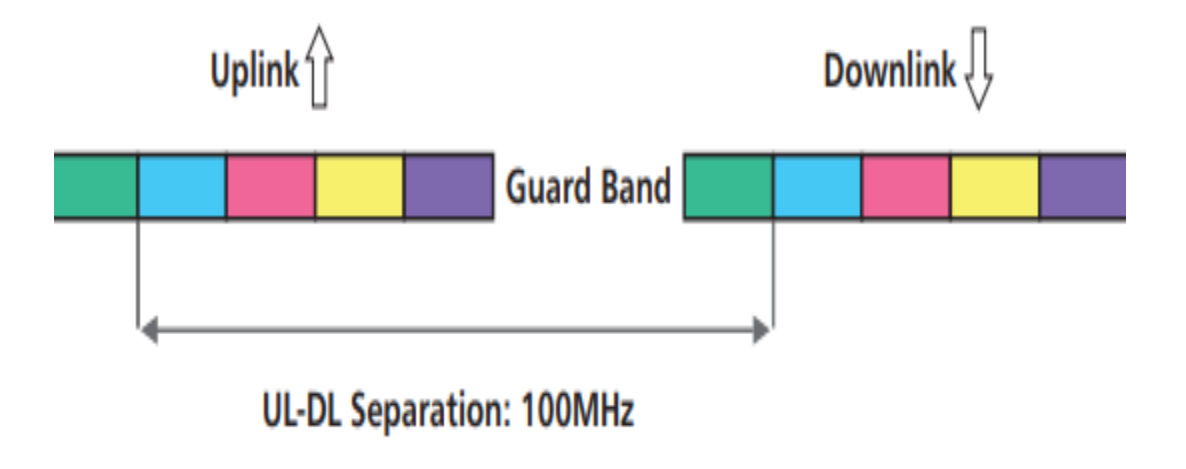

*Figura 3.1 Método de acceso al medio FDD (*Frequency Division Duplex*). [18]*

## **3.2.1 Arquitectura del estándar LTE**

La arquitectura del sistema de LTE se basa en *Internet Protocol* (IP) y por lo tanto está diseñado para soportar de manera eficiente la transmisión basada en paquetes. Dicho protocolo se encuentra compuesto por distintos elementos que interactúan entre sí permitiendo brindar el servicio a los abonados. Los componentes fundamentales del sistema LTE son: el E-UTRAN y el Evolved Packet Core (EPC).

• E-UTRAN (*Evolved Universal Terrestrial Radio Access Network*) [17] es considerada como la estación base de LTE, permitiendo interconectar a los equipos de usuario y a la red, además de cumplir funciones de control. La E-UTRAN está compuesta por distintos *eNodeBs* (eNBs) los cuales proveen la interfaz aire y cumplen las funciones de control como la admisión y gestión de los recursos de radio del protocolo LTE. Los *eNBs* están directamente conectados con el EPC (*Evolved Packet Core*) a través de la interfaz conocida como S1, como es posible observar en la *figura 3.2*. De igual manera, los *eNBs* se encuentran conectados entre sí por medio de la interfaz lógica X2.

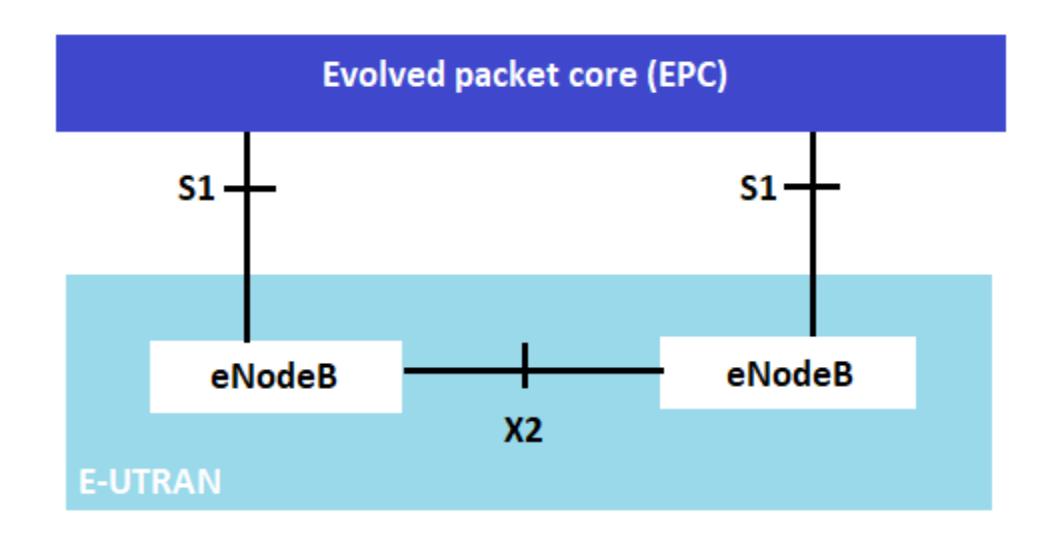

*Figura 3.2 Arquitectura de E-UTRAN (*Evolved Universal Terrestrial Radio Access Network*). [17]*

Este cambio respecto al estándar UMTS donde la estación base estaba formada por el nodo B, el RNC y RNS fue pensado con el objetivo de proveer una mejor arquitectura de red dentro del estándar LTE que permitiera una implementación y operación de red más rentable, así como un mejor rendimiento de la red debido a una menor sobrecarga.

El eNodeB cuenta con una configuración dividida en dos capas. La capa física cuyas funciones recaen principalmente en realizar la transmisión de la señal, así como realizar el procesamiento de la misma, lo que implica tareas como la codificación, decodificación, modulación y demodulación. La capa física emplea una técnica de acceso al medio basada en OFDM (Orthogonal Frequency-Division Multiplexing) para el caso del enlace descendente (*Downlink DL*) [17], mientras que para el enlace ascendente (*Uplink UL*) [17] se emplea una técnica basada en SC-FDMA (Single Carrier- Frequency Division Multiple Access. Estas técnicas serán descritas más adelante dentro de este mismo capítulo.

Por otro lado, dentro del eNodeB podemos encontrar la capa de enlace, dentro de la cual podemos encontrar una serie de protocolos que desarrollan tareas específicas dentro del estándar LTE. El primero de estos importantes protocolos es el *Medium Access Control (MAC)*, el cual se encarga de controlar el acceso al canal para lo cual soporta funciones de programación o calendarización de las transmisiones llevadas a cabo entre la estación base y los equipos de usuario. Este protocolo también realiza reportes del volumen de tráfico, corrección de errores, ente otros.

*Radio Link Control* (RLC) desempeña importantes tareas de corrección de errores, permitiendo enviar de manera confiable los paquetes entre el eNode B y el equipo de usuario. Para ello, el protocolo realiza tareas como la detección de una posible duplicación en alguno de los paquetes, segmentación y entrega ordenada de los mismos. El siguiente protocolo es el *Packet Data Convergence Protocol*  (PDCP) que se encarga de brindar el punto de acceso al servicio, es decir, los paquetes que el usuario está generando como tráfico serán entregados y recibidos a través del punto proporcionado por el protocolo PDCP. De igual manera, este protocolo se encarga del cifrado de la información que está siendo transmitida para de esta manera resguardar tanto su confidencialidad como su integridad. Este protocolo también agrega una cabecera a los paquetes IP permitiendo así distinguir a cada uno de ellos a fin de hacer una entrega ordenada en el extremo receptor.

El último de los protocolos que actúan dentro de la capa de enlace del *eNode B* es el *Radio Resource Control* (RRC) encargado de establecer una conexión de control entre el *eNode B* y un equipo de usuario mediante el cual se llevan a cabo funciones de operatividad como la señalización necesaria para conseguir el establecimiento, liberación o modificación de los recursos empleados por el abonado al hacer uso del servicio. Por otro lado, RRC también desempeña tareas de soporte a la movilidad (*Handover*) presente cuando el usuario final se encuentra en movimiento.

La *figura 3.3* muestra de manera esquemática los diferentes protocolos que trabajan dentro de la capa de enlace de un eNodeB.

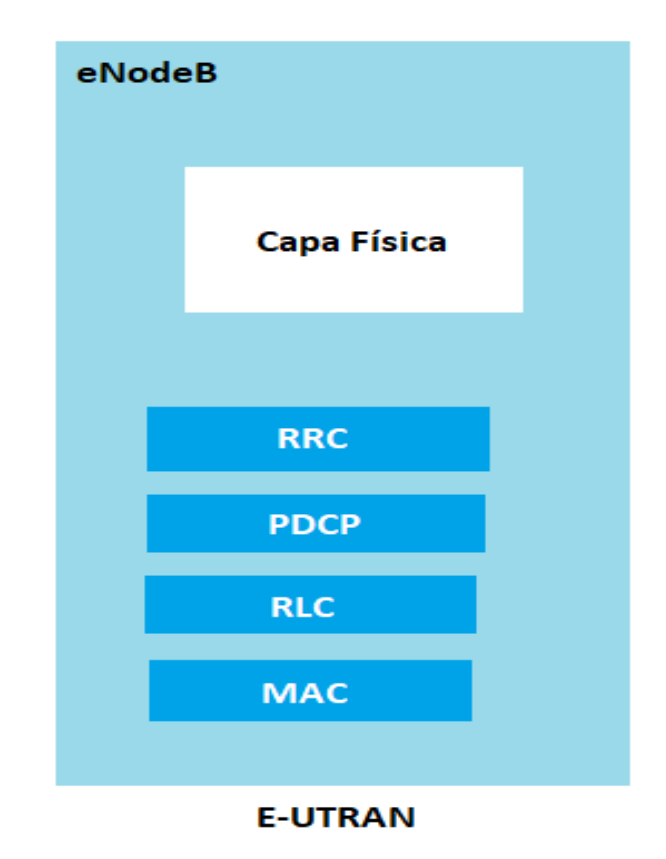

*Figura 3.3 Protocolos de la capa de enlace de un eNodeB. [17]*

• EPC (Evolved Packet Core), también conocida dentro del estándar LTE como red troncal [17] la cual, al igual que E-UTRAN, basa su funcionamiento en distintos protocolos que en conjunto desempeñan

las tareas designadas a este elemento de una red LTE. La EPC se encuentra compuesta por un *Mobility Management Entity*, un *Serving-Gateway* y un Packet Data Network Gateway (MME, S-GW y P-GW respectivamente por sus siglas en inglés) [16].

Las tareas desempeñadas por el MME son las de obtener información relacionada a los usuarios, esto a través de un *Home Subscriber Server*, elemento destinado únicamente a almacenar y administrar datos relativos a la subscrición de los usuarios. Por otro lado, el MME también se encarga de seleccionar y autorizar el enlace entre el E-UTRAN y las redes o servicios externos como el Internet.

Por su parte, el S-GW se encuentra conectado hacía el E-UTRAn a través de la interface S1-U. Este elmento se encarga de funciones de procesamiento tales como el ruteo y reenvío de paquetes, además el S-GW es el punto de retransmisión de tráfico entre las redes 2G/3G y el P-GW, brindando así funciones de movilidad. El S-GW y el MME pueden ser implementados en un único nodo físico o bien en nodos separados dependiendo del diseño de la red LTE.

Finalmente, el P-GW provee conectividad con redes de datos externas una vez que esta haya sido autorizada y seleccionada por el MME.

## **3.2.2 Modos de acceso al medio dentro del estándar LTE**

Como se ha mencionado anteriormente dentro del presente trabajo de investigación, una de las principales razones por las que la mejora en los protocolos y estándares usados dentro de las distintas generaciones de redes de telefonía móvil fue la necesidad de satisfacer adecuadamente la creciente demanda de usuarios. Por ello, el estándar LTE se basa en modos de acceso que permiten altas velocidades de transferencia, tanto para el enlace ascendente como descendente. De igual manera aumentan la capacidad de la red, es decir, permiten una mayor cantidad de usuarios conectados. Para esto, los accesos al medio se basan en sistemas de acceso múltiple.

El estándar LTE ocupa dos distintos sistemas de acceso múltiple, el primero de ellos es el Orthogonal Frequency Division Multiplex Access (OFDMA por sus siglas en inglés), sistema empleado para el enlace descendente. Por otro lado, el enlace ascendente emplea el sistema Single Carrier-Frequency Division Multiple Access (SC-FDMA, por sus siglas en inglés).

La razón por la que se emplean distintos sistemas de acceso en cada uno de los enlaces es el Peak-to-average (PAPR) que es la relación entre el nivel de potencia más alto de la potencia instantánea y el nivel de potencia promedio. Un alto valor de esta métrica resulta en la necesidad de una alta eficiencia en el amplificador de potencia empleado en los dispositivos móviles, requiriendo así un menor consumo de potencia. SC-FDMA presenta valores pequeños del PAPR en comparación con OFDMA, es por eso que para el enlace ascendente el estándar LTE emplea SC-FDMA como sistema de acceso al medio.

#### **3.2.2.1 OFDMA**

OFDMA, es un caso particular de OFDM, una técnica de modulación basada en el uso de varias subportadoras cuyo número es elegido con base al ancho de banda del canal, cada una de estas subportadoras presentan un intervalo de guarda espectral que para el caso del protocolo LTE es de 15 [kHz], lo cual permite que OFDM cuente con una alta eficiencia de espectro además de que esto permite que no se presenten interferencias durante la transmisión. Cada subportadora puede ser modulada con uno de los esquemas de modulación disponible en LTE: QPSK, 16QAM y 64QAM. Al tener una combinación de muchas subportadoras se logra una alta velocidad de transferencia, cubriendo de esta manera una de las principales demandas para las redes de telefonía celular.

La diferencia entre OFDM y OFDMA recae en la manera en la que cada técnica brinda el acceso a los usuarios. Para el caso de OFDM, se brinda acceso a diferentes usuarios organizándolos en el dominio del tiempo, es decir, en un instante se le asigna el ancho de banda completo a un solo usuario. Por otro lado, en OFDMA los usuarios son organizados en el dominio del tiempo y la frecuencia (mediante el uso de las ya mencionadas subportadoras), de esta manera distintos usuarios pueden hacer uso, en un mismo instante, del ancho de banda disponible.

La *figura 3.4* muestra el espectro de una señal OFDM que emplea una sola portadora dentro del canal de transmisión, mientras que la *figura 3.5* ejemplifica un espectro de una señal OFDM que emplea 5 subportadoras dentro del canal de transmisión.

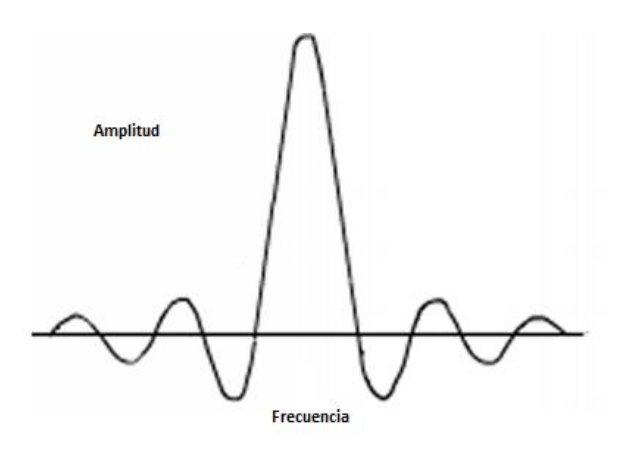

*Figura 3.4 Espectro de una señal OFDM con portadora única. [18]*

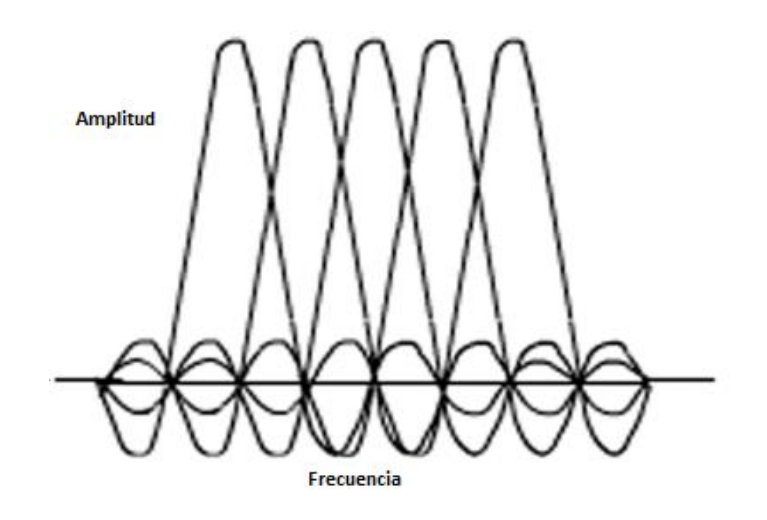

*Figura 3.5 Espectro de una señal OFDM con múltiples portadoras. [18]*

Con el uso de varias subportadoras se consigue que cada una de ellas concentre una parte del flujo de datos que pretenden ser transmitidos, lo cual vuelve a OFDM una técnica de modulación bastante robusta capaz de sobreponerse al gran número de multitrayectos que pueden presentarse durante la transmisión, inconveniente al que las redes de telefonía celular suelen enfrentarse, principalmente en las grandes ciudades.

### **3.2.2.2 FDMA**

SC-FDMA, es una variante de OFDMA. En consecuencia, presenta características técnicas muy similares como lo es la robustez ante el problema de multitrayectos, una alta eficiencia espectral y la reducción de interferencias. Una de las principales diferencias entre OFDMA y SC-FDMA es que para este último se tiene un valor menor de PAPR, exigiendo así un menor consumo de potencia en el dispositivo final del usuario, razón por la cual el método de acceso al medio empleado para el enlace ascendente.

Otra de las diferencias, entre estos dos métodos de acceso al medio, es que por un lado OFDMA presenta una serie de subportadoras concentrando en cada una de ellas parte del flujo de datos que serán transmitidos, es decir, los bits se transmiten en paralelo. Por otro lado, para SC-FDMA los bits se transmiten en serie, es decir, cada símbolo transmitido ocupa en un instante todo el ancho de banda disponible en el canal. La *figura 3.6* muestra gráficamente, en el dominio de la frecuencia y el tiempo, la diferencia antes mencionada entre los OFDMA y SC-FDMA, métodos de acceso al medio empleados por las redes de telefonía celular de cuarta generación.

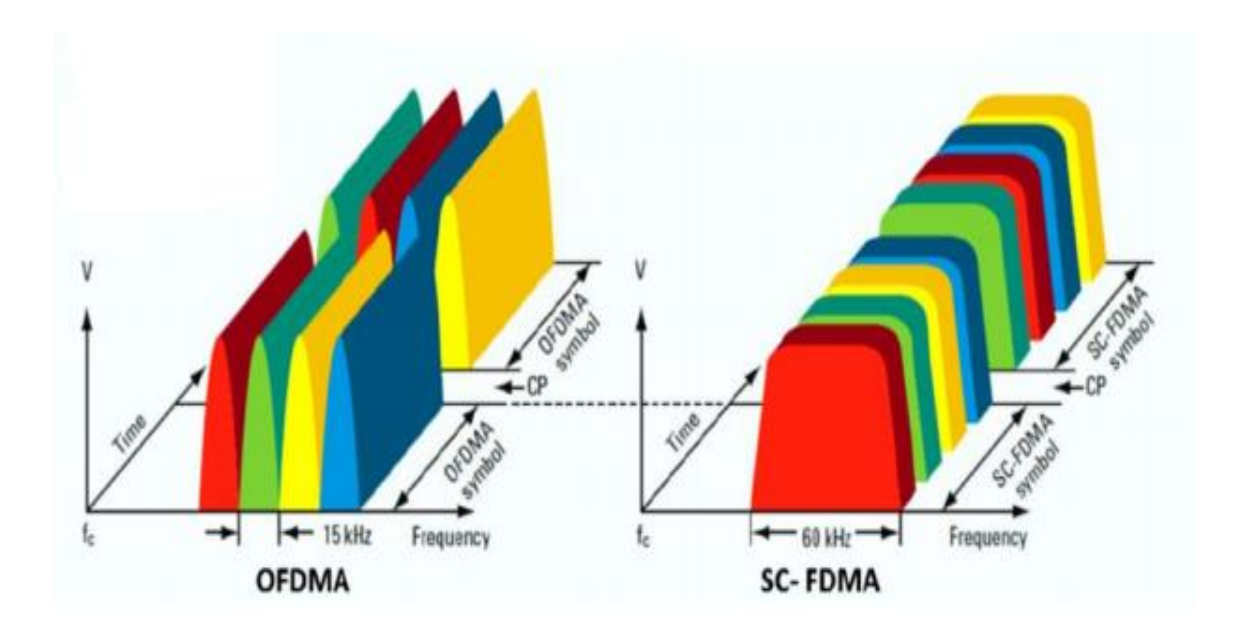

*Figura 3.6 Comparación, en el dominio de la frecuencia, entre OFDMA y SC-FDMA. [19]*

## **3.2.3 MIMO**

La tecnología *Multiple Input-Multiple Output* (MIMO, por sus siglas en inglés) es generalmente usada en las redes de la cuarta generacion de redes de telefonía celular que emplean el estándar LTE. Esta tecnología es una de las piezas clave que permiten la alta eficiencia de estas redes. MIMO permite una mayor capacidad en la cobertura de las antenas, aunado a beneficios como el aumento en la eficiencia espectral.

Esta tecnología consiste básicamente en el uso de antenas múltiples, es decir, los sistemas que siguen un esquema MIMO usan dos o más entenas transmisoras y dos o más antenas receptoras siguiendo las siguientes tecnicas:

- Técnicas de multiplexado espacial (SMux) [20]: Las cuales utilizan antenas múltiples para transmitir distinta información simultáneamente con lo que se logra un incremento en la capacidad de canal para transmitir datos.
- Técnicas de diversidad: También conocidas como *Space–time block coding* (STBC, por sus siglas en inglés) [20]. Transmiten la misma señal de datos por diferentes antenas transmisoras, estas señales posteriormente son combinadas en la antena receptora a fin de poder obtener un enlace más confiable.

*Single Input-Single Output* (SIMO, por sus siglas en inglés) es un caso particular de MIMO, este caso particular es la tecnología que el estándar LTE emplea en el enlace ascendente. SIMO utiliza una configuración de un transmisor ubicado en la estación móvil del usuario final y dos o más receptores ubicados dentro del *eNodeB*.

# *Capítulo IV Herramienta de aplicación para el monitoreo de una red celular LTE*

## **4.1 Introducción**

El poder realizar un análisis de *throughput*, objetivo principal de este trabajo de tesis, implica, en primera instancia, la obtención de una serie de datos experimentales que brinden información suficiente para el cálculo de este parámetro. Entre estos datos destaca la intensidad de la señal, medida en decibeles, que una estación móvil recibe, en un punto especifico de estudio, desde la radio base transmisora de una red celular LTE.

Para la obtención de estos datos, se hizo uso de la herramienta de aplicación *G-NetTrack Pro* en el estado de Colima, área de interés donde se desarrolla el estudio. Dicha herramienta representó la puerta de entrada para la obtención de datos experimentales que permitieron llegar a los resultados que serán presentados y descritos en el siguiente capítulo. Es por ello que durante el presente capítulo se menciona el funcionamiento de la herramienta de aplicación G-NetTrack empleada, así como la información que ésta es capaz de proporcionar.

# **4.2 Herramienta de aplicación 4.2.1 Aplicación G-NetTrack Pro**

G-NetTrack Pro [21] es una aplicación cuyo objetivo es brindar una herramienta que brinde facilidad en el manejo de pruebas y monitoreo de redes de telefonía celular de primera, segunda, tercera, cuarta y quinta generación (1G, 2G, 3G, 4G y 5G) sin necesidad de usar equipos altamente sofisticados y de precios elevados. Esta última, es una de las principales ventajas que esta aplicación nos ofrece, pues al ser una aplicación que se puede descargar desde cualquier equipo celular que cuente con sistema operativo Android o iOS a un precio considerablemente bajo comparado, por ejemplo, con un analizador de redes. Si bien, esta aplicación no realiza tareas tan especializadas como las que puede llegar a realizar un analizador de redes, sí brinda la información necesaria para realizar el análisis de *throughput* que es objeto de estudio de este trabajo de tesis.

La confiabilidad en las mediciones que arroja y la facilidad de acceso a la aplicación G-NetTrack Pro, han permitido que esta última se haya empleado en diversos proyectos de análisis o monitoreo de redes de telefonía celular, tales como:

- "Estudio de la calidad de la señal de redes móviles en zonas rurales de Cundinamarca" [22]. Este proyecto ejecutado por la Universidad de los Andes. Fue realizado en la región central de Colombia, buscando brindar información a los habitantes de Cundinamarca que les permitiera conocer la percepción, en la calidad de los servicios de voz y datos móviles que estaban recibiendo por parte de su proveedor de servicios. El objetivo de este proyecto fue que, con base en los resultados, los operadores estuvieran en la posibilidad de identificar qué parámetros de su red deben cambiar y/o mejorar y qué otros deben mantener con el objetivo de garantizar una buena calidad del servicio a los habitantes de esta zona.
- "Study on quality of service in 4G and 5G networks" [23]. Fue un proyecto gestionado por la Universidad de Turku, Finlandia. El principal objetivo se centró en realizar un estudio de *Quality of Service (*QoS por sus siglas en inglés) en regiones estratégicas de Finlandia mediante la descripción de los aspectos más importantes en redes 4G y 5G. Las mediciones se llevaron a cabo mediante la aplicación *G-NetTrac Pro* y se centraron en el rendimiento de dos servicios brindados por estas redes: QoS en llamadas de voz sobre IP (Voice Over Internet Protocol [VoIP]) y QoS en servicios de *video-streaming* como la muy conocida plataforma de Netflix.
- "Mejora de cobertura interna en centro comercial" [24]. Proyecto gestionado por la Universidad Abierta de Cataluña, el cual tuvo como objetivo realizar un análisis de cobertura dentro de un centro comercial, a fin de identificar los puntos clave a ser abordados para poder ofrecer la conectividad necesaria dentro de estacionamientos subterráneos a usuarios con vehículos eléctricos. La importancia de poder brindar una conectividad confiable recae en tareas como que el usuario pueda controlar a través de su teléfono móvil el proceso de carga del vehículo, errores en la misma, actualizaciones, alarma, temperatura del vehículo, presión de los neumáticos y cada vez más información que puede ser controlada mediante dispositivos móviles. Para cumplir este objetivo se realizó un análisis de cobertura empleando la aplicación *G-NetTrack Pro* y con base en los resultados

obtenidos se propusieron soluciones con equipos reales que pudieran satisfacer las necesidades identificadas con el análisis realizado.

Como es posible notar, la aplicación *G-NetTrack Pro* ha sido empleada en diversos proyectos gestionados por una variedad de universidades alrededor del mundo, lo cual habla de la confiabilidad que tiene esta aplicación en los datos que podemos obtener a través de esta. Para tener mayor certeza de ello, las *figuras 4.1 y 4.2* muestran una comparación de lecturas realizadas empleando, por un lado, un analizador de redes y por otro un equipo celular convencional con la aplicación *G-NetTrack Pro* instalada. Dichas lecturas fueron obtenidas en un mismo punto.

La *figura 4.1* muestra la pantalla de un analizador de espectros Rohde & Schwarz cuyo precio ronda entre los \$600,000 y \$800,000 pesos mexicanos. Dentro de esta pantalla podemos observar, en la sección de *Global Results,* el dato obtenido en el punto de medición para el parámetro que nos expresa el nivel de potencia recibido, es decir, el *Reference Signal Received Power* (RSRP, por sus siglas en inglés). Como es posible observar, el valor obtenido para el RSRP por el analizador de espectros es de -110.45 [dBm].

Por otro lado, la *figura 4.2* muestra la pantalla del equipo celular convencional en el cual fue instalada la aplicación *G-NetTrack Pro* para realizar, exactamente en el mismo punto, la obtención de datos experimentales que se realizó con el analizador de espectros. Poniendo especial atención en el mismo parámetro, podemos observar que el dato obtenido a través de la aplicación para el RSRP es de -109 [dBm].

Con esto queda comprobada la confiabilidad que tiene la aplicación *G-NetTrack Pro* para realizar las medidas experimentales necesarias que permitan la obtención de los datos necesarios para llevar a cabo el análisis de *throughput*.

| <b>Result Summary</b>      |                     |                        | LTE-FOD BTS     |                                           | 02/12/19                     | 13:36           |
|----------------------------|---------------------|------------------------|-----------------|-------------------------------------------|------------------------------|-----------------|
|                            | Center: 1.96 GHz    |                        | Ref Level:      | $-20.0$ dBm                               | Sweep:                       | Cont            |
|                            | Channel: ---        |                        | Ref Offset:     | $0.0$ dB                                  | Trigger:                     | <b>Free Run</b> |
| <b>Band:</b>               | $\cdots$            |                        | Att:            | $\bullet$ 10.0 dB +PA                     | Cell [Grp/ID] 0 [0/0]        |                 |
|                            | Transd: ---         |                        | Antenna:        | <b>M 2x2 / OTA</b>                        | <b>Cyclic Prefix: Normal</b> |                 |
|                            |                     | Ch BW: 20 MHz (100 RB) |                 |                                           | Subframes: 10                |                 |
|                            |                     |                        |                 |                                           |                              |                 |
| <b>Global Results</b>      |                     |                        |                 |                                           | SYNC OK                      |                 |
| <b>RF Channel Power:</b>   |                     | $--$ dBm               |                 | Cell Identity [Grp/ID]: 58 [19/1]         |                              |                 |
| Overall EVM:               |                     | $- 96$                 |                 | <b>Cyclic Prefix:</b>                     | <b>Normal</b>                |                 |
| <b>Carrier Freq Error:</b> |                     |                        | $--- Hz$        | <b>Traffic Activity:</b>                  | 0.00%                        |                 |
| <b>Sync Signal Power:</b>  |                     | $-98.16$ dBm           |                 | SINR:                                     | $-8.99$ dB                   |                 |
| <b>OSTP</b>                |                     | $---$ dBm              |                 | RSSI:                                     | $-69.82$ dBm                 |                 |
| <b>RSRP</b>                |                     | $-110.45$ dBm          |                 | RSRQ:                                     | $-20.63$ dB                  |                 |
| Frame Offset:              |                     | $-- 5$                 |                 |                                           |                              |                 |
| Reference Signal Overview  |                     |                        |                 |                                           |                              |                 |
| Antenna:                   | Power:              |                        | EVM:            | <b>Time Alignment Error to Antenna 1:</b> |                              |                 |
|                            |                     | $---$ dBm              | $-- 96$         | $---s$                                    |                              |                 |
|                            |                     | $---$ dBm              | $--- 96$        | $--s$                                     |                              |                 |
|                            |                     |                        |                 |                                           |                              |                 |
|                            |                     |                        |                 |                                           |                              |                 |
|                            |                     |                        |                 | Antenna                                   | Signal                       | Meas            |
| Result                     | Display 3, Settings | Display                | Level<br>Adjust | Settings                                  | Settings                     | Settings        |

*Figura 24.1 Datos obtenidos mediante un analizador de redes.* 

| $\infty$         | <b>G-NetTrack Pro</b>      |                 | $v18.7$ :    |  |  |  |  |  |  |  |
|------------------|----------------------------|-----------------|--------------|--|--|--|--|--|--|--|
| <b>TECH:</b>     |                            | LTE             |              |  |  |  |  |  |  |  |
| TAC:             | 591                        |                 |              |  |  |  |  |  |  |  |
| eNB:             | 151830                     |                 |              |  |  |  |  |  |  |  |
| <b>CELLID:</b>   | 21                         |                 |              |  |  |  |  |  |  |  |
| <b>ARFCN:</b>    |                            | O               |              |  |  |  |  |  |  |  |
| <b>RSRP:</b>     | $-109$                     |                 |              |  |  |  |  |  |  |  |
| <b>RSRQ:</b>     | $-15$                      |                 |              |  |  |  |  |  |  |  |
| TA:              |                            |                 |              |  |  |  |  |  |  |  |
| <b>CELL:</b>     |                            |                 |              |  |  |  |  |  |  |  |
|                  |                            |                 |              |  |  |  |  |  |  |  |
| <b>START LOG</b> | <b>END LOG</b>             | <b>FILEMARK</b> | <b>EXIT</b>  |  |  |  |  |  |  |  |
|                  | <b>CO</b> Gyokov Solutions |                 | <b>MENU</b>  |  |  |  |  |  |  |  |
| Cell             | Nei<br>Map                 | Info            | <b>Drive</b> |  |  |  |  |  |  |  |

*Figura 4.2 Datos obtenidos mediante la aplicación G-NetTrack Pro.* 

## **4.2.2 Estructura de la aplicación**

La aplicación cuenta con cinco distintas pestañas en las que podemos hacer distintas tareas: CELL, NEI, MAP, INFO y finalmente DRIVE [25].

- CELL: Dentro de esta pestaña podemos encontrar información relacionada con la red y con el punto geográfico en el que se desarrolla la medición, tales como:
	- o *Operator*: Indica el nombre del proveedor de servicios (compañía).
	- o *MCC (Mobile Country Code)*: Es un código de tres dígitos que funciona como identificador para cada país.
	- o *MNC (Mobile Network Code)*: Es un código que puede variar entre los 2 y 3 dígitos, al igual que el MCC el MNC funciona como identificador para cada proveedor de servicios (compañía) dentro de un país.
	- o *LAC (Location Area Code)*: La red se encuentra dividida por áreas de ubicación, el LAC es el código del área actual en la que se encuentra el usuario.
	- o *Node*: Este parámetro varía dependiendo de si la tecnología usada en el momento de la medición es 3G o 4G. Para cuando se tiene 3G, muestra el ID del RNC, mientras que cuando se tiene 4G se muestra el ID del eNodeB.
	- o *CID*: Muestra el ID de la celda que está brindando el servicio en el momento de la medición.
- o *F*: Número de canal de frecuencia o *Absolute radio-frequency channel number* (ARFCN, por sus siglas en inglés).
- o *B*: Banda de frecuencia.
- o *Type*: Modo de la tecnología de red, tales como: GPRS, EDGE en 2G, UMTS en 3G, etcétera).
- o *Level*: Expresa la intensidad de la señal recibida en dBm. El nombre de este parámetro puede variar dependiendo de la tecnología. *RXLEV* para 2G, *RSCP* para 3G y *RSRP* para 4G.
- o *Qual*: Expresa la calidad de la señal recibida. Al igual que el parámetro *level,* el nombre puede variar dependiendo de la tecnología. *RXQUAL* para 2G, *ECNO* para 3G y *RSRQ* para 4G. Es importante mencionar que la mayoría de los equipos celulares no son capaces de reportar este parámetro.
- o *SNR*: Parámetro reportado únicamente para LTE, hace referencia a la relación señal/ruido.
- o *CQI*: Parámetro reportado únicamente para 4G, hace referencia a la calidad del canal.
- o *UL*: Expresa la velocidad en transferencia de datos para el canal de *uplink*, medida en kbps.
- o *DL*: Expresa la velocidad en transferencia de datos para el canal de *downlink*, medida en kbps.

De igual manera, dentro de esta pestaña podemos encontrar información geográfica respecto al punto de medición, tal como: longitud y latitud, ambas expresadas en formato decimal.

La *figura 4.3* muestra la manera en la que la aplicación *G-NetTrack Pro* organiza la información descrita dentro de la pestaña CELL.

| ା&                                                                          | <b>G-NetTrack Pro</b>            |             |                         |                  |                | v18.7                | å                     |  |  |  |
|-----------------------------------------------------------------------------|----------------------------------|-------------|-------------------------|------------------|----------------|----------------------|-----------------------|--|--|--|
| <b>Operator: TELCEL</b>                                                     |                                  |             |                         |                  |                |                      |                       |  |  |  |
| <b>MCC:334</b>                                                              | <b>MNC:20</b>                    |             |                         | TAC:591          |                |                      | Type:LTE              |  |  |  |
| eNB:151830                                                                  | CID:24 PCI:210                   |             |                         | F:0              | B: L1          |                      | TA:13                 |  |  |  |
|                                                                             |                                  |             |                         |                  |                |                      |                       |  |  |  |
| <b>RSSI:-82</b><br><b>RSRP:-101</b><br><b>RSRO:-11</b><br>SNR:5.0<br>COI:14 |                                  |             |                         |                  |                |                      |                       |  |  |  |
| Longitude:--<br>Latitude:--                                                 |                                  |             |                         |                  |                |                      |                       |  |  |  |
| Speed:--                                                                    | $Hdq$ :-                         |             |                         |                  |                | $-$ Acc: $-$ GPS OFF |                       |  |  |  |
| Height:--                                                                   |                                  | Altitude:-- |                         |                  |                | Ground:0m            |                       |  |  |  |
| UL:                                                                         | 0 kbps                           |             |                         | DL:              |                | 0 kbps               |                       |  |  |  |
|                                                                             |                                  |             |                         |                  |                |                      |                       |  |  |  |
| Data:                                                                       |                                  |             | No Connection           |                  |                |                      | <b>IDLE</b>           |  |  |  |
|                                                                             |                                  |             | Serving time: 1310s     |                  |                |                      |                       |  |  |  |
|                                                                             |                                  |             | Unknown serving cell    |                  |                |                      |                       |  |  |  |
| TIME EVENT                                                                  | <b>CELLID</b><br>AC              | <b>CI</b>   | <b>ARFCN LEVEL</b>      |                  | OUAL           | TYPE                 | <b>SERV</b>           |  |  |  |
| 14:47:1.                                                                    | 591<br>151830.                   | 210         | $\Omega$                | $-100$           | $-13$          | 4G                   | 670                   |  |  |  |
| 15:28:3. CR4G4G                                                             | 154934.<br>591                   | 219         | $\Omega$                | $-103$           | $-7$           | 4G                   | 12                    |  |  |  |
| 15:29:0. CR4G4G                                                             | 591<br>156369.                   | 208         | $\Omega$                | $-114$           | $-12$          | 4G                   | $\mathbf{1}$          |  |  |  |
| 15:29:4. CR4G4G                                                             | 591<br>154934.                   | 219         | $\Omega$                | $-108$           | $-10$          | 4G                   | 21                    |  |  |  |
| 15:31:2. CR4G4G<br>15:34:3. CR4G4G                                          | 154934.<br>591<br>591<br>154934. | 219<br>219  | $\Omega$<br>$\Omega$    | $-119$<br>$-114$ | $-11$<br>$-10$ | 4G<br>4G             | 146<br>$\overline{A}$ |  |  |  |
| 15:34:3. CR4G4G                                                             | 591<br>154934.                   | 219         | $\Omega$                | $-113$           | $-10$          | 4G                   | $\overline{2}$        |  |  |  |
| 15:34:4 CR4G4G                                                              | 151830<br>591                    | 210         | $\circ$                 | $-115$           | $-12$          | 4G                   | 36                    |  |  |  |
| 15:35:2. CR4G4G                                                             | 154934.<br>591                   | 219         | $\Omega$                | $-106$           | $-15$          | 4G                   | 14                    |  |  |  |
| 15:35:4CR4G4G                                                               | 591<br>151830.                   | 210         | $\Omega$                | $-105$           | $-14$          | 4G                   | 12                    |  |  |  |
| 15:36:0. CR4G4G                                                             | 591<br>154934.                   | 219         | $\Omega$                | $-115$           | $-11$          | 4G                   | $\overline{2}$        |  |  |  |
| 15:36:0. CR4G4G                                                             | 591<br>154934.                   | 219         | $\Omega$                | $-118$           | $-10$          | 4G                   | 215                   |  |  |  |
| 15:56:3. CR4G4G                                                             | 591<br>154934.                   | 219         | $\overline{O}$          | $-116$           | $-Q$           | AG                   | $\mathbf{a}$          |  |  |  |
| 16:06:5. CR4G4G                                                             | 591<br>156369.                   | 209         | $\Omega$                | $-114$           | $-9$           | 4G                   | 192                   |  |  |  |
| 17:09:4. CR4G4G                                                             | 591<br>154934.                   | 219         | $\Omega$                | $-118$           | $-12$          | 4G                   | 26                    |  |  |  |
| 17:10:1. CR4G4G                                                             | 591<br>154934.                   | 219         | $\Omega$                | $-119$           | $-11$          | 4G                   | 20                    |  |  |  |
| 17:10:3. CR4G4G                                                             | 591<br>156369.                   | 209         | $\Omega$                | $-118$           | $-11$          | 4G                   | 131                   |  |  |  |
| 17:45:4. CR4G4G                                                             | 591<br>154934.                   | 209         | $\Omega$                | $-122$           | $-14$          | 4G                   | $\mathbf{1}$          |  |  |  |
| 17:46:5. CR4G4G<br>18:09:4. CR4G4G                                          | 591<br>156369.<br>591<br>154934. | 209<br>219  | $\Omega$<br>$\Omega$    | $-117$           | $-12$<br>$-12$ | 4G<br>4G             | 170<br>10             |  |  |  |
| 18:12:5 CR4G4G                                                              | 591<br>156369                    | 208         | $\Omega$                | $-114$<br>$-118$ | $-11$          | 4G                   | 17                    |  |  |  |
|                                                                             |                                  |             | <b>Gyokov Solations</b> |                  |                |                      | <b>MENU</b>           |  |  |  |
| Cell                                                                        | Nei                              |             | Map                     |                  | Info           |                      | Drive                 |  |  |  |

*Figura 4.3 Pestaña CELL de la aplicación G-NetTrack Pro.*

• NEI: Dentro de esta pestaña podemos encontrar información relacionada con medidas de celdas vecinas. La *figura 4.4* muestra la manera en la que la aplicación *G-NetTrack Pro* muestra la información dentro de la pestaña NEI. Como es posible observar, dentro de esta pestaña se encuentran dos tablas, la primera de estas tablas es la *serving cell table,* en la cual se nos muestran parámetros como: ID de la celda, ARFCN y el nivel de intensidad para la señal recibida. Todos estos parámetros son enfocados a la celda que en ese momento brinda el servicio.

La siguiente tabla, *neighbor cells table,* muestra información sobre el nivel de las señales provenientes de celdas vecinas que están siendo reconocidas por el equipo celular. Para mayor facilidad en la distinción de esta información, cada señal identificada es representada dentro de esta tabla por un color en específico. De igual manera es importante mencionar que no todos los equipos celulares tienen la capacidad de reportar información sobre celdas vecinas.

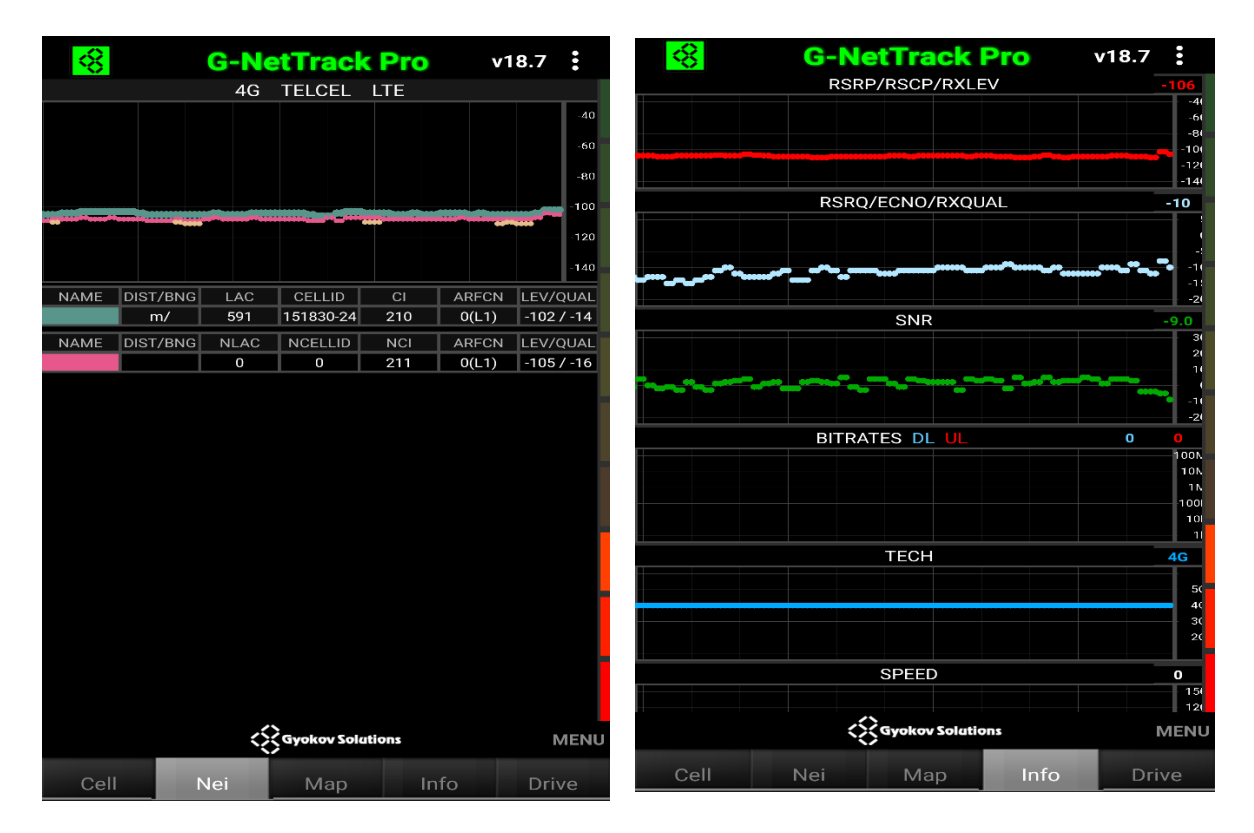

 *Figura 4.4 Pestaña NEI de la aplicación G-NetTrack Pro.*

• MAP: La información expuesta dentro de esta pestaña está relacionada con la vista geográfica de las mediciones que la aplicación realiza, es decir, cada que se lleva a cabo una medición observaremos un punto dentro de esta pestaña, el color de este punto depende de una escala de colores, la cual está relacionada con una serie de parámetros entre los que podemos elegir se muestren en pantalla, tales como: la intensidad de la señal que se está recibiendo en el punto de medición o LEVEL, QUAL, CELL, SNR, entre otros. El color de los puntos que observemos dependerá del parámetro que elijamos mostrar en pantalla, así como de la lectura realizada para ese parámetro por la aplicación *G-NetTrack Pro.* La *figura 4.5* muestra la manera en la que la que podemos ver las mediciones obtenidas para el parámetro LEVEL en pestaña MAP.

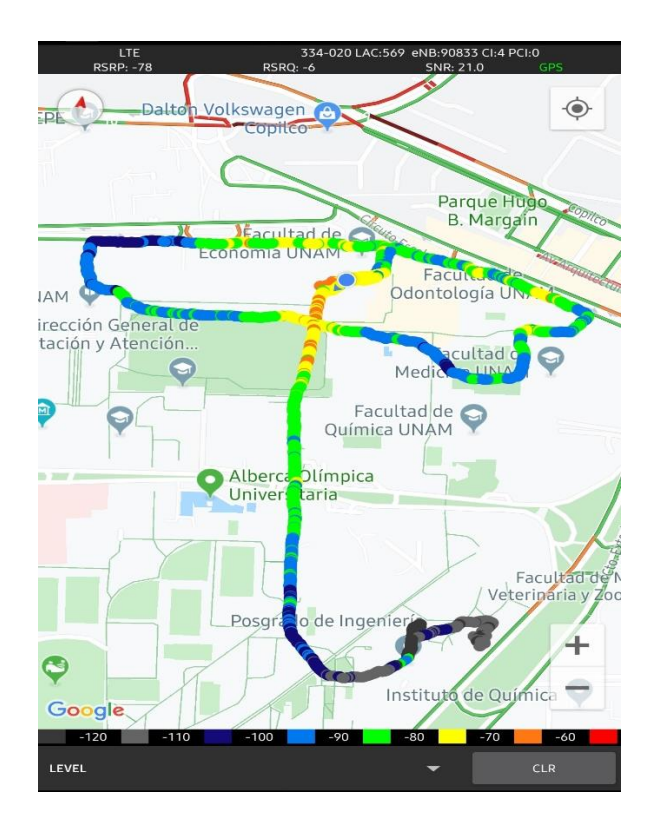

 *Figura 4.35 Pestaña MAP de la aplicación G-NetTrack Pro.*

• INFO: Dentro de esta pestaña podemos observar, en primera instancia, una serie de gráficas que se van generando en tiempo real con la información que el dispositivo recibe de una serie de parámetros que de igual manera se pueden observar dentro de la pestaña CELL, tales como: RSRP/RSCP/RXLEV, RSRQ/ECNO/RXQUAL, SNR, UL/DL, TECH, etcétera. Por otro lado, la pestaña INFO ofrece una tabla la cual recopila datos relacionados con el dispositivo en el cual está instalada la aplicación *G-NetTRack Pro,* así como información respecto a la aplicación como lo es la ubicación en la que se están almacenando todos los archivos que son generados al realizar mediciones con la aplicación.

La *figura 4.6* muestra las gráficas que se generan con los parámetros descritos, este formato nos permite observar de manera más amigable los posibles cambios en el dominio del tiempo, que el dispositivo registra en los parámetros recibidos. De igual manera, esta figura muestra la tabla que recopila la información general del dispositivo y de la aplicación.

| ⊗<br><b>G-NetTrack Pro</b><br>RSRP/RSCP/RXLEV | v18.7                             | ⊗                                 | <b>G-NetTrack Pro</b><br>v18.7          |
|-----------------------------------------------|-----------------------------------|-----------------------------------|-----------------------------------------|
|                                               | $-4($                             | <b>Current Operator</b>           | TELCEL                                  |
|                                               | -60<br>-81                        | Current Country:                  | MX                                      |
|                                               | $-100$<br>-121                    | Home Operator:                    | <b>TELCEL</b>                           |
|                                               | $-141$                            | Home Country:                     | <b>MX</b>                               |
| RSRQ/ECNO/RXQUAL                              | -10                               | Is Roaming:                       | <b>FALSE</b>                            |
|                                               |                                   | MSISDN:                           |                                         |
|                                               |                                   | IP:                               |                                         |
|                                               | $-21$                             | HEX LAC-NODE-CELLID: 24F-25116-18 |                                         |
| <b>SNR</b>                                    | -9.0                              | Raw CELLID:                       | 38868504                                |
|                                               | 2                                 | SD Card:                          | TRUE:12345:1974:6                       |
|                                               |                                   | App folder:                       | /storage/emulated/0                     |
|                                               | п<br>$-20$                        | Cellfile:                         | $-4/4/4$                                |
| <b>BITRATES DL UL</b>                         | O                                 | Dual SIM:                         | false                                   |
|                                               | 1001<br><b>10N</b>                | Dual SIM type:                    |                                         |
|                                               | 1 N                               | Indoor buffer:                    |                                         |
|                                               | 1001<br>101                       | Cellfile update:                  |                                         |
|                                               |                                   | Database update:                  |                                         |
| <b>TECH</b>                                   | 4G                                | Database cells:                   |                                         |
|                                               | 50                                | Loaded/Visualized cells: 0/0      |                                         |
|                                               | $\frac{40}{30}$<br>2 <sup>1</sup> | Log points/Max points:            | 98/1000                                 |
|                                               |                                   | Log MCC-MNC filter:               | <b>NOT ACTIVE</b>                       |
| <b>SPEED</b>                                  | $\mathbf o$<br>150                | G-NetTrack version:               | 18.7                                    |
|                                               | 121                               | G-NetTrack code:                  | 352                                     |
| <<<<< <b>Solutions</b>                        | <b>MENU</b>                       |                                   | <b>COVOROV Solutions</b><br><b>MENU</b> |
| Info<br>Cell<br>Nei<br>Map                    | <b>Drive</b>                      | Cell<br>Nei                       | Info<br>Map<br><b>Drive</b>             |

*Figura 4.6 Pestaña INFO de la aplicación G-NetTrack Pro.*

• DRIVE: esta pestaña muestra únicamente el valor de los principales parámetros que están siendo recibidos por el dispositivo móvil. La *figura 4.7* muestra la manera en la que la información es representada.

| $\infty$         | <b>G-NetTrack Pro</b>      | v18.7           | в           |             |  |  |  |  |  |  |
|------------------|----------------------------|-----------------|-------------|-------------|--|--|--|--|--|--|
| <b>TECH:</b>     | <b>LTE</b>                 |                 |             |             |  |  |  |  |  |  |
| TAC:             | 591                        |                 |             |             |  |  |  |  |  |  |
| eNB:             | 151830                     |                 |             |             |  |  |  |  |  |  |
| <b>CELLID:</b>   | 21                         |                 |             |             |  |  |  |  |  |  |
| <b>ARFCN:</b>    | O                          |                 |             |             |  |  |  |  |  |  |
| <b>RSRP:</b>     | $-105$                     |                 |             |             |  |  |  |  |  |  |
| <b>RSRQ:</b>     | -10                        |                 |             |             |  |  |  |  |  |  |
| TA:              | 7                          |                 |             |             |  |  |  |  |  |  |
| <b>CELL:</b>     |                            |                 |             |             |  |  |  |  |  |  |
|                  |                            |                 |             |             |  |  |  |  |  |  |
| <b>START LOG</b> | <b>END LOG</b>             | <b>FILEMARK</b> | <b>EXIT</b> |             |  |  |  |  |  |  |
|                  | <b>CC</b> Gyokov Solutions |                 |             | <b>MENU</b> |  |  |  |  |  |  |
| Cell             | Nei<br>Map                 | Info            | Drive       |             |  |  |  |  |  |  |

*Figura 4.47 Pestaña DRIVE de la aplicación G-NetTrack Pro.*

## **4.2.3 Aplicación G-NetView Pro**

Al igual que *G-NeTrack Pro*, *G-NetView Pro* [26] es una aplicación que puede ser descargada en dispositivos móviles que cuenten con sistema operativo Android o iOS. El principal objetivo de *G-NetView Pro* es brindar una herramienta que sirva de apoyo para apertura y análisis de los archivos generados por la aplicación *G-NeTrack Pro* al realizar el grabado de mediciones obtenidas, los cuales contienen los datos descritos anteriormente.

Como se observa en la *figura 4.8*, al ingresar a la aplicación *G-NetView Pro* se nos muestra una pantalla principal, la cual consiste en un mapa mundial, en el cual una vez cargado el archivo de interés, serán mostrados los puntos de medición como lo muestra la *figura 4.9*.

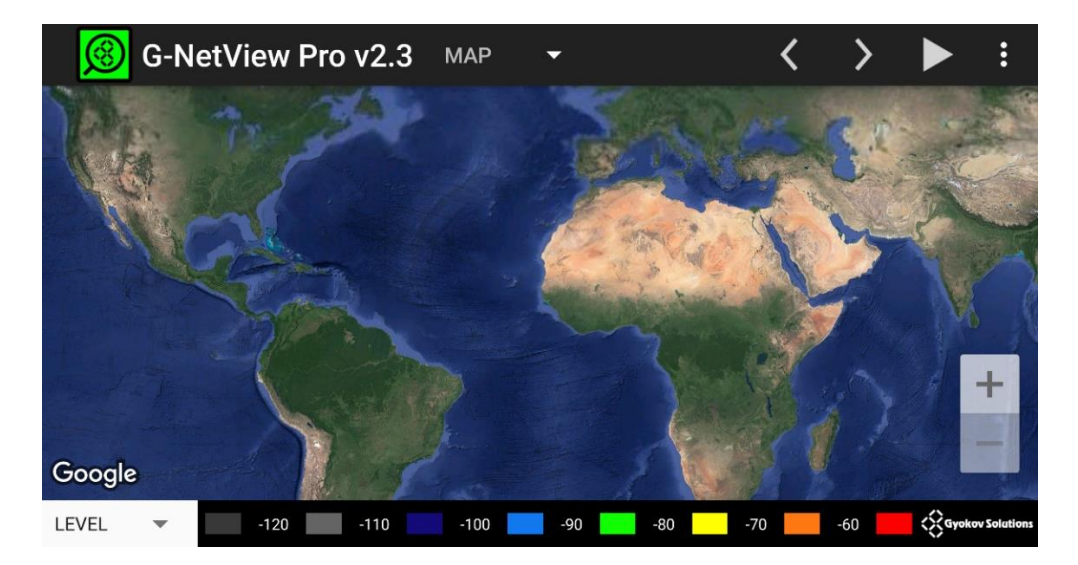

*Figura 4.58 Pantalla principal de la aplicación G-NetView Pro.* 

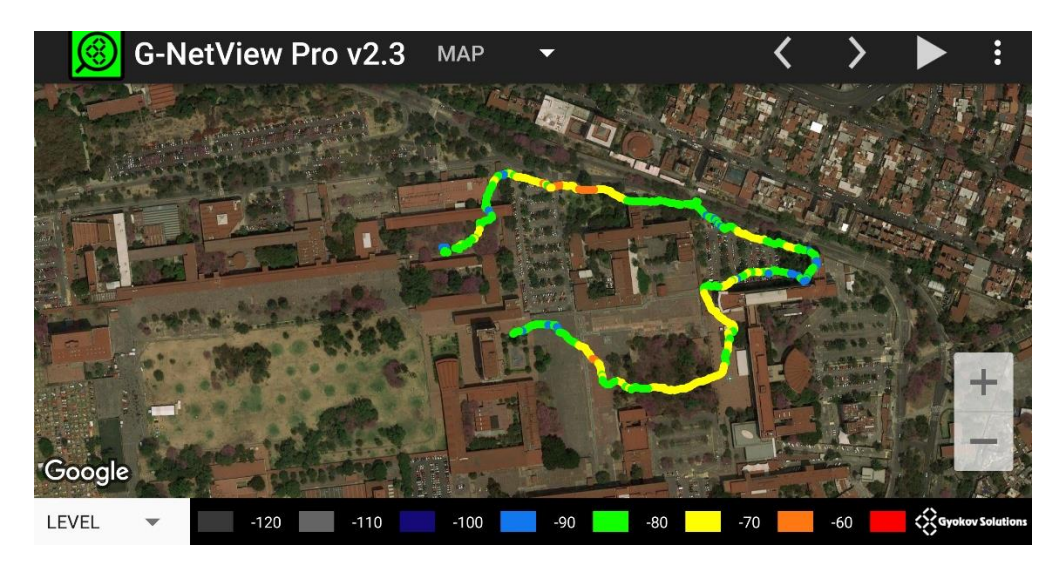

*Figura 4.69 Recorrido experimental realizado en Ciudad Universitaria, visto desde la aplicación G-NetVier Pro.*

Dentro de la pantalla principal de la aplicación *G-NetView Pro (figura 4.8),* podemos también encontrar la escala de colores que hace referencia al valor del parámetro que se mostrará en pantalla. Este parámetro puede ser modificado en la parte inferior izquierda de la pantalla, pudiendo seleccionar: "Level", "Qual", "Cell", "Tech", "PCI/PSC/BSIC", "SNR" y "CQI".

Si bien el principal objetivo de la aplicación *G-NetView Pro* es observar de manera más amigable, dentro de un mapa, los recorridos experimentales realizados. También es posible observar algunos datos relevantes para cada punto de medición. Como lo muestra la *figura 4.10*, al seleccionar alguno de los puntos del recorrido, podemos observar en la parte superior de la pantalla opciones como: "Map", "Cell", "Log", "Chart", "Repo". Al seleccionar cada una de estas, observaremos distintos parámetros importantes captados en el punto de medición seleccionado, dichos parámetros son en relación con la celda a la cual el dispositivo se encontraba conectado, el operador de servicios, códigos del país, tecnología, etcétera. La *figura 10* muestra de igual manera los parámetros que brinda la opción "Log".

| 3        | <b>MAP</b> | <b>CELL</b>       | <b>LOG</b>                              | <b>CHART</b>        |  | <b>REPORT</b> |     |  |              | ፡ |
|----------|------------|-------------------|-----------------------------------------|---------------------|--|---------------|-----|--|--------------|---|
| Logfile: |            |                   | /sdcard/G-NetTrack_Pro_Logs/CU4/CU4.txt |                     |  |               |     |  | Points: 1151 |   |
|          |            | Point ID:         |                                         |                     |  |               | 380 |  |              |   |
|          |            | Timestamp:        |                                         | 2019.12.10_12.45.36 |  |               |     |  |              |   |
|          |            | Import Timestamp: |                                         |                     |  |               |     |  |              |   |
|          |            | MCC MNC:          |                                         | 33403               |  |               |     |  |              |   |
|          |            | Cellname:         |                                         |                     |  |               |     |  |              |   |
|          |            | CELLID:           |                                         | 2                   |  |               |     |  |              |   |
|          |            | NODE:             |                                         | 94758               |  |               |     |  |              |   |
|          |            | LAC:              |                                         | 41409               |  |               |     |  |              |   |
|          |            | TECH:             |                                         |                     |  |               | 4G  |  |              |   |
|          |            | PCI/PSC/BSIC:     |                                         |                     |  |               | 58  |  |              |   |
|          |            | ARFCN:            |                                         |                     |  |               | 0   |  |              |   |
|          |            | LEVEL:            |                                         |                     |  |               | -90 |  |              |   |
|          |            |                   |                                         |                     |  |               |     |  |              |   |

*Figura 4.710 Parámetros mostrados al seleccionar la opción "Log".*

Una importante funcionalidad que ofrece la aplicación *G-NetView Pro* es la de generar una animación que nos permite observar, para cada punto de medición del recorrido experimental, la interacción con las distintas radio bases con las cuales el dispositivo móvil tuvo conexión durante la recolección de datos. Para llevar a cabo esta animación, debemos hacer uso de una de las funcionalidades que esta aplicación nos ofrece: *Load Site Data*. Para esto, hay que dirigirse a la parte superior derecha de la pantalla y seleccionar los tres puntos ahí ubicados, los cuales desplegarán una serie de opciones. Como se muestra en la *figura 4.11,* la opción *Load Site Data es la primera en la lista.* 

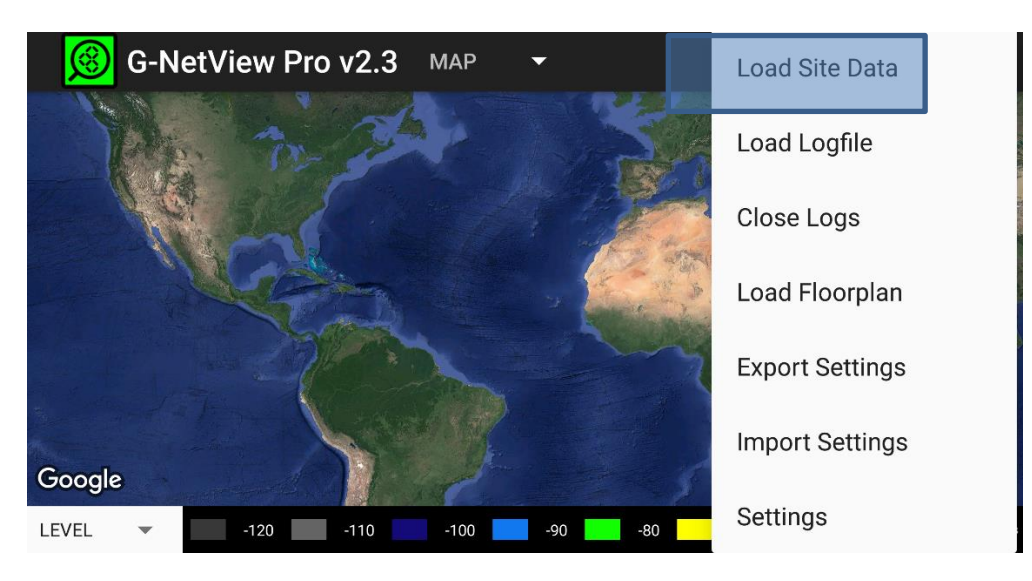

*Figura 4.811. Selección de la opción "Load Site Data" para poder llevar a cabo una animación.* 

Posteriormente, es necesario modificar uno de los archivos de configuración de la aplicación, de esta manera *G-NetView Pro* será capaz de identificar la zona en la que se llevó a cabo el experimento y podrá desplegar en pantalla las radio base localizadas en esta zona, tal y como lo muestra la *imagen 4.12*.

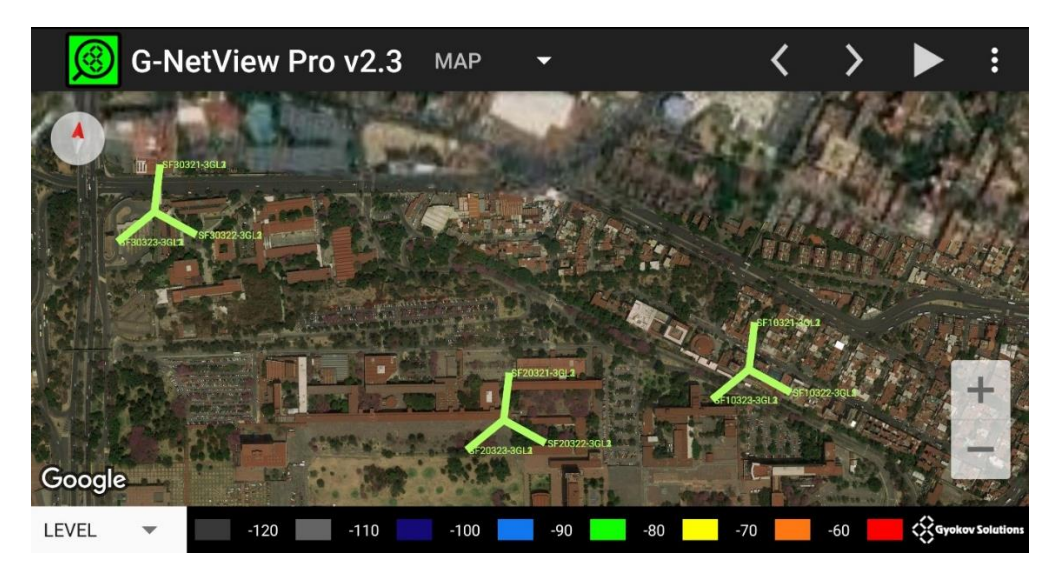

*Figura 4.912 Muestra de radio bases localizadas en CU, vistas desde G-NetView Pro.*

La *figura 4.13* muestra la manera en la que *G-NetView Pro* lleva a cabo la animación. En esta imagen podemos observar la conexión entre un punto del recorrido experimental y una celda de la radio base. Esta misma información podremos observarla para cada uno de los puntos obtenidos durante el trayecto experimental.

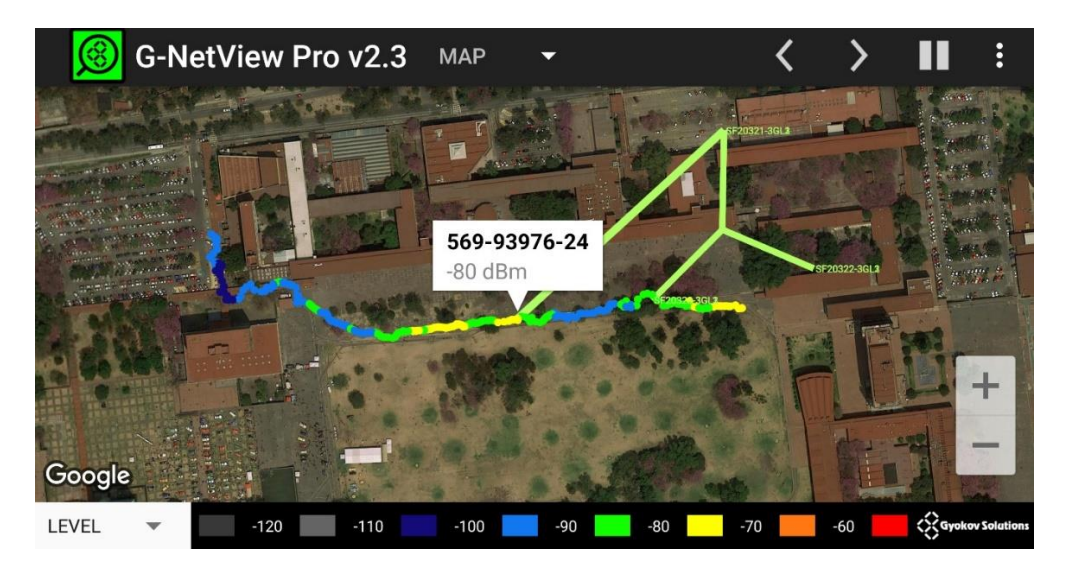

*Figura 4.1013 Animación que permite observar, para cada punto del recorrido experimental, la radio base con el que el dispositivo móvil estableció conexión.* 

## **4.2.3.1 Configuración para simulación en la aplicación G-NetView Pro**

La funcionalidad que permite llevar a cabo este tipo de simulación dentro de la aplicación *G-NetView Pro* lleva por nombre *Site Data.* Esta funcionalidad no hace más que definir dentro de la herramienta la ubicación geográfica en la que se hayan realizado las mediciones experimentales, así como ubicar las radio bases que se encuentren dentro de esta zona y con las cuales el dispositivo móvil estableció conexión en algún punto del recorrido experimental. Toda esta información se encuentra concentrada dentro de una pequeña base de datos que la aplicación emplea como archivo de configuración para su funcionamiento.

Para tener acceso a esta base de datos, es necesario conectar el dispositivo móvil que tiene instalada la aplicación a un equipo de cómputo e ingresar a la siguiente ruta: *Este equipo\"nombre del dispositivo móvil"\Phone\G-NetView\celldata.* 

La imagen *4.14* muestra el contenido de la base de datos, en ella podemos observar los distintos parámetros que se requieren para que la aplicación sea capaz de mostrar dentro del mapa principal las radio bases que hayamos definido. Dentro de estos parámetros podemos observar varios que son proporcionados por la aplicación *G-NetTrack Pro* lo cual facilitará esta configuración. De igual manera, es posible observar algunos otros parámetros que no son obtenidos de manera directa, tales como la latitud y la longitud de las radio bases. Es importante resaltar que estas coordenadas no son las mismas que se obtienen en cada punto de un recorrido experimental realizado con la aplicación *G-NetTrack Pro.*

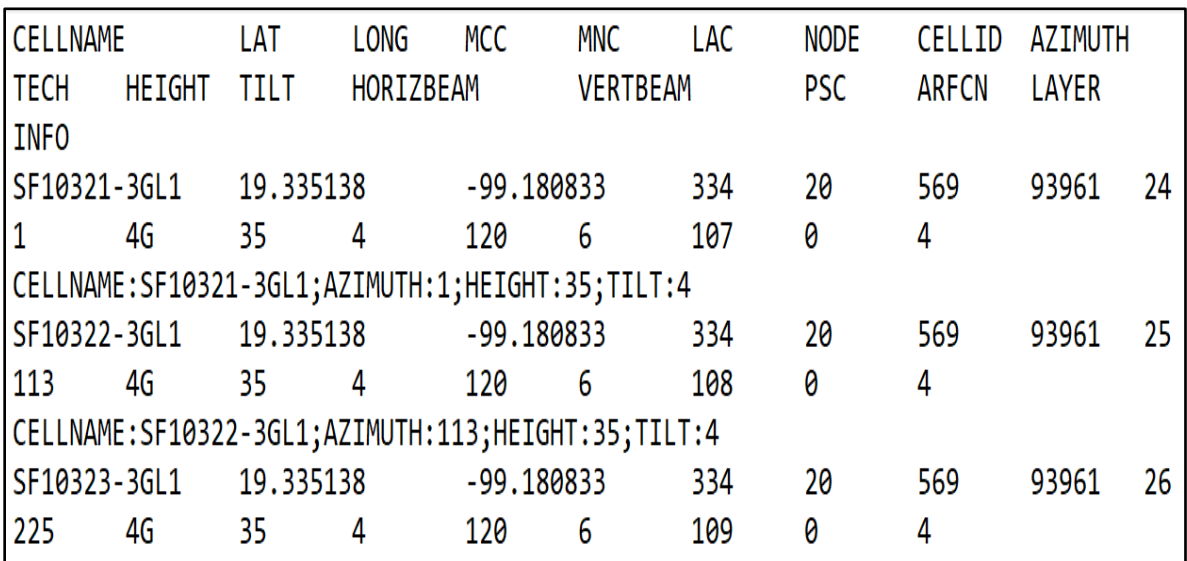

*Figura 4.1114 Contenido de base de datos configurada para llevar a cabo una simulación con la función "Load Site Data".* 

# *Capítulo V Recopilación de datos y metodología empleada para el cálculo del throughput*

## **5.1 Introducción**

El cálculo del *throughput* se realiza a partir de una serie de datos que varían, entre otras razones, de la ubicación en la que quiera llevarse a cabo el cálculo. Esto porque dependiendo del punto de medición puede variar la distancia a la radio base de la cual se está recibiendo la señal y en consecuencia la intensidad de esta última. Por ello, es necesaria la obtención de datos experimentales en la zona para cual resulta de interés realizar un estudio de *throughput.* El estado de Colima para el caso concreto de este trabajo de tesis.

Dentro del presente capítulo se presentarán los datos experimentales a partir de los cuales se llevará a cabo el cálculo del *throughput.* Posteriormente, se presentará el procedimiento seguido para la realización del estudio de obtención de *throughput* para cada uno de los recorridos experimentales realizados.

# **5.2 Recopilación de datos 5.2.1 Datos teóricos**

Como punto de partida para la obtención de datos teóricos, es necesario tener en cuenta que el presente trabajo de investigación es un trabajo consecuente a un análisis de cobertura dentro del estado de Colima para los proveedores de telefonía celular AT&T y Telcel. Dicho, análisis se desarrolla dentro de la tesis titulada "Caracterización y Modelado de Redes de Telefonía Celular para la prevención de inundaciones" [27].

Considerando lo anterior, sabemos que el cálculo del *throughput* será un análisis enfocado a los proveedores de servicio de telefonía celular AT&T y Telcel. Una vez definidos los proveedores de servicio de interés para el estudio, es importante identificar algunas características de estos. Como lo son las bandas de frecuencia en las que trabajan específicamente dentro del estado de Colima. La *tabla 5.1*, recuperada del estudio predecesor a este [27], nos muestra la información de bandas de frecuencia especificadas por región para el proveedor de servicios Telcel, mientras que la *tabla 5.2* muestra la misma información para el proveedor de servicios AT&T.

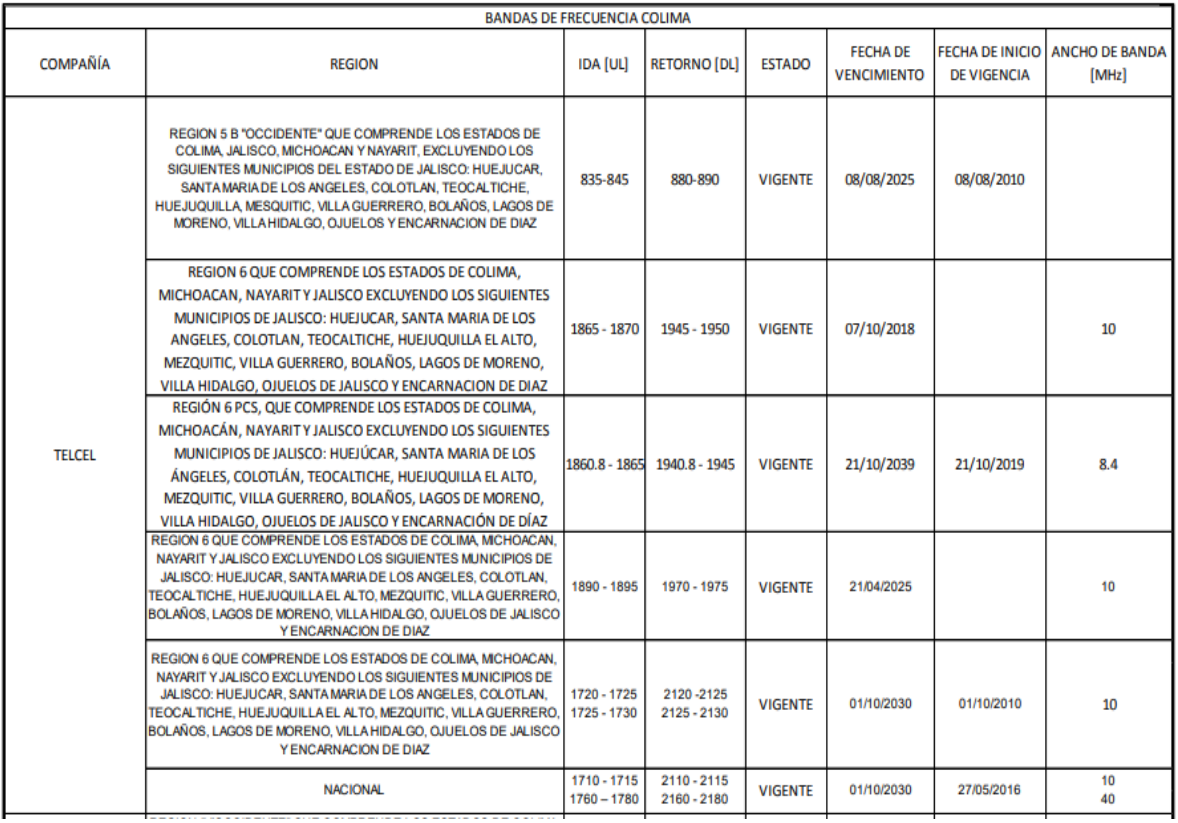

#### *Tabla 5.1 Frecuencias bajo las que Telcel ofrece sus servicios de telefonía celular. [27]*

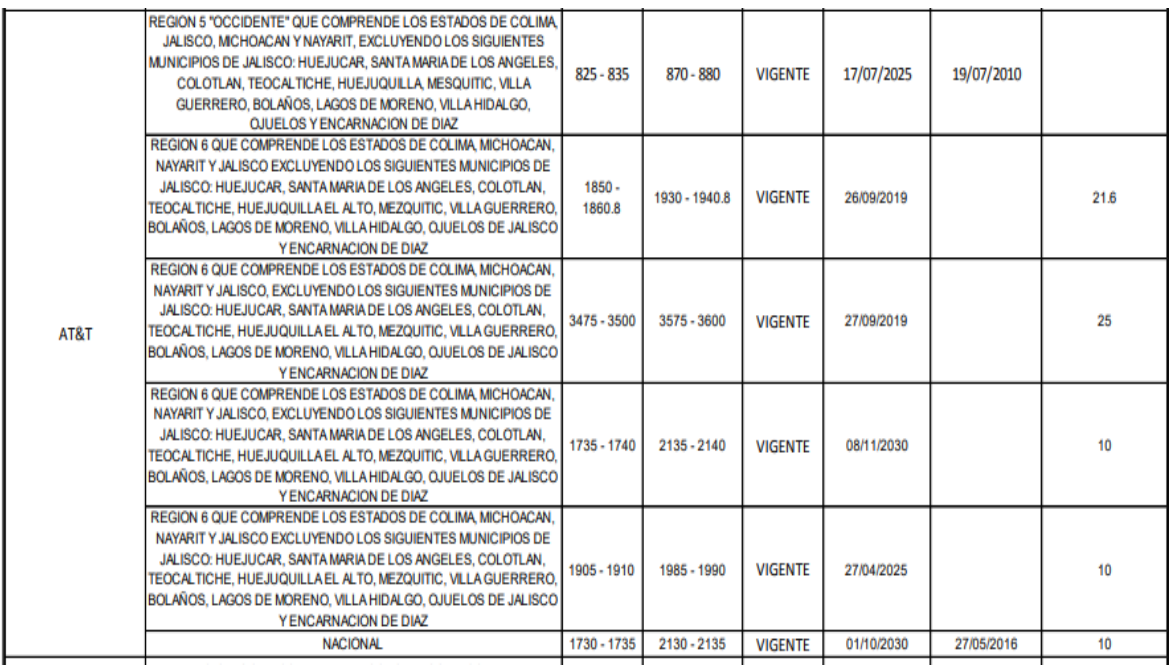

*Tabla 5.2 Frecuencias bajo las que AT&T ofrece sus servicios de telefonía celular. [27]*

Otro dato importante obtenido de las *tablas 5.1 y 5.2* es el ancho de banda bajo el cual operan estos proveedores de servicios, que como se puede observar el ancho de banda más común es el de 10 [MHz], sin embargo, tal y como se mencionó dentro del capítulo 1 este trabajo de tesis se enfocará en realizar el cálculo del *throughput* para 1.4, 5, 10 y 20 [MHz] de ancho de banda.

# **5.2.1 Infraestructura desplegada en el estado de Colima por el proyecto EWIN**

Un punto adicional previo a la obtención de los datos experimentales es el poder identificar y considerar la infraestructura con la que se cuenta en el estado de Colima por parte del proyecto EWIN. Esta infraestructura se compone por dos elementos, los sensores ultrasónicos y las estaciones meteorológicas, o *RiverCore*, los cuales son empleados para medir el flujo de la corriente del río, la profundidad, la cantidad local de precipitaciones, velocidad del viento y dirección, así como otras variables que puedan resultar relevantes.

La *figura 5.1* muestra la ubicación de las 8 estaciones meteorológicas, *RiverCore,* y los 7 sensores ultrasónicos desplegados en puntos estratégicos en el estado de Colima como parte de la infraestructura que emplea el proyecto EWIN para la prevención de inundaciones. Por su parte, la *figura 5.2* nuestra la ubicación de la infraestructura con respecto a los ríos que se tienen identificados en el estado de Colima y que pudieran representar un punto de riesgo para la población.

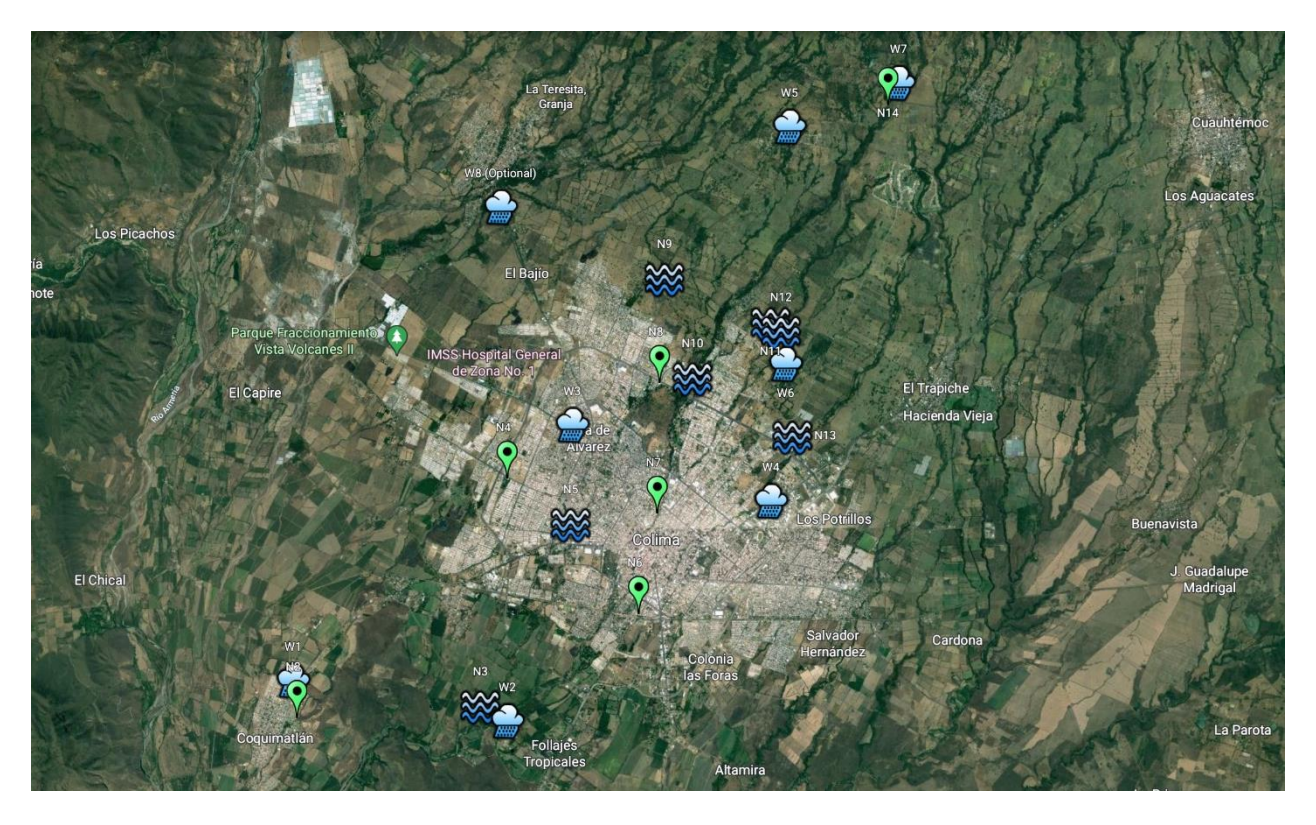

*Figura 5.1 Ubicación de las 8 estaciones meteorológicas, RiverCore, y los 7 sensores ultrasónicos desplegados en puntos estratégicos en el estado de Colima.*

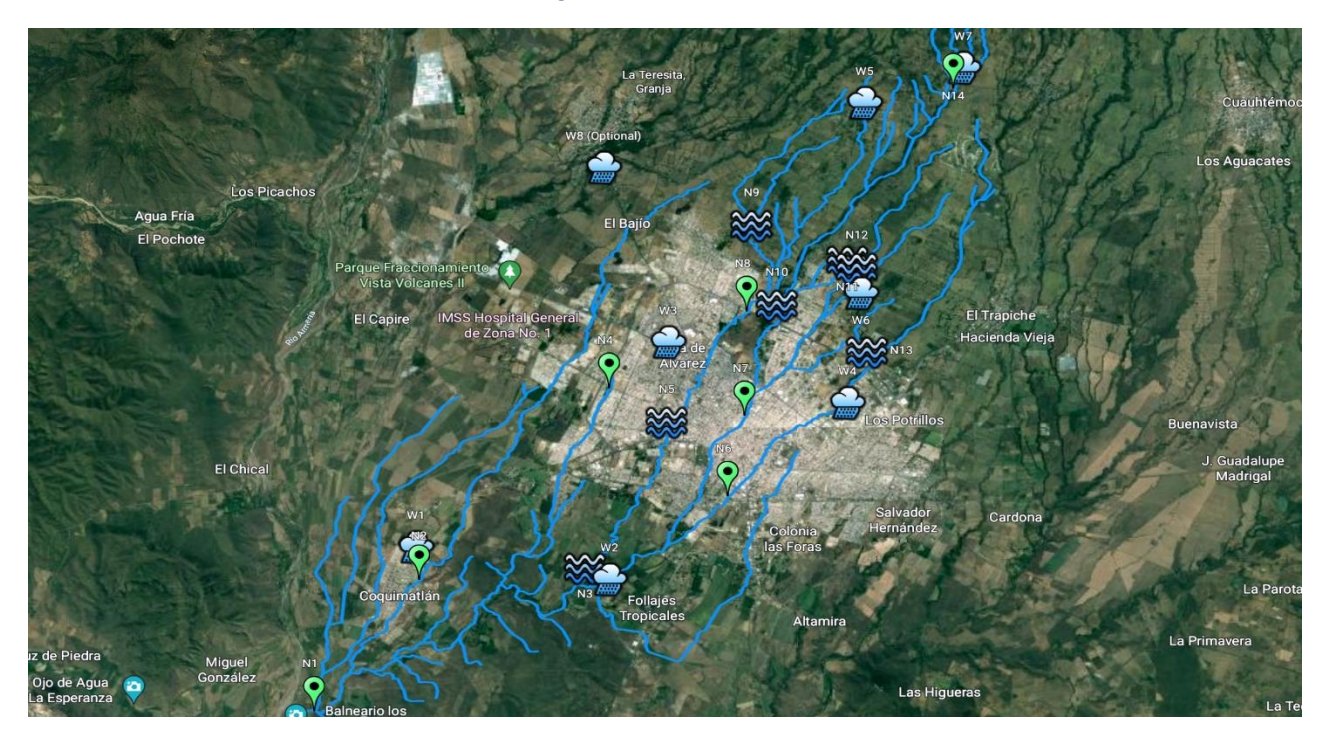

*Figura 5.2 ubicación de la infraestructura con respecto a los ríos que se tienen identificados en el estado de Colima.*

## **5.2.3 Datos experimentales**

Teniendo definidos los proveedores de servicio que serán estudiados, los anchos de banda para los cuales se llevará a cabo el cálculo del *throughput* y las frecuencias bajo las cuales están operando dentro de la región de Colima, es posible realizar los recorridos experimentales. Estos recorridos experimentales se realizaron en distintos puntos del estado de Colima con el objetivo de poder obtener una mayor cantidad de información y variabilidad en los datos.

Para poder llevar a cabo dichos recorridos experimentales, no se requiere mayor equipo que un dispositivo móvil, el cual tenga instalada la aplicación *G-NetTrack Pro.* Es importante mencionar que el funcionamiento de la aplicación dependerá del dispositivo móvil en el que se encuentre instalada, esto debido a que algunos dispositivos no son capaces de brindar todos los datos que pueden ser obtenidos al establecer conexión con una radio base. Para un mejor funcionamiento de la aplicación, el dispositivo móvil empleado durante el experimento fue un Samsung s6 EDGE, el cual después de pruebas con diferentes dispositivos resultó ser el más apropiado para la obtención de datos.

Una vez teniendo el dispositivo y la aplicación instalada, es suficiente con seleccionar la opción "*Start Log*", con la cual le indicamos a la aplicación que guarde dentro de un archivo de extensión .txt toda la información que recabe de las conexiones establecidas entre el dispositivo móvil y las radio bases. La figura 5.3 muestra la opción que hay que seleccionar para poder comenzar con el registro de la información. Posteriormente, es suficiente con hacer el recorrido de interés.

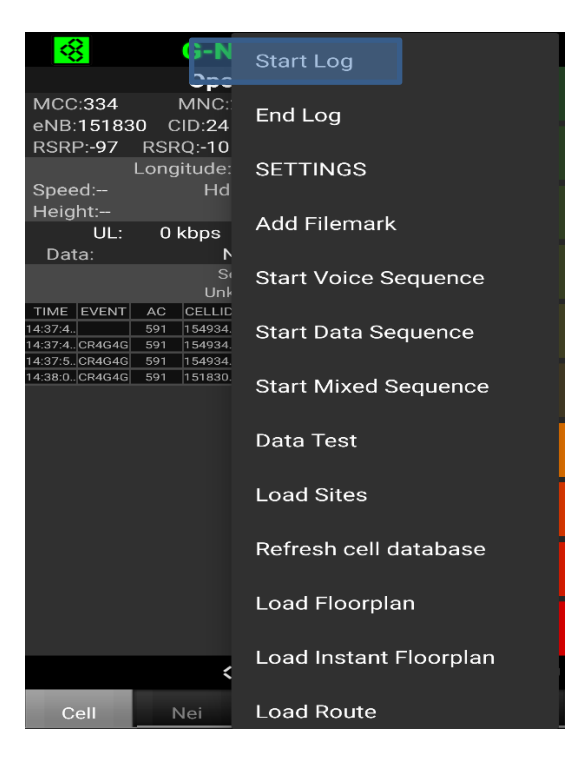

*Figura 5.3 Selección de la opción "Start log" para poder grabar los datos obtenidos durante el recorrido.*

Tras haber finalizado los recorridos, la información quedada registrada dentro del dispositivo móvil en un archivo con extensión .txt, el cual es posible abrir desde Excel para facilitar la interpretación de la información. *La tabla 5.3* muestra la tabla que se obtiene al abrir el archivo, como es posible observar se muestran de manera ágil los datos obtenidos por la aplicación *G-NetTrack Pro.*

|                | D                     | E     | F.       | G     | н      |            |                   | K.     |       | M          | N          |
|----------------|-----------------------|-------|----------|-------|--------|------------|-------------------|--------|-------|------------|------------|
|                | Operatorname Operator |       | Cellname | Node  | CellID | <b>LAC</b> | NetworkTecl Level |        | Qual  | <b>SNR</b> | <b>CQI</b> |
| $\mathbf{2}$   | AT&T_4G               | 33490 | 600082   | 60008 | 2      | 5009 4G    |                   | $-107$ | $-12$ | 4          | 12         |
| 3              | <b>AT&amp;T 4G</b>    | 33490 | 600082   | 60008 |        | 5009 4G    |                   | $-107$ | $-12$ | 4          | 12         |
| $\overline{4}$ | <b>AT&amp;T 4G</b>    | 33490 | 600082   | 60008 |        | 5009 4G    |                   | $-109$ | $-12$ | 5          | 12         |
| 5              | <b>AT&amp;T 4G</b>    | 33490 | 600082   | 60008 |        | 5009 4G    |                   | $-109$ | $-12$ | 5          | 12         |
| 6              | <b>AT&amp;T 4G</b>    | 33490 | 600082   | 60008 |        | 5009 4G    |                   | $-109$ | $-12$ | 5          | 12         |
|                | AT&T 4G               | 33490 | 600082   | 60008 |        | 5009 4G    |                   | $-109$ | $-12$ | 5.         | 12         |
| 8              | <b>AT&amp;T 4G</b>    | 33490 | 600082   | 60008 |        | 5009 4G    |                   | $-105$ | $-11$ | 10         | 12         |
| 9 <sup>°</sup> | <b>AT&amp;T 4G</b>    | 33490 | 600082   | 60008 |        | 5009 4G    |                   | $-105$ | $-11$ | 10         | 12         |
|                | 10 AT&T 4G            | 33490 | 600082   | 60008 |        | 5009 4G    |                   | $-105$ | $-11$ | 10         | 12         |
|                | 11 AT&T 4G            | 33490 | 600082   | 60008 |        | 5009 4G    |                   | $-105$ | $-11$ | 5          | 12         |
|                | 12 AT&T 4G            | 33490 | 600082   | 60008 |        | 5009 4G    |                   | $-105$ | $-11$ | 5          | 12         |
|                | 13 AT&T 4G            | 33490 | 600082   | 60008 |        | 5009 4G    |                   | $-105$ | $-11$ | 5          | 12         |
|                | 14 AT&T 4G            | 33490 | 600082   | 60008 |        | 5009 4G    |                   | $-104$ | $-11$ | 5          | 12         |
|                | 15 AT&T 4G            | 33490 | 600082   | 60008 |        | 5009 4G    |                   | $-104$ | $-11$ | 5          | 12         |
|                | 16 AT&T 4G            | 33490 | 600082   | 60008 |        | 5009 4G    |                   | $-101$ | $-10$ | 5          | 12         |
|                | 17 AT&T 4G            | 33490 | 600082   | 60008 |        | 5009 4G    |                   | $-101$ | $-10$ | 5          | 12         |
|                | 18 AT&T 4G            | 33490 | 600082   | 60008 |        | 5009 4G    |                   | $-101$ | $-10$ | 5          | 12         |

*Tabla 5.2 Datos obtenidos por la aplicación* G-NetTrack Pro, vistos desde un archivo de Excel.

Si bien, el tener los datos de manera ágil en una tabla dentro de un archivo de Excel es de utilidad para poder llevar a cabo cálculos, la aplicación *G-NetTrack Pro* también nos ofrece la posibilidad de visualizar la información desde Google Earth, lo cual permite interpretar de manera más clara los datos obtenidos. Las *figuras 5.4 y 5.5* son ejemplos de los recorridos experimentales realizados vistos desde Google Earth.

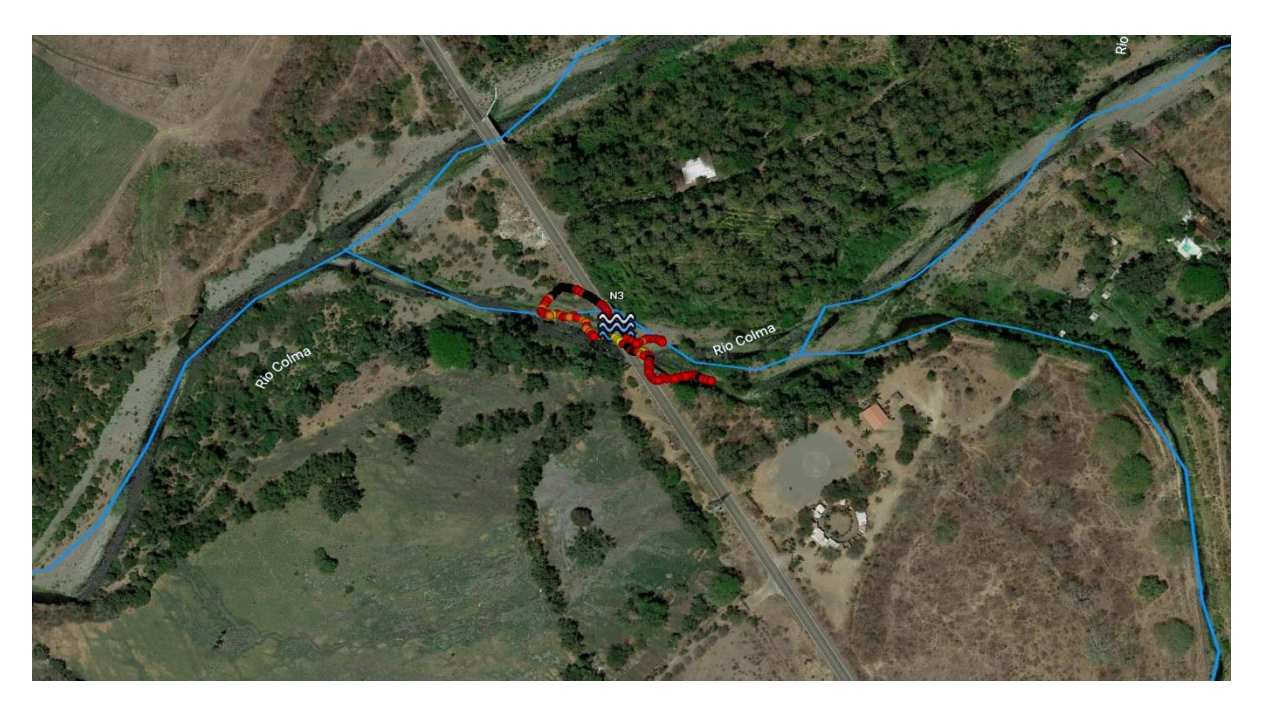

*Figura 5.4 Vista desde Google Earth de un recorrido experimental realizado en el RiverCore N3.*
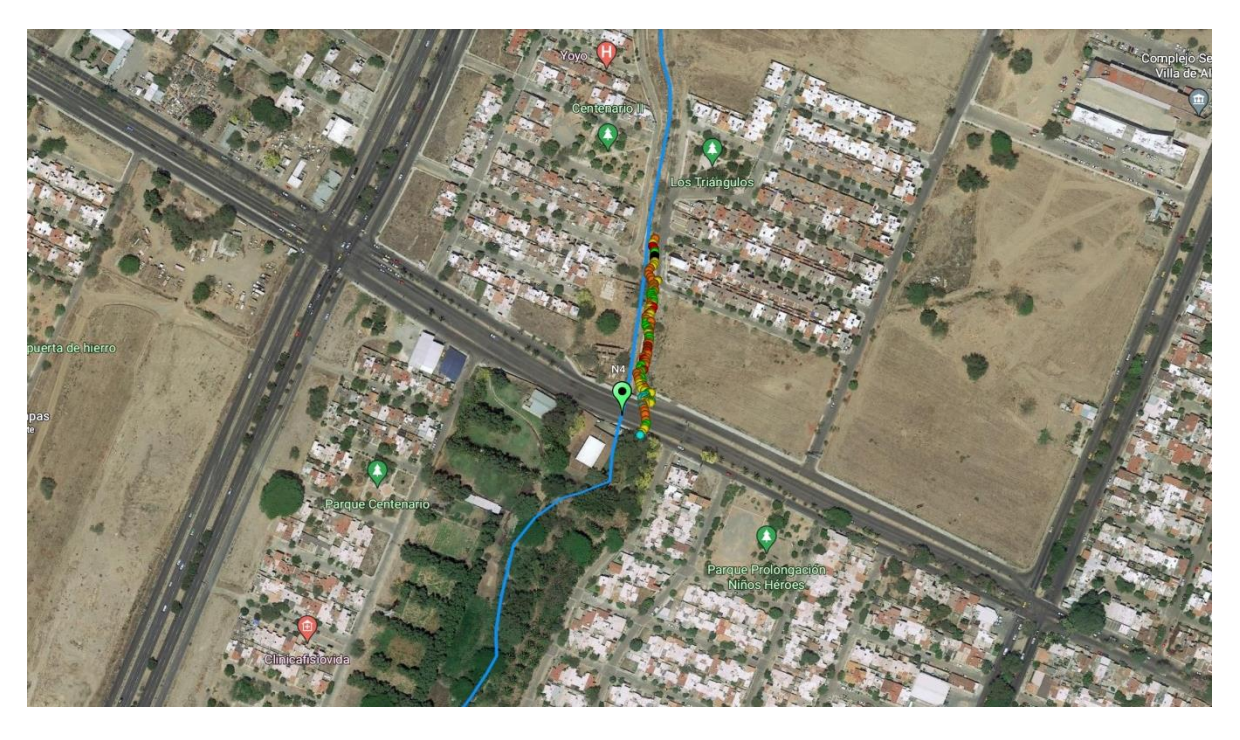

*Figura 5.5 Vista desde Google Earth de un recorrido experimental realizado en el sensor ultrasónico N4.*

Para el caso específico de las *figuras 5.4 y 5.5* se está visualizando el parámetro *Qual*, es decir la calidad de la señal recibida. Es por ello por lo que podemos observar distintos colores dependiendo del punto de medición, el color rojo representa los puntos en los cuales la calidad de la señal recibida fue menor, mientras que los puntos amarillos son los puntos donde mejor calidad de señal detectó el dispositivo móvil para estos recorridos. Por su parte, el color naranja expresa que la calidad de la señal recibida se encuentra en un punto medio.

Esta escala de colores es otra de las ventajas que se tienen al visualizar los recorridos realizados desde Google Earth, la cual nos ayuda a identificar de manera ágil la calidad de señal recibida que tenemos en cada uno de los puntos. Si se requiere conocer el valor exacto del parámetro en cuestión o de cualquier otro, es suficiente con dar clic en el punto para el cual queremos conocer los valores y se nos mostrará una tabla con todos los valores obtenidos para ese punto. La *figura 5.6* es un ejemplo de como se muestra la información al seleccionar alguno de los puntos del recorrido.

| $\sim$ .                 |                        |                 |   |  |
|--------------------------|------------------------|-----------------|---|--|
|                          | -13 4G 5009-60063-6    |                 | X |  |
|                          | CGI                    | 334900500900006 |   |  |
|                          | <b>SERVING</b><br>CELL | 60063-6         |   |  |
|                          | CELLNAME               | 60063-6         |   |  |
|                          | CELLID                 | 6               |   |  |
|                          | eNB                    | 60063           |   |  |
|                          | <b>TAC</b>             | 5009            |   |  |
|                          | TECHNOLOGY 4G          |                 |   |  |
|                          | <b>MODE</b>            | LTE             |   |  |
|                          | ARFCN                  | 0               |   |  |
|                          | <b>BAND</b>            | L <sub>1</sub>  |   |  |
|                          | RSRP                   | $-113$ dBm      |   |  |
|                          | <b>RSRQ</b>            | $-13$           |   |  |
|                          | LAYER                  | 1               |   |  |
|                          | PC                     | 496             |   |  |
|                          | DL_BITRATE             | 0 kbps          |   |  |
|                          | UL_BITRATE             | 1 kbps          |   |  |
|                          | IP                     | 100.125.231.150 |   |  |
|                          | SNR                    | 1.0             |   |  |
|                          | <b>CQI</b>             | $\overline{3}$  |   |  |
|                          | <b>LTE RSSI</b>        | $-91$           |   |  |
|                          | TA                     | 104             |   |  |
|                          | <b>PHONE STATE</b> D   |                 |   |  |
| © 2021 INE<br>© 2021 Goo | SPEED                  | 2km/h           |   |  |
|                          | <b>HEIGHT</b>          | 360m            |   |  |
|                          |                        |                 |   |  |

*Figura 5.6 Tabla de información, vista desde Google Earth, para un punto del recorrido.*

# **5.3 Metodología empleada para el cálculo del throughput para el uplink y el downslink**

Una vez obtenidos todos los datos recopilados mediante los recorridos experimentales realizados, es necesario realizar una identificación de estos lo cual permite obtener los datos que serán empleados dentro de la fórmula para calcular el *throughput*. Esto debido a que los datos obtenidos mediante la aplicación son solo la fuente para obtener los datos de interés, más no los datos que directamente serán empleados para el cálculo.

Para poder explicar de manera explícita el procedimiento, se tomará la información obtenida en unos de los puntos de los recorridos realizados. La *tabla 5.4* muestra los datos recabados mediante la aplicación *G-NetTrack Pro* para un punto específico de un recorrido.

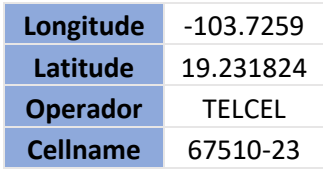

| Node                     | 67510  |  |  |  |  |
|--------------------------|--------|--|--|--|--|
| <b>CellID</b>            | 23     |  |  |  |  |
| LAC                      | 4867   |  |  |  |  |
| Level                    | $-106$ |  |  |  |  |
| Qual                     | $-10$  |  |  |  |  |
| <b>CQI</b>               | 11     |  |  |  |  |
| <b>RSSI<sub>DL</sub></b> | -87    |  |  |  |  |
| <b>SNR</b>               | 14     |  |  |  |  |

*Tabla 5.4 Datos obtenidos mediante la aplicación G-NetTrack Pro para un punto específico de un recorrido.* 

Habiendo definido el punto de interés e identificado los datos obtenidos para el mismo, debemos comenzar por identificar el valor del SNR<sub>DL</sub> y del RSSI<sub>DL</sub> adquiridos, los cuales de acuerdo con la *tabla 5.3*, tenemos un valor de *SNR<sub>DL</sub>*= 14 [dB] y un valor de RSSI<sub>DL</sub>= -87 [dBm] para este punto de medición.

Considerando una potencia de transmisión en la radio base de  $P_{TX_ENB}= 20$  [w] y 100, el número máximo de PRBs reservados para el usuario dentro de un canal de 20 [MHz]. Es posible calcular la potencia con la que la radio base transmite a partir del siguiente cálculo:

$$
P_{TX_{PRB}} = 10 \log_{10} \left( \frac{P_{TX_{PRB}}[w]}{\frac{Numero de PRBs}{1x10^3}} \right)
$$

$$
P_{TX_{PRB}} = 10 \log_{10} \left( \frac{20 \, [w]}{1 \, 10^3} \right)
$$

$$
P_{TX_{PRB}} = 23.0103 \, [dBm]
$$

Considerando ahora una ganancia en la antena de transmisión de G<sub>TX</sub>= 17 [dBi] y una perdida por conectores en el punto de transmisión de la radio base  $L_c = 1$  [dB] podemos obtener el valor de la Potencia Isotrópica Radiada Equivalente *PIRE*:

$$
PIRE_{ENB} = P_{TX_{PRB}} + G_{TX} - L_c
$$

$$
PIRE_{ENB} = 23.0103 + 17 - 1
$$

A partir del valor obtenido para el PIREENB, del valor del RSSIDL obtenido mediante la aplicación *G-NetTrack Pro* y considerando una ganancia en la antena receptora del dispositivo móvil de G<sub>RX UE</sub>= 17 [dBi]. Podemos obtener el valor de las pérdidas o atenuación en la señal transmitida por la radio base al propagarse a través del espacio:

 $PL_{O-H} = PIRE_{ENB} - RSSI_{DL} + G_{RXUE}$ 

 $PL_{O-H} = 39.0103 - (-87) + 1$ 

$$
PL_{O-H} = 127.0103 [dB]
$$

Hasta ahora hemos obtenido, para el canal de *downlink*, los valores de algunos importantes parámetros a partir de los datos obtenidos para el punto de medición especificado, el cual fue obtenido de uno de los recorridos experimentales realizados. Es importante mencionar que el alcance e interés del estudio de *throughput* del presente trabajo de investigación, recae en el canal de *uplink* pues como se describió con anterioridad, el interés del proyecto EWIN es transmitir los datos que los sensores recaben de los ríos.

Por ello y partiendo de los parámetros obtenidos experimentalmente mediante la aplicación *G-NetTrack Pro* y calculados como parte del presente capítulo, es posible obtener el valor del *throughput* para el canal de *uplink.*

Comenzaremos considerando una potencia de transmisión total en el equipo del usuario de PTX\_TOTAL = 0.2 [w], a partir de la cual obtenemos la potencia de transmisión en [dBm]:

$$
P_{TX_{PRB}} = 10 \log_{10} \left( \frac{P_{TX_{TOTAL}}[w]}{1 \times 10^{3}} \right)
$$

$$
P_{TX_{PRB}} = 10 \log_{10} \left( \frac{0.2 \, [w]}{1 \times 10^{3}} \right)
$$

$$
P_{TX_{PRB}} = 23.0102 \; [dBm]
$$

Considerando una ganancia de G<sub>TX UE</sub>= 1 [dBi] y teniendo en cuenta que no se presentarán pérdidas por conectores debido a que el transmisor del dispositivo móvil se encuentra en un circuito embebido, es posible definir perdidas de  $L_c = 0$  [dB]. Una vez teniendo claro lo anterior, es posible obtener el valor del  $PIRE_{EU}$ :

> $PIRE_{UE} = P_{TX_{PRB}} + G_{TX\_UE} - L_c$  $PIRE_{UE} = 23.0103 + 1 - 0$  $PIRE_{UE} = 24.0103$  [dBm]

Estableciendo una ganancia en la antena de recepción de la radio base de GRX\_ENB= 17 [dBi] y a partir del PIRE<sub>UE</sub> obtenido, es posible obtener el valor de RSSI<sub>UE</sub>, es decir la intensidad de potencia en la señal que la radio base estará recibiendo proveniente del dispositivo final:

$$
RSSI_{UE} = PIRE_{UE} - PL_{O-H} + G_{RX\_ENB}
$$

$$
RSSI_{UE} = 24.0103 - 127.0103 + 17
$$

$$
RSSI_{UE} = -86
$$
[dBm]

El siguiente parámetro que podemos conocer a partir de los datos ya obtenidos es el ruido  $N_{DL}$ , el cual podemos obtenerlo a partir de los siguientes cálculos:

$$
N_{DL} = 10 \log_{10} (290 * 1.38 \times 10^{-3} * 180 \times 10^{3} * PRB) + 30 + 8
$$

Para ejemplificar el cálculo, se empleará un valor de PRB= 1. Sin embargo, este valor puede ser sustituido con el número de PRBs para los cuales sea de interés llevar a cabo el cálculo.

$$
N_{DL} = 10 \log_{10} (290 * 1.38 \times 10^{-23} * 180 \times 10^3 * 1) + 30 + 8
$$

$$
N_{DL} = 10 \log_{10} (290 * 1.38 \times 10^{-23} * 180 \times 10^3 * PRB) + 30 + 8
$$

$$
N_{DL} = -113.4245 \, [dBm]
$$

Teniendo calculado el ruido N<sub>DL</sub>, es necesario ahora calcular la potencia de transmisión del dispositivo móvil PTXUE\_PRB. Este parámetro podemos obtenerlo a partir de la potencia total PTX\_TOTAL = 0.2 [w] dividiéndola entre el número de PRBs que se emplearán para la transmisión. Una vez más se ejemplificará el cálculo con

PRB=1, sin embargo, este valor puede modificarse dependiendo del número de PRBs que se emplearán para la transmisión.

$$
P_{TX\_PRB} = \frac{0.2}{1}
$$

$$
P_{TX\_PRB} = 0.2 [w]
$$

A partir del dato obtenido, es posible obtener la potencia de transmisión en dBm:

$$
P_{TX_{UE\_PRB}} = 10 \log_{10} \left( \frac{0.2 \, [w]}{1 \, \text{x} 10^3} \right)
$$

$$
P_{TX_{UE\_PRB}} = 23.0102 \; [dBm]
$$

El siguiente parámetro que podemos obtener es el RSSI<sub>UE</sub>, este parámetro tomará en cuenta el número de PRBs para el cual calculamos la potencia de transmisión en el punto anterior:

> $RSSI_{UE\_PRB} = (P_{TX_{IIF\_PRB}} - L_c) - PL_{O-H} + G_{RX_{ENB}}$  $RSSI_{UE} = (23.0102 - 1) - 127.0103 + 17$  $RSSI_{UE} = -88.0001$  [dBm]

Finalmente, es posible obtener el parámetro a partir del cual se calculará el *throughput*, SNR<sub>UL</sub>

$$
SNR_{UL} = RSSI_{UE} - N_{DL}
$$

$$
SNR_{UL} = -88.0001 - (-113.4245)
$$

$$
SNR_{UL} = 25.4245 \, [dB]
$$

Habiendo obtenido el valor del SNR para el canal de *uplink* mediante el cálculo descrito y el valor del SNR para el canal de *downlink* mediante los recorridos experimentales realizados con la aplicación *G-NetTrack*  *Pro.* Es posible ahora obtener el valor de *throughput* que se tendrá en cada punto de medición para ambos canales.

Lo primero que hay que obtener es el valor del *code rate* para cada punto de medición. Este valor va relacionado con la cantidad de bits de redundancia que se emplean en la transmisión y por ende afecta a la capacidad de transmisión del canal. Un valor de *code rate* menor representa un mayor número de bits de redundancia, mientras que un valor de *code rate* mayor representa un menor número de bits de redundancia.

La *tabla 5.5* representa los umbrales a seguir en el valor del SNR, para asignar valor de *code rate* y conocer la modulación que será empleada para el canal del *uplink.* La *tabla 5.6* representa la misma información para el canal del *downlink*.

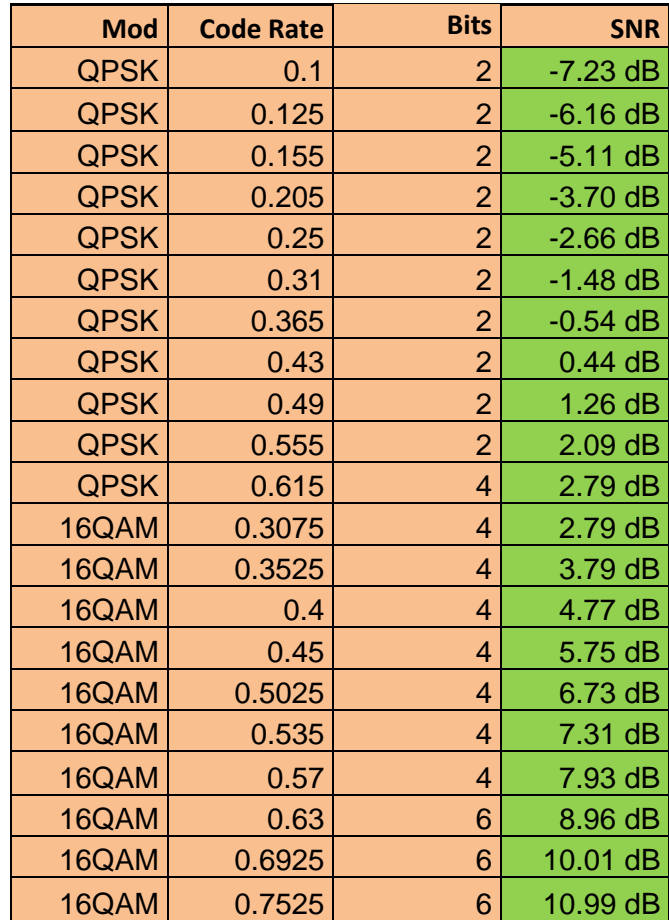

*Tabla 5.5* Umbrales de SNR para conocer el valor de code rate y modulación en el canal de uplink [28]

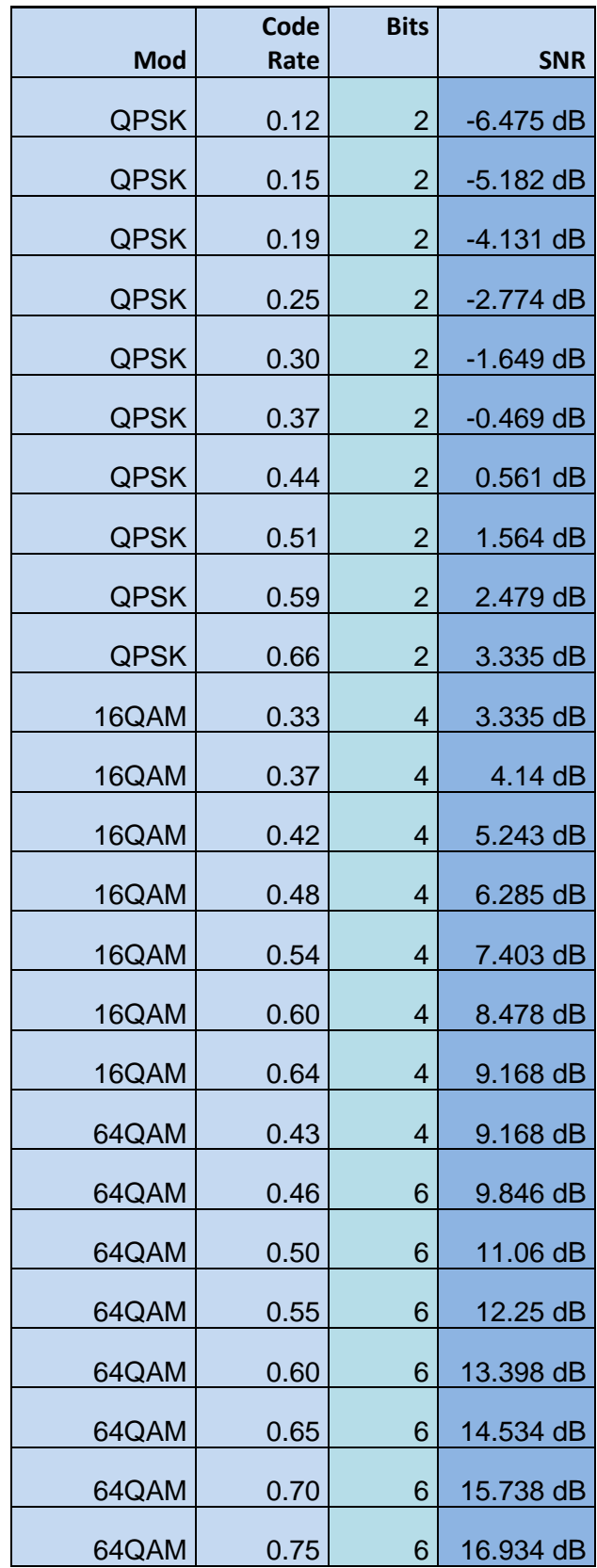

| 64QAM | 0.80 | 6 | 18.067 dB |
|-------|------|---|-----------|
| 64QAM | 0.85 | 6 | 19.196 dB |
| 64QAM | 0.89 | 6 | 20.032 dB |
| 64QAM | 0.93 | 6 | 20.866 dB |

*Tabla 5.6* Umbrales de SNR para conocer el valor de code rate y modulación en el canal de downlink [28]

Partiendo de lo anterior y considerando los valores obtenidos de SNR para *uplink* y *downlink*, podemos calcular el *throughput.* 

$$
SNR_{UL} = 25.4245 \, [dB]
$$

$$
SNR_{DL} = 14 [dB]
$$

Consultando la *tabla 5.4* y la *tabla 5.5* podemos obtener los siguientes valores de *code rate* y tipo de modulación para cada canal:

Code Rate<sub>UL</sub> =  $0.7525$  Bits<sub>UL</sub> = 6 [bits]

Code Rate<sub>DL</sub> = 0.65 Bits<sub>DL</sub> = 6 [bits]

Los cuales podemos emplear para calcular el valor del *throughput*:

$$
Throughput = \frac{Bits * Code\ rate * Resource\ Grid * 100}{1x10^6}
$$

El parámetro definido como *Resource Grid* se obtiene del análisis realizado en el *LTE Frame structure*, en el cual podemos observar todos los recursos disponibles para la transmisión de datos llevada a cabo por el usuario final.

La *figura 5.7* muestra el *Frame structure* para un canal LTE de 1.4 [MHz] compuesto por 6 PRBs, dentro de esta figura podemos observar en color blanco los recursos que se pueden usar para la transmisión de datos. Por otro lado, los recursos que se emplean para la señalización del canal y que por ende no puede ser usados por el usuario, son marcados por un color. La *figura 5.8* muestra el significado que cada color tiene dentro del *Frame structure.*

| LTE Resource Grid for FDD: 1.4 MHz for Antenna Port 0 out of 2 Antennas and Normal Cyclic Prefix |                                         |                                                                       |                   |        |            |                   |            |        |            |        |                                      |                   |            |        |            |                   |            |                   |                   |                                                                                                    |
|--------------------------------------------------------------------------------------------------|-----------------------------------------|-----------------------------------------------------------------------|-------------------|--------|------------|-------------------|------------|--------|------------|--------|--------------------------------------|-------------------|------------|--------|------------|-------------------|------------|-------------------|-------------------|----------------------------------------------------------------------------------------------------|
|                                                                                                  | Subframe 0                              |                                                                       | Subframe 1        |        | Subframe 2 |                   | Subframe 3 |        | Subframe 4 |        | Subframe 5                           |                   | Subframe 6 |        | Subframe 7 |                   | Subframe 8 |                   | Subframe 9        |                                                                                                    |
|                                                                                                  | Slot 0                                  | Slot <sub>1</sub>                                                     | Slot <sub>0</sub> | Slot 1 | Slot 0     | Slot <sub>1</sub> | Slot 0     | Slot 1 | Slot 0     | Slot 1 | Slot 0                               | Slot <sub>1</sub> | Slot 0     | Slot 1 | Slot 0     | Slot <sub>1</sub> | Slot 0     | Slot <sub>1</sub> | Slot <sub>0</sub> | Slot <sub>1</sub>                                                                                                    |
|                                                                                                  |                                         |                                                                       |                   |        |            |                   |            |        |            |        |                                      |                   |            |        |            |                   |            |                   |                   | 0 Sym 6 0 Sym 6 0 Sym 6 0 Sym 6 0 Sym 6 0 Sym 6 0 Sym 6 0 Sym 6 0 Sym 6 0 Sym 6 0 Sym 6 0 Sym 6 0 Sym 6 0 Sym 6 0 Sym 6 0 Sym 6 0 Sym 6 0 Sym 6 0 Sym 6 0 Sym 6 0 Sym 6 |
| PRB <sub>5</sub>                                                                                 | ₩<br><u>saman</u><br>mm<br>æ<br>- - - - | ╼<br>Ħ<br>œ<br>−                                                      |                   |        |            |                   |            |        |            |        | Æ,<br>æ.<br>╍<br>æ.                  | œ                 |            |        |            |                   |            |                   |                   |                                                                                                    |
| PRB 4                                                                                            | m                                       | . Hans<br>т<br>┲<br>m<br>.                                            |                   |        |            |                   |            |        |            |        | . .<br>n Th<br>ä.                    | т                 |            |        |            |                   |            |                   |                   |                                                                                                    |
| PRB <sub>3</sub>                                                                                 |                                         | .<br><b>HELL</b><br>a Escala<br><b>THE</b><br>╌<br>ш<br><b>BELLET</b> | п                 |        |            |                   |            |        |            |        | ٠.<br>n Ti<br>. .<br>Æ,              |                   |            |        |            |                   |            |                   |                   |                                                                                                    |
| PRB <sub>2</sub>                                                                                 |                                         | .<br><u>. Samu</u><br>ш<br>- -<br><u>.</u><br><b>BELLET</b>           | п                 |        |            |                   |            |        |            |        | 42<br>÷<br>٠.<br>æ.                  |                   |            |        |            |                   |            |                   |                   |                                                                                                    |
| PRB <sub>1</sub>                                                                                 | <b>HILL</b>                             | .<br><u>.</u><br>---<br>.<br>.                                        |                   |        |            |                   |            |        |            |        | 45<br>н<br>n it in<br>п<br>. .<br>æ. |                   |            |        |            |                   |            |                   |                   |                                                                                                    |
| PRB <sub>0</sub>                                                                                 | . .<br>田田                               | .<br><u>.</u>                                                         |                   |        |            |                   |            |        |            |        | л.<br>Æ.<br>ä.<br>ı                  |                   |            |        |            |                   |            |                   |                   |                                                                                                    |

*Figura 5.7 Frame structure para un canal LTE de 5 [MHz] compuesto por 6 PRBs. [29]*

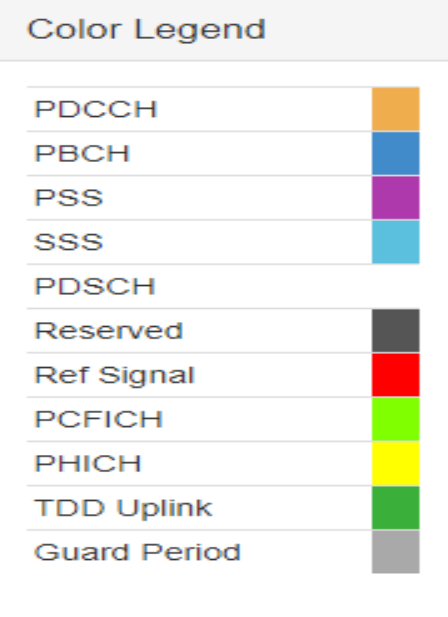

*Figura 5.8 Guía de colores para los recursos no destinados a transmisión de datos en el Frame structure. [29]*

Dentro de la tecnología LTE existen canales de distintos anchos de banda, los cuales son:

- $\bullet$  3 [MHz]
- $\bullet$  5 [MHz]
- 10 [MHz]
- 15 [MHz]
- 20 [MHz]

Para cada uno de estos anchos de banda se tiene un distinto *Frame structure* el cual es necesario analizar para poder llevar a cabo el cálculo del *throughput*. Dentro del presente trabajo de investigación nos centraremos en los anchos de banda mayormente empleados: 1.4, 5, 10 y 20 [MHz]. La *tabla 5.7* concentra, dividido por ancho de banda y número de PRBs, los valores más comunes de *Resource Grid empleados en la tecnología LTE que son* requeridos para obtener el *throughput.* 

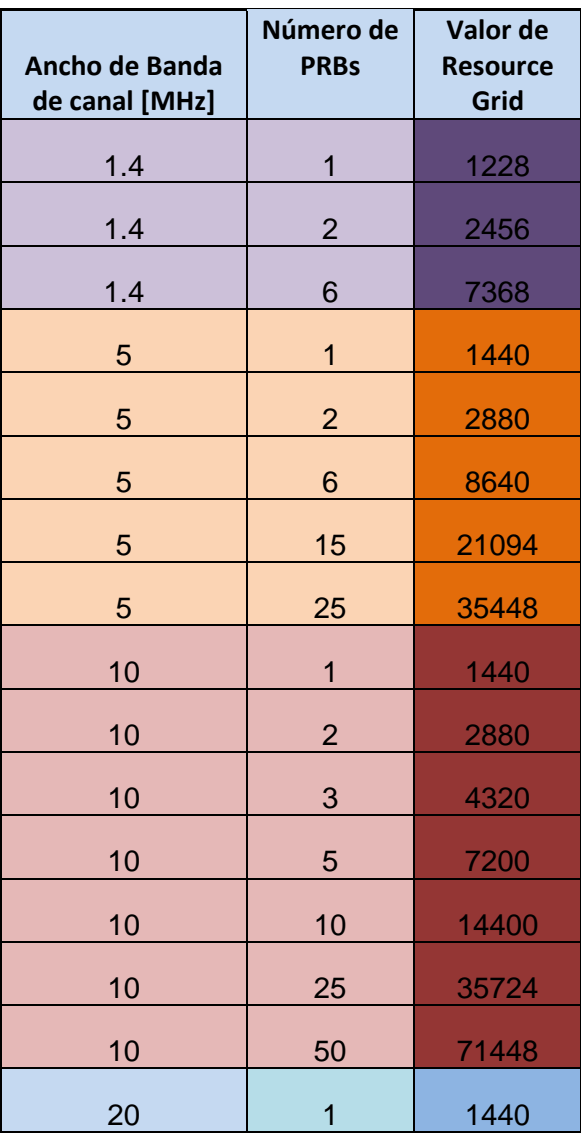

| 20 | $\overline{2}$ | 2880   |
|----|----------------|--------|
| 20 | 3              | 4320   |
| 20 | 5              | 7200   |
| 20 | 10             | 14400  |
| 20 | 25             | 36000  |
| 20 | 50             | 71724  |
| 20 | 100            | 143448 |

*Tabla 5.7 Valores de Resource Grid empleados en la tecnología LTE para el cálculo del throughput*

El presente ejemplo lo realizaremos para un canal de 20 [MHz] con el número máximo de PRBs posibles destinados para el usuario, PRBs = 100. Consultando la *tabla 5.6* obtenemos:

 $Resource$  Grid = 143448

Habiendo obtenido todos los datos requeridos para obtener el *throughput,* podemos simplemente sustituir dentro de la formula y obtener el resultado:

> *Throughput*  $_{UL} = \frac{6 * 0.7525 * 143448 * 100}{1 \times 10^6}$  $\frac{3*1+3+10*100}{1x10^6}$

Throughput  $_{UL}$  = 64.766772 [Mbps]

 $Throughput_{DL} = \frac{6 * 0.65 * 143448 * 100}{1 * 10^{6}}$  $\frac{1113110*100}{1x10^6}$ 

Throughput  $_{UL}$  = 55.94472 [Mbps]

De esta manera, es posible obtener el valor del *throughput* para cada uno de los puntos dentro de los recorridos experimentales. Esto a partir de la información obtenida mediante el uso de la aplicación *G-NetTrack Pro* y los cálculos descritos a lo largo del presente capítulo.

Para poder obtener la información de una manera más eficiente, se programó una calculadora en Excel donde se ingresan los datos y de manera automática se obtiene el resultado para cada uno de los recorridos realizados.

# *Capítulo VI Resultados del análisis de throughput*

#### **6.1 Introducción**

El principal objetivo del presente trabajo de investigación es llevar a cabo un análisis de *throughput* en diferentes puntos de zonas aledañas a ríos ubicados en el estado de Colima. Lo que se busca al realizar un análisis de esta naturaleza es conocer las capacidades de transmisión que se tendrán a lo largo de distintos recorridos, ya que el proyecto *EWIN*, como ya se explicó en capítulos anteriores, basa su funcionamiento en la obtención de datos a través monitorización de ríos. La necesidad de poder enviar a una radio base los datos obtenidos nos llevan a la necesidad de conocer la cantidad de datos que podrán ser enviadas por las boyas y de esta manera poder conocer el comportamiento que va teniendo el río.

A lo largo de este capítulo se presentarán los resultados de *throughput* obtenidos a partir de los datos recopilados con la aplicación *G-NetTrack Pro* tanto para el canal de *donwlink* como el de *uplink*. De igual manera se interpretarán los datos presentados con ayuda de una serie de gráficos. Finalmente se comentará la capacidad de transmisión que, conforme al análisis realizado, se tendrá para poder enviar los datos recopilados en los ríos.

#### **6.2 Resultados del análisis de** *throughput*

Para poder presentar resultados del análisis realizado, es necesario enfocarnos en cada uno de los recorridos experimentales que se llevaron a cabo para obtener datos con ayuda de la aplicación *G-NetTrack.*  La *figura 6.1* muestra uno de los recorridos realizados a las afueras de la ciudad de Colima, para este recorrido se analizaron datos obtenidos del prestador de servicios Telcel.

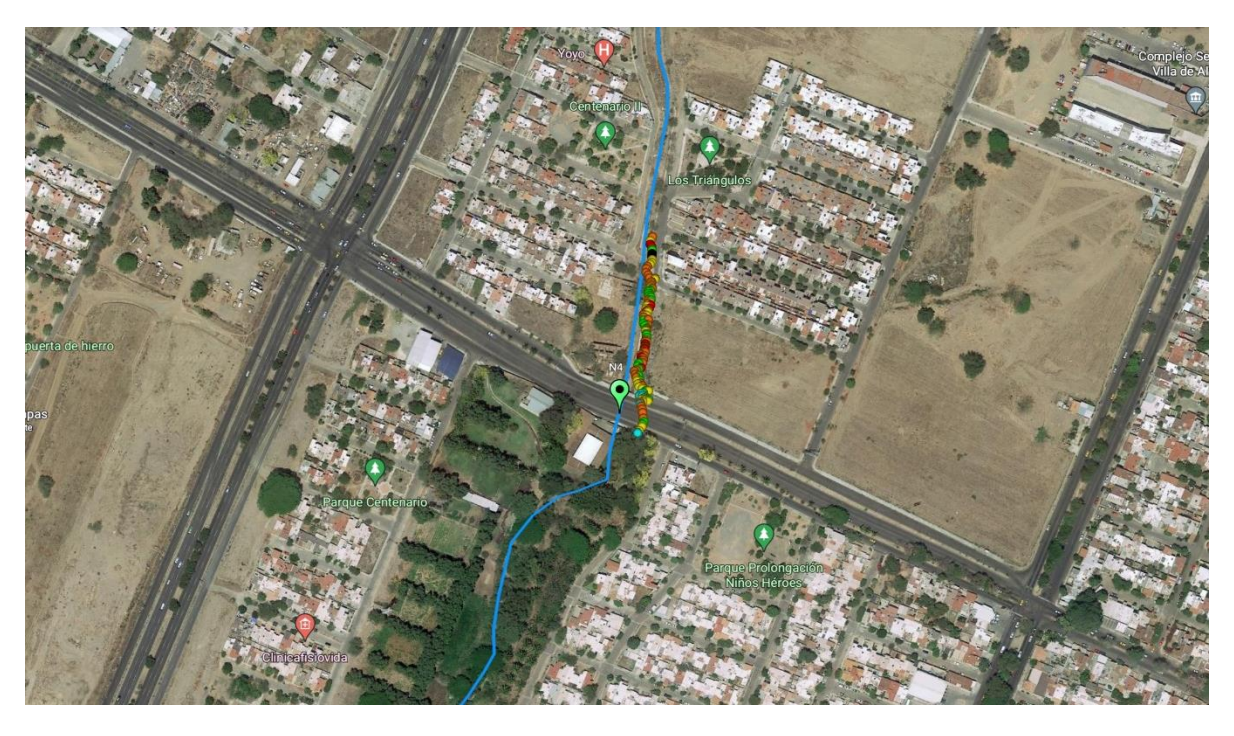

*Figura 6.1 Recorrido realizado para obtener datos a través de G-NetTrack del operador Telcel en la ubicación del sensor ultrasónico N4.*

Posteriormente, para cada punto del recorrido se llevó a cabo el cálculo del SNR<sub>UL</sub>, es decir, el SNR que dependiendo del punto del recorrido en el que nos encontremos vamos a tener para el canal de *uplink.* La *figura 6.2* nos muestra el comportamiento que, con base en la teoría, esperamos.

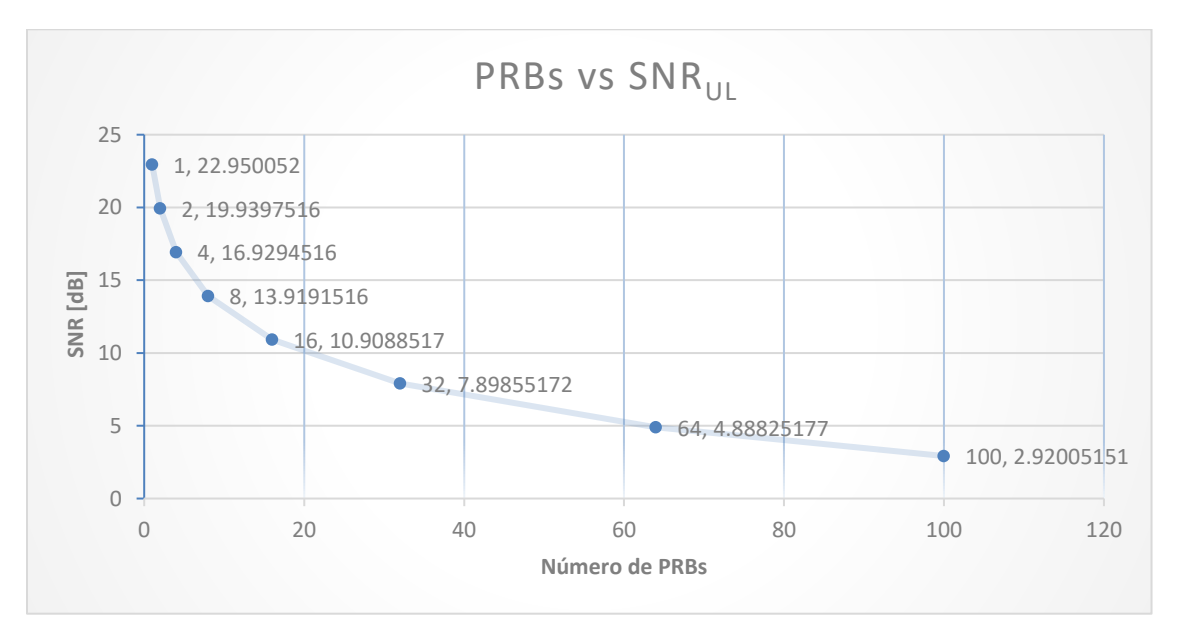

*Figura 6.2 Valores promedio de SNR obtenidos para el canal de uplink para distintos valores de PRBs.*

Lo que la *figura 6.2* expresa de manera visual es la manera en la que se va a comportar el valor del SNR<sub>UL</sub> respecto a las variaciones en el número de PRBs que pudieran presentarse. Como es posible observar, cuando se duplica el número de PRBs asignados al usuario, el valor del SNR<sub>UL</sub> disminuye 3 [dB], es decir la mitad de su potencia. Esto debido a que al aumentar el número de PRBs también aumenta el ancho de banda 180 [kHz] por cada PRB.

Continuando con el análisis, la *figura 6.3* muestra de manera visual la manera en la que el número de PRBs se verá reflejada en el *throughput.* Este análisis se llevó a cabo para un canal de transmisión de 20 [MHz] analizando los escenarios más comunes de PRBs asignados a un usuario. Se tomaron distintos valores de SNRUL a fin de ilustrar la variación en el *throughput* que se tendrá a lo largo de los recorridos dependiendo tanto de la relación señal a ruido como de los bloques que sean asignados para la transmisión.

Lo que podemos observar, con base en los resultados obtenidos mediante la aplicación *G-NetTrack* para el canal de *downlink*, es que durante el recorrido se tendrá la posibilidad de transmitir como máximo 0.65016 [Mbps] cuando el número de PRBs asignados sea igual a uno. Conforme el número de bloques va aumentando, de igual manera aumentará la capacidad de transmisión que como usuarios tendremos. La gráfica muestra que en el mejor de los casos en el que se tenga la totalidad del canal para nosotros, podremos llegar a transmitir hasta 64.766772 [Mbps]. Es importante mencionar que, debido a que el cálculo se llevó a cabo con un valor de SNR<sub>UL</sub> = 16.3936042 [dB] el cual es lo suficientemente alto para no presentar variaciones en el *throughput*, los valores mostrados en la *figura 6.3* corresponden a los niveles máximos de transmisión que teóricamente se podrían tener, los resultados reales mostrados más adelante dentro del presente capítulo presentarán variaciones en los valores dependiendo del valor de SNR<sub>UL</sub> obtenido.

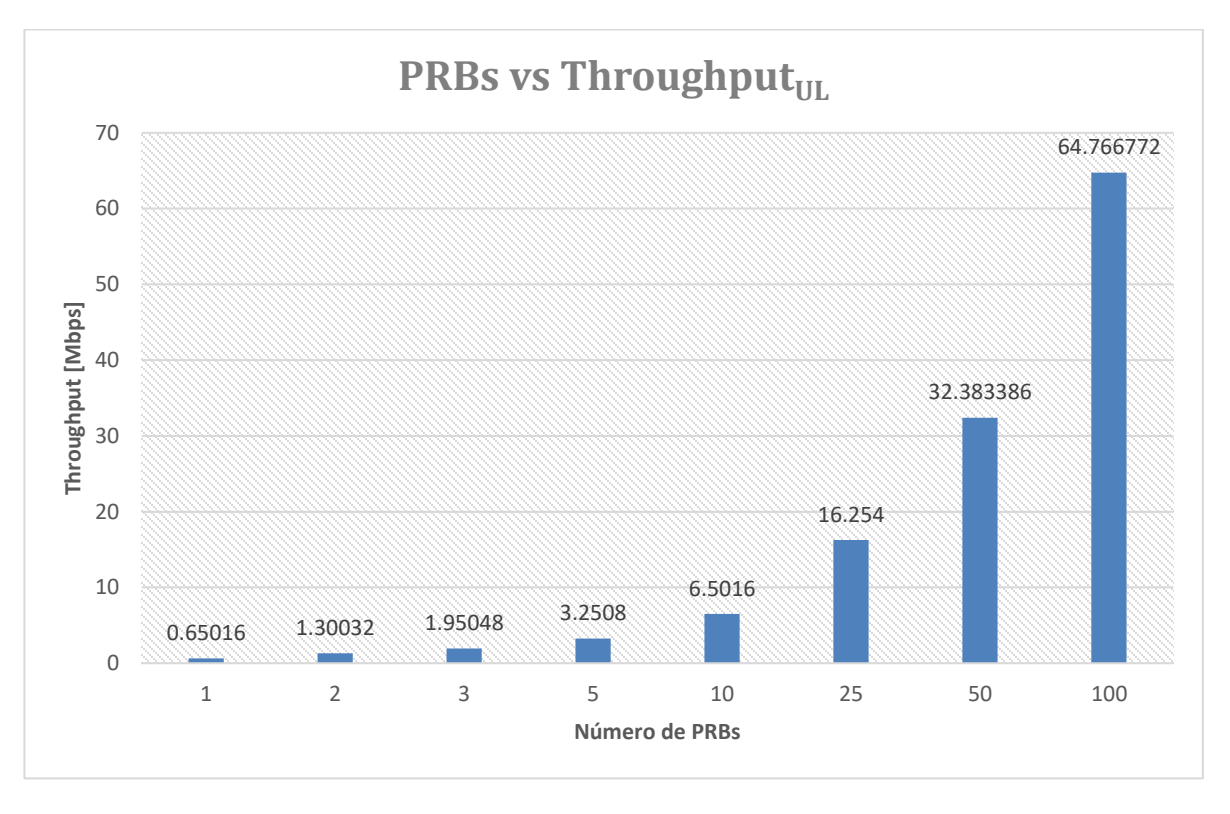

*Figura 6.3 Aumento en el throughput en función del número de PRBs designados al usuario.* 

La *figura 6.4* muestra el caso de los valores de *throughput* que se tendrían durante el recorrido para un valor de SNR<sub>UL</sub> = 7.36270432 [dB]. Como se mencionó con anterioridad, la tasa de transmisión que podrá ser alcanzada depende de los valores de SNR<sub>UL</sub> que se hayan obtenido, en este escenario disminuyó de manera considerable, sin embargo, el valor más bajo de datos que podríamos transmitir sería de 0.30816 [Mbps].

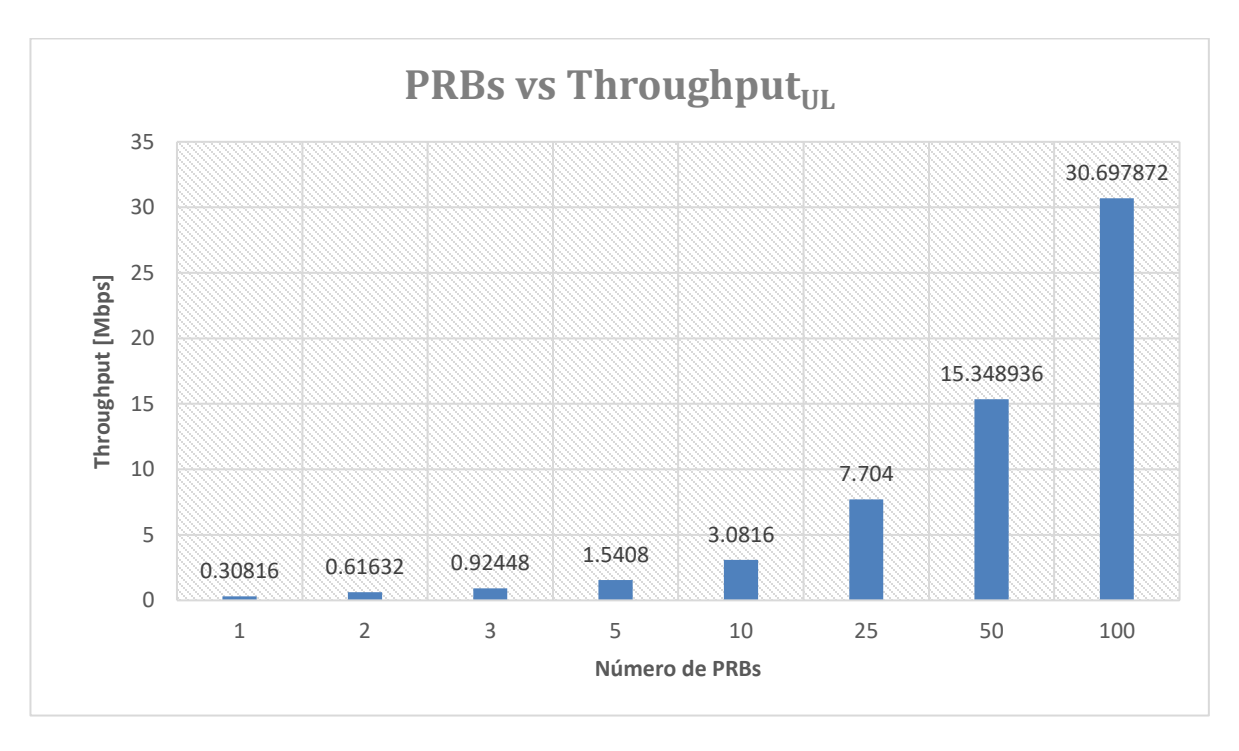

*Figura 6.4 Valores de throughput tomando un SNRUL = 7.36270432 [dB] que teóricamente podrán ser alcanzados en el recorrido experimental tomado para ejemplificar el análisis.* 

Por su parte, la *figura 6.5* muestra un escenario más en el que el valor de SNR<sub>UL</sub> es = 5.42450406 [dB]. En este escenario es posible observar que la tasa de transmisión continúa disminuyendo, alcanzando una transmisión mínima de 0.2304 [Mbps].

Si bien, tras haber analizado distintos escenarios en los que los resultados parecen indicar que no habrá ningún problema para la transmisión de datos recolectados en los ríos hacia lasradio bases, aún no tenemos la certeza de ello. Por ello, se realizará un estudio de cada uno de los puntos registrados para los distintos recorridos realizados, este estudio nos permitirá tener la certeza respecto a si los datos podrán ser transmitidos durante todo el recorrido o si se presentará alguna intermitencia. Los resultados se presentarán más adelante en este capítulo.

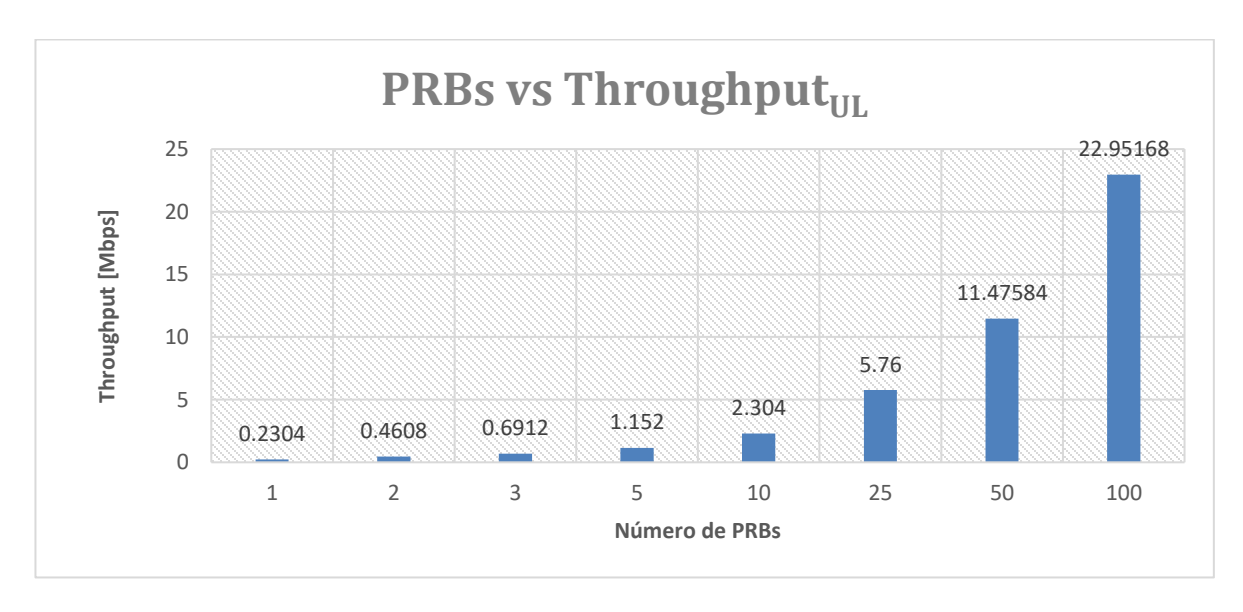

*Figura 6.5 Valores de throughput que teóricamente, con un valor menor de SNR (SNRUL es = 5.42450406 [dB]), podrán ser alcanzados en el recorrido experimental tomado para ejemplificar el análisis.*

Otro parámetro importante dentro del presente análisis es el RSSI, el cual nos permite identificar la intensidad de la señal que está siendo recibida en el punto de medición. La *figura 6.6* muestra el valor de RSSI tanto para canal de *downlink* como para el de *uplink*. Esta imagen nos permite observar que, como es de esperarse, el RSSI se comportará de la misma manera para ambos canales, teniendo además valores muy similares. Para el caso del canal de *uplink* podemos observar que el valor más bajo para este parámetro es de -95 [dBm] mientras que para el caso del canal de *downlink* tenemos el valor más bajo de -94 [dBm], es decir únicamente 1 [dBm] de diferencia entre cada canal. Esta diferencia obedece a que para el caso del *uplink* no se presentan perdidas en los conectores que si se presentan para el caso del *downlink*. Esto debido a que el transmisor del equipo de usuario, o dispositivo móvil, se encuentra embebido. Contrario al transmisor que emplea una radio base, el cual si tiene conectores los cuales representan pérdidas de potencia.

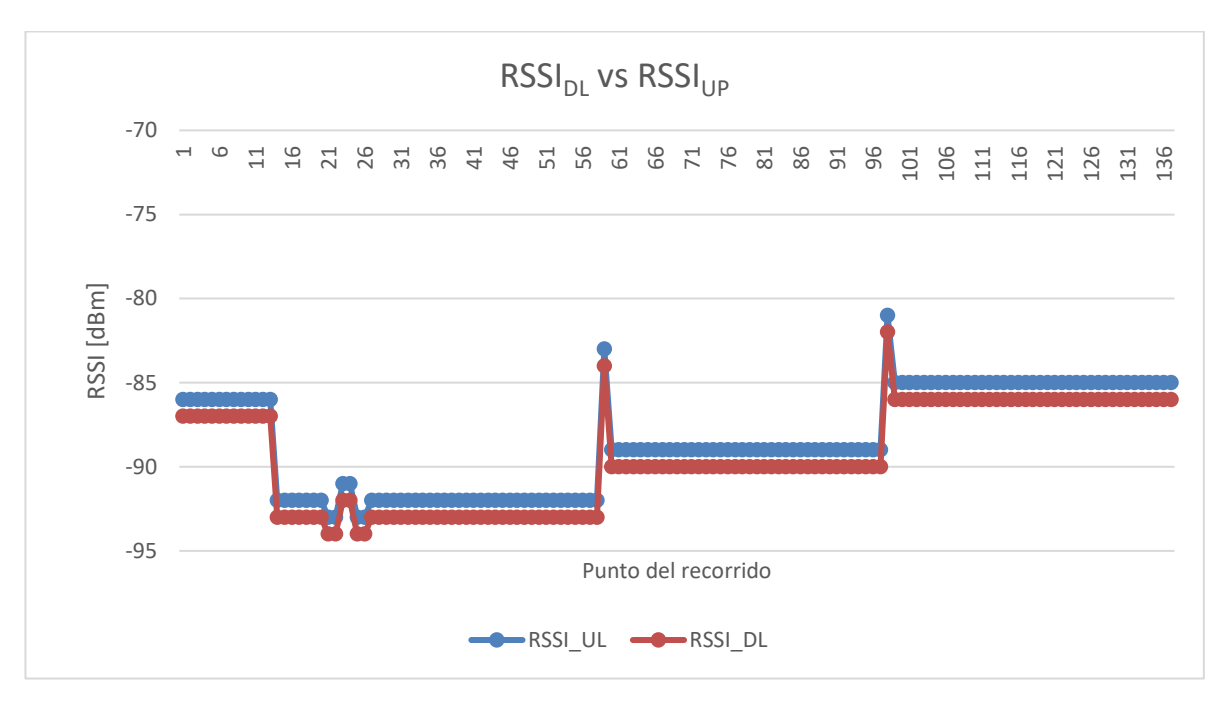

*Figura 6.6 Comportamiento del valor de RSSI para los canales de downlink y uplink.*

Teniendo identificados los valores más bajos de RSSI que se tendrán a lo largo del recorrido para ambos canales de transmisión, es posible reforzar lo que ya se había deducido a partir del análisis realizado con el SNR. La transmisión de los datos obtenidos a lo largo del recorrido realizado será posible, ya que los valores de potencia recibidos nos indican una buena señal para cada punto de medición.

Conforme a lo descrito hasta ahora, esperamos que los resultados del análisis de *throughput* sean favorables y respalden la premisa de que efectivamente será posible llevar a cabo la transmisión de datos durante todo el recorrido. Para tener certeza de ello, observemos las *figuras 6.7, 6.8 y 6.9* las cuales proyectan los escenarios obtenidos durante el análisis.

Como se mencionó anteriormente, el análisis de *throughput* desarrollado en el presente trabajo de investigación, se llevó a cabo para un canal de transmisión de 20 [MHz] analizando los escenarios más comunes de PRBs asignados a un usuario.

La *figura 6.7* muestra el primer escenario el cual incluye un análisis para 1, 2, 4, 8 PRBs reservados para el usuario. En esta figura podemos observar que el valor de *throughput* obtenido en cada punto del recorrido si la transmisión se llevara a cabo con 1, 2, 4 u 8 PRBs es constante. La razón de este comportamiento radica en los niveles de SNRUL obtenidos mediante el procedimiento descrito en el capítulo anterior. En este caso dichos valores son demasiado altos, superiores a 20 [dB], lo que provoca un valor de *throughput* constante, siendo posible llevar transmisión en todo momento.

Por su parte la *figura 6.8* muestra un segundo escenario considerando 16, 32, 64 PRBs reservados para el usuario en el canal de *downlink*, mientras que la *figura 6.9* muestra un tercer escenario considerando 100 PRBs reservados para el usuario en el canal de *downlink*. Contrario al escenario anterior, en estos casos podemos observar distintas variaciones en los valores de *throughput* debidas a los valores de SNR<sub>UL</sub> obtenidos, los cuales son menores que los obtenidos en el escenario anterior. Este par de figuras nos muestran que, a pesar de las variaciones, de igual manera será posible realizar la transmisión de datos.

Otro punto importante por notar en las *figuras 6.7, 6.8 y 6.9* es el hecho de que entre mayor sea el número de PRBs reservados para el usuario en el canal de downlink para los cuales se realizó el cálculo, menores serán los valores de SNRUL lo cual afectará el comportamiento del *throughput.* Es importante también mencionar que una vez teniendo los valores de SNRUL, el valor de *throughput* que se alcanzará dependerá también del número de PRBs reservados para la transmisión y no para el cálculo del SNR<sub>UL</sub>. La *figura 6.8* muestra mayores valores de throughput que los presentados en la *figura 6.9.*

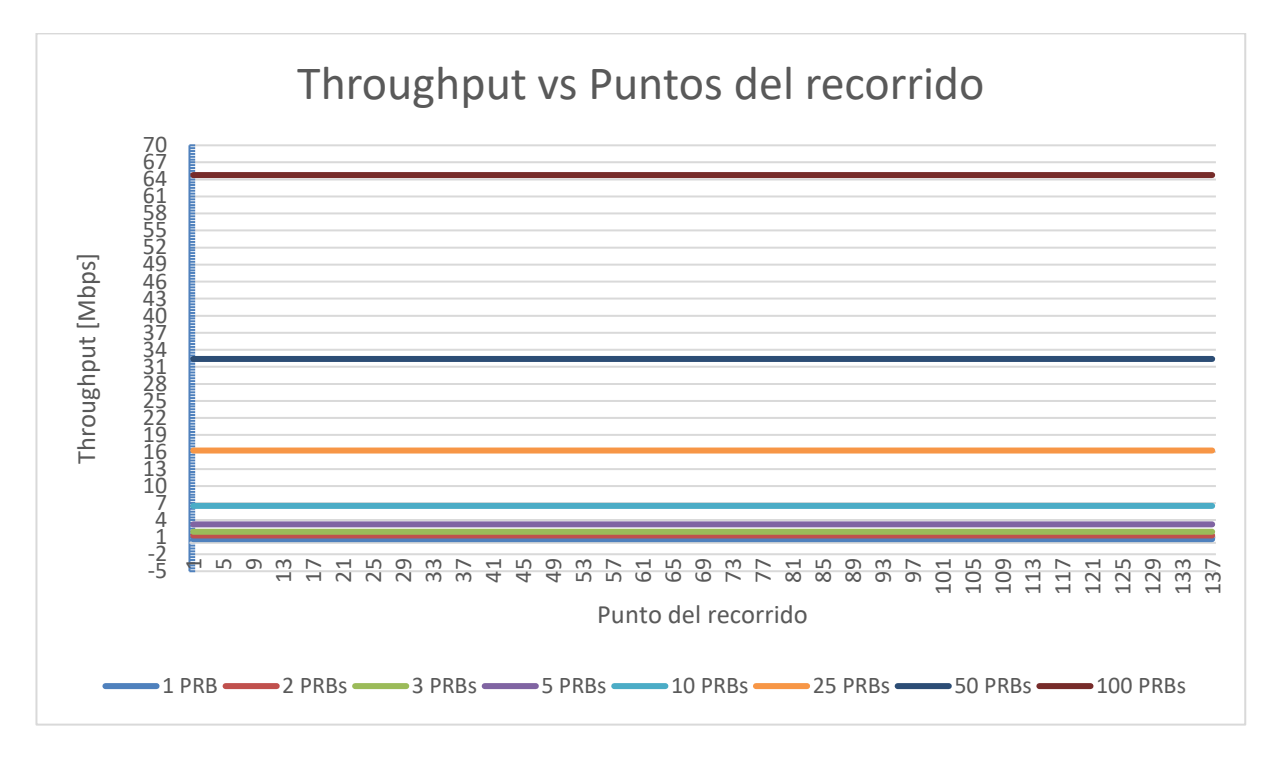

*Figura 6.7 Niveles de throughput obtenidos para el canal de uplink que podrán ser alcanzados para el escenario uno, el cual considera 1, 2, 4 y 8 PRBs reservados para el usuario en el canal de downlink. Lo anterior propicia que al realizar los cálculos descritos en el capítulo 5, el SNRUL sea mayor a 20 [dB], teniendo en consecuencia un valor de* throughput *constante durante todo el recorrido.*

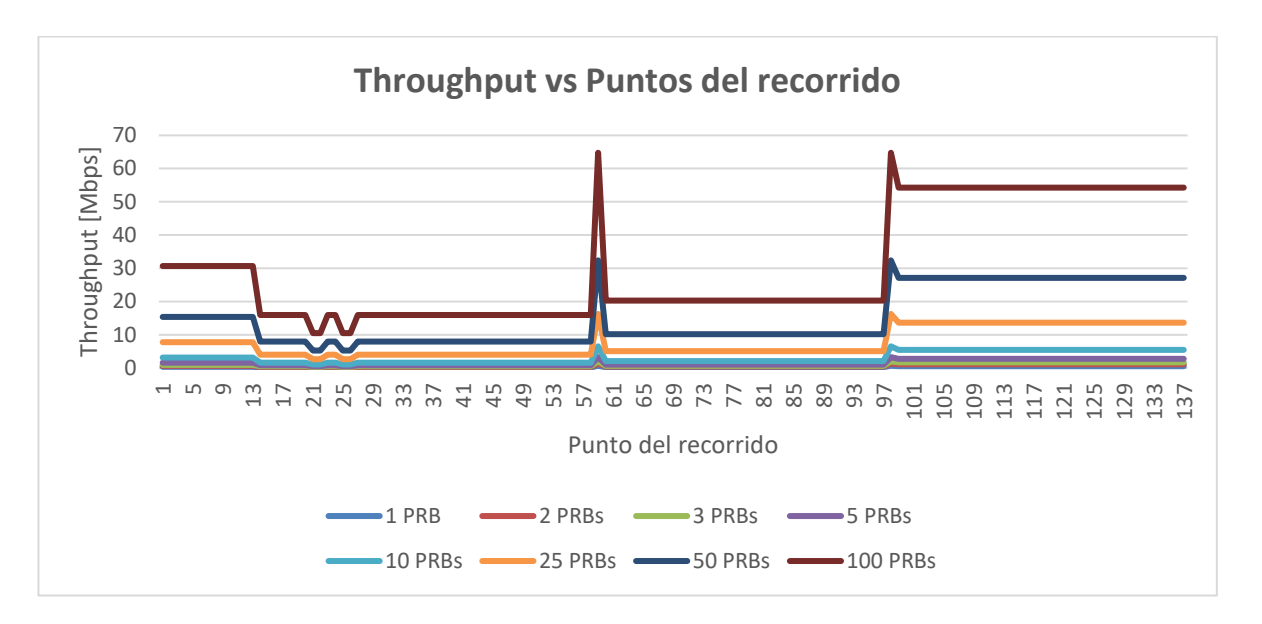

*Figura 6.8 Niveles de throughput obtenidos para el canal de uplink que podrán ser alcanzados para el escenario dos, el cual considera 16, 32 y 64 PRBs reservados para el usuario en el canal de downlink. Lo anterior propicia que al realizar los cálculos descritos en el capítulo 5, el SNRUL disminuya de manera variable en cada punto del recorrido comparándolo con el escenario uno, teniendo en consecuencia un valor de* throughput *no constante durante todo el recorrido.*

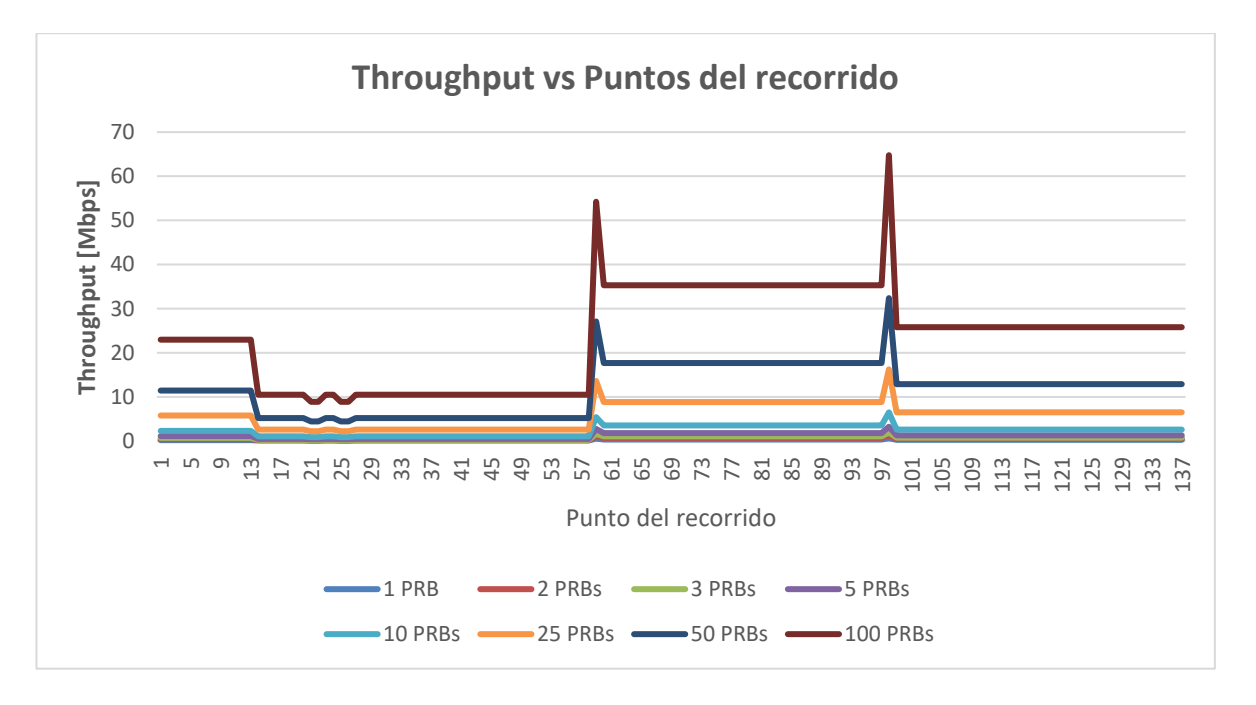

*Figura 6.9 Niveles de throughput obtenidos para el canal de uplink que podrán ser alcanzados para el escenario tres, el cual considera 100 PRBs PRBs reservados para el usuario en el canal de downlink. Lo anterior propicia que al realizar los cálculos descritos en el capítulo 5, el SNRUL disminuya de manera variable en cada punto del recorrido comparándolo con el escenario uno, teniendo en consecuencia un valor de* throughput *no constante durante todo el recorrido. Los valores de* throughput obtenidos son *similares al escenario dos.*

#### **6.3 Análisis de resultados en recorridos experiméntales**

Considerando el análisis anterior, es posible generar gráficos de la misma naturaleza que permitan identificar de manera visual y amigable los valores de *throughput* que se tendrán a lo largo de cada uno de los recorridos experimentales realizados. A fin de identificar los valores de mayor y menor transmisión pudiendo así definir las posibilidades de transmisión con las que se cuenta.

La infraestructura con la que se cuenta en el estado de Colima es con la de dos proveedores de servicio: Telcel y AT&T. A fin de poder recabar datos de ambos proveedores de servicio y así identificar la opción más viable.

## **6.3.1 Resultados del proveedor de servicio Telcel**

Las *figuras 6.10, 6.14 y 6.18 muestran los recorridos experimentales realizados para el proveedor de servicio Telcel. Por su parte, las figuras 6.11, 6.12, 6.13, 6.15, 6.16, 6.17, 6.19, 6.20 y 6.21* muestran el comportamiento del *throughput* que se tendrá a lo largo de los recorridos realizados con el proveedor de servicio Telcel.

Como se explicó anteriormente, existen distintos escenarios que se pudieran presentar dependiendo del valor de SNRUL obtenido. Las *figuras 6.11, 6.15 y 6.19* representan el escenario más favorable que se pudiera presentar al momento de realizar la transmisión de los datos. Lo anterior debido a que como es posible observar, tendríamos valores de transmisión constantes durante todo el recorrido. Dichos valores se encuentran dentro del rango de 0.65016 [Mbps] hasta 64.766772 [Mbps] para cada uno de los recorridos.

Por otro lado, las *figuras 6.12, 6.13, 6.16, 6.17, 6.20 y 6.21* ilustran los escenarios en los cuales los valores de SNRUL no son tan altos, por lo cual las variaciones en los valores de *throughput* comienzan a presentarse dependiendo del punto del recorrido en el cual nos encontremos.

Podemos observar que si bien, para los tres recorridos experimentales ejemplificados, se obtienen puntos de transmisión máximos y mínimos, a lo largo de los recorridos tendremos valores que se comportan de manera uniforme. Es decir, en algunos puntos de los recorridos será posible alcanzar valores de *throughput*  de hasta 64.766772 [Mbps], siendo esta la tasa de transmisión más alta. Caso contrario, habrá puntos en los que los valores de *throughput* sean de 0.08928 [Mbps], lo cual a pesar de ser un valor bajo aún permitiría la transmisión de datos.

Aun cuando a lo largo de los recorridos podemos obtener los valores de *throughput* recientemente descritos, las *figuras 6.12, 6.13, 6.16, 6.17, 6.20 y 6.21* también nos muestran que en la mayor parte de los puntos de los recorridos tendremos posibilidades de transmisión que van por arriba de los 0.1 [Mbps] en el caso de que solo se tenga 1 PRB reservado para el usuario. Si analizamos el caso en el que se reserve para el usuario la totalidad del canal, es decir 100 PRBs, podremos alcanzar en la mayoría de los puntos de los recorridos valores de *throughput* que superan los 15 [Mbps].

Si bien todas las figuras de los escenarios 2 y 3 muestran disminuciones repentinas en los valores de *throughput*, las *figuras 6.17 y 6.18* muestran un mayor número de estas. Es importante mencionar que dichas variaciones se presentan debido a obstáculos que se encuentran a lo largo de los recorridos. Estos obstáculos son principalmente árboles que se encuentran a la orilla de los ríos en los cuales se llevaron a cabo los recorridos, aunque también existen construcciones como algunos puentes que provocan complicaciones en la recepción de la señal.

A pesar de esta problemática, los valores obtenidos en el estudio nos dan la certeza de que incluso en estos puntos con obstáculos, la transmisión de datos no se verá interrumpida.

**Gráficos del recorrido uno realizado con el proveedor de servicio Telcel realizado en la ubicación del RiverCore 13 (ID G-NetTrack: 19.13.27)**

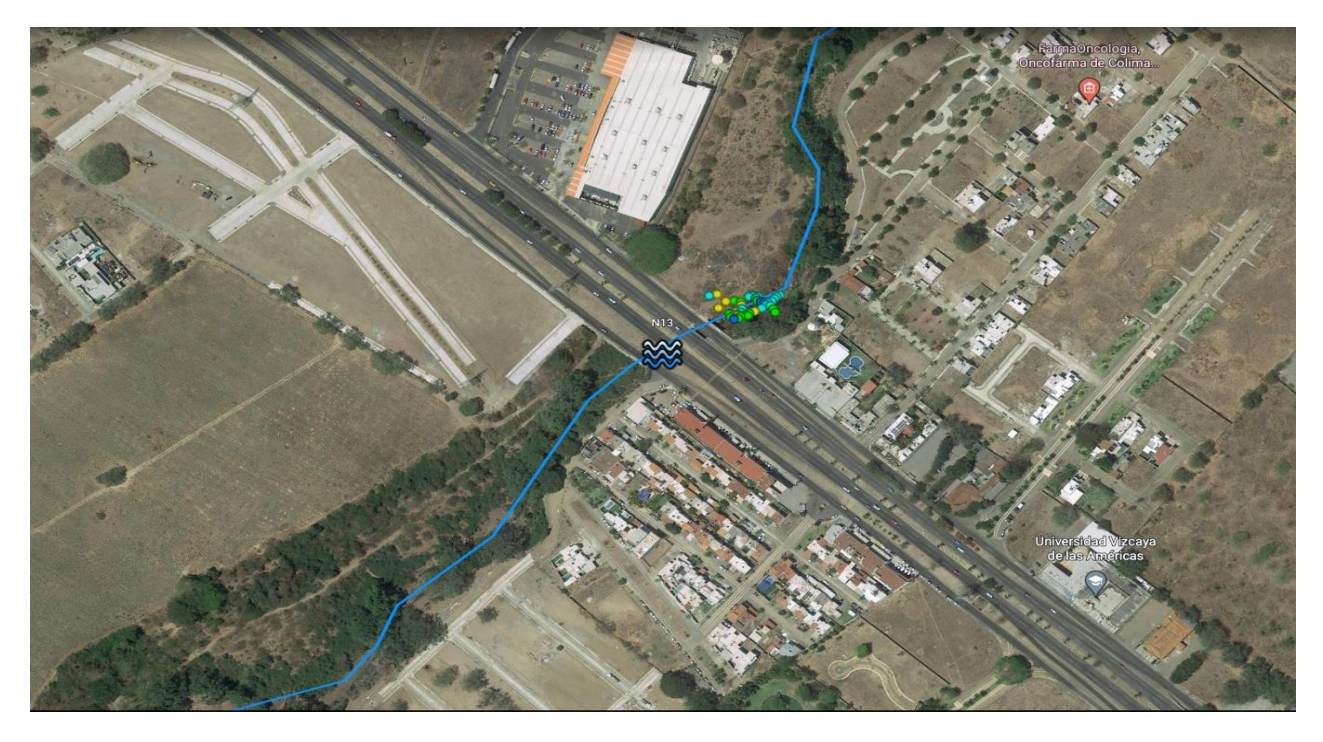

*Figura 6.10 Recorrido uno realizado con el proveedor de servicio Telcel realizado en la ubicación del RiverCore 13 (ID G-NetTrack: 19.13.27)*

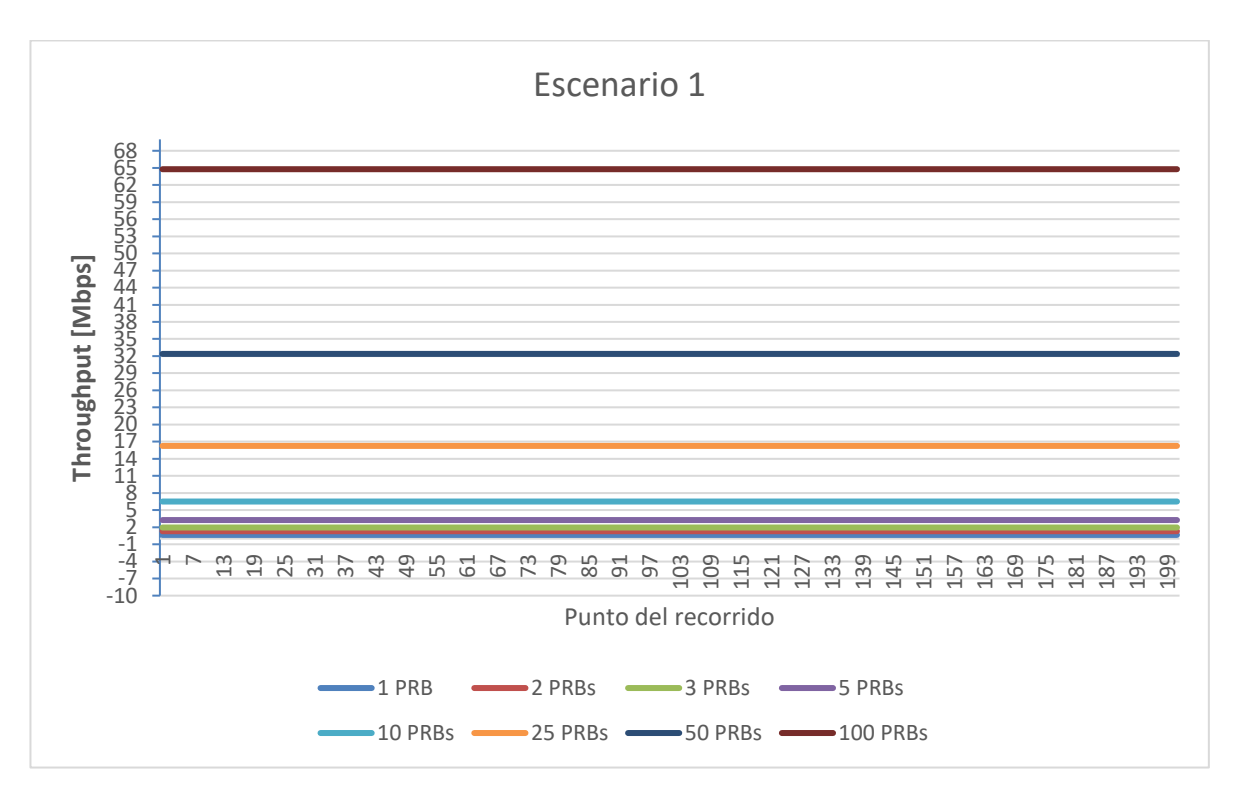

*Figura 6.11 Niveles de throughput obtenidos para el canal de uplink que podrán ser alcanzados para el escenario uno del recorrido uno realizado con el proveedor de servicio Telcel. El escenario uno considera 1, 2, 4 y 8 PRBs reservados para el usuario en el canal de downlink. Lo anterior propicia que al realizar los cálculos descritos en el capítulo 5, el SNRUL sea mayor a 20 [dB], teniendo en consecuencia un valor de* throughput *constante durante todo el recorrido.*

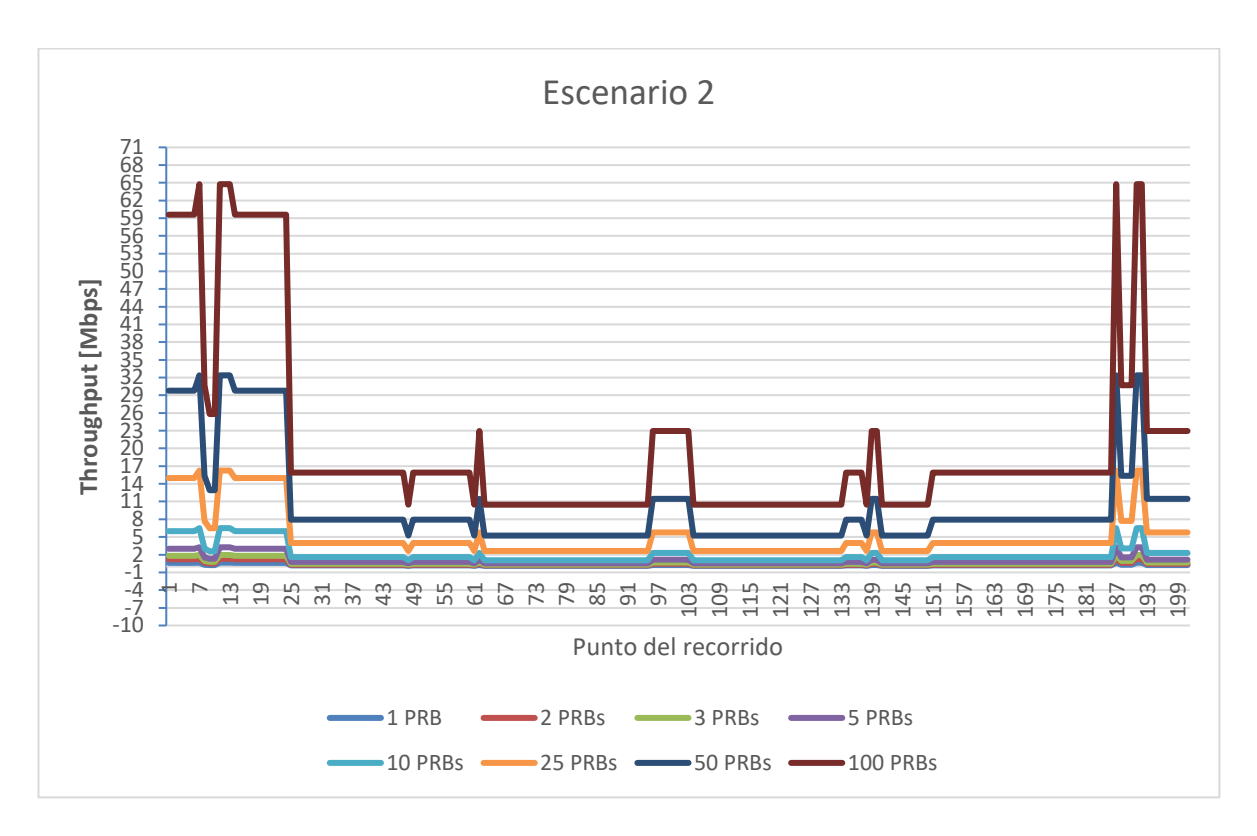

*Figura 6.12 Niveles de throughput obtenidos para el canal de uplink que podrán ser alcanzados para el escenario dos del recorrido uno realizado con el proveedor de servicio Telcel. El escenario dos considera 16, 32, 64 PRBs reservados para el usuario en el canal de downlink. Lo anterior propicia que al realizar los cálculos descritos en el capítulo 5, el SNRUL disminuya de manera variable en cada punto del recorrido comparándolo con el escenario uno, teniendo en consecuencia un valor de* throughput *no constante durante todo el recorrido.*

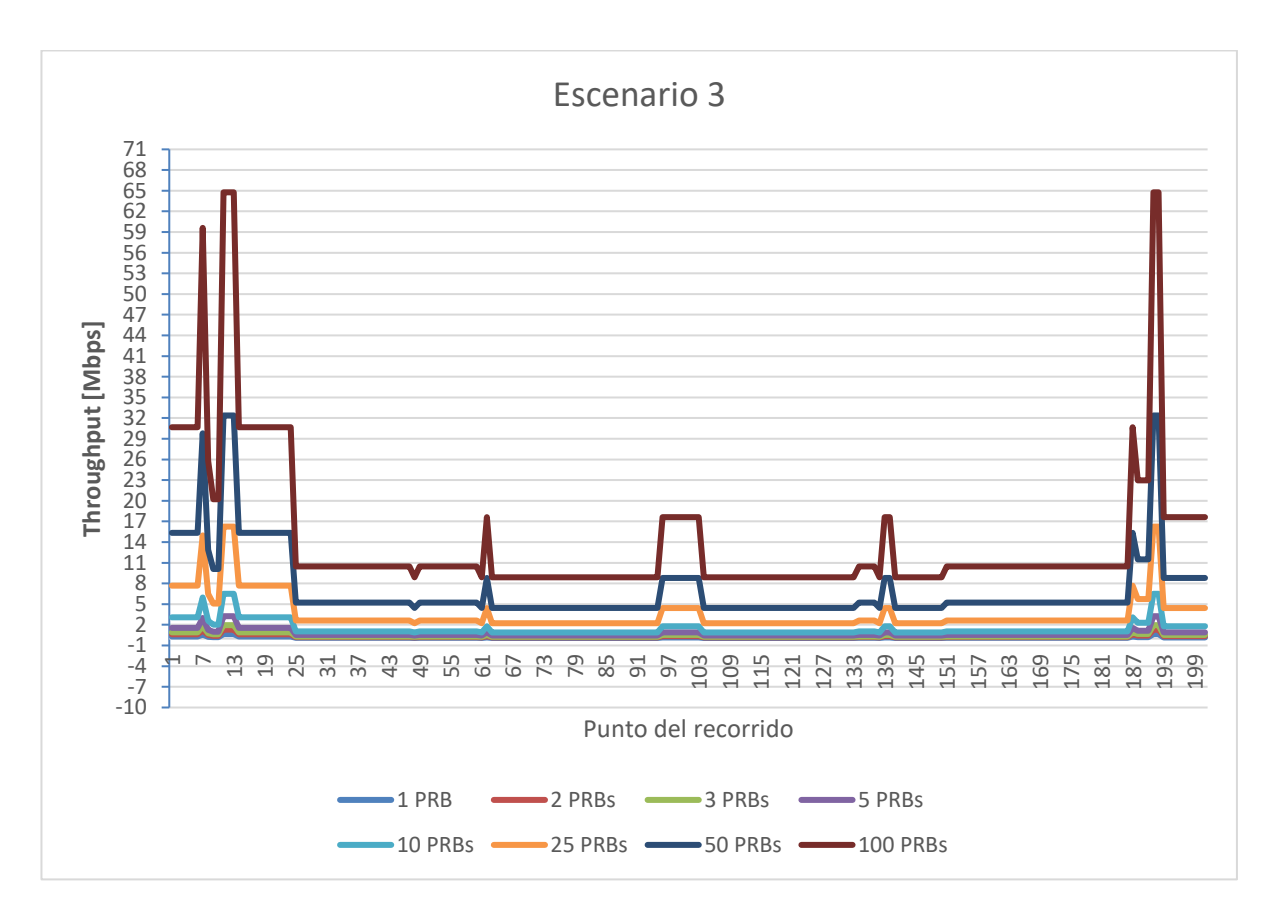

*Figura 6.13 Niveles de throughput obtenidos para el canal de uplink que podrán ser alcanzados para el escenario tres del recorrido uno realizado con el proveedor de servicio Telcel. El escenario tres considera 100 PRBs reservados para el usuario en el canal de downlink. Lo anterior propicia que al realizar los cálculos descritos en el capítulo 5, el SNRUL disminuya de manera variable en cada punto del recorrido comparándolo con el escenario uno, teniendo en consecuencia un valor de* throughput *no constante durante todo el recorrido. Los valores de throughput obtenidos son similares al escenario dos.*

**Gráficos del recorrido dos realizado con el proveedor de servicio Telcel realizado en la ubicación del RiverCore 10 (ID G-NetTrack: 19.39.24)**

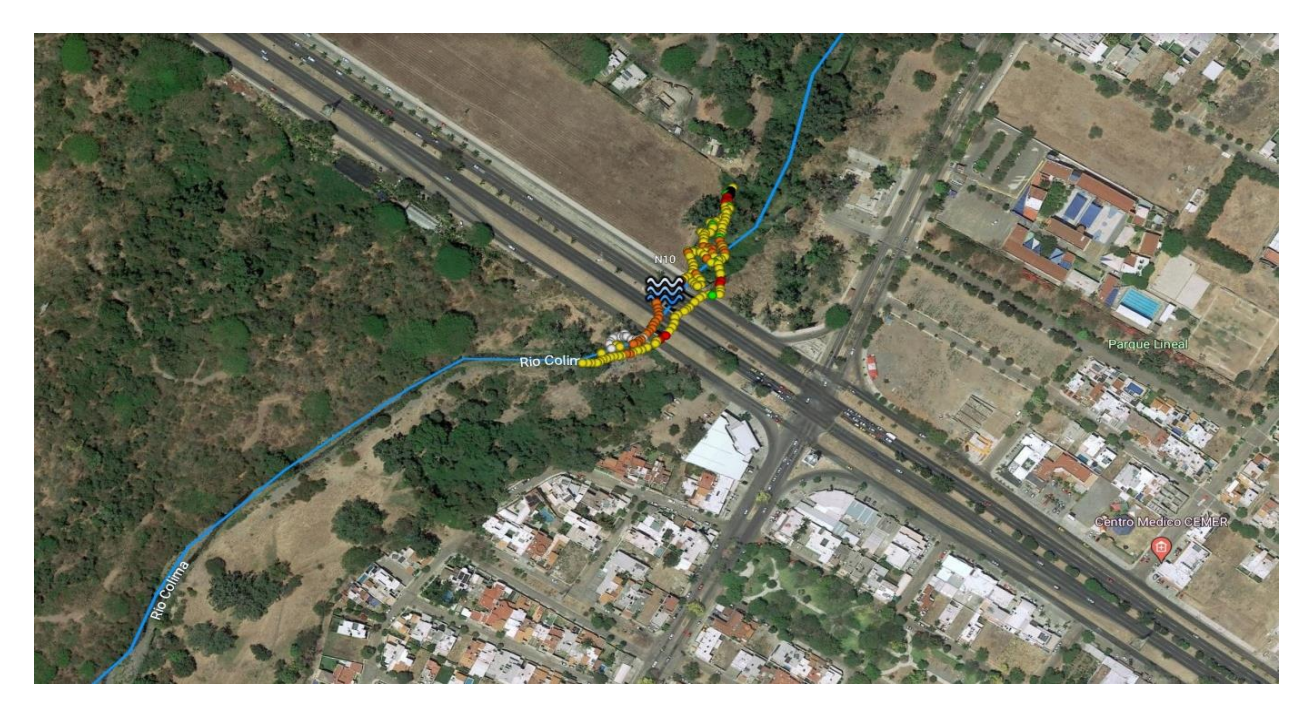

*Figura 6.134 Recorrido dos realizado con el proveedor de servicio Telcel realizado en la ubicación del RiverCore 10 (ID G-NetTrack: 19.39.24)*

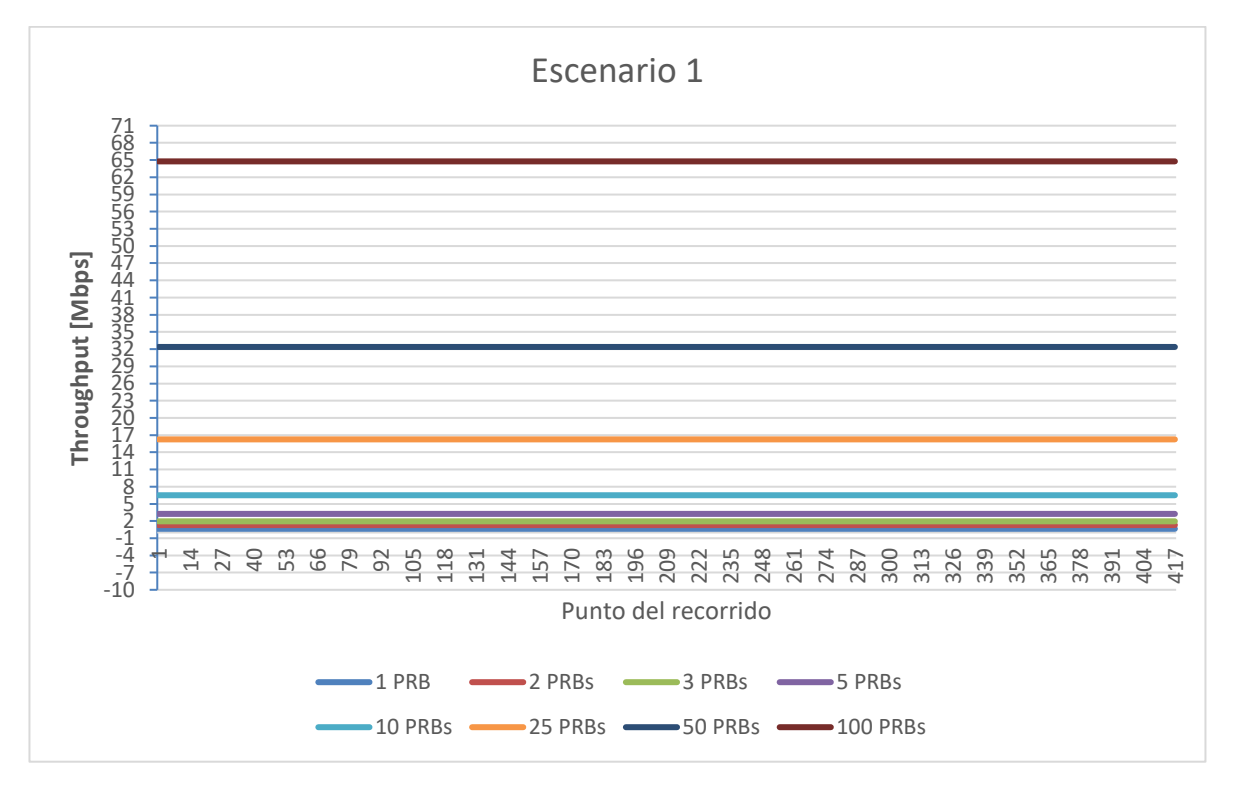

*Figura 6.15 Niveles de throughput obtenidos para el canal de uplink que podrán ser alcanzados para el escenario uno del recorrido dos realizado con el proveedor de servicio Telcel. El escenario uno considera 1, 2, 4 y 8 PRBs reservados para el usuario en el canal de downlink. Lo anterior propicia que al realizar los cálculos descritos en el capítulo 5, el SNRUL sea mayor a 20 [dB], teniendo en consecuencia un valor de* throughput *constante durante todo el recorrido.*

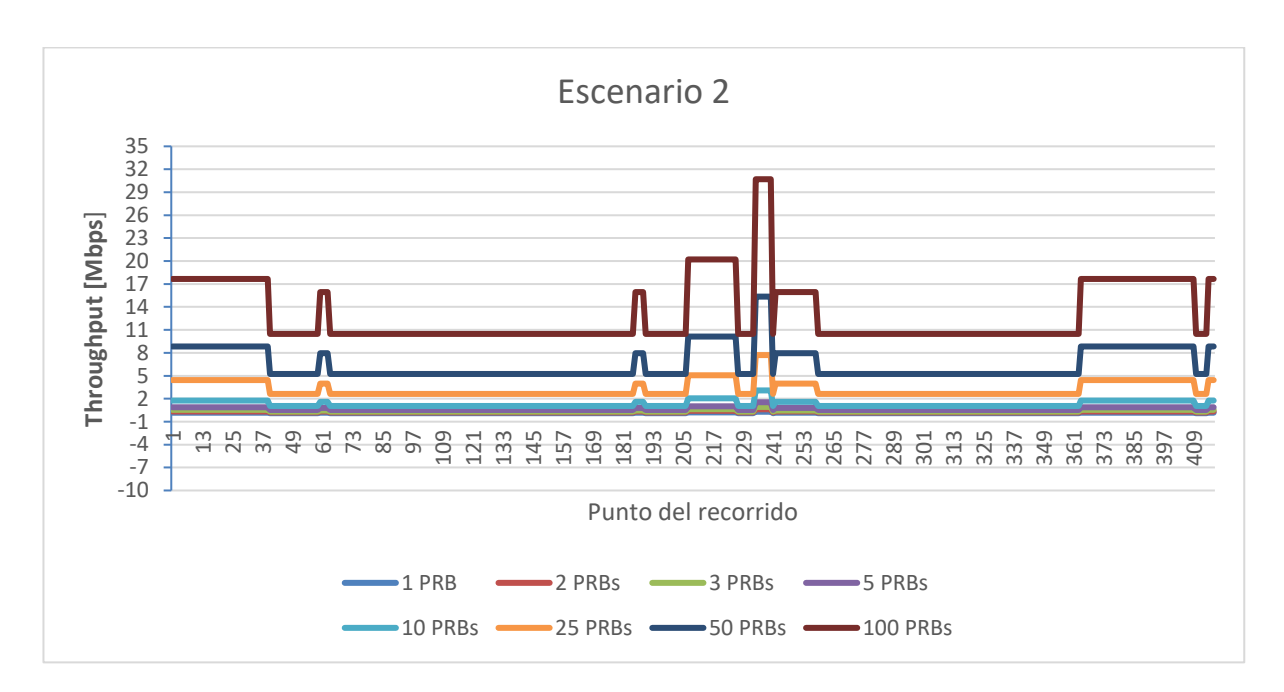

*Figura 6.16 Niveles de throughput obtenidos para el canal de uplink que podrán ser alcanzados para el escenario dos del recorrido dos realizado con el proveedor de servicio Telcel. El escenario dos considera 16, 32, 64 PRBs reservados para el usuario en el canal de downlink. Lo anterior propicia que al realizar los cálculos descritos en el capítulo 5, el SNRUL disminuya de manera variable en cada punto del recorrido comparándolo con el escenario uno, teniendo en consecuencia un valor de* throughput *no constante durante todo el recorrido.*

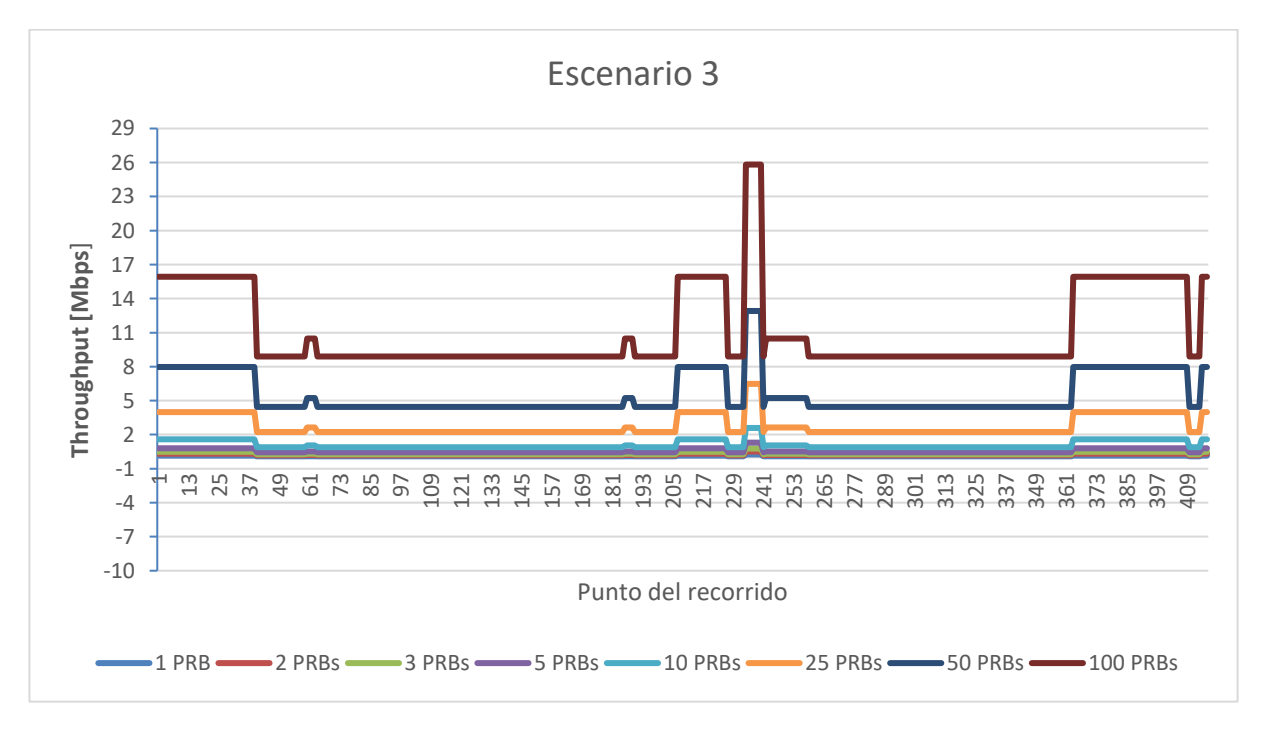

*Figura 6.17 Niveles de throughput obtenidos para el canal de uplink que podrán ser alcanzados para el escenario tres del recorrido dos realizado con el proveedor de servicio Telcel. El escenario tres considera 100 PRBs reservados para el usuario en el canal de downlink. Lo anterior propicia que al realizar los cálculos descritos en el capítulo 5, el SNRUL disminuya de manera variable en cada*  *punto del recorrido comparándolo con el escenario uno, teniendo en consecuencia un valor de* throughput *no constante durante todo el recorrido. Los valores de throughput obtenidos son similares al escenario dos.*

#### **Gráficos del recorrido tres realizado con el proveedor de servicio Telcel realizado en la ubicación del sensor ultrasónico 4 (ID G-NetTrack: 20.16.22)**

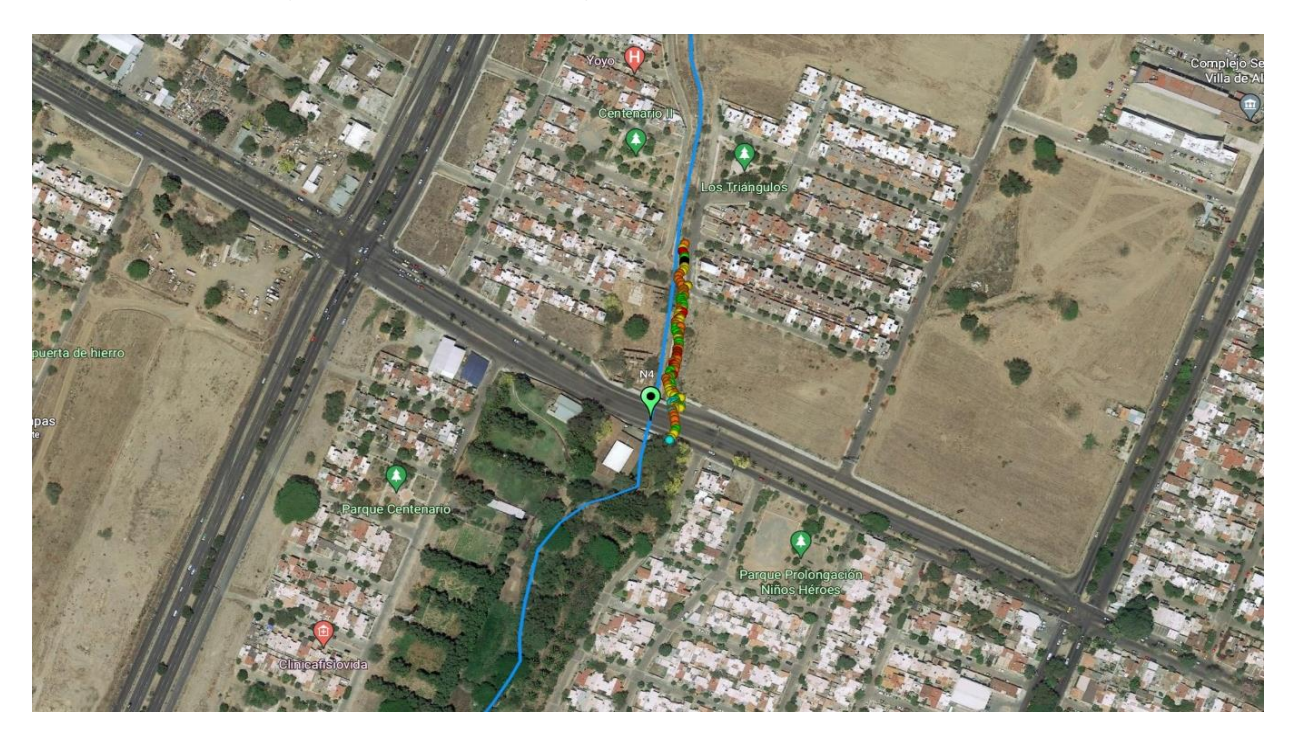

*Figura 6.18 Recorrido tres realizado con el proveedor de servicio Telcel realizado en la ubicación del sensor ultrasónico 4 (ID G-NetTrack: 20.16.22).*

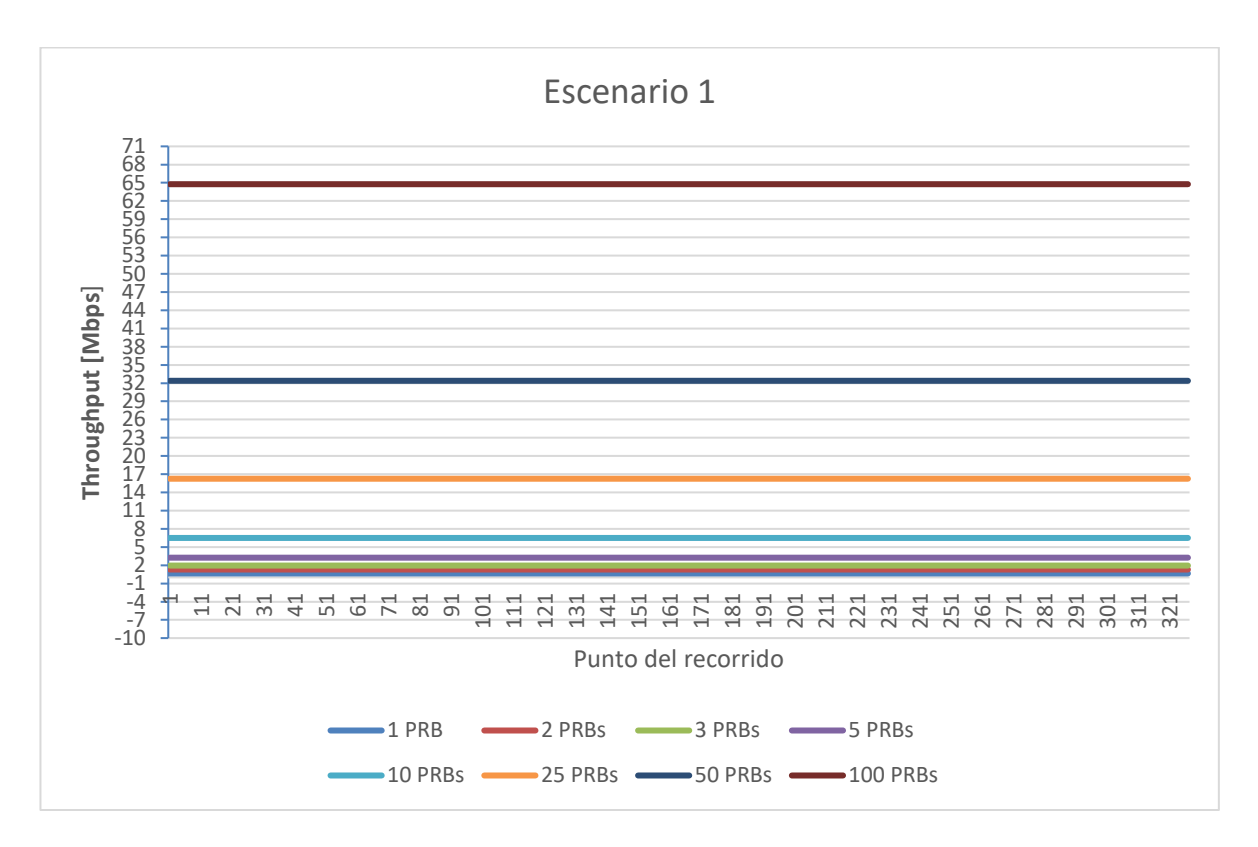

*Figura 6.19 Niveles de throughput obtenidos para el canal de uplink que podrán ser alcanzados para el escenario uno del recorrido tres realizado con el proveedor de servicio Telcel. El escenario uno considera 1, 2, 4 y 8 PRBs reservados para el usuario en el canal de downlink. Lo anterior propicia que al realizar los cálculos descritos en el capítulo 5, el SNRUL sea mayor a 20 [dB], teniendo en consecuencia un valor de* throughput *constante durante todo el recorrido.*

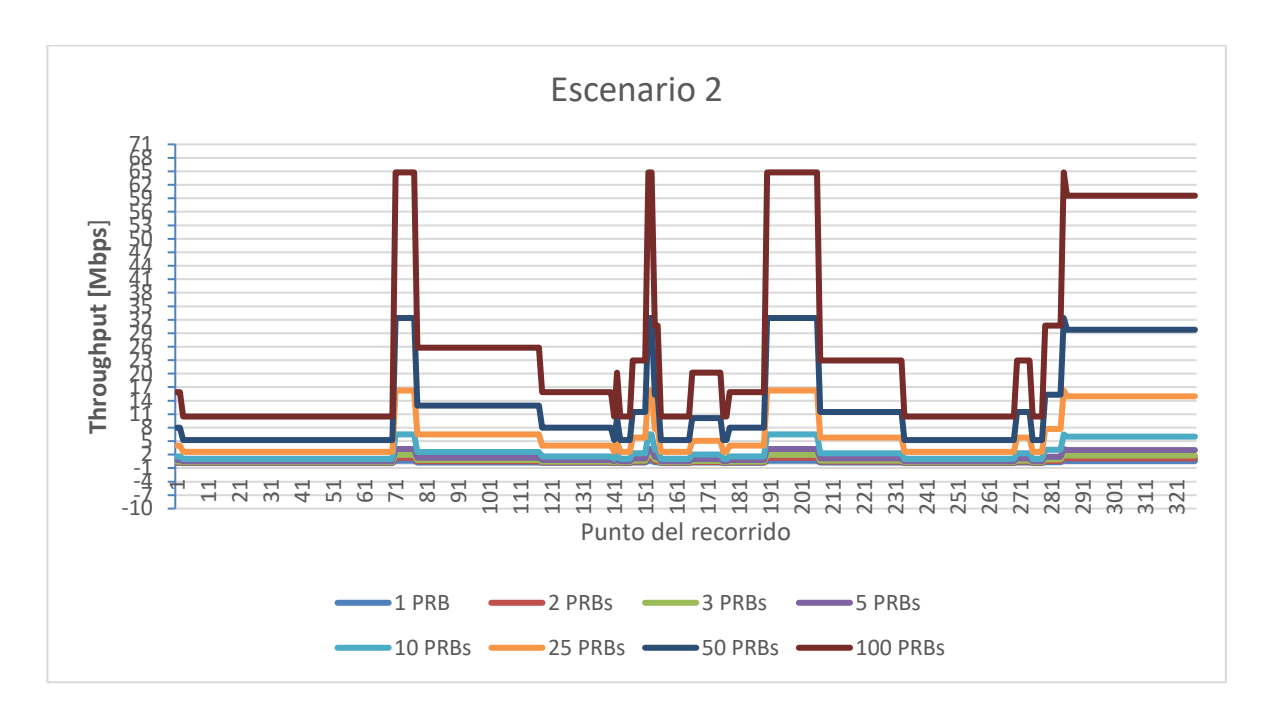

*Figura 6.20 Niveles de throughput obtenidos para el canal de uplink que podrán ser alcanzados para el escenario dos del recorrido tres realizado con el proveedor de servicio Telcel. El escenario dos considera 16, 32, 64 PRBs reservados para el usuario en el canal de downlink. Lo anterior propicia que al realizar los cálculos descritos en el capítulo 5, el SNRUL disminuya de manera variable en cada punto del recorrido comparándolo con el escenario uno, teniendo en consecuencia un valor de* throughput *no constante durante todo el recorrido.*

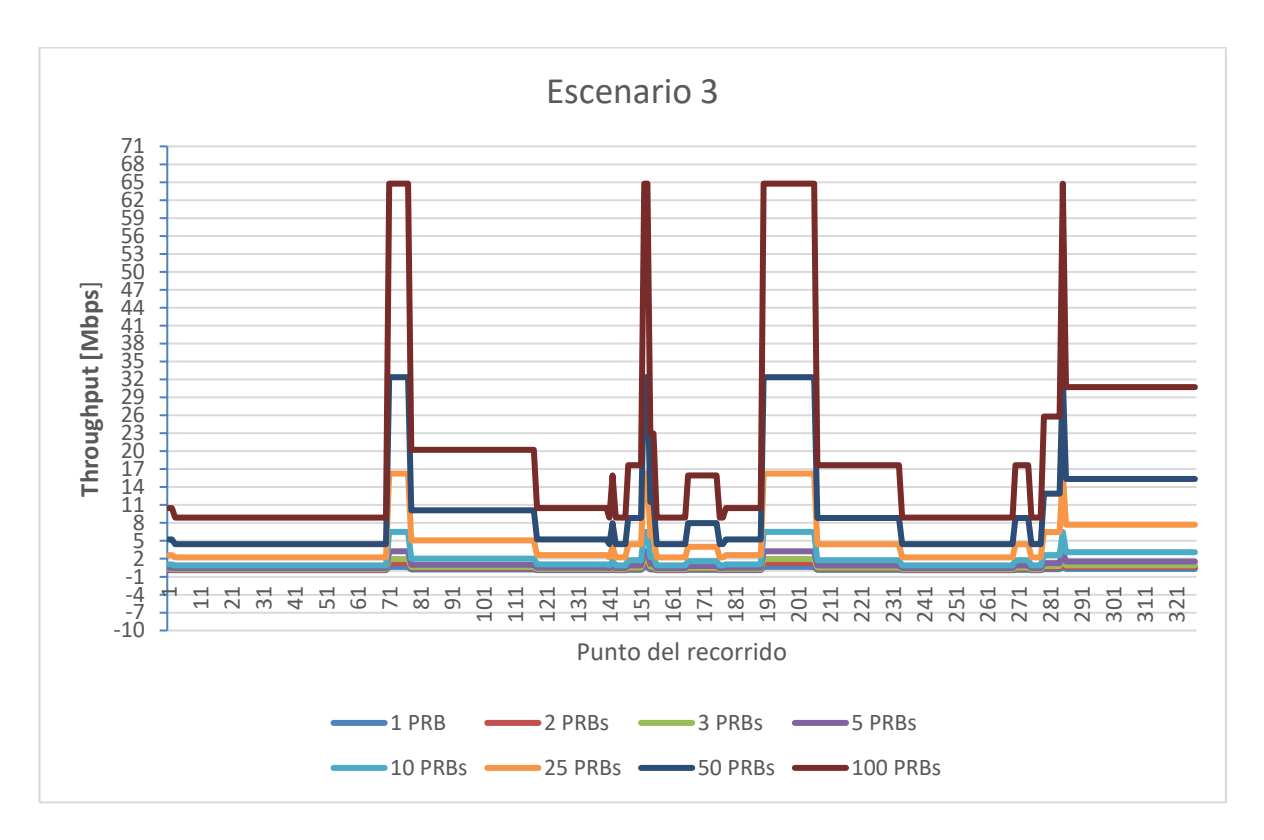

*Figura 6.21 Niveles de throughput obtenidos para el canal de uplink que podrán ser alcanzados para el escenario tres del recorrido tres realizado con el proveedor de servicio Telcel. El escenario tres considera 100 PRBs reservados para el usuario en el canal de downlink. Lo anterior propicia que al realizar los cálculos descritos en el capítulo 5, el SNRUL disminuya de manera variable en cada punto del recorrido comparándolo con el escenario uno, teniendo en consecuencia un valor de* throughput *no constante durante todo el recorrido. Los valores de throughput obtenidos son similares al escenario dos.*

## **6.3.2 Resultados del proveedor de servicio AT&T**

Las *figuras 6.19, 6.20, 6.21, 6.22, 6.23, 6.24, 6.25, 6.26, 6.27, 6.28, 6.29, 6.30, 6.31, 6.32, 6.33, 6.34, 6.35, 6.36* muestran el comportamiento del *throughput* que se tendrá a lo largo de los recorridos realizados con el proveedor de servicio AT&T.

Continuando con el uso y análisis de los tres distintos escenarios que se pudieran presentar dependiendo del valor de SNR<sub>UL</sub> obtenido, las *figuras 6.19, 6.22, 6.25, 6.28, 6.31 y 6.34* representan el escenario más favorable que se pudiera presentar al momento de realizar la transmisión de los datos. Lo anterior debido a que como es posible observar, tendríamos valores de transmisión constantes durante todo el recorrido. Dichos valores se encuentran dentro del mismo rango que el proveedor de servicios Telcel, es decir de 0.65016 [Mbps] hasta 64.766772 [Mbps] para cada uno de los recorridos.

Por otro lado, las *figuras 6.20, 6.21, 6.23, 6.24, 6.26, 6.27, 6.29, 6.30, 6.32, 6.33, 6.35, 6.36* ilustran los escenarios en los cuales los valores de SNR<sub>UL</sub> no son tan altos, por lo cual las variaciones en los valores de *throughput* comienzan a presentarse dependiendo del punto del recorrido en el cual nos encontremos.

Para el caso de este proveedor se servicios, AT&T, de igual manera podemos observar que si bien, para los tres recorridos experimentales ejemplificados, se obtienen puntos de transmisión máximos y mínimos, a loslargo de los recorridos tendremos valores que se comportan de manera uniforme. Es decir, en algunos puntos de los recorridos será posible alcanzar valores de *throughput* de hasta 64.766772 [Mbps], siendo esta la tasa de transmisión más alta. Caso contrario, habrá puntos en los que los valores de *throughput* sean de 0.08928 [Mbps], lo cual a pesar de ser un valor bajo aún permitiría la transmisión de datos.

Aun cuando a lo largo de los seis recorridos realizados para AT&T podemos obtener los valores de *throughput* recientemente descritos, las *figuras 6.20, 6.21, 6.23, 6.24, 6.26, 6.27, 6.29, 6.30, 6.32, 6.33, 6.35, 6.36* también nos muestran que en la mayor parte de los puntos de los recorridos tendremos posibilidades de transmisión que van por arriba de los 0.1 [Mbps] en el caso de que solo se tenga 1 PRB reservado para el usuario. Si analizamos el caso en el que se reserve para el usuario la totalidad del canal, es decir 100 PRBs, podremos alcanzar en la mayoría de los puntos de los recorridos valores de *throughput*  que superan los 10.471704 [Mbps].

Si bien al igual que con Telcel, todas las figuras para AT&T de los escenarios 2 y 3 muestran disminuciones repentinas en los valores de *throughput*, es importante identificar y resaltar que estos recorridos muestran un menor número de estas variaciones, siendo las *figuras 6.35 y 6.36* las que proyectan un mayor número de estas. Al igual que en el caso anterior, resulta importante hacer mención de que dichas variaciones se presentan debido a obstáculos que se encuentran a lo largo de los recorridos. Estos obstáculos son principalmente árboles que se encuentran a la orilla de los ríos en los cuales se llevaron a cabo los recorridos, aunque también existen construcciones como algunos puentes que provocan complicaciones en la recepción de la señal.

A pesar de esta problemática, los valores obtenidos en el estudio nos dan la certeza de que incluso en estos puntos con obstáculos, la transmisión de datos no se verá interrumpida. El hecho de que para AT&T se presenten menos variaciones a lo largo de los recorridos, nos habla de una ligera mejora en la recepción de la señal en comparación con Telcel.

**Gráficos del recorrido uno realizado con el proveedor de servicio AT&T realizado en la ubicación del sensor ultrasónico 4 (ID G-NetTrack: 19.14.41)**

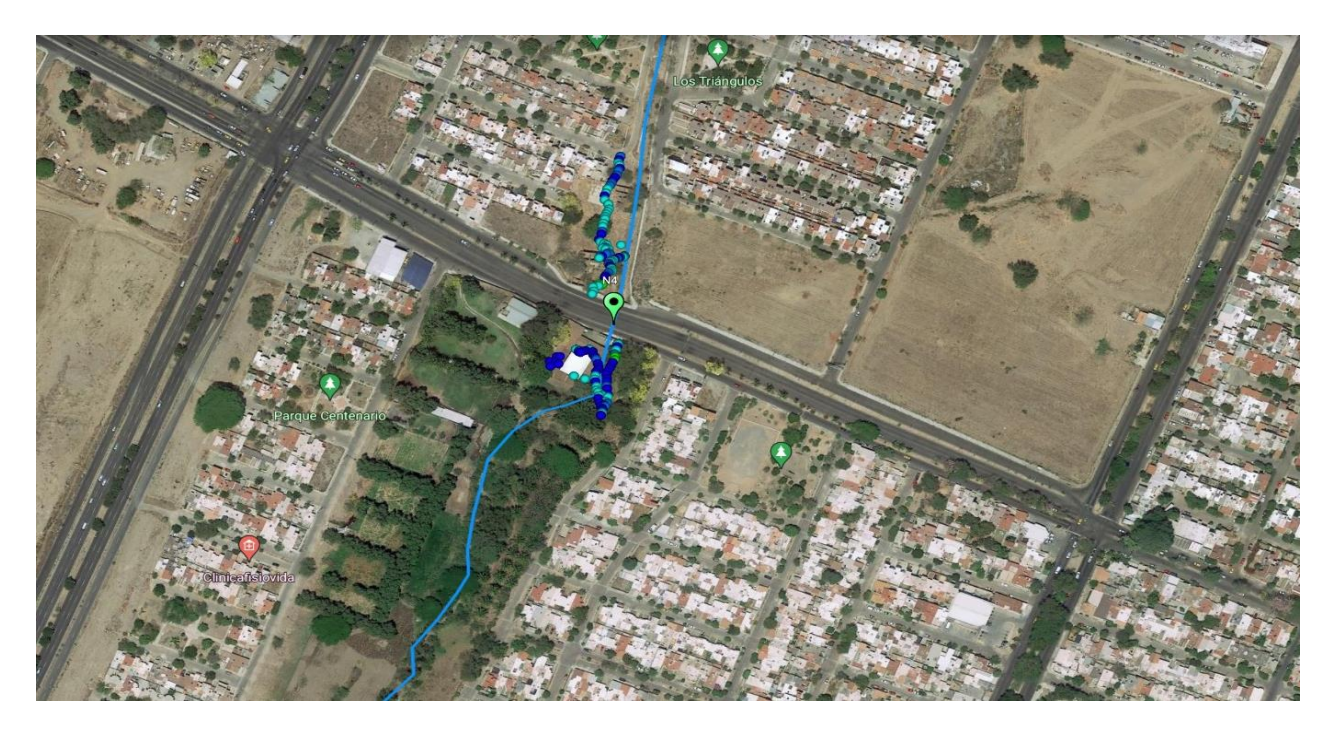

*Figura 6.22 Recorrido uno realizado con el proveedor de servicio AT&T realizado en la ubicación del sensor ultrasónico 4 (ID G-NetTrack: 19.14.41).*

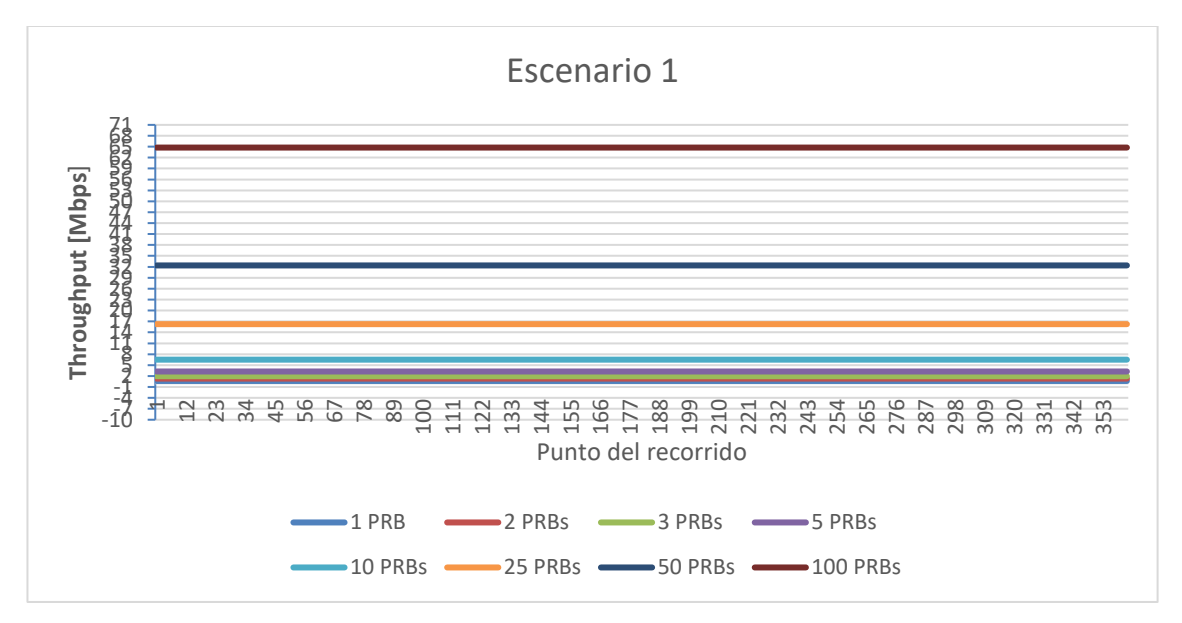

*Figura 6.23 Niveles de throughput obtenidos para el canal de uplink que podrán ser alcanzados para el escenario uno del recorrido uno realizado con el proveedor de servicio AT&T. El escenario uno considera 1, 2, 4 y 8 PRBs reservados para el usuario en el canal de downlink. Lo anterior propicia que al realizar los cálculos descritos en el capítulo 5, el SNRUL sea mayor a 20 [dB], teniendo en consecuencia un valor de* throughput *constante durante todo el recorrido.*

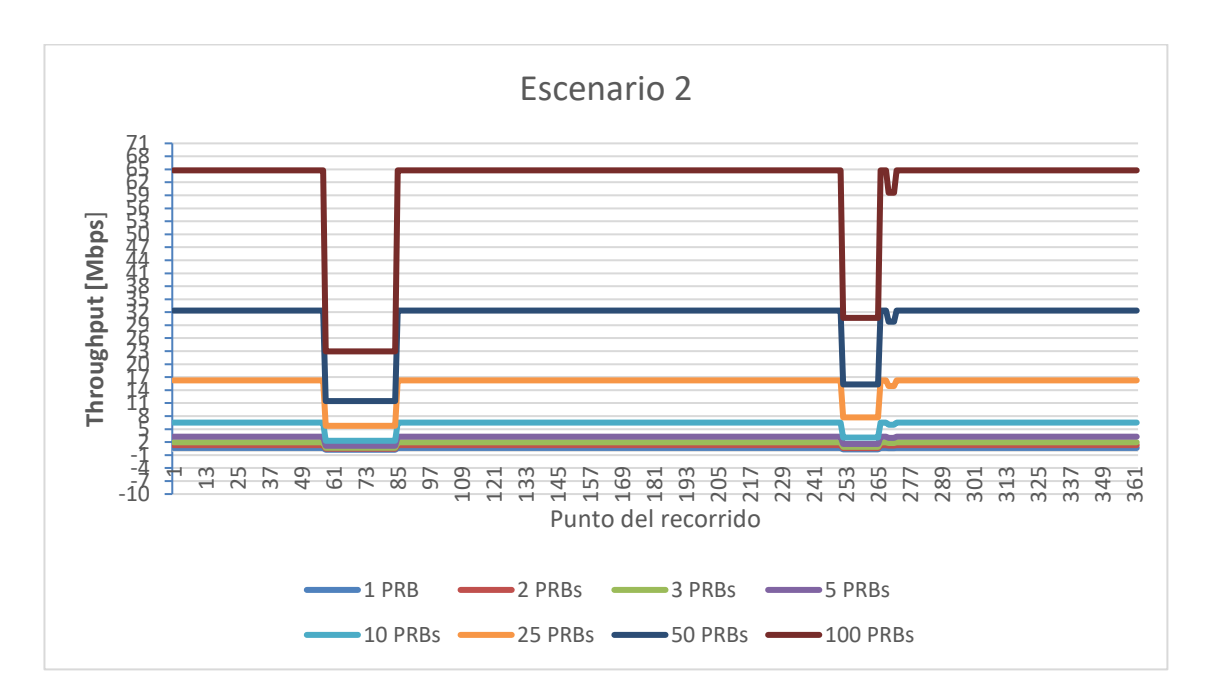

*Figura 6.24 Niveles de throughput obtenidos para el canal de uplink que podrán ser alcanzados para el escenario dos del recorrido uno realizado con el proveedor de servicio AT&T. El escenario dos considera 16, 32, 64 PRBs reservados para el usuario en el canal de downlink. Lo anterior propicia que al realizar los cálculos descritos en el capítulo 5, el SNRUL disminuya de manera variable en cada punto del recorrido comparándolo con el escenario uno, teniendo en consecuencia un valor de* throughput *no constante durante todo el recorrido.*

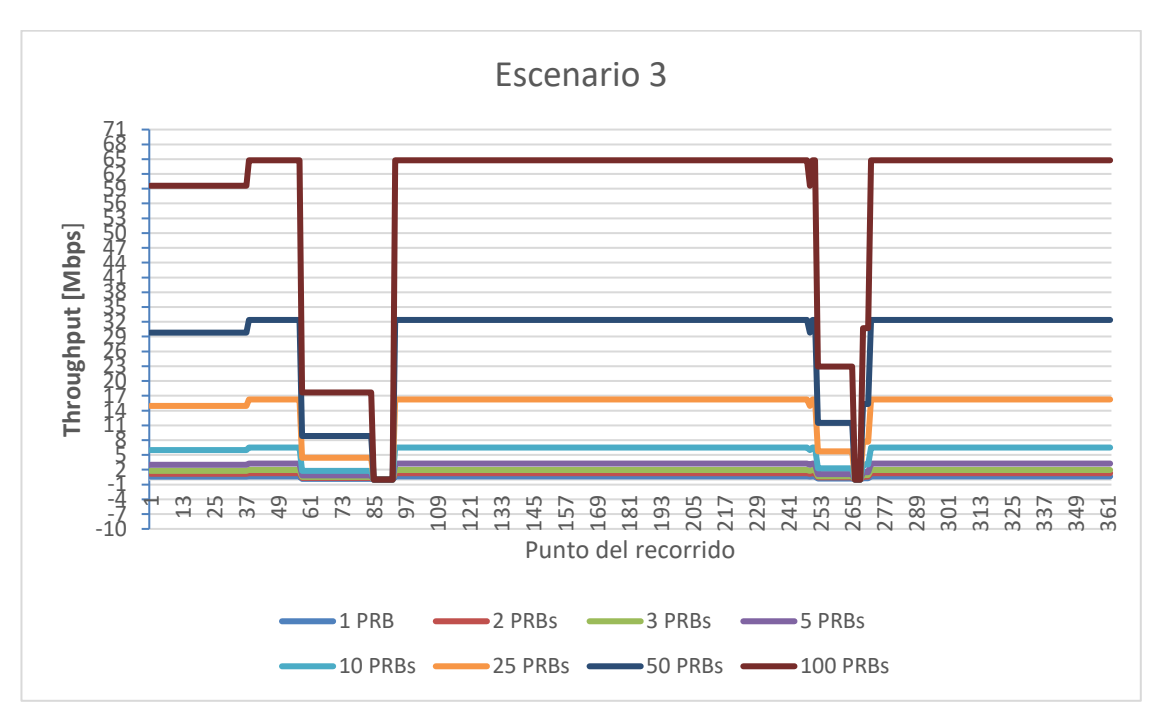

*Figura 6.25 Niveles de throughput obtenidos para el canal de uplink que podrán ser alcanzados para el escenario tres del recorrido uno realizado con el proveedor de servicio AT&T. El escenario tres considera 100 PRBs reservados para el usuario en el canal de downlink. Lo anterior propicia que al realizar los cálculos descritos en el capítulo 5, el SNRUL de manera variable en cada punto del*
*recorrido comparándolo con el escenario uno disminuya en comparación con el escenario uno, teniendo en consecuencia un valor de* throughput *no constante durante todo el recorrido. Los valores de throughput obtenidos son similares al escenario dos.*

**Gráficos del recorrido dos realizado con el proveedor de servicio AT&T realizado en la ubicación del RiverCore 5 (ID G-NetTrack: 19.44.56)**

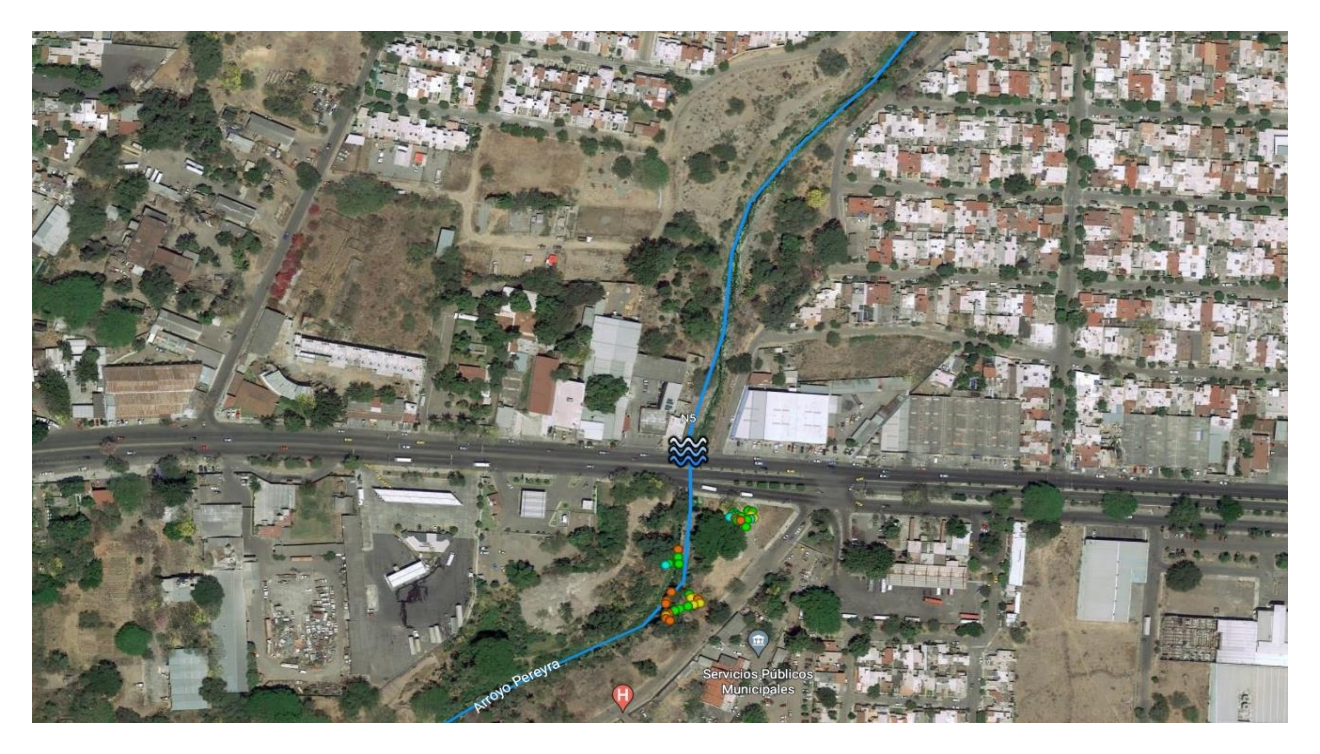

*Figura 6.26 recorrido dos realizado con el proveedor de servicio AT&T realizado en la ubicación del RiverCore 5 (ID G-NetTrack: 19.44.56).*

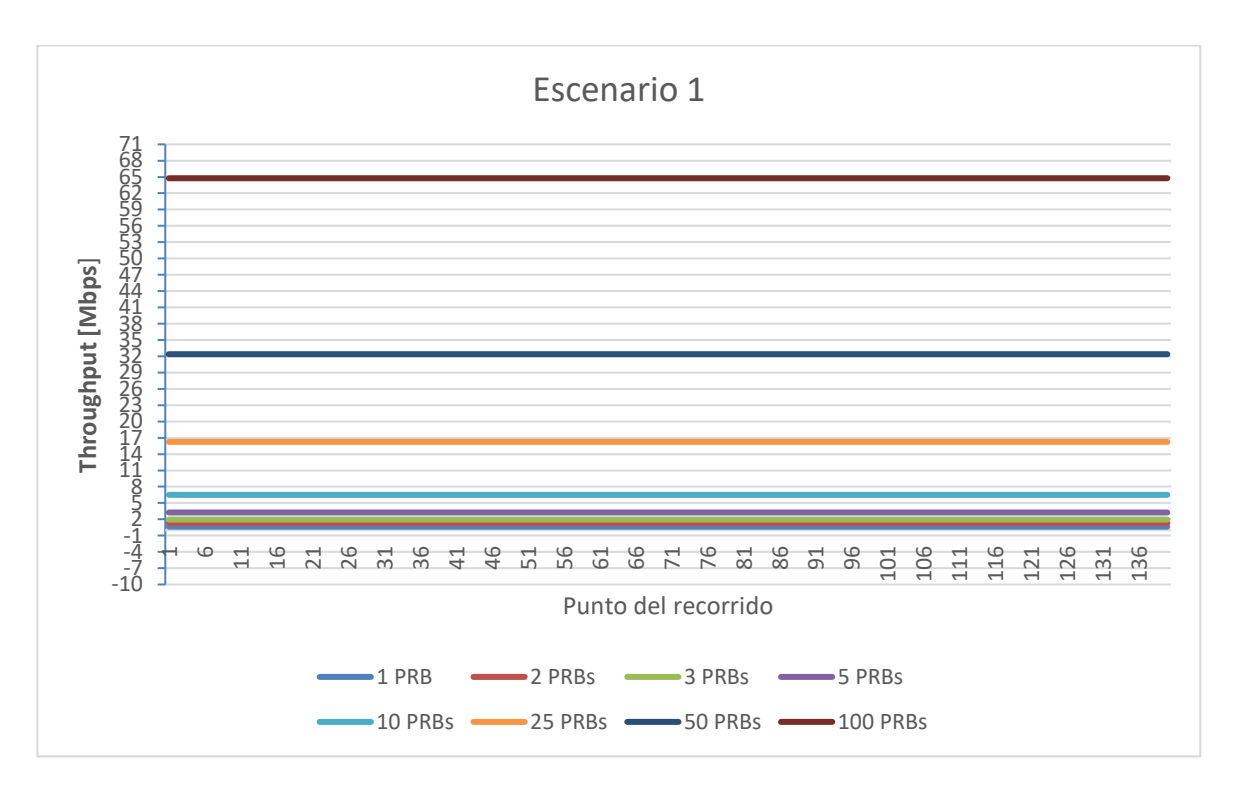

*Figura 6.27 Niveles de throughput obtenidos para el canal de uplink que podrán ser alcanzados para el escenario uno del recorrido dos realizado con el proveedor de servicio AT&T. El escenario uno considera 1, 2, 4 y 8 PRBs reservados para el usuario en el canal de downlink. Lo anterior propicia que al realizar los cálculos descritos en el capítulo 5, el SNRUL sea mayor a 20 [dB], teniendo en consecuencia un valor de* throughput *constante durante todo el recorrido.*

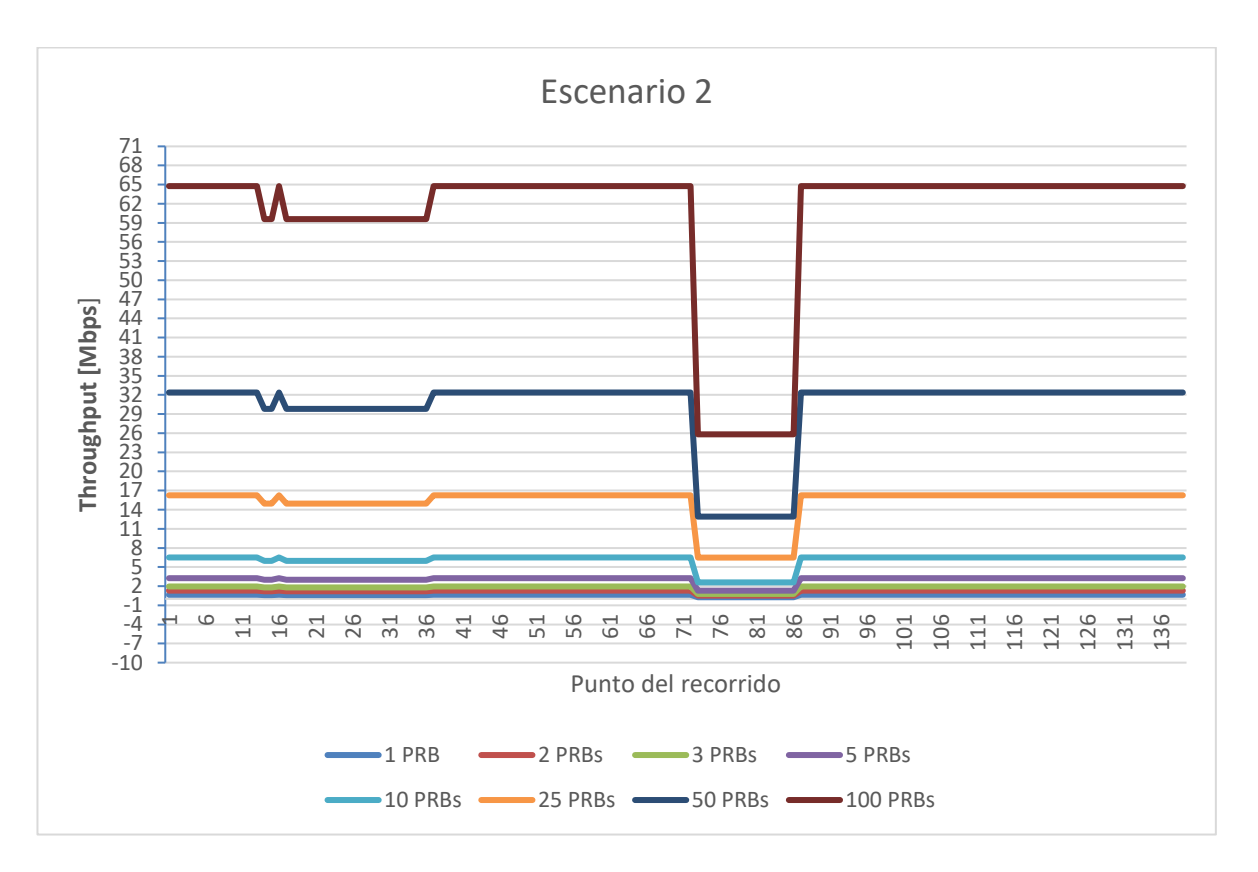

*Figura 6.28 Niveles de throughput obtenidos para el canal de uplink que podrán ser alcanzados para el escenario dos del recorrido dos realizado con el proveedor de servicio AT&T. El escenario dos considera 16, 32, 64 PRBs reservados para el usuario en el canal de downlink. Lo anterior propicia que al realizar los cálculos descritos en el capítulo 5, el SNRUL disminuya de manera variable en cada punto del recorrido comparándolo con el escenario uno, teniendo en consecuencia un valor de* throughput *no constante durante todo el recorrido.*

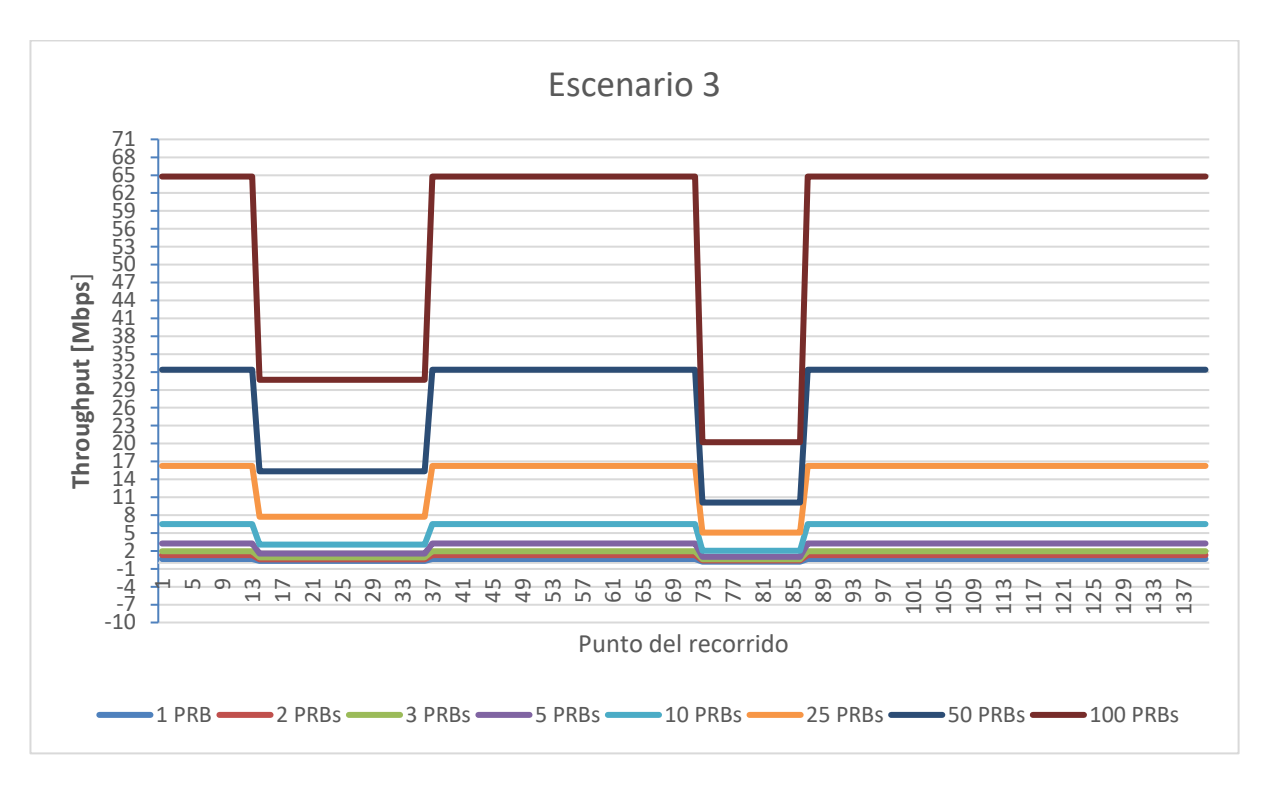

*Figura 6.29 Niveles de throughput obtenidos para el canal de uplink que podrán ser alcanzados para el escenario tres del recorrido dos realizado con el proveedor de servicio AT&T. El escenario tres considera 100 PRBs reservados para el usuario en el canal de downlink. Lo anterior propicia que al realizar los cálculos descritos en el capítulo 5, el SNRUL disminuya de manera variable en cada punto del recorrido comparándolo con el escenario uno, teniendo en consecuencia un valor de* throughput *no constante durante todo el recorrido. Los valores de throughput obtenidos son similares al escenario dos.*

**Gráficos del recorrido tres realizado con el proveedor de servicio AT&T realizado en la ubicación del sensor ultrasónico 6 (ID G-NetTrack: 19.56.36)**

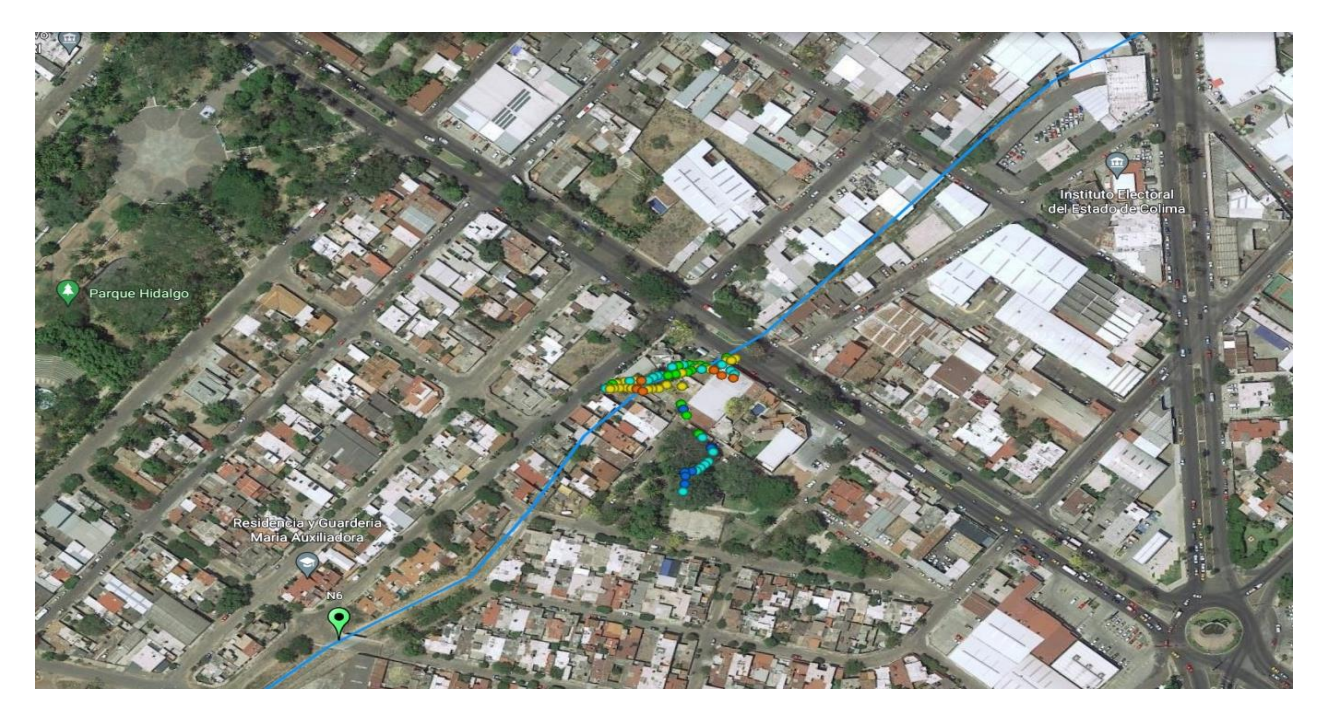

*Figura 6.30 Recorrido tres realizado con el proveedor de servicio AT&T realizado en la ubicación del sensor ultrasónico 6 (ID G-NetTrack: 19.56.36).*

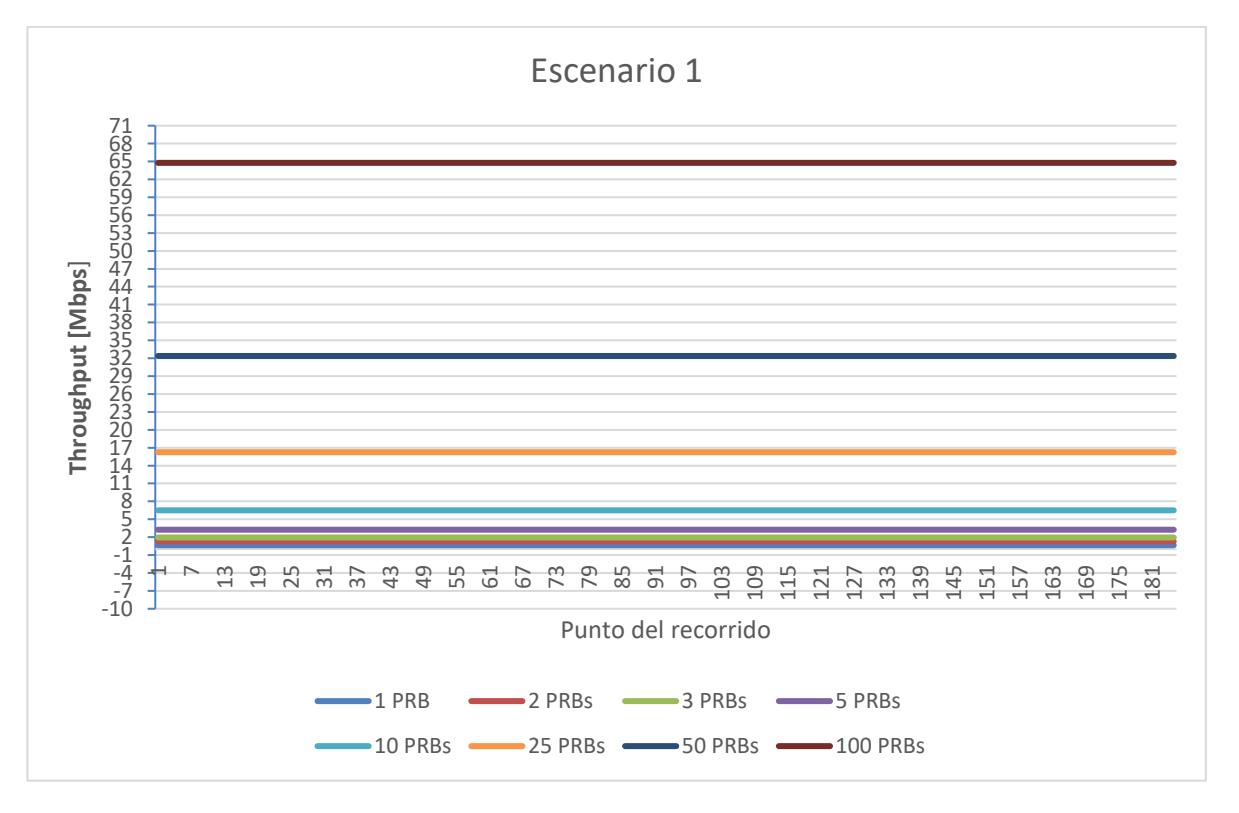

*Figura 6.31 Niveles de throughput obtenidos para el canal de uplink que podrán ser alcanzados para el escenario uno del recorrido tres realizado con el proveedor de servicio AT&T. El escenario uno considera 1, 2, 4 y 8 PRBs reservados para el usuario en el canal* 

*de downlink. Lo anterior propicia que al realizar los cálculos descritos en el capítulo 5, el SNRUL sea mayor a 20 [dB], teniendo en consecuencia un valor de* throughput *constante durante todo el recorrido.*

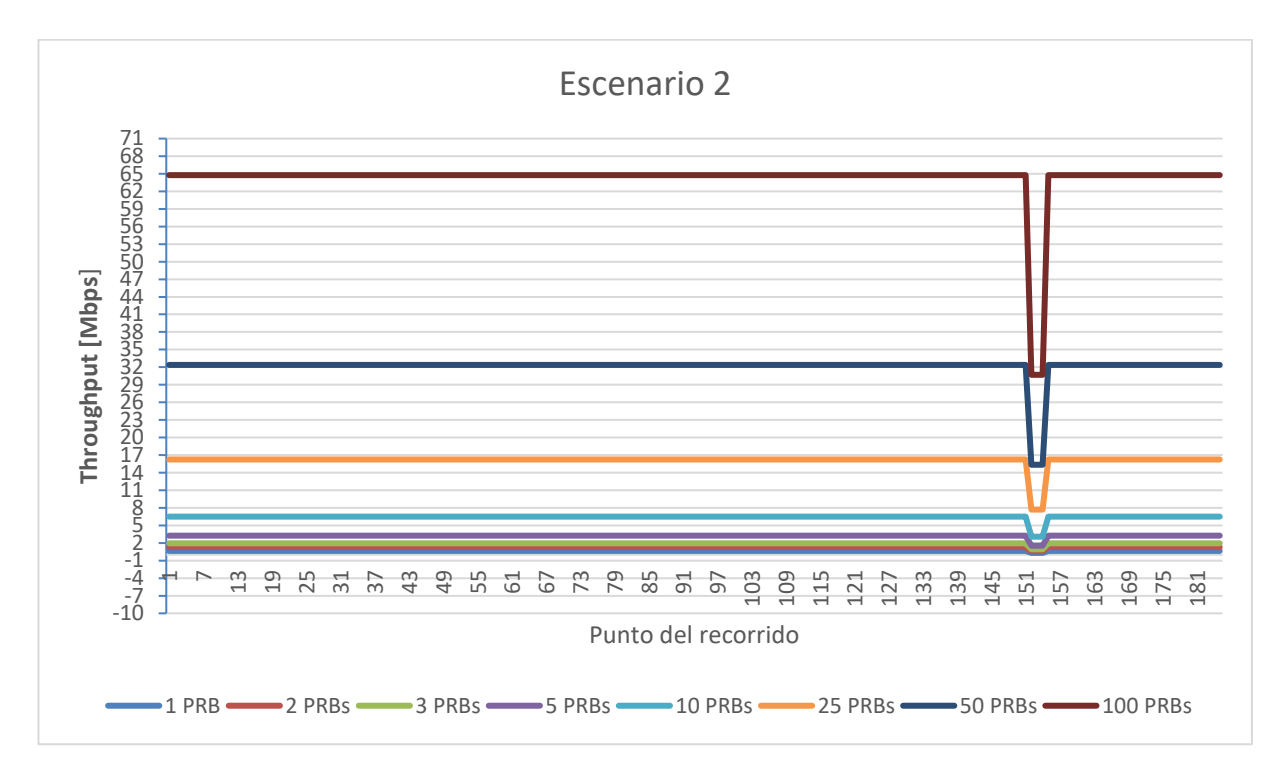

*Figura 6.32 Niveles de throughput obtenidos para el canal de uplink que podrán ser alcanzados para el escenario dos del recorrido tres realizado con el proveedor de servicio AT&T. El escenario dos considera 16, 32, 64 PRBs reservados para el usuario en el canal de downlink. Lo anterior propicia que al realizar los cálculos descritos en el capítulo 5, el SNRUL disminuya de manera variable en cada punto del recorrido comparándolo con el escenario uno, teniendo en consecuencia un valor de throughput no constante durante todo el recorrido.*

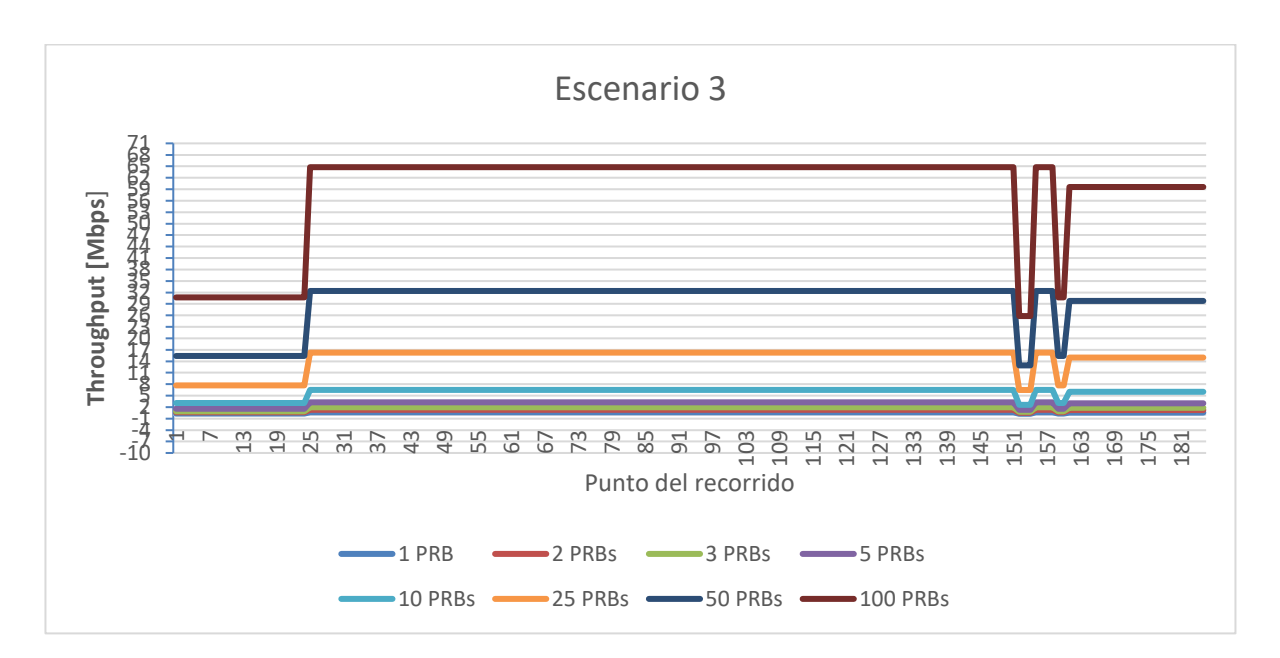

*Figura 6.33 Niveles de throughput obtenidos para el canal de uplink que podrán ser alcanzados para el escenario tres del recorrido tres realizado con el proveedor de servicio AT&T. El escenario tres considera 100 PRBs reservados para el usuario en el canal de downlink. Lo anterior propicia que al realizar los cálculos descritos en el capítulo 5, el SNRUL disminuya de manera variable en cada punto del recorrido comparándolo con el escenario uno, teniendo en consecuencia un valor de throughput no constante durante todo el recorrido. Los valores de throughput obtenidos son similares al escenario dos.*

**Gráficos del recorrido cuatro realizado con el proveedor de servicio AT&T realizado en la ubicación del RiverCore 3 (ID G-NetTrack: 18.06.57)**

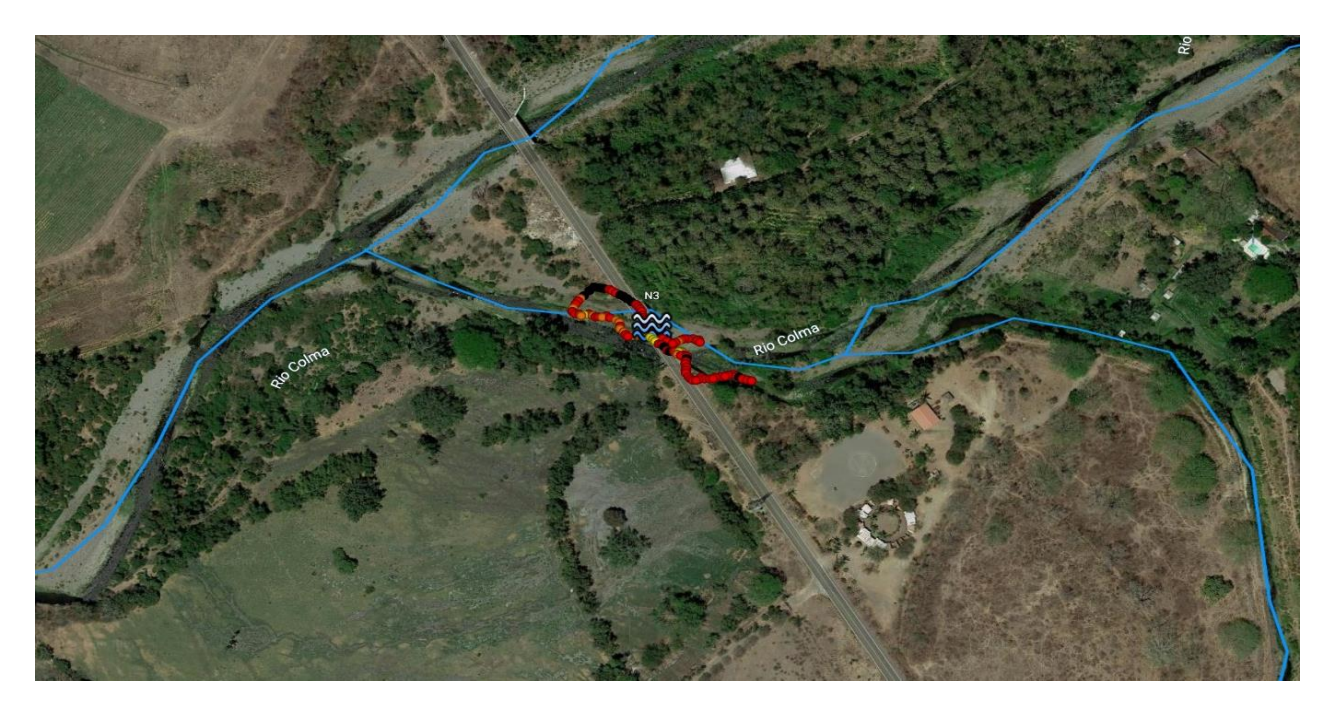

*Figura 6.34 Recorrido cuatro realizado con el proveedor de servicio AT&T realizado en la ubicación del RiverCore 3 (ID G-NetTrack: 18.06.57).*

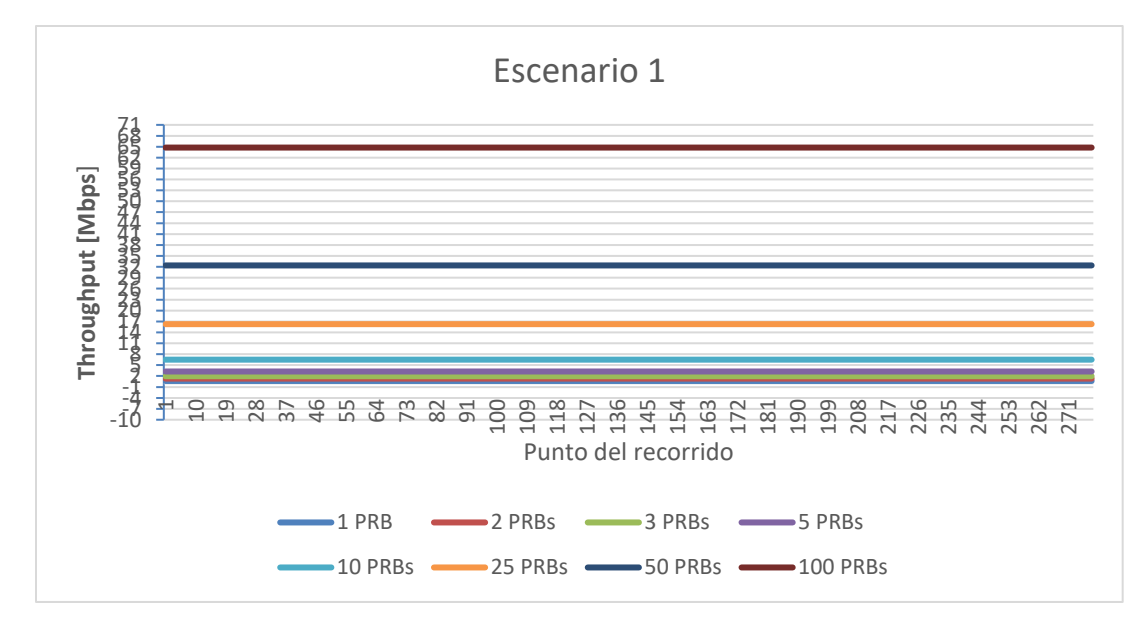

*Figura 6.35 Niveles de throughput obtenidos para el canal de uplink que podrán ser alcanzados para el escenario uno del recorrido cuatro realizado con el proveedor de servicio AT&T. El escenario uno considera 1, 2, 4 y 8 PRBs reservados para el usuario en el canal de downlink. Lo anterior propicia que al realizar los cálculos descritos en el capítulo 5, el SNRUL sea mayor a 20 [dB], teniendo en consecuencia un valor de throughput constante durante todo el recorrido.* 

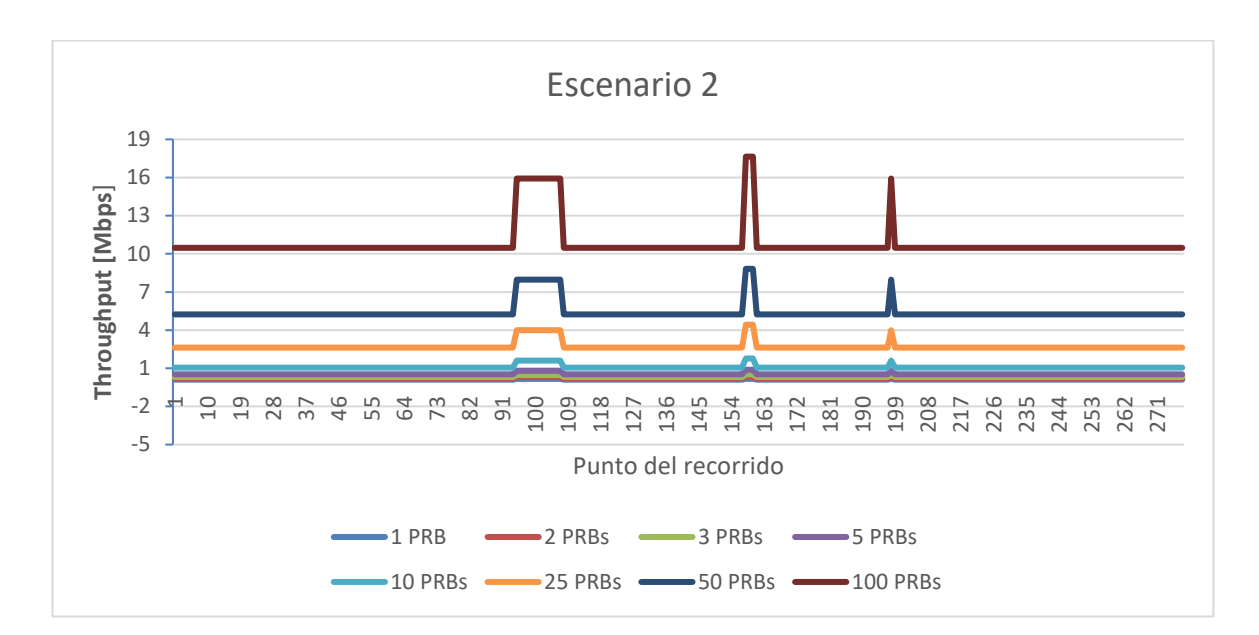

*Figura 6.36 Niveles de throughput obtenidos para el canal de uplink que podrán ser alcanzados para el escenario dos del recorrido cuatro realizado con el proveedor de servicio AT&T. El escenario dos considera 16, 32, 64 PRBs reservados para el usuario en el canal de downlink. Lo anterior propicia que al realizar los cálculos descritos en el capítulo 5, el SNRUL disminuya de manera variable en cada punto del recorrido comparándolo con el escenario uno, teniendo en consecuencia un valor de throughput no constante durante todo el recorrido.*

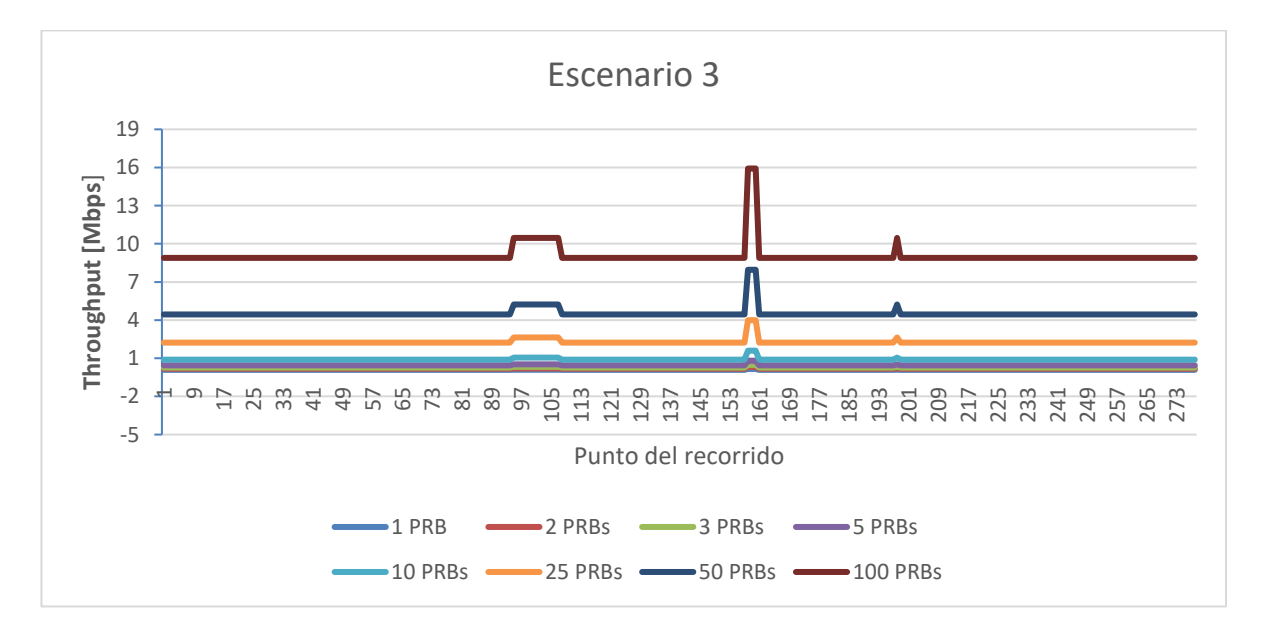

*Figura 6.37 Niveles de throughput obtenidos para el canal de uplink que podrán ser alcanzados para el escenario tres del recorrido cuatro realizado con el proveedor de servicio AT&T. El escenario tres considera 100 PRBs reservados para el usuario en el canal de downlink. Lo anterior propicia que al realizar los cálculos descritos en el capítulo 5, el SNRUL disminuya de manera variable en cada punto del recorrido comparándolo con el escenario uno, teniendo en consecuencia un valor de throughput no constante durante todo el recorrido. Los valores de throughput obtenidos son similares al escenario dos.*

**Gráficos del recorrido cinco realizado con el proveedor de servicio AT&T realizado en la ubicación del RiverCore 13 (ID G-NetTrack: 19.18.30)**

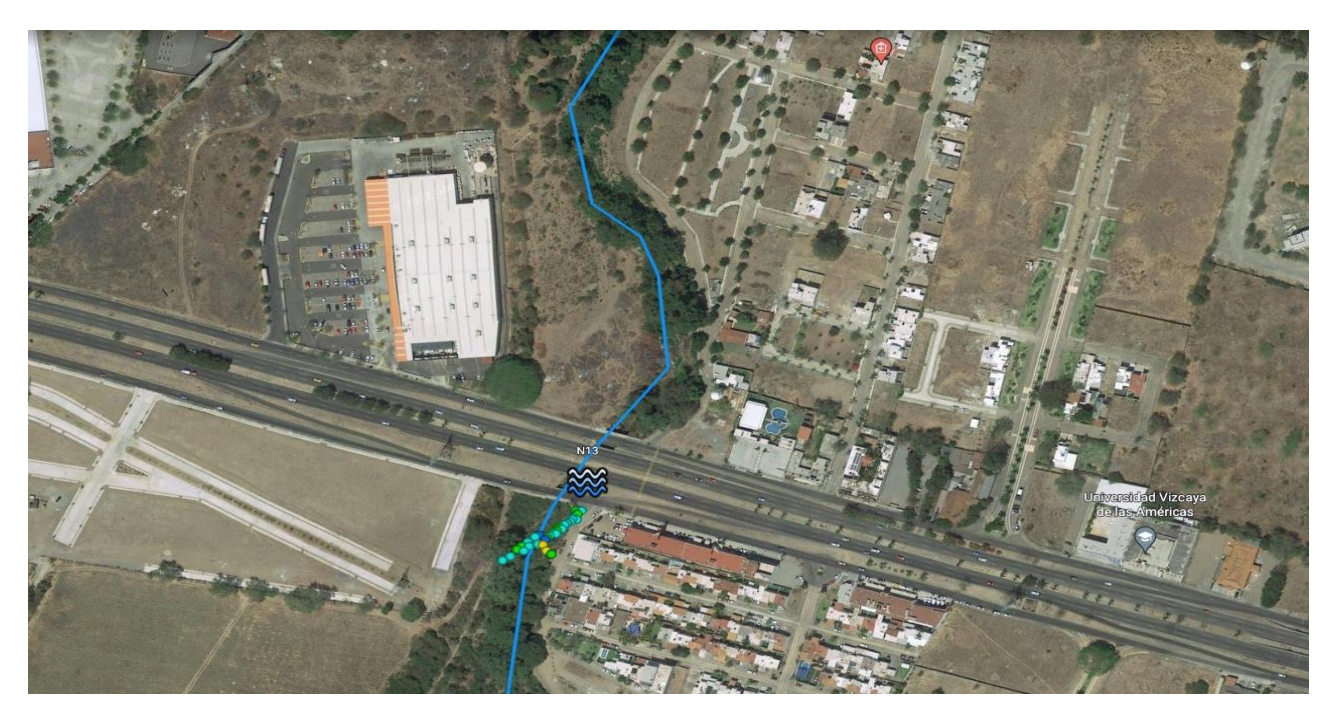

*Figura 6.38 Recorrido cinco realizado con el proveedor de servicio AT&T realizado en la ubicación del RiverCore 13 (ID G-NetTrack: 19.18.30).*

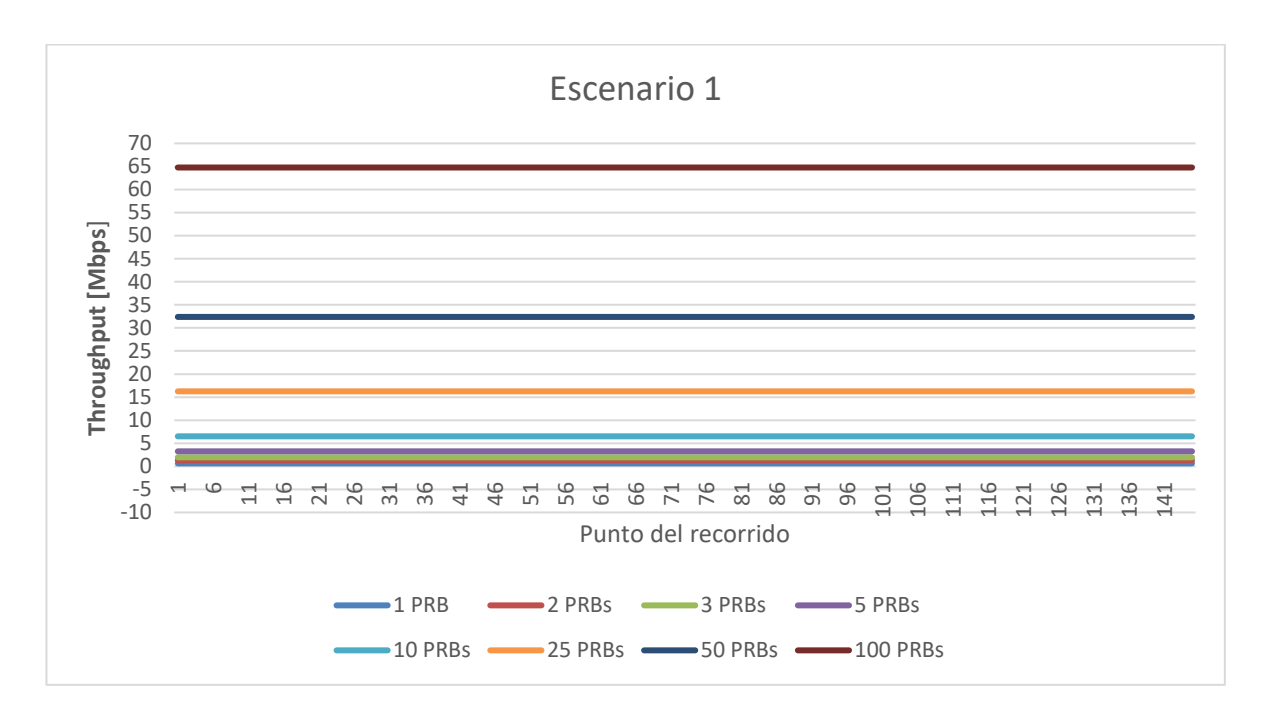

*Figura 6.39 Niveles de throughput obtenidos para el canal de uplink que podrán ser alcanzados para el escenario uno del recorrido cinco realizado con el proveedor de servicio AT&T. El escenario uno considera 1, 2, 4 y 8 PRBs reservados para el usuario en el canal de downlink. Lo anterior propicia que al realizar los cálculos descritos en el capítulo 5, el SNRUL sea mayor a 20 [dB], teniendo en consecuencia un valor de throughput constante durante todo el recorrido.* 

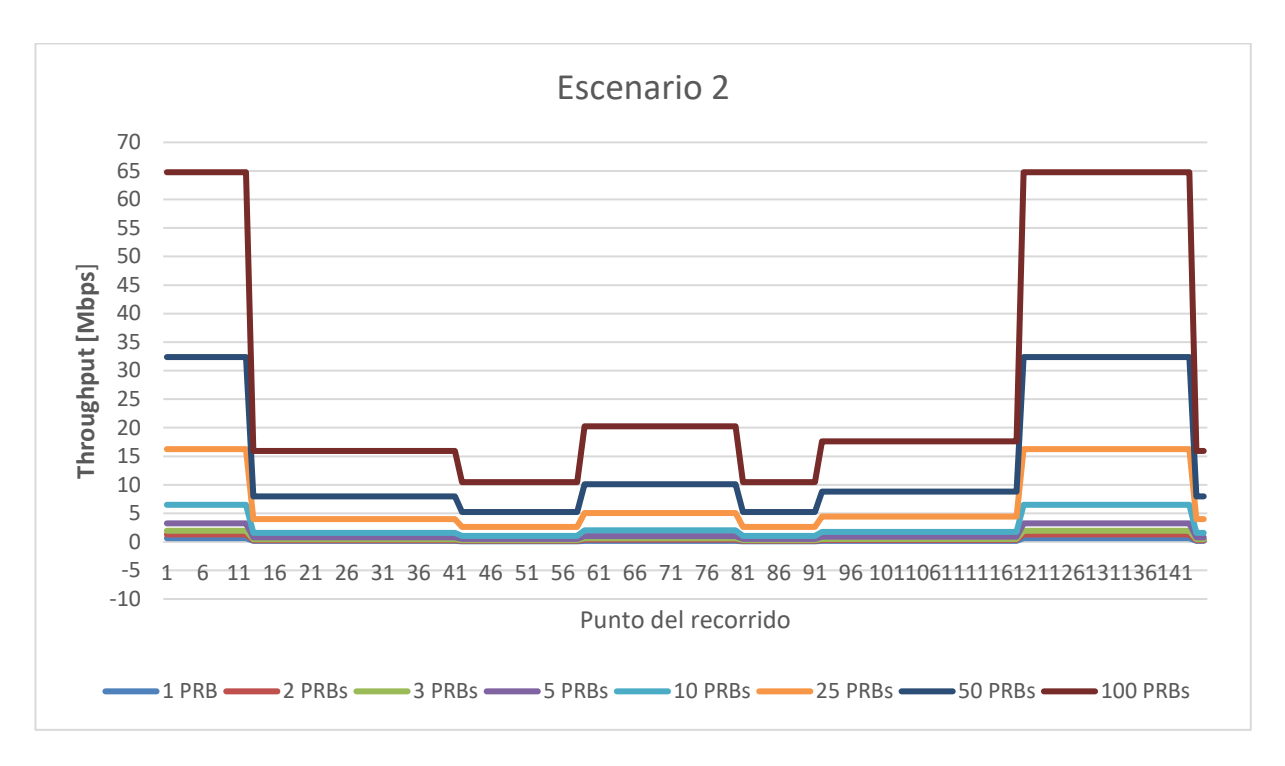

*Figura 6.40 Niveles de throughput obtenidos para el canal de uplink que podrán ser alcanzados para el escenario dos del recorrido cinco realizado con el proveedor de servicio AT&T. El escenario dos considera 16, 32, 64 PRBs reservados para el usuario en el canal de downlink. Lo anterior propicia que al realizar los cálculos descritos en el capítulo 5, el SNRUL disminuya de manera variable en cada punto del recorrido comparándolo con el escenario uno, teniendo en consecuencia un valor de throughput no constante durante todo el recorrido.*

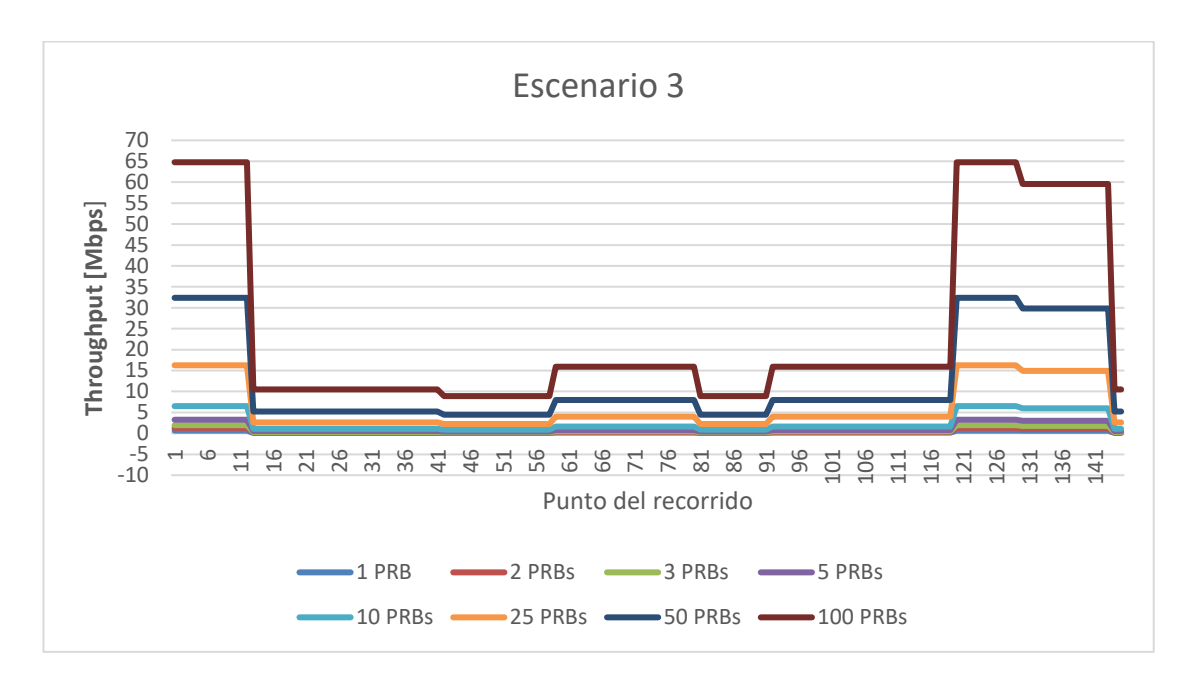

*Figura 6.41 Niveles de throughput obtenidos para el canal de uplink que podrán ser alcanzados para el escenario tres del recorrido cinco realizado con el proveedor de servicio AT&T. El escenario tres considera 100 PRBs reservados para el usuario en el canal de downlink. Lo anterior propicia que al realizar los cálculos descritos en el capítulo 5, el SNRUL disminuya de manera variable en cada punto del recorrido comparándolo con el escenario uno, teniendo en consecuencia un valor de throughput no constante durante todo el recorrido. Los valores de throughput obtenidos son similares al escenario dos.*

**Gráficos del recorrido seis realizado con el proveedor de servicio AT&T realizado en la ubicación del RiverCore 10 (ID G-NetTrack: 19.47.35)**

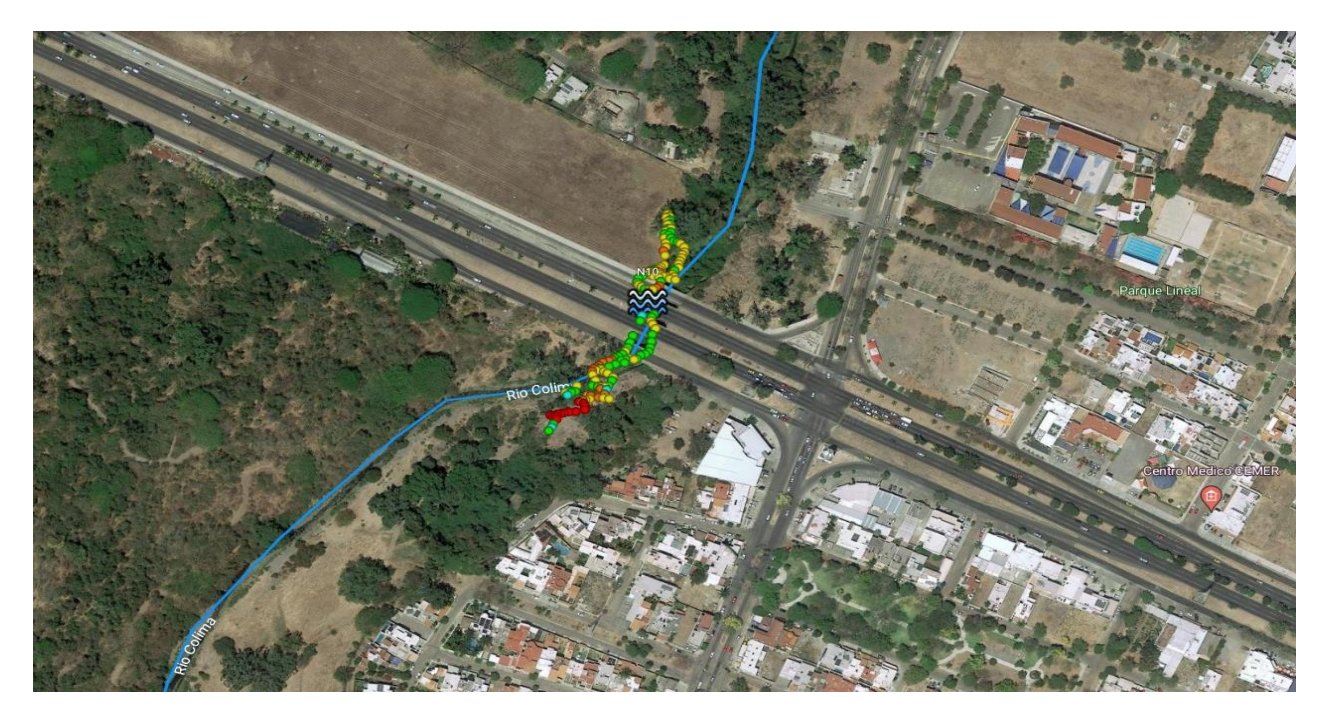

*Figura 6.42 Recorrido seis realizado con el proveedor de servicio AT&T realizado en la ubicación del RiverCore 10 (ID G-NetTrack: 19.47.35).*

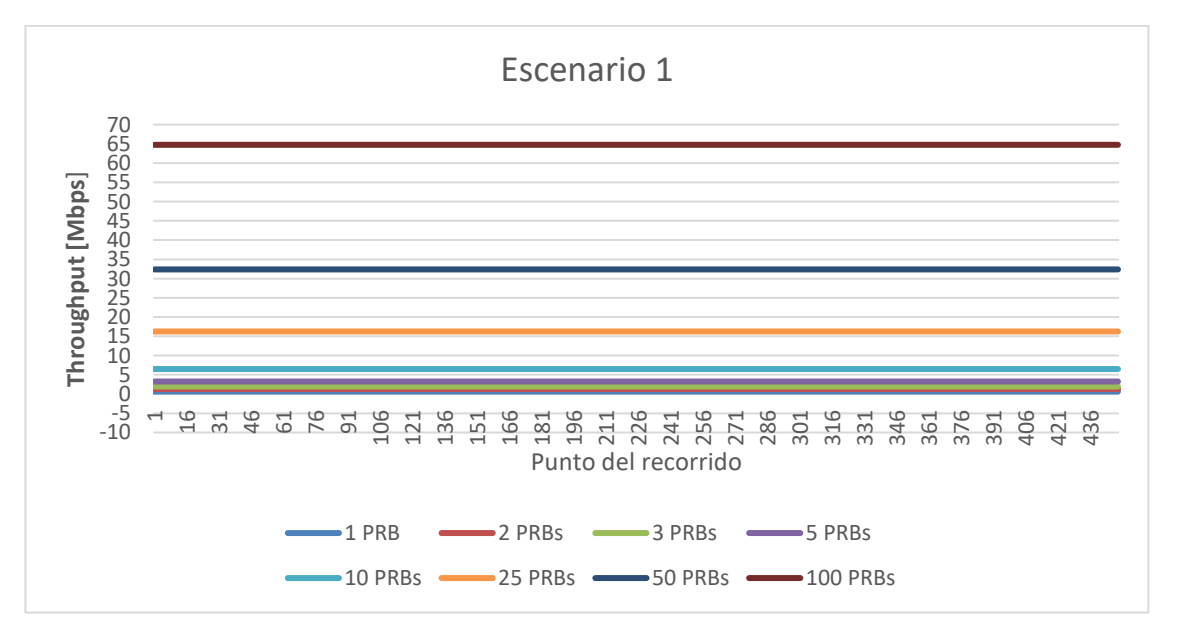

*Figura 6.43 Niveles de throughput obtenidos para el canal de uplink que podrán ser alcanzados para el escenario uno del recorrido seis realizado con el proveedor de servicio AT&T. El escenario uno considera 1, 2, 4 y 8 PRBs reservados para el usuario en el canal de downlink. Lo anterior propicia que al realizar los cálculos descritos en el capítulo 5, el SNRUL sea mayor a 20 [dB], teniendo en consecuencia un valor de throughput constante durante todo el recorrido.* 

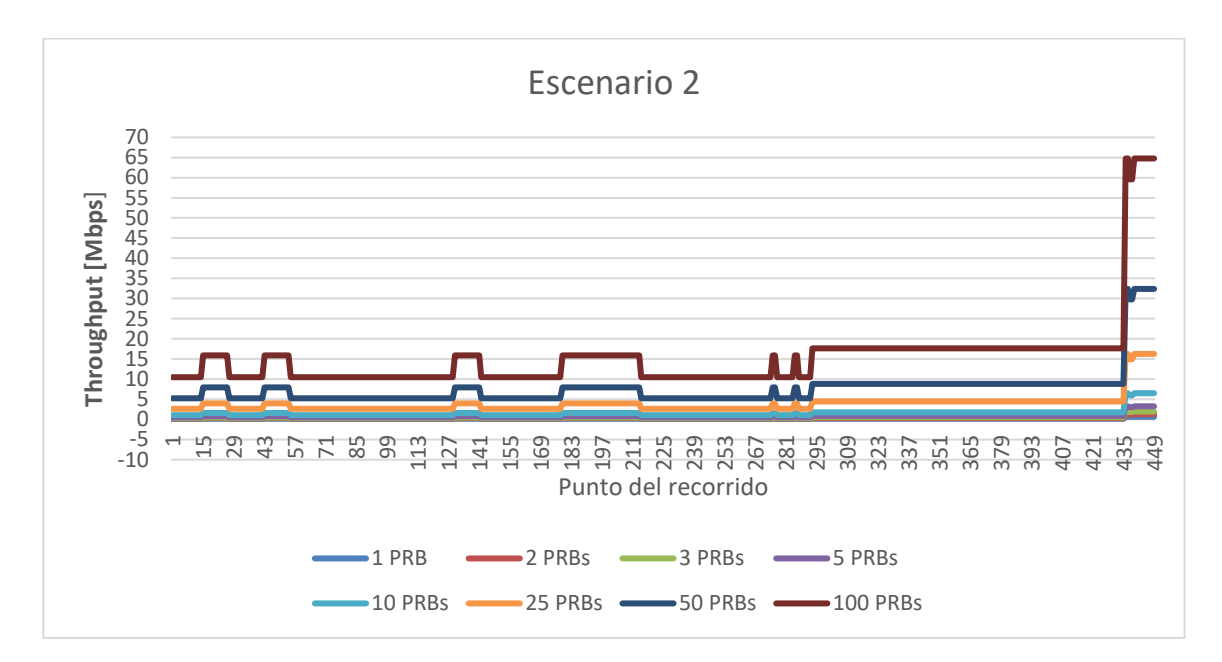

*Figura 6.44 Niveles de throughput obtenidos para el canal de uplink que podrán ser alcanzados para el escenario dos del recorrido seis realizado con el proveedor de servicio AT&T. El escenario dos considera 16, 32, 64 PRBs reservados para el usuario en el canal de downlink. Lo anterior propicia que al realizar los cálculos descritos en el capítulo 5, el SNRUL disminuya de manera variable en cada punto del recorrido comparándolo con el escenario uno, teniendo en consecuencia un valor de throughput no constante durante todo el recorrido.*

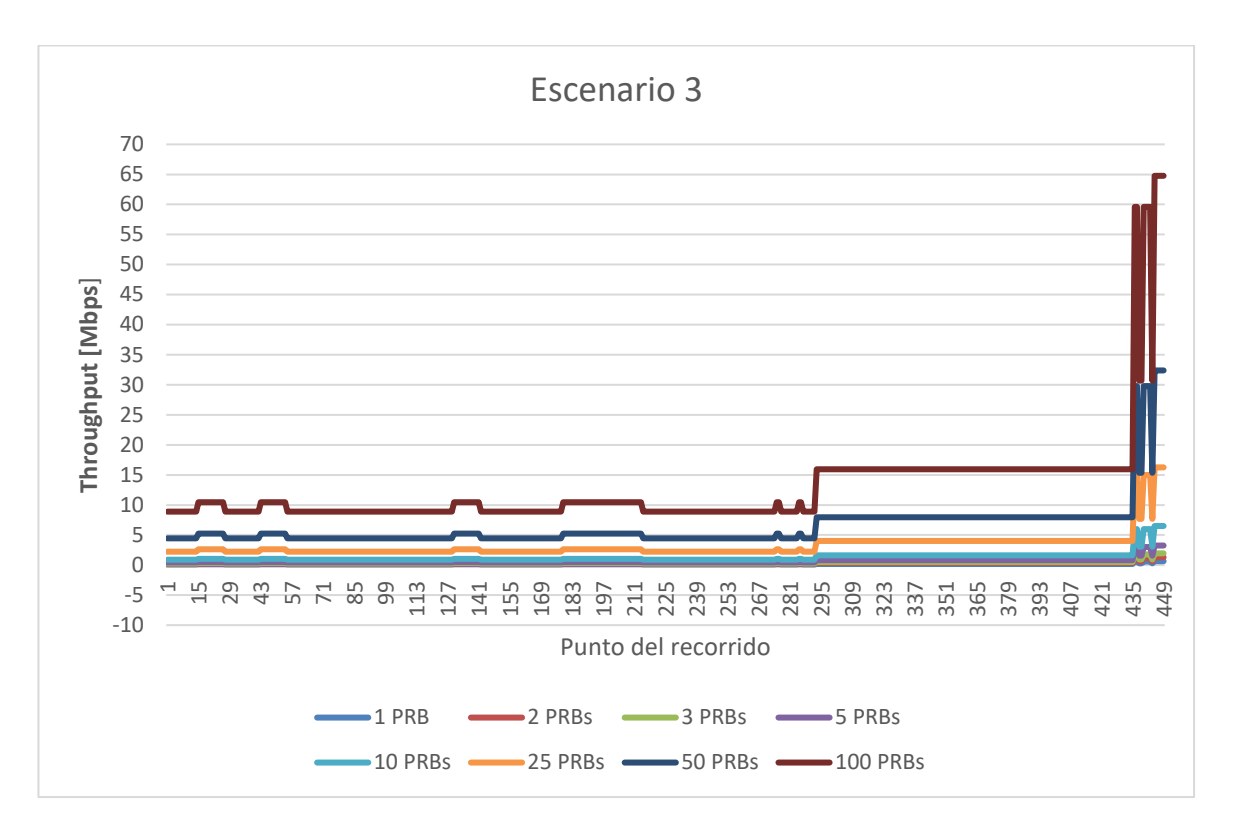

*Figura 6.45 Niveles de throughput obtenidos para el canal de uplink que podrán ser alcanzados para el escenario tres del recorrido seis realizado con el proveedor de servicio AT&T. El escenario tres considera 100 PRBs reservados para el usuario en el canal de downlink. Lo anterior propicia que al realizar los cálculos descritos en el capítulo 5, el SNRUL disminuya de manera variable en cada punto del recorrido comparándolo con el escenario uno, teniendo en consecuencia un valor de throughput no constante durante todo el recorrido. Los valores de throughput obtenidos son similares al escenario dos.*

## *Conclusiones*

Para la realización del estudio desarrollado a lo largo de este trabajo de tesis, fue necesario un trabajo previo de familiarización con algunos elementos clave que fueron empleados en algún punto del estudio. Tal es el caso de las aplicaciones móviles G-NetTrack Pro y G-NetView Pro, las cuales, tal y como ya se explicó, apoyan con la obtención de una serie de parámetros característicos de una señal recibida a partir de los cuales es posible calcular algunos otros parámetros como el *throughput.* Este trabajo previo consistió en diversos experimentos que permitieron la comprensión del funcionamiento de dichas aplicaciones, así como su manipulación e incluso modificación de configuración a fin de adaptarlas totalmente a las necesidades y características del proyecto.

De igual manera, fue necesario generar herramientas propias de automatización que facilitaran el cálculo del *throughput* para cada uno de los puntos de los recorridos experimentales aplicados a los tres escenarios analizados. Para esto, se hizo uso de la herramienta Excel a través de fórmulas programadas a fin de que tuviéramos la posibilidad de obtener los resultados de *throughput* requeridos sin importar los datos obtenidos.

Los resultados de *throughput* obtenidos del análisis realizado son valores aproximados y que pueden presentar variaciones con el paso del tiempo. Esto debido a que si bien, los datos fueron obtenidos de manera experimental en el área de interés, las condiciones climatológicas pueden presentar variaciones que favorezcan o repercutan en la recepción de la señal por parte de la radiobase así como en la transmisión de datos. De igual manera, el entorno puede sufrir modificaciones de pueden favorecer o repercutir, por ejemplo, puede presentarse el crecimiento de árboles o maleza que complique la recepción y transmisión de datos. Otro caso que podría presentarse es la construcción de alguna edificación en los alrededores, lo cual podría repercutir en la transmisión y recepción.

Otro punto de vital importancia a considerar es el tema de los PRBs que podrán ser reservados para la transmisión de datos. Esta característica no depende de las capacidades del equipo que se emplee para la transmisión, sino más bien de la cantidad de usuarios que busquen tener acceso al servicio de telefonía en un determinado momento, por lo que es un valor dinámico. Lo que el análisis realizado nos permite concluir con respecto a este punto es que incluso en el peor de los casos, en el que únicamente se pueda contar con 1 PRB reservado para la transmisión de los datos, será posible llevar a cabo la transmisión y conforme a los resultados obtenidos no existe algún punto de los recorridos en el que se imposibilite la transmisión.

Por otro lado, si bien el análisis de *throughput* llevado a cabo arroja resultados favorables para la transmisión de datos, es posible que en algún momento se requiera una mayor capacidad de transmisión, lo que haría insuficiente. Si es el caso, cabe la posibilidad de llevar a cabo un análisis similar al desarrollado en el presente trabajo de investigación, pero esta vez considerando el uso de tecnología MIMO. El uso de este tipo de tecnología permitiría una mayor capacidad de transmisión, lo cual se traduciría de igual manera en una mayor cantidad de datos transmitidos en un menor lapso, mejorando así las capacidades y alcance del proyecto.

## *Referencias*

1] Secretaría de Desarrollo Agrario, Territorial y Urbano (SEDATU), Programa de Prevención de Riesgos en Asentamientos Humanos (PRAH): *Atlas de Peligros y/o Riesgos del Municipio de Villa Álvarez 2015. Disponible en*:

[http://rmgir.proyectomesoamerica.org/PDFMunicipales/2015/06010\\_Atlas\\_Villa\\_de\\_Alvarez.pdf](http://rmgir.proyectomesoamerica.org/PDFMunicipales/2015/06010_Atlas_Villa_de_Alvarez.pdf)

[2] Secretaría de Desarrollo Agrario, Territorial y Urbano (SEDATU), Universidad de Colima: Atlas de Riesgos Naturales del Municipio de Colima 2014. Del Gobierno Municipal de Colima, Col. Disponible en: <http://www.periodicooficial.col.gob.mx/p/09012016/sup04/46010901.pdf>

[3] Comisión Nacional del Agua (CANAGUA) : Atlas Nacional de Riesgo por Inundación (ANRI) Disponible en[: http://atlasnacionalderiesgos.gob.mx/archivo/visor-capas.html](http://atlasnacionalderiesgos.gob.mx/archivo/visor-capas.html)

[4] World Meteorological Organization (WMO), United Nations Educational, Scientific and Cultural Organization (UNESCO): International Glossary of Hydrology. Disponible: <https://unesdoc.unesco.org/ark:/48223/pf0000221862>

[5] Instituto Nacional de Estadística y Geografía (INEGI): Mapas – Hidrología. Disponible en: <https://www.inegi.org.mx/temas/hidrologia/>

[6] Universidad de Colima, Unidad Estatal de Protección Civil Colima, Centro Nacional de Prevención de Desastres (CENAPRED): Atlas de Peligros y Riesgos del Estado de Colima. Disponible en: <https://www.atlascolima.org/geoweb/>

[7] Engineering and Physical Sciences Research Coincil (EPSRC), Loughborough University, Universidad de Colima, Universidad Nacional Autonoma de México (UNAM): Flood Prediction using real time Sensing

Emergency Water Information Networks over mobile phone networks and WiFi. Disponible en: <http://ewin.corporativostr.com/wp-content/uploads/2019/07/White-paper.pdf>

[8] Ai Sin Chan (2018): A brief history of 1G mobile communication technology. Disponible en: <https://blog.xoxzo.com/en/2018/07/24/history-of-1g/>

[9] Universidad Internacional de Valencia: "Evolución de la red de comunicación móvil, del 1G al 5G". Disponible en[: https://www.universidadviu.com/evolucion-la-red-comunicacion-movil-del-1g-al-5g/](https://www.universidadviu.com/evolucion-la-red-comunicacion-movil-del-1g-al-5g/)

[10] Universidad Internacional de Rosario, Argentina. "Redes Celulares ( GSM, GPRS)". Disponible en: <https://www.dsi.fceia.unr.edu.ar/downloads/distribuidos/material/monografias/RedesGSM.pdf>

[11] Álvaro Pachón de la Cruz. Universidad Icesi, Cali, Colombia: "Evolución de los sistemas móviles celulares GSM". Disponible en: [https://www.icesi.edu.co/contenido/pdfs/apachon\\_gsm.pdf](https://www.icesi.edu.co/contenido/pdfs/apachon_gsm.pdf)

[12] Arturo Rivas Arias. Proyecto fin de carrera. Universidad de Cantabria, España: "Despliegue de una celda GSM basada en sistemas abiertos". Disponible en: <https://repositorio.unican.es/xmlui/bitstream/handle/10902/4104/361189.pdf?sequence=1&isAllowed=y>

[13] Mario Rodrigo Mérida Méndez. Trabajo de Graduación. Universidad de San Carlos de Guatemala: "Aplicaciones y servicios de un sistema de telefonía móvil GSM, sobre una plataforma de transferencia de datos GPRS". Disponible en: [http://biblioteca.usac.edu.gt/tesis/08/08\\_0193\\_EO.pdf](http://biblioteca.usac.edu.gt/tesis/08/08_0193_EO.pdf)

[14] Sergio Andres Sepulveda Leiva. Universidad Santo Tomás, Colombia: Evolución de las telecomunicaciones móviles y posibilidades de migración a redes 4G". Disponible en: [https://repository.usta.edu.co/bitstream/handle/11634/748/Evolucion%20de%20las%20telecomunicacio](https://repository.usta.edu.co/bitstream/handle/11634/748/Evolucion%20de%20las%20telecomunicaciones%20moviles%20y%20posibilidades%20de%20migracion%20a%20redes%204g.pdf?sequence=1) [nes%20moviles%20y%20posibilidades%20de%20migracion%20a%20redes%204g.pdf?sequence=1](https://repository.usta.edu.co/bitstream/handle/11634/748/Evolucion%20de%20las%20telecomunicaciones%20moviles%20y%20posibilidades%20de%20migracion%20a%20redes%204g.pdf?sequence=1)

[15] Javier Alonso Navarro Giovanetti. Universidad Austral de Chile: "Evolución de 3G y su convergencia a 4G en comunicaciones móviles". Disponible en: <http://cybertesis.uach.cl/tesis/uach/2008/bmfcin322e/doc/bmfcin322e.pdf>

[16] Jesús Jiménez Motilla, Jaime Ochovo Pavón. Universidad Politécnica de Madrid, España: "Evolución comparativa de redes móviles". Disponible en: [http://oa.upm.es/49728/1/PFC\\_JESUS\\_JIMENEZ\\_MOTILLA\\_JAIME\\_OCHOVO\\_PAVON.pdf](http://oa.upm.es/49728/1/PFC_JESUS_JIMENEZ_MOTILLA_JAIME_OCHOVO_PAVON.pdf)

[17] Christina Gebner: "Long Term Evolution. A concise introduction to LTE and its measurement requirements". Tercera Edición.

[18] Airspan and 4Gon Certified: "TDD and FDD Wireless Access Systems". Disponible en: [https://www.4gon.co.uk/documents/airspan\\_tdd\\_fdd\\_wireless\\_access\\_systems\\_whitepaper.pdf](https://www.4gon.co.uk/documents/airspan_tdd_fdd_wireless_access_systems_whitepaper.pdf)

[19] Cortés Sánchez Kimberly Karen, Cerón Durán Oskar Thomás, Gutiérrez Durán Giovani Alejandro. Instituto Politécnico Nacional: Tesis Estudio de SC-FDMA en el enlace de subida de LTE. Disponible en: [https://tesis.ipn.mx/jspui/bitstream/123456789/22304/1/TESIS%20SC-](https://tesis.ipn.mx/jspui/bitstream/123456789/22304/1/TESIS%20SC-FDMA%20en%20el%20enlace%20de%20subida%20de%20LTE%20%28CorreccionFinal%29%20CodigosIncompletos.pdf)[FDMA%20en%20el%20enlace%20de%20subida%20de%20LTE%20%28CorreccionFinal%29%20CodigosInc](https://tesis.ipn.mx/jspui/bitstream/123456789/22304/1/TESIS%20SC-FDMA%20en%20el%20enlace%20de%20subida%20de%20LTE%20%28CorreccionFinal%29%20CodigosIncompletos.pdf) [ompletos.pdf](https://tesis.ipn.mx/jspui/bitstream/123456789/22304/1/TESIS%20SC-FDMA%20en%20el%20enlace%20de%20subida%20de%20LTE%20%28CorreccionFinal%29%20CodigosIncompletos.pdf)

[20] Wheelers Lane Technology College: "Tecnología MIMO". Disponible en:

[http://bibing.us.es/proyectos/abreproy/11579/fichero/g.+Cap%C3%ADtulo+3+-](http://bibing.us.es/proyectos/abreproy/11579/fichero/g.+Cap%C3%ADtulo+3+-+Tecnolog%C3%ADa+MIMO.pdf) [+Tecnolog%C3%ADa+MIMO.pdf+](http://bibing.us.es/proyectos/abreproy/11579/fichero/g.+Cap%C3%ADtulo+3+-+Tecnolog%C3%ADa+MIMO.pdf)

[21] Android OS Mobile Network Monitor and Drive Test Tool. G-NetTrack Disponible en: <https://gyokovsolutions.com/g-nettrack/>

[22] Juan Sebastián Hernández Martínez. La Universidad de los Andes: Estudio de la calidad de la señal de redes móviles en zonas rurales de Cundinamarca. Disponible en: <https://repositorio.uniandes.edu.co/bitstream/handle/1992/18443/u721781.pdf?sequence=1>

[23] Pedro Alfonso Pérez-Chuecos Alcara. Turku University of applied sciences: "Study on quality of service in 4G and 5G networks" Disponible en: <https://core.ac.uk/download/pdf/326046019.pdf>

[24] Manuel Yojany Belmonte Espino. Universidad Abierta de Cataluña: "Mejora de cobertura interna en centro comercial". Disponible en:

http://openaccess.uoc.edu/webapps/o2/bitstream/10609/126488/1/Manuel Yojany Belmonte Espino [TFG.pdf](http://openaccess.uoc.edu/webapps/o2/bitstream/10609/126488/1/Manuel_Yojany_Belmonte_Espino_TFG.pdf)

[25] G-NetTrack Pro manual. Disponible en: <https://gyokovsolutions.com/manual-g-nettrack/>

[26] G-NetView Pro manual. Disponible en: [https://www.gyokovsolutions.com/manuals/gnetviewpro\\_manualcontent.html](https://www.gyokovsolutions.com/manuals/gnetviewpro_manualcontent.html)

[27] Chavez Saishio Andrea Kiomi. Universidad Nacional Autónoma de México: Caracterización y Modelado de Redes de Tecnología Celular para la prevención de inundaciones. Disponible en: [http://www.ptolomeo.unam.mx:8080/xmlui/bitstream/handle/132.248.52.100/16857/Tesis%20Andrea%](http://www.ptolomeo.unam.mx:8080/xmlui/bitstream/handle/132.248.52.100/16857/Tesis%20Andrea%20Kiomi.pdf?sequence=4) [20Kiomi.pdf?sequence=4](http://www.ptolomeo.unam.mx:8080/xmlui/bitstream/handle/132.248.52.100/16857/Tesis%20Andrea%20Kiomi.pdf?sequence=4)

[28] Huawei: "LTE SAE System Overview".

[29] Sandesh Dhagle "LTE Resource Grid". Disponible en:<http://dhagle.in/LTE>